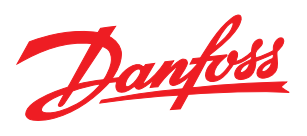

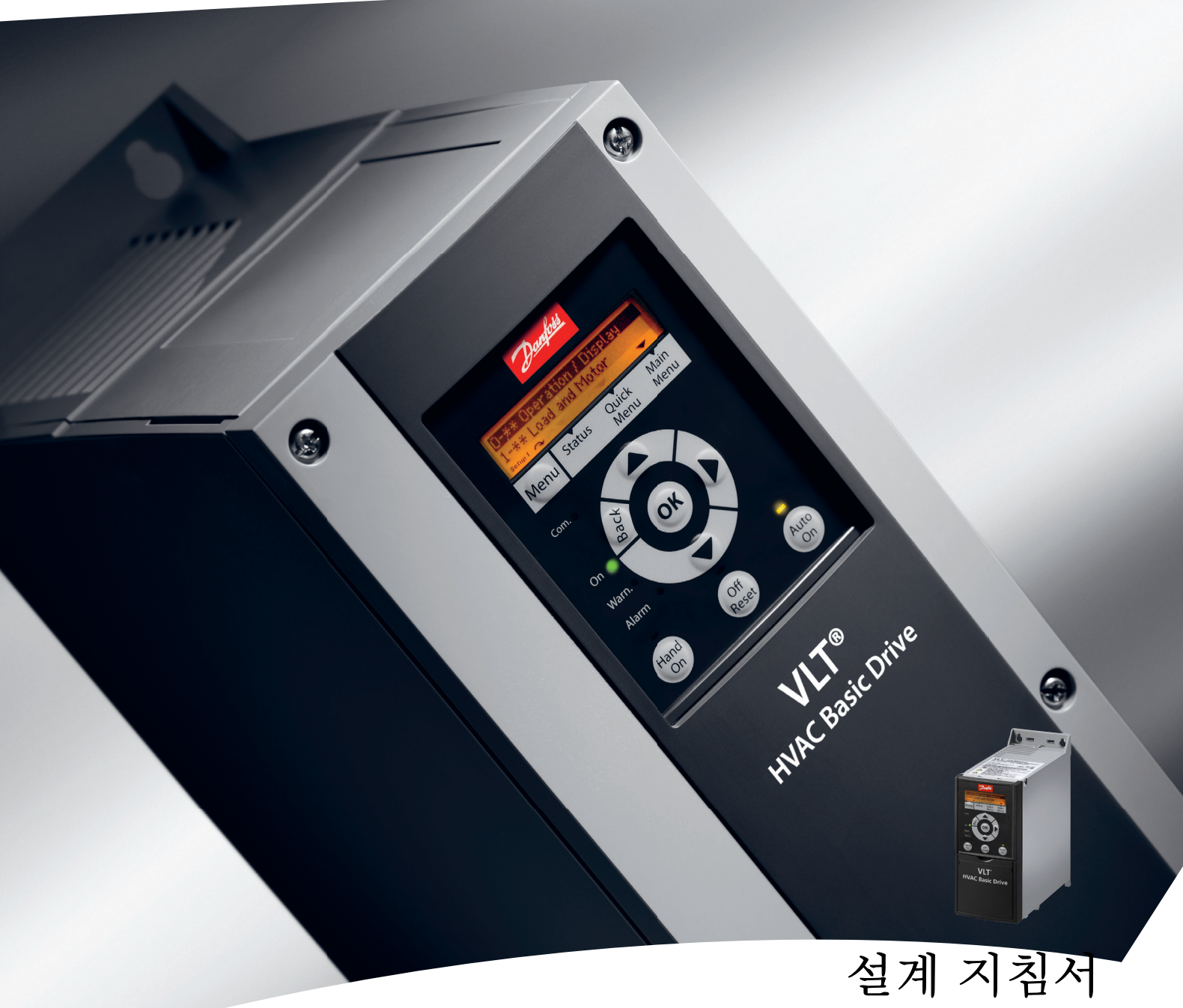

VLT® HVAC 기본형 인버터 FC 101

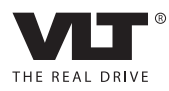

Danfoss

<u>1 Atanaan 1988 - Andrea State and American A</u>

차례

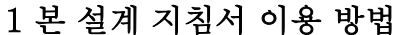

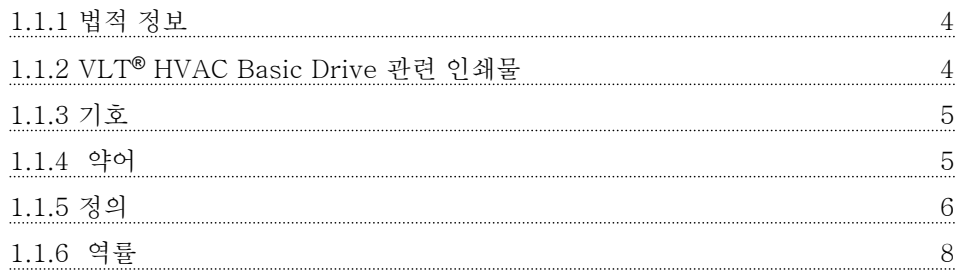

# 2 VLT® [HVAC Basic Drive 소개](#page-10-0) 9

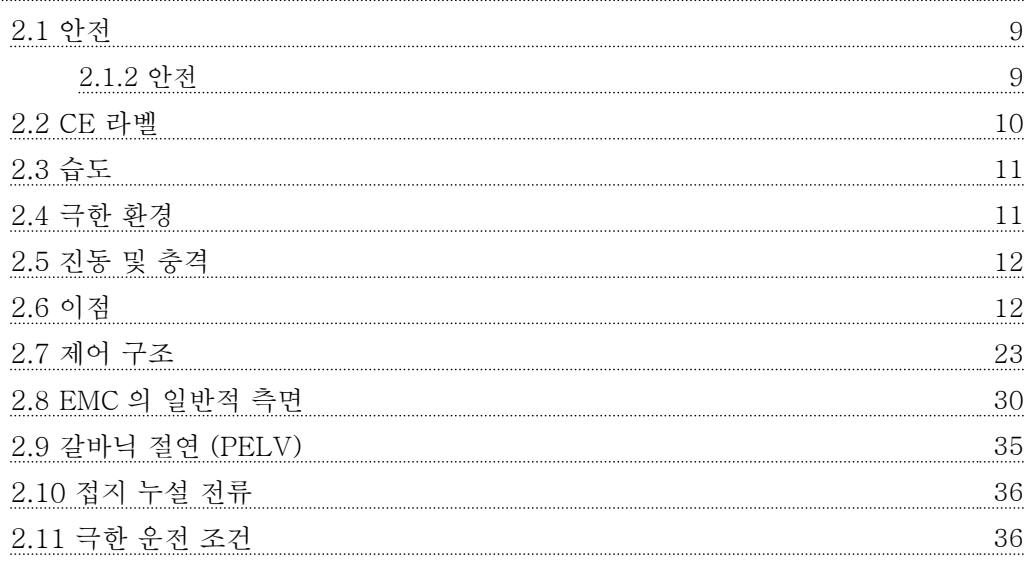

# 3 VLT® [HVAC Basic Drive 선정](#page-40-0) 39

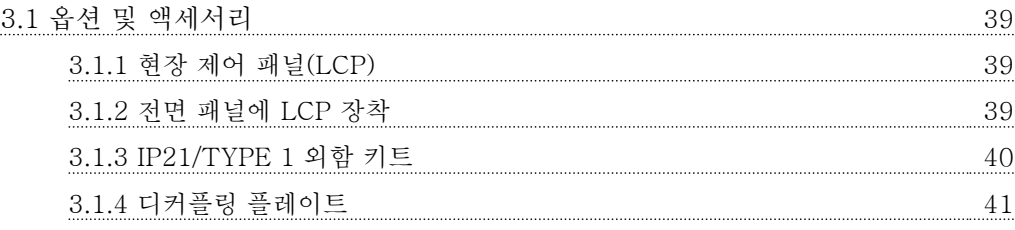

# [4 발주 방법](#page-43-0) 42

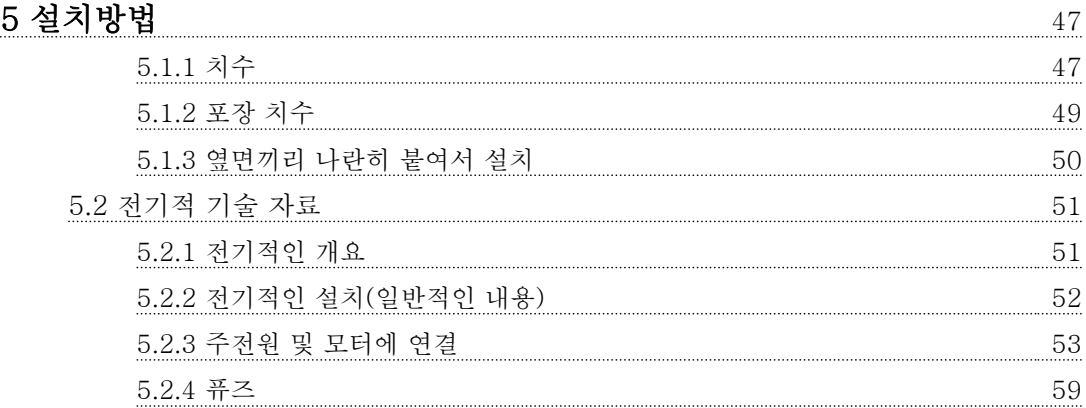

Danfoss

# 차례 VLT® HVAC Basic Drive 설계 지침서

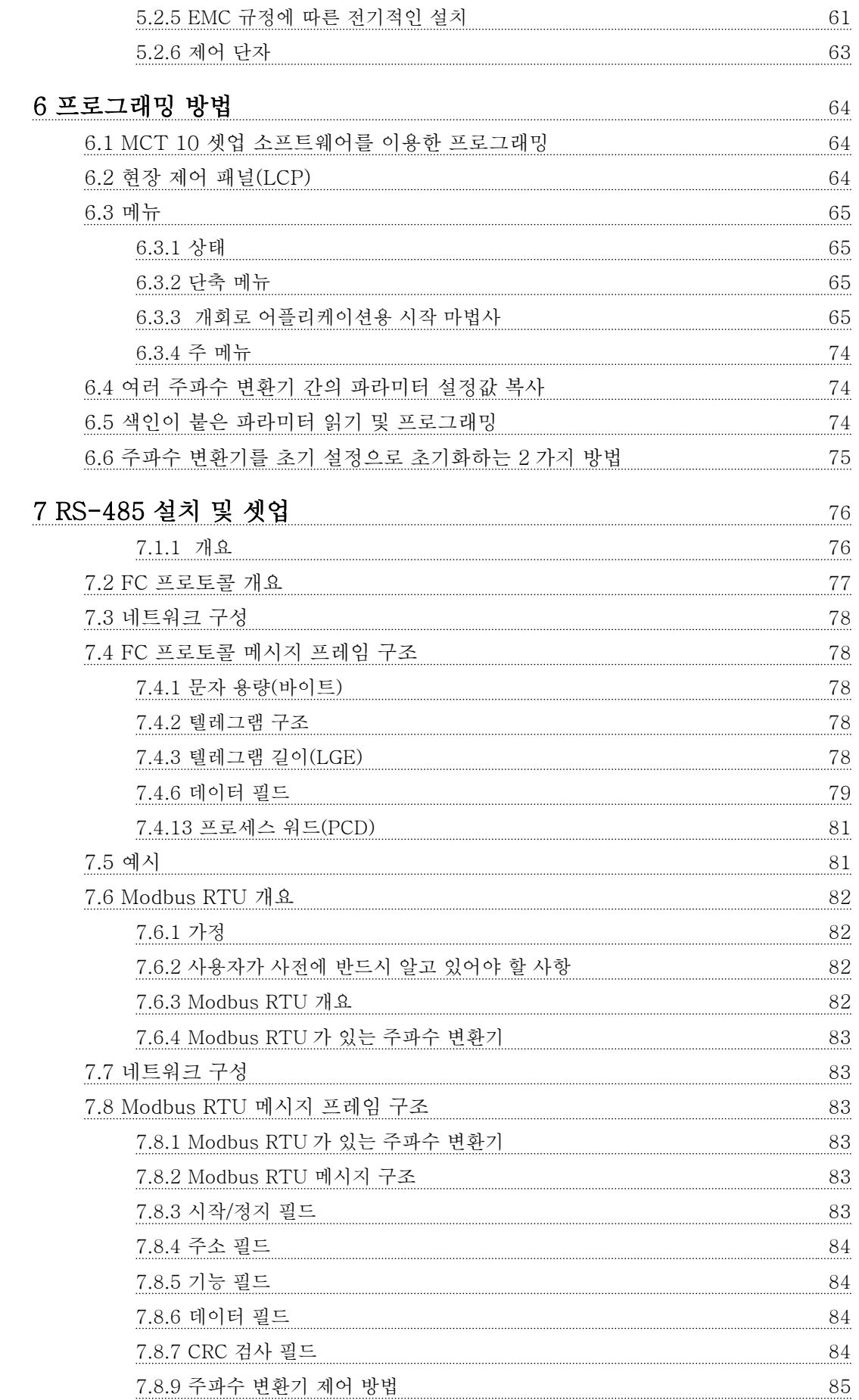

Danfoss

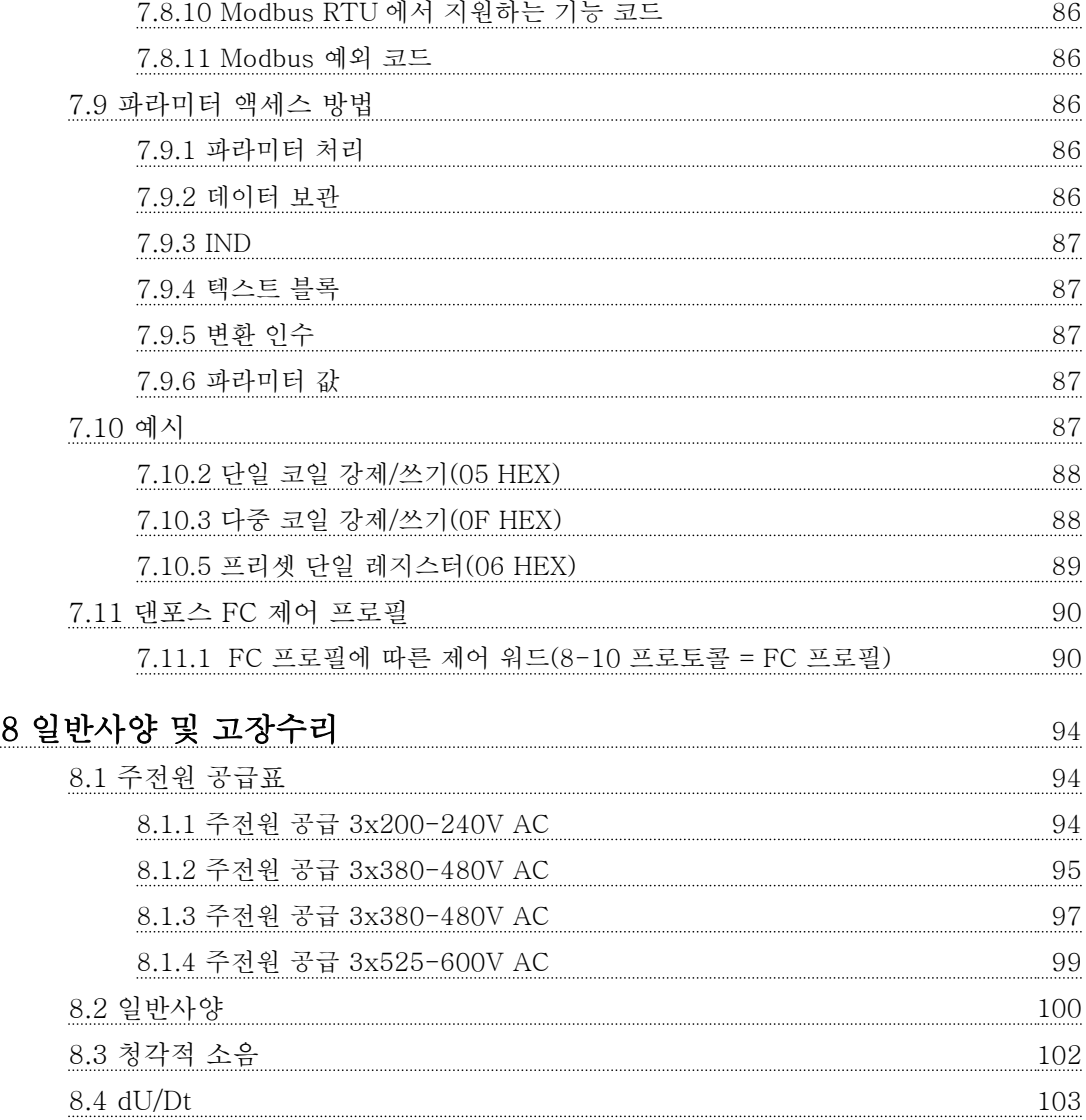

[8.5 주위 온도 및 스위칭 주파수에 따른 용량 감소](#page-106-0) 105 million 2015

# <u>[인덱스](#page-112-0) 111</u>

# <span id="page-5-0"></span>1 1

# 1 본 설계 지침서 이용 방법

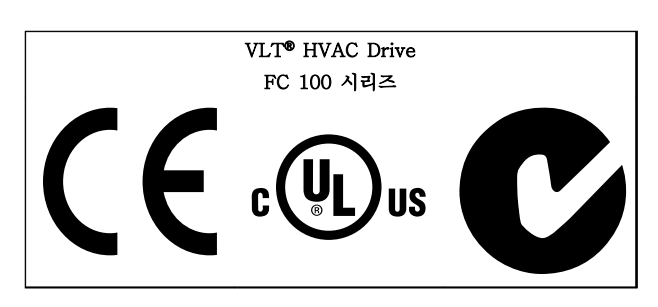

# 표 1.1

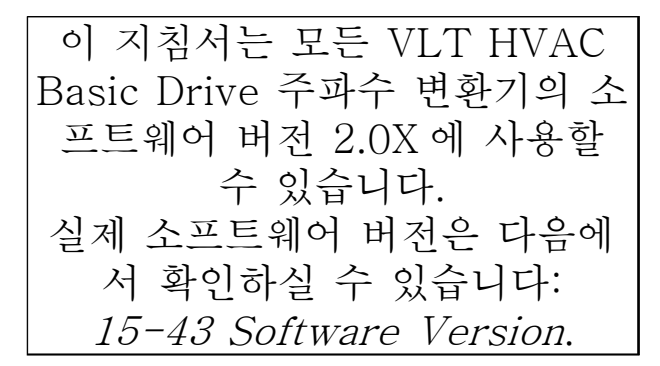

## 표 1.2

# 1.1.1 법적 정보

본 인쇄물에는 댄포스의 소유권 정보가 포함되어 있습 니다. 본 설명서를 수용하거나 사용함과 동시에 사용자 는 여기에 포함된 정보를 댄포스의 운전 장비나 타사의 장비(직렬 통신 링크를 통해 댄포스 장비와 통신하도록 되어 있는 장비에 한함)에만 사용하는 것으로 간주됩니 다. 본 인쇄물은 덴마크 및 대부분 기타 국가의 저작권 법의 보호를 받습니다.

댄포스는 본 설명서에서 제공된 지침에 따라 생산된 소 프트웨어 프로그램이 모든 물리적, 하드웨어 또는 소프 트웨어 환경에서 올바르게 작동한다고 보증하지 않습니 다.

댄포스에서 본 설명서의 내용을 시험하고 검토하였으나 댄포스는 본 문서(품질, 성능 또는 특정 목적에 대한 적 합성이 포함됨)에 대한 어떠한 명시적 또는 묵시적 보증 이나 표현을 하지 않습니다.

댄포스는 본 설명서에 포함된 정보의 사용 및 사용할 수 없음으로 인한 직접, 간접, 특별, 부수적 또는 파생적 손해에 대하여 어떠한 경우에도 책임을 지지 않으며, 이 는 그와 같은 손해의 가능성을 사전에 알고 있던 경우 에도 마찬가지입니다. 특히 댄포스는 어떠한 비용(이익 또는 수익 손실, 장비 손실 또는 손상, 컴퓨터 프로그램 손실, 데이터 손실, 이에 대한 대체 비용 또는 타사에

의한 청구의 결과로 발생한 비용이 포함되며 이에 국한 되지 않음)에 대하여 책임을 지지 않습니다.

댄포스는 언제든지 사전 고지 없이 본 인쇄물을 개정하 고 본 인쇄물의 내용을 변경할 권리를 소유하고 있으며 사용자에게 이러한 개정 또는 변경을 사전에 고지하거 나 표현할 의무가 없습니다.

1.1.2 VLT® HVAC Basic Drive 관련 인쇄물

- 요약 지침서, MG18A
- 프로그래밍 지침서, MG18B는 프로그래밍 방 법에 관한 정보와 자세한 파라미터 설명을 제 공합니다.
- 설계 지침서, MG18C 에는 주파수 변환기와 사 용자 설계 및 응용에 관한 모든 기술 정보가 수록되어 있습니다.
- PC 기반 구성 도구 MCT 10, MG10R 을 통해 사용자가 Windows™ 기반 PC 환경에서 주파 수 변환기를 구성할 수 있습니다.
- 댄포스 VLT® Energy Box 소프트웨어 www.danfoss.com/BusinessAreas/ DrivesSolutions 로 이동한 다음 PC Software Download(PC 소프트웨어 다운로드) 선택 VLT® Energy Box 소프트웨어를 사용하면 댄 포스 인버터에 의해 구동되는 HVAC 팬 및 펌 프와 다른 유량 제어 방식에 의해 구동되는 HVAC 팬 및 펌프의 에너지 소비량을 비교할 수 있습니다. 이 도구는 HVAC 팬 및 펌프에 댄포스 주파수 변환기를 사용했을 때의 비용, 절감 및 페이백을 최대한 정확히 예측하는 데 사용할 수 있습니다.

댄포스 기술 자료는 현지 댄포스 영업점에서 인쇄본으 로 구하거나 다음 웹사이트에서 구할 수 있습니다. www.danfoss.com/BusinessAreas/DrivesSolutions/ Documentations/Technical+Documentation.htm

# Danfoss

## <span id="page-6-0"></span>본 설계 지침서 이용 방법 VLT® HVAC Basic Drive 설계 지침서

# 1.1.3 기호

본 설명서에 사용된 기호는 다음과 같습니다.

# 경고

피하지 않을 경우, 사망 또는 중상으로 이어질 수 있는 잠재적으로 위험한 상황을 나타냅니다.

# 주의

피하지 않을 경우, 경상 또는 중등도 상해로 이어질 수 있는 잠재적으로 위험한 상황을 나타냅니다. 이는 또한 안전하지 않은 실제 상황을 알리는 데도 이용될 수 있 습니다.

# 주의

장비 또는 자산 파손 사고로 이어질 수 있는 상황을 나 타냅니다.

# 참고

실수를 피하거나 최적 성능 미만으로 장비를 운전하기 위한 주의사항으로 간주해야 하는 중요 정보를 나타냅 니다.

# 1.1.4 약어

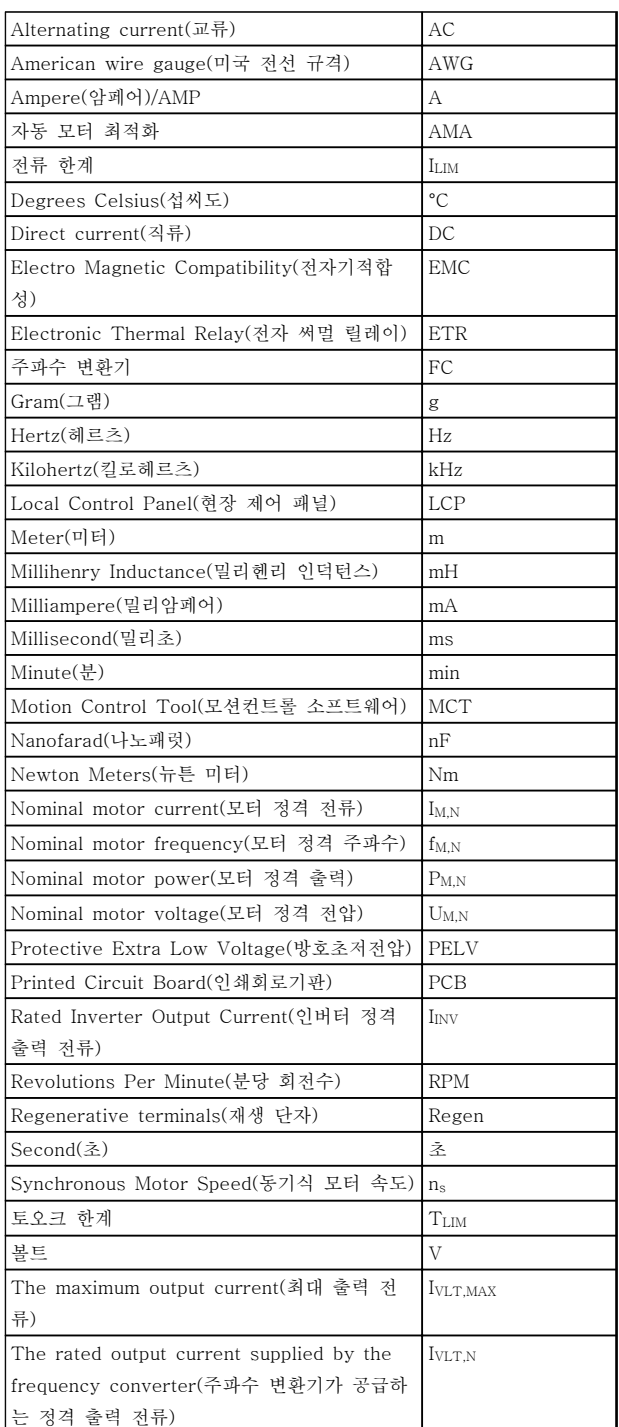

### 표 1.3

# <span id="page-7-0"></span>1.1.5 정의

# 주파수 변환기

IVLT,MAX  $\overline{3}$ 대 출력 전류입니다.

IVLT,N 주파수 변환기가 공급하는 정격 출력 전류입니다.

UVLT, MAX 최대 출력 전압입니다.

# 입력

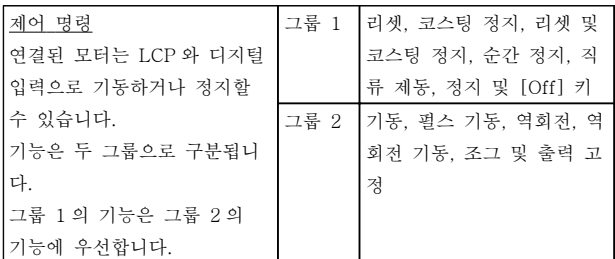

# 표 1.4

# 모터

fJOG 디지털 단자를 통해 조그 기능이 활성화되었을 때의 모 터 주파수입니다.

# $f_M$

\_<br>모터 주파수입니다.

fMAX 최대 모터 주파수입니다.

 $f_{MIN}$ 최소 모터 주파수입니다.

 $f_{\rm M,N}$ 모터 정격 주파수(모터 명판)입니다.

 $I_M$ 모터 전류입니다.

 $I_{M,N}$ 모터 정격 전류(모터 명판)입니다.

 $n_{M,N}$  $\overline{2E}$  정격 회전수 $(2E)$  명판)입니다. PM,N  $\overline{25}$  정격 출력(모터 명판)입니다.

 $U_M$ 순간 모터 전압입니다.

 $U_{M,N}$ 모터 정격 전압(모터 명판)입니다.

기동 토오크

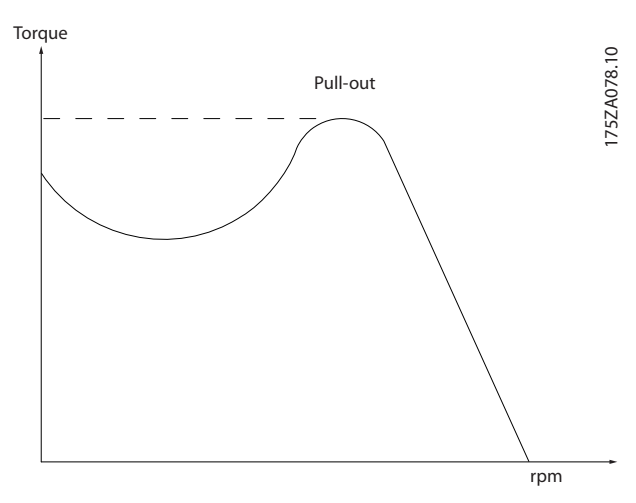

그림 1.1

ηVLT 주파수 변환기의 효율은 입력 전원 및 출력 전원 간의 비율로 정의됩니다.

기동 불가 명령 제어 명령 그룹 1 에 속하는 정지 명령입니다(그룹 1 참 조).

정지 명령 제어 명령을 참조하십시오.

# 지령

아날로그 지령 아날로그 입력 53 또는 54 에 전달되는 신호이며 전압 또는 전류일 수 있습니다.

버스통신 지령 직렬 통신 포트(FC 포트)에 전달되는 신호입니다.

프리셋 지령 프리셋 지령은 -100%에서 +100% 사이의 지령 범위에 서 설정할 수 있는 지령입니다. 디지털 단자를 통해 8 개의 프리셋 지령을 선택할 수 있습니다.

1 1

### RefMAX

100% 전체 범위 값(일반적으로 10V, 20mA)에서의 지 령 입력과 결과 지령 간의 관계를 결정합니다. 최대 지 령 값이며 3-03 Maximum Reference 에서 설정합니 다.

### RefMIN

0% 값(일반적으로 0V, 0mA, 4mA)에서의 지령 입력과 결과 지령 간의 관계를 결정합니다. 최소 지령 값이며 3-02 Minimum Reference 에서 설정합니다.

## 기타

### 아날로그 입력

아날로그 입력은 주파수 변환기의 각종 기능을 제어하 는데 사용합니다. 아날로그 입력에는 다음과 같은 두 가지 형태가 있습니 다.

전류 입력, 0-20mA 및 4-20mA 전압 입력, 0-10V DC.

## 아날로그 출력

아날로그 출력은 0-20mA 신호, 4-20mA 신호 또는 디 지털 신호를 공급할 수 있습니다.

### 자동 모터 최적화, AMA

AMA 알고리즘은 정지 상태에서 연결된 모터의 전기적 인 파라미터를 결정합니다.

### 디지털 입력

디지털 입력은 주파수 변환기의 각종 기능을 제어하는 데 사용할 수 있습니다.

### 디지털 출력

주파수 변환기는 24V DC(최대 40mA) 신호를 공급할 수 있는 두 개의 고정 상태 출력을 가지고 있습니다.

### 릴레이 출력

주파수 변환기는 두 개의 프로그래밍 가능한 릴레이 출 력을 가지고 있습니다.

### ETR

Electronic Thermal Relay(전자 써멀 릴레이)의 약자 이며 실제 부하 및 시간을 기준으로 한 써멀 부하 계산 입니다. 모터 온도의 측정을 그 목적으로 합니다.

### 초기화

초기화가 수행되면(14-22 Operation Mode) 주파수 변 환기의 프로그래밍 가능한 파라미터가 초기 설정으로 복귀합니다. 초기화; 14-22 Operation Mode 통신 파라미터를 초기

# 화하지 않습니다.

단속적 듀티 사이클 단속적 듀티 정격은 듀티 사이클의 시퀀스를 나타냅니 다. 각각의 사이클은 부하 기간과 부하 이동 기간으로 구성되어 있습니다. 단속 부하로 운전하거나 정상 부하 로 운전할 수 있습니다.

## LCP

현장 제어 패널(LCP)은 주파수 변환기를 제어하고 프로 그래밍하기에 완벽한 인터페이스로 구성되어 있습니다. 제어 패널은 운전 중에도 분리가 가능하며 주파수 변환 기로부터 최대 3 미터 내에 설치(즉, 설치 키트 옵션을 사용하여 전면 패널에 설치)할 수 있습니다.

# lsb

Least significant bit(최하위 비트)의 약자입니다.

### MCM

미국의 케이블 단면적 측정 단위인 Mille Circular Mil 의 약자입니다. 1MCM = 0.5067 mm<sup>2</sup> .

### msb

Most significant bit(최상위 비트)의 약자입니다.

### 온라인/오프라인 파라미터

온라인 파라미터에 대한 변경 사항은 데이터 값이 변경 되면 즉시 적용됩니다. [OK]를 눌러 오프라인 파라미터 를 활성화합니다.

### PI 제어기

PI 제어기는 변화하는 부하에 따라 출력 주파수를 자동 조정하여 속도, 압력, 온도 등을 원하는 수준으로 유지 합니다.

# RCD

Residual Current Device(잔류 전류 장치)의 약자입니 다.

### 셋업

셋업 2 개의 파라미터 설정을 저장할 수 있습니다. 2 개 의 파라미터 셋업을 서로 변경할 수 있으며 하나의 셋 업이 활성화되어 있더라도 다른 셋업을 편집할 수 있습 니다.

### 슬립 보상

주파수 변환기는 모터의 미끄럼 보상을 위해 모터의 회 전수를 거의 일정하도록 하는 모터 부하를 측정하고 그 에 따라 주파수를 보완하여 줍니다.

### 스마트 로직 컨트롤러(SLC)입니다.

SLC 는 관련 사용자 정의 이벤트가 SLC 에 의해 참 (TRUE)으로 결정되었을 때 실행된 사용자 정의 동작의 시퀀스입니다.

### 써미스터

온도에 따라 작동되는 저항이며, 주파수 변환기 또는 모 터의 온도를 감시하는데 사용됩니다.

# 트립

주파수 변환기의 온도가 너무 높거나 주파수 변환기가 모터, 공정 또는 기계장치의 작동을 방해하는 경우 등 결함이 발생한 상태입니다. 결함의 원인이 사라져야 재 기동할 수 있으며 리셋을 실행하거나 자동으로 리셋하 도록 프로그래밍하여 트립 상태를 해제할 수 있습니다. 트립은 사용자의 안전을 보장할 수 없습니다.

Danfoss

# <span id="page-9-0"></span>1 1

주파수 변환기의 출력 단자가 단락된 경우 등 주파수 변환기에 결함이 발생하여 사용자의 개입이 필요한 상 태입니다. 주전원을 차단하고 결함의 원인을 제거한 다 음 주파수 변환기를 다시 연결해야만 잠긴 트립을 해제 할 수 있습니다. 리셋을 실행하거나 자동으로 리셋하도 록 프로그래밍하여 트립 상태를 해제해야만 재기동할 수 있습니다. 트립 잠금을 사용하더라도 사용자의 안전 이 보장되지 않을 수 있습니다.

## VT 특성

트립 잠김

펌프와 팬에 사용되는 가변 토오크 특성입니다.

# VVC plus

표준 V/f(전압/주파수) 비율 제어와 비교했을 때 전압 벡터 제어(VVCplus)는 가변되는 속도 지령 및 토오크 부 하에서 유동성과 안정성을 향상시킵니다.

# 1.1.6 역률

역률은 I<sup>1</sup> 과 IRMS 의 관계를 나타냅니다.

# 출력 률 =  $\frac{\sqrt{3} \times U \times I_1 \times cos\varphi}{\sqrt{3} \times U \times I_{RMS}}$

3 상 제어의 역률:

### $=\frac{I_1 \times cos\varphi_1}{I_1}$  $\frac{1}{I_{RMS}} = \frac{I_1}{I_{RMS}}$  since cos $\varphi$ 1 = 1

역률은 주파수 변환기가 주전원 공급에 가하는 부하의 크기입니다. 역률이 낮을수록 동일한 kW(출력)를 얻기 위해 IRMS 가 높아집니다.

# $I_{RMS} = \sqrt{I_1^2 + I_5^2 + I_7^2 + ... + I_n^2}$

또한 역률이 높으면 다른 고조파 전류는 낮아집니다. 주파수 변환기의 내장 DC 코일은 역률을 높여 주전원 공급에 가해지는 부하를 최소화합니다.

# <span id="page-10-0"></span>2 VLT® HVAC Basic Drive 소개

# 2.1 안전

2.1.1 안전 참고사항

### 경고 Α

### 위험 전압

주전원이 연결되어 있는 경우 주파수 변환기의 전압은 항상 위험합니다. 모터, 주파수 변환기 또는 필드버스가 올바르게 설치되지 않으면 사망, 심각한 신체 상해 또는 장비 손상의 원인이 될 수 있습니다. 따라서, 이 설명서 의 내용 뿐만 아니라 국내 또는 국제 안전 관련 규정을 반드시 준수해야 합니다.

### 안전 규정

- 1. 수리 작업을 수행하는 경우에는 그 전에 주파 수 변환기를 주전원에서 분리해야 합니다. 모 터와 주전원 플러그를 분리하기 전에 주전원 공급이 차단되었는지 또한 충분히 시간이 흘렀 는지 확인합니다.
- 2. LCP 의 [Off/Reset] 키로는 장비를 주전원에 서 분리할 수 없으므로 안전 스위치로 사용해 서는 안됩니다.
- 3. 관련 국제 및 국내 규정에 의거, 반드시 장비를 올바르게 보호 접지해야 하고 공급 전압으로부 터 사용자를 보호해야 하며 과부하로부터 모터 를 보호해야 합니다.
- 4. 접지 누설 전류는 3.5mA 보다 높습니다.
- 5. 모터 과부하로부터의 보호는 1-90 Motor Thermal Protection 에 의해 설정됩니다. 이 기능을 원하는 경우에는 1-90 Motor Thermal Protection 을 [ETR 트립](초기 설정값) 또는 데이터 값 [ETR 경고]로 설정합니다. 참고: 이 기능은 1.16 x 정격 모터 전류와 정격 모터 주 파수에서 초기화됩니다. 북미 시장에서는 ETR 기능이 NEC 에 따라 클래스 20 모터 과부하 보호 기능을 제공합니다.
- 6. 주파수 변환기에 주전원이 연결되어 있는 동안 에는 주전원 플러그 또는 모터 플러그를 절대 로 분리하지 마십시오. 모터와 주전원 플러그 를 분리하기 전에 주전원 공급이 차단되었는지 또한 충분히 시간이 흘렀는지 확인합니다.
- 7. 수리 작업을 수행하기 전에 모든 전압 입력이 차단되었는지 또한 충분히 시간이 흘렀는지 확 인합니다.

고도가 높은 곳에서의 설치

# $\bullet$

고도가 2km 이상인 곳에 설치할 경우에는 PELV 에 대 해 댄포스에 문의하십시오.

$$
\blacktriangle\vec{z}
$$

의도하지 않은 기동

- 1. 주파수 변환기가 주전원에 연결되어 있는 동안 에는 디지털 명령, 버스통신 명령, 지령 또는 현장 정지로 모터가 정지될 수 있습니다. 의도 하지 않은 기동이 발생하지 않도록 하는 등 신 체 안전을 많이 고려하는 경우에는 이와 같은 정지 기능으로도 부족합니다.
- 2. 파라미터가 변경되는 동안 모터가 기동할 수도 있습니다. 결론적으로 정지 키 [Off/Reset]을 활성화해야만 데이터를 수정할 수 있습니다.
- 3. 주파수 변환기의 전자부품에 결함이 발생하거 나 공급 전원에 일시적인 과부하 또는 결함이 발생하거나 모터 연결이 끊어진 경우에는 정지 된 모터가 기동할 수 있습니다.

## 2.1.2 안전

# 경고

고전압!

교류 주전원 입력 전원에 연결될 때 주파수 변환기에 고전압이 발생합니다. 설치, 기동 및 유지보수는 반드시 공인 기사만 수행해야 합니다. 설치, 기동 및 유지보수 를 공인 기사가 수행하지 않으면 사망 또는 중상으로 이어질 수 있습니다.

### 고전압

주파수 변환기는 위험한 주전원 전압에 연결됩니다. 감 전되지 않도록 보호하기 위해 매우 주의해야 합니다. 반 드시 전자 장비에 익숙하고 해당 교육을 받은 기사가 이 장비를 설치, 기동 또는 유지보수해야 합니다.

# <span id="page-11-0"></span>경고

의도하지 않은 기동!

주파수 변환기가 교류 주전원에 연결되어 있는 경우, 모 터는 언제든지 기동할 수 있습니다. 주파수 변환기, 모 터 및 관련 구동 장비는 반드시 운전할 준비가 되어 있 어야 합니다. 운전할 준비가 되어 있지 않은 상태에서 주파수 변환기가 교류 주전원에 연결되면 사망, 중상 또 는 장비나 자산의 파손으로 이어질 수 있습니다.

### 의도하지 않은 기동

주파수 변환기가 교류 주전원에 연결되면 외부 스위치, 직렬 버스통신 명령 또는 입력 지령 신호를 이용하거나 결함 조건 해결을 통해 모터를 기동할 수 있습니다. 의 도하지 않은 기동을 방지하기 위해 적절한 주의를 기울 입니다.

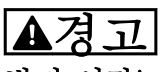

방전 시간!

주파수 변환기에는 주파수 변환기에 전원이 인가되지 않더라도 충전을 지속할 수 있는 직류단 커패시터가 포 함되어 있습니다. 전기적 위험을 방지하려면 교류 주전 원, 영구 자석 모터, 모든 원격 직류단 전원 공급장치 (배터리 백업장치 포함) 및 다른 주파수 변환기에 연결 된 UPS 및 직류단 연결부를 모두 차단하십시오. 서비스 또는 수리 작업을 수행하기 전에 커패시터가 완전히 방 전될 때까지 기다리십시오. 대기 시간은 방전 시간 표에 수록되어 있습니다. 전원을 분리한 후 서비스 또는 수리 를 진행하기 전까지 지정된 시간 동안 기다리지 않으면 사망 또는 중상으로 이어질 수 있습니다.

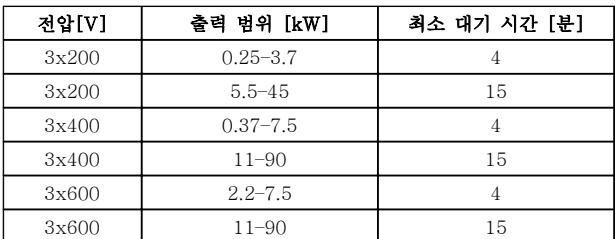

### 표 2.1 방전 시간

2.1.3 폐기물 처리 지침

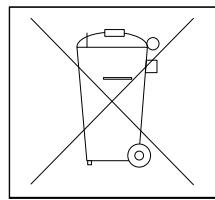

전기 부품이 포함된 장비를 일반 생활 폐기물 과 함께 처리해서는 안됩니다. 해당 지역 법규 및 최신 법규에 따라 전기 및 전자장비 폐기물과 함께 분리 처리해야 합니 다.

표 2.2

# 2.2 CE 라벨

2.2.1 CE 규격 및 라벨

### CE 규격 및 라벨이란?

CE 라벨의 목적은 EFTA 및 EU 내에서 기술 무역의 장벽을 없애기 위함입니다. EU 는 제품이 관련 EU 지 침을 준수하는지 여부를 표시하는 도구로 CE 라벨을 사 용하고 있습니다. CE 라벨에는 제품의 규격이나 품질에 관한 내용이 들어 있지 않습니다. 주파수 변환기는 세 가지 EU 규정에 따라 규제됩니다.

### 기기 규정(98/37/EEC)

주요 부품이 기계적으로 작동하는 부품으로 구성된 기 기는 모두 1995 년 1 월 1 일 제정된 기기 규정에 따라 규제됩니다. 주파수 변환기 자체는 주요 부품이 전자적 으로 작동하는 부품으로 구성되어 있으므로 기기 규정 에 따라 완벽한 규제를 받지는 않습니다. 하지만 주파수 변환기를 기기에 사용하는 경우 댄포스는 주파수 변환 기와 관련한 안전 정보를 제공합니다. 제조업체에 따라 댄포스는 정보를 제공하지 않을 수 있습니다.

### 저전압 규정(73/23/EEC)

주파수 변환기는 1997 년 1 월 1 일 제정된 저전압 규정 에 따라 CE 라벨을 획득해야 합니다. 이 규정은 전압 범위 50-1000V AC 및 75-1500V DC 를 사용하는 모 든 전기 설비 및 장치에 적용됩니다. 댄포스 는 이 규정 에 따라 CE 라벨을 제공하고 요청 시 관련 서류를 발급 해 드립니다.

# EMC 규정(89/336/EEC)

EMC 는 Electromagnetic Compatibility(전자기 호환 성)의 약자입니다. 전자기 호환성이 있다는 것은 여러 부품/장치 간의 상호 간섭이 장치의 작동에 영향을 주지 않음을 의미합니다.

EMC 규정은 1996 년 1 월 1 일에 제정되었습니다. 댄 포스 는 이 규정에 따라 CE 라벨을 제공하고 요청 시 관련 서류를 발급해 드립니다. EMC 규정에 맞게 설치 하려면 본 설계 지침서를 참조하십시오. 또한 댄포스 제 품에 적합한 표준을 명시하였습니다. 댄포스는 사양에 기재된 필터 뿐만 아니라 최적의 EMC 결과를 얻을 수 있도록 다양한 지원 서비스를 제공합니다.

주파수 변환기는 주로 전문가에 의해 대형 장비, 시스템 또는 설비의 구성 요소로 사용됩니다. 장비, 시스템 또 는 설비의 최종 EMC 결과에 대한 책임은 설치 기술자 에게 있습니다.

## 2.2.2 적용 범위

EU 의 "위원회 규정 89/336/EEC 의 적용 지침"에는 주 파수 변환기 사용에 관한 세 가지 일반적인 상황이 설 명되어 있습니다. EMC 적용 범위 및 CE 라벨에 대한 자세한 내용은 [2.2.3 댄포스 주파수 변환기 및 CE 라벨](#page-12-0) 를 참조하십시오.

Danfoss

- <span id="page-12-0"></span>1. 주파수 변환기가 최종 고객에게 직접 판매된 경우입니다. 예를 들어, 주파수 변환기가 DIY 시장에 판매된 경우입니다. 이 때 최종 고객은 전문가가 아닙니다. 고객이 취미 생활을 위한 기기, 주방 기구 등과 함께 사용하기 위해 주파 수 변환기를 설치합니다. 이러한 어플리케이션 의 경우, 주파수 변환기는 EMC 규정에 따라 CE 라벨을 획득해야 합니다.
- 2. 주파수 변환기가 공장 설비용으로 판매된 경우 입니다. 공장 설비는 해당 전문가에 의해 설치 됩니다. 주파수 변환기는 해당 전문가가 설계 및 설치한 생산 설비 또는 난방/공조 설비에 사 용될 수 있습니다. 주파수 변환기 또는 완성된 설비가 모두 EMC 규정에 따른 CE 라벨을 필 요로 하지는 않지만 장치는 규정의 기본 EMC 요구 사항을 준수해야 합니다. EMC 규정에 따 라 CE 라벨을 획득한 부품, 장치 및 시스템을 사용하면 EMC 요구 사항을 준수할 수 있습니 다.
- 3. 주파수 변환기가 완성된 시스템의 일부로 판매 된 경우입니다. 시스템이 완성된 상태(예를 들 어, 냉난방 시스템)로 판매된 경우입니다. 완성 된 시스템은 EMC 규정에 따라 CE 라벨을 획 득해야 합니다. 제조업체는 CE 라벨을 획득한 부품을 사용하거나 시스템의 EMC 를 시험하여 EMC 규정에 따른 CE 라벨을 획득할 수 있습 니다. CE 라벨을 획득한 부품만 선정하면 전체 시스템을 시험할 필요가 없습니다.

# 2.2.3 댄포스 주파수 변환기 및 CE 라벨

CE 라벨은 원래 목적, 즉, EU 및 EFTA 내에서의 거래 를 용이하게 하기 위한 목적으로 활용될 경우 매우 긍 정적인 요소입니다.

CE 라벨은 다양한 사양에 적용될 수 있습니다. 사용된 CE 라벨이 어떤 사양을 포함하고 있는지 확인합니다.

CE 라벨에 포함된 사양이 전혀 다르면 주파수 변환기를 시스템이나 장비의 구성 요소로 사용하는 설치 전문가 는 불안감을 느낄 수 있습니다.

댄포스는 주파수 변환기에 대해 저전압 규정에 따른 CE 라벨을 획득했습니다. 이는 주파수 변환기를 올바르게 설치하면 댄포스가 저전압 규정 준수를 보장함을 의미 합니다. 댄포스는 저전압 규정에 따른 CE 라벨 규격을 확인할 수 있도록 관련 서류를 발급해 드립니다.

EMC 규정에 맞는 설치 및 필터링에 대한 지침을 준수 하는 경우 CE 라벨은 EMC 규정에도 적용됩니다. 이에 따라 EMC 규정에 부합하는 관련 서류를 발급해 드립니 다.

본 설계 지침서는 EMC 규정에 맞게 설치될 수 있도록 설치 지침을 제공합니다. 또한 댄포스는 적용 가능한 다 른 제품에 대해서도 명시하고 있습니다.

댄포스는 고객이 최상의 EMC 결과를 얻을 수 있도록 다양한 지원 서비스를 제공합니다.

# 2.2.4 EMC 규정 89/336/EEC 준수

앞서 언급한 바와 같이, 주파수 변환기는 주로 전문가에 의해 대형 장비, 시스템 또는 설비의 구성 요소로 사용 됩니다. 장비, 시스템 또는 설비의 최종 EMC 결과에 대 한 책임은 설치 기술자에게 있습니다. 설치 기술자를 위 해 댄포스는 고출력 인버터 시스템의 EMC 설치 지침을 제공합니다. EMC 규정에 맞는 설치 지침을 준수하면 고출력 인버터 시스템에 맞는 표준 및 테스트 수준도 준수하게 됩니다.

## 2.3 습도

주파수 변환기는 50°C 에서 IEC/EN 60068-2-3 표준, EN 50178 9.4.2.2 에 부합하도록 설계되었습니다.

# 2.4 극한 환경

주파수 변환기는 각종 기계부품과 전자부품으로 구성되 어 있어 주위 환경에 큰 영향을 받습니다.

# 주의

공기 중의 수분, 분지 또는 가스가 전자부품에 영향을 주거나 손상시킬 수 있는 장소에 주파수 변환기를 설치 해서는 안됩니다. 필요한 보호 조치를 취하지 않으면 고 장이 발생할 가능성이 높아져 주파수 변환기의 수명이 단축됩니다.

수분은 대기를 통하여 주파수 변환기 내부에서 응축될 수 있으며 전자부품과 금속부품을 부식시킬 수 있습니 다. 수증기, 유분, 염분 등도 전자부품과 금속부품을 부 식시킬 수 있습니다. 이러한 환경에서는 외함 등급 IP 54 를 갖춘 장비를 사용합니다. 추가 보호 조치로서, 코 팅된 회로기판을 옵션으로 주문할 수 있습니다. (일부 출력 용량의 경우 기본 제공)

먼지와 같은 공기 중의 분진은 주파수 변환기의 기계부 품, 전자부품의 결함 또는 과열 등을 유발할 수 있습니 다. 공기 중에 분진이 많은 장소에서 주파수 변환기를 사용하면 대체로 팬 주변에 분진이 많이 모여 팬이 고 장날 수 있습니다. 분진이 많은 환경에 주파수 변환기를 설치해야 하는 경우 반드시 IP54 등급의 외함 또는 IP20/TYPE 1 장비용 외함 내부에 설치하십시오.

고온다습한 공기 중에 황, 질소, 염소 등의 부식성 가스 성분이 많이 포함되어 있으면 주파수 변환기의 부품에 화학 반응이 일어날 수 있습니다.

<span id="page-13-0"></span>이와 같은 화학 반응은 전자부품을 급속히 손상시킵니 다. 이런 환경에 주파수 변환기를 설치해야 하는 경우 반드시 외함 내부에 설치하고 주파수 변환기 내부에 신 선한 공기를 공급하여 부식성 가스가 침투하는 것을 방 지하십시오.

또한 추가 보호 조치로서, 코팅된 회로기판을 옵션으로 선택 주문하여 사용할 수 있습니다.

# 참고

# 주파수 변환기를 극한 환경에 설치하면 주파수 변환기 가 고장날 가능성이 높아지고 수명이 크게 단축됩니다.

주파수 변환기를 설치하기 전에 공기 중에 수분, 분진, 가스 등이 있는지 점검하십시오. 이는 해당 환경에 설치 되어 있는 기존 장비를 점검하면 쉽게 확인할 수 있습 니다. 일반적으로 금속부품에 수분 또는 유분이 많이 묻 어 있거나 금속부품이 부식되어 있으면 공기 중에 유해 한 수분이 함유되어 있음을 의미합니다.

외함과 기존 전기 설비에 분진이 많이 쌓여 있으면 공 기 중에 분진이 많음을 의미합니다. 기존 설비의 동 레 일과 케이블 끝이 검게 변해 있으면 공기 중에 부식성 가스가 함유되어 있음을 의미합니다.

# 2.5 진동 및 충격

주파수 변환기는 우측에 제시된 표준 절차에 따라 검사 되었습니다.

주파수 변환기는 현장의 벽면과 지면에 설치된 장치나 벽면 또는 지면에 볼트로 연결된 패널에 설치할 수 있 습니다.

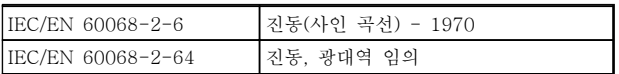

### 표 2.3

## 2.6 이점

2.6.1 팬 및 펌프 제어에 주파수 변환기 를 사용하는 이유

주파수 변환기는 원심 팬 및 펌프가 비례의 법칙을 따 른다는 이점을 활용합니다. 자세한 정보는 2.6.3 에너지 절감의 예를 참조하십시오.

2.6.2 명확한 이점 - 에너지 절감

팬 또는 펌프의 속도를 제어하는 데 주파수 변환기를 사용하는 명확한 이점은 바로 전기 에너지 절감입니다. 주파수 변환기는 다른 대체 제어 시스템 및 기술과 비 교하더라도 팬 및 펌프 시스템을 제어하는 데 가장 적 합한 에너지 제어 시스템입니다.

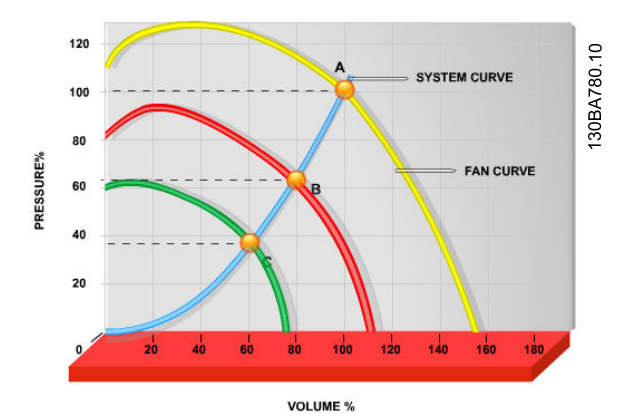

그림 2.1 그래프는 팬 용적이 감소된 경우의 팬 곡선(A, B 및 C)을 보여주고 있습니다.

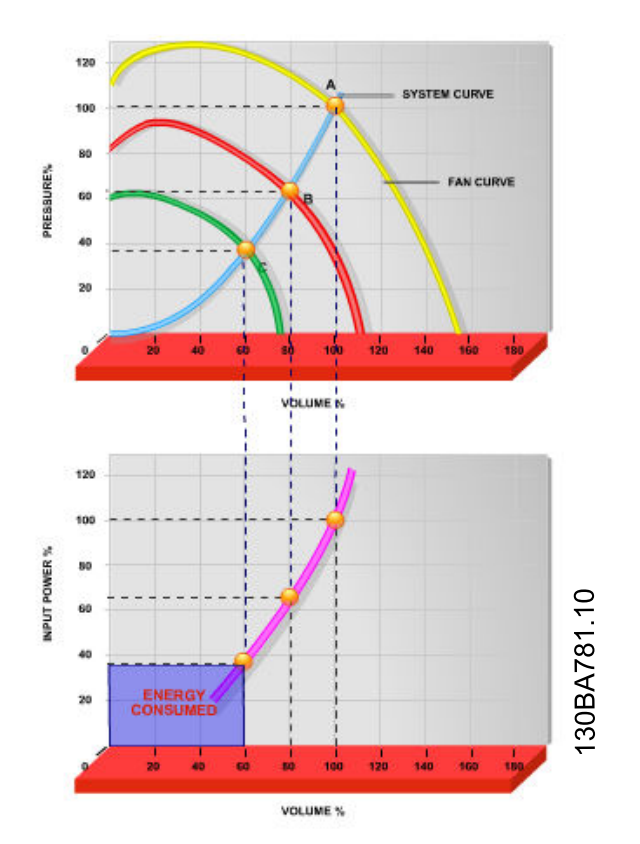

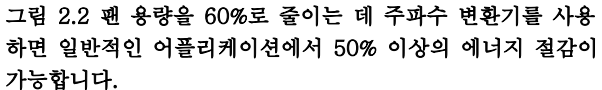

# 2.6.3 에너지 절감의 예

[그림 2.3](#page-14-0) 에서 보는 바와 같이 RPM 을 변경함으로써 유 량이 제어됩니다. 정격 속도에서 20%만 속도를 줄여도 유량 또한 20%까지 감소합니다. 이는 유량이 RPM 에 직비례하기 때문입니다. 반대로 전기 소비량은 50%까 지 감소합니다.

Danfoss

<span id="page-14-0"></span>시스템이 일 년에 몇 일 정도만 100%의 유량을 공급하 고 나머지 기간 동안은 평균적으로 정격 유량의 80%를 공급하면 되는 경우, 절감된 에너지량은 50%를 초과합 니다.

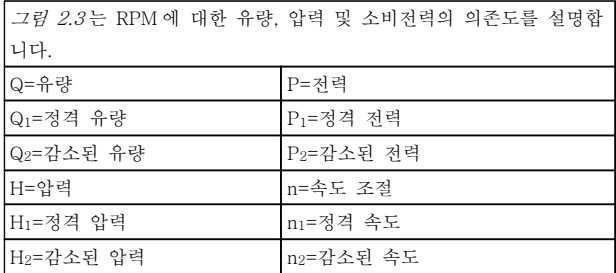

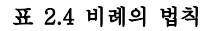

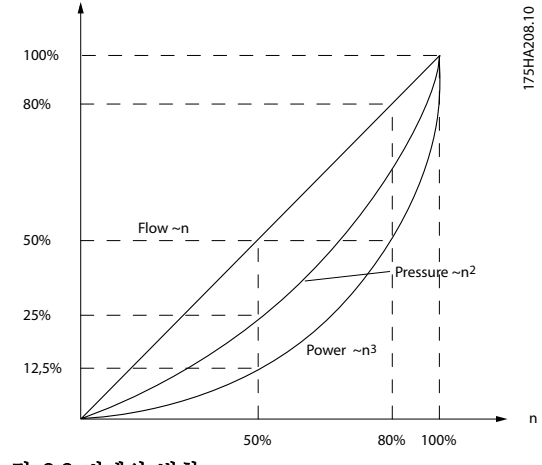

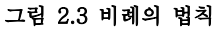

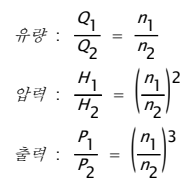

2.6.4 에너지 절감량 비교

댄포스 주파수 변환기 솔루션은 기존의 에너지 절감 솔 루션에 비해 큰 절감량을 제공합니다. 이는 주파수 변환 기가 시스템의 써멀 부하에 따라 팬 속도를 제어할 수 있으며 주파수 변환기에 주파수 변환기가 건물 관리 시 스템, BMS 로서 작동할 수 있게 하는 내장 설비가 있기 때문입니다.

그림 2.5 는 팬 용적이 60%까지 줄었을 때 잘 알려진 세 가지 솔루션으로 얻을 수 있는 일반적인 에너지 절 감량을 보여줍니다. 그래프에서 보는 바와 같이 일반적인 어플리케이션에서

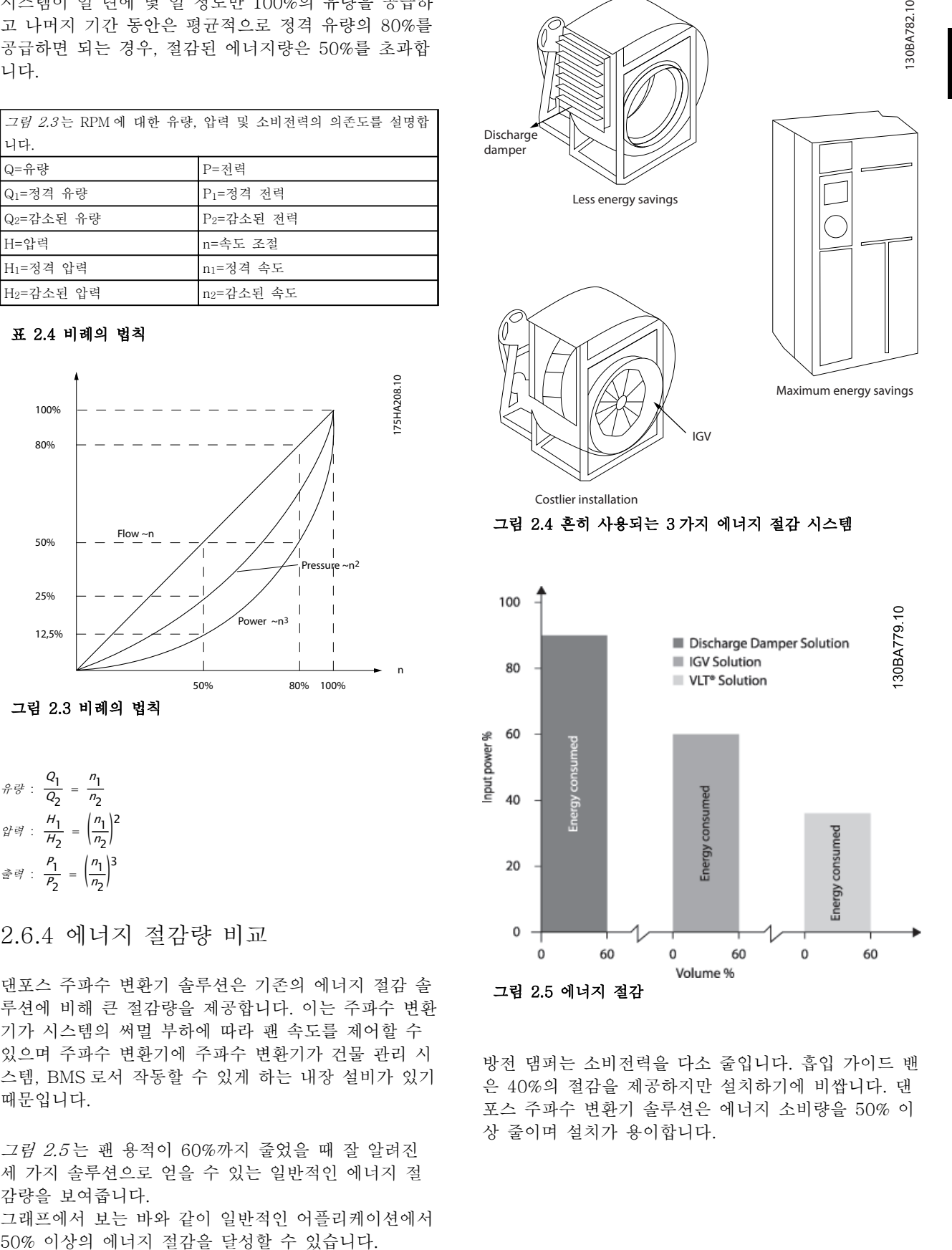

방전 댐퍼는 소비전력을 다소 줄입니다. 흡입 가이드 밴 은 40%의 절감을 제공하지만 설치하기에 비쌉니다. 댄 포스 주파수 변환기 솔루션은 에너지 소비량을 50% 이 상 줄이며 설치가 용이합니다.

Danfoss

# 2.6.5 1 년 동안 다양한 유량을 필요로 하는 경우의 예

이 예는 펌프 데이터시트에서 얻은 펌프 특성을 기준으 로 계산됩니다.

그 결과, 주어진 유량 분포를 기준으로 1 년 동안 50% 를 초과하는 에너지 절감을 보여줍니다. 페이백 기간은 kWh 당 가격과 주파수 변환기의 가격에 따라 다릅니다. 이 예에서는 밸브 및 일정 속도와 비교했을 때 페이백 기간이 1 년 미만입니다.

# 에너지 절감

Pshaft=Pshaft output

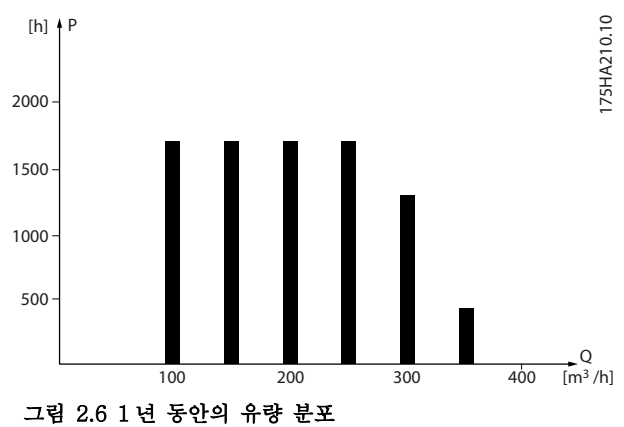

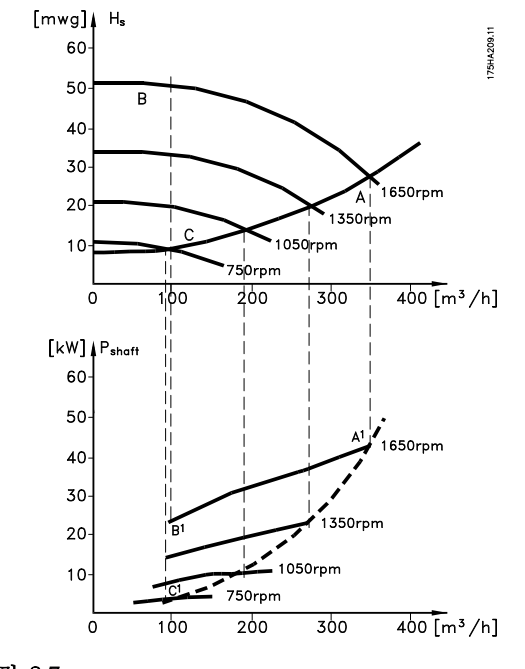

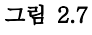

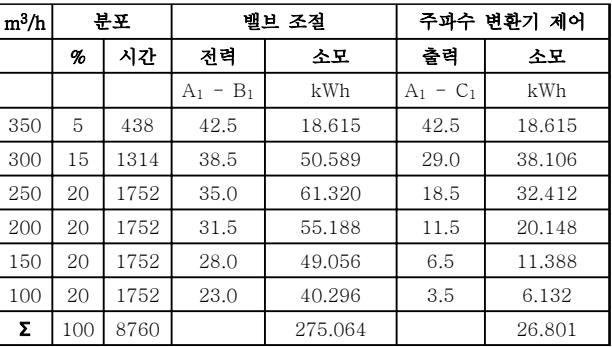

### 표 2.5

# 2.6.6 향상된 제어 성능

주파수 변환기가 시스템의 유량이나 압력을 제어하는 데 사용되는 경우, 제어 성능이 향상됩니다. 주파수 변환기는 팬 또는 펌프의 속도를 다양하게 할

수 있으며 유량 및 압력을 다양하게 제어할 수 있습니 다. 또한 주파수 변환기는 팬 또는 펌프의 속도를 시스템의

새로운 유량 또는 압력 조건에 신속하게 적용할 수 있 습니다.

내장된 PI 제어 기능을 활용하여 공정(유량, 레벨 또는 압력)을 쉽게 제어할 수 있습니다.

# 2.6.7 스타/델타 스타터 또는 소프트 스 타터 필요 없음

대형 모터가 기동할 때 기동 전류를 제한하는 장비를 사용해야 하는 국가가 많습니다. 기존 시스템에서는 스 타/델타 스타터 또는 소프트 스타터가 널리 사용됩니다. 주파수 변환기가 사용되는 경우, 이러한 모터 스타터가 필요하지 않습니다.

그림 2.8 에서와 같이 주파수 변환기는 정격 전류보다 전류를 많이 소모하지 않습니다.

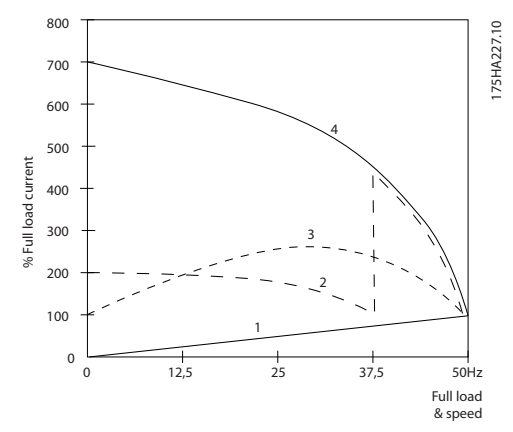

그림 2.8 기동 전류

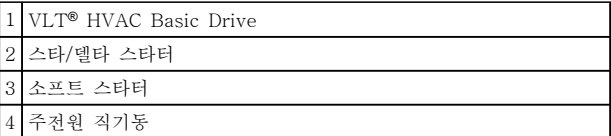

### 표 2.6

# 2.6.8 주파수 변환기를 통한 비용 절감

예 2.6.9 주파수 변환기가 없는 경우는 주파수 변환기를 사용할 때 장비가 많이 필요하지 않음을 보여줍니다. 각기 다른 시스템 2 개의 설치 비용을 계산할 수 있습니다. 예에서 2 개의 시스템을 대략 동일한 가격으로 설치할 수 있습 니다.

# 2.6.9 주파수 변환기가 없는 경우

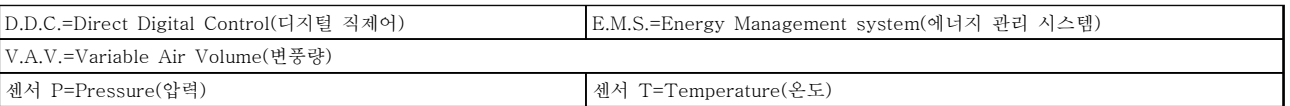

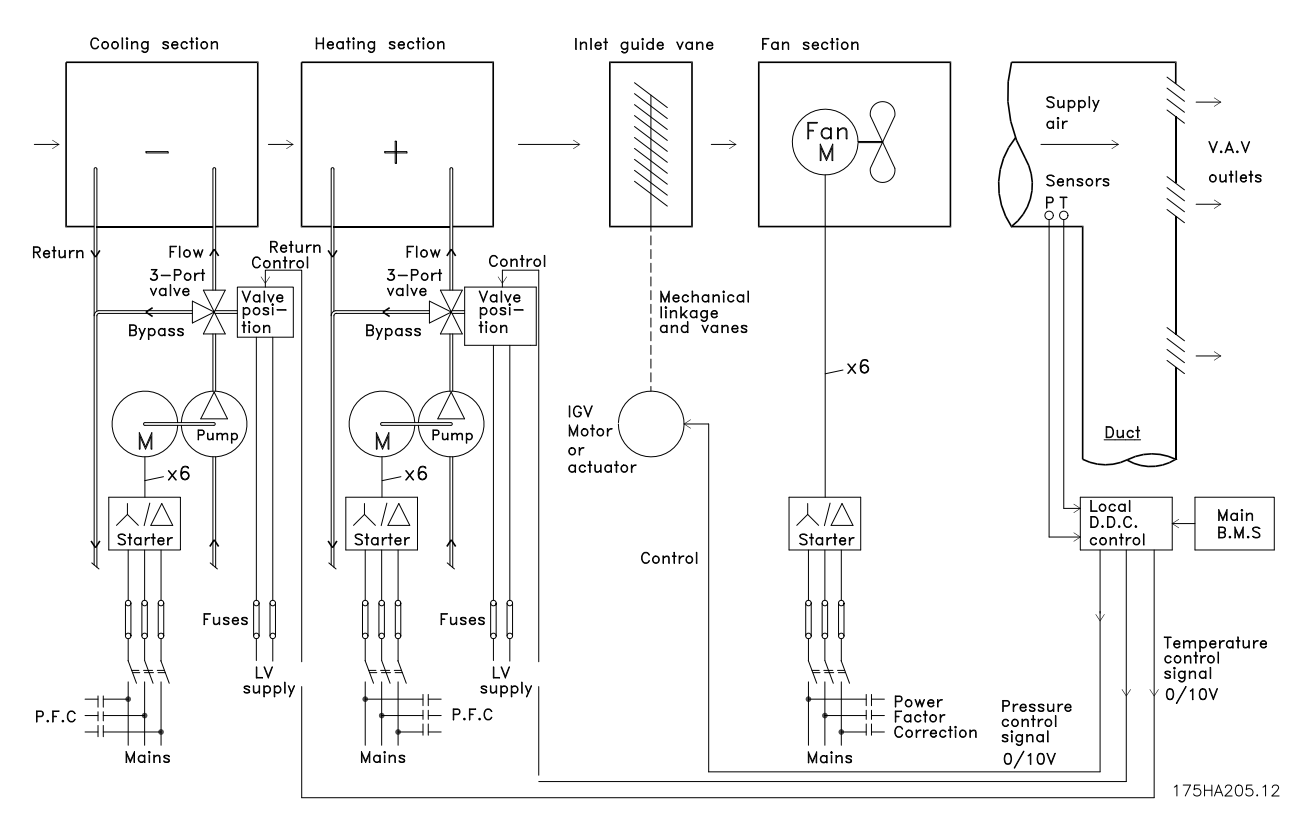

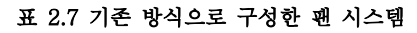

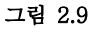

2 2

Danfoss

2.6.10 주파수 변환기가 있는 경우

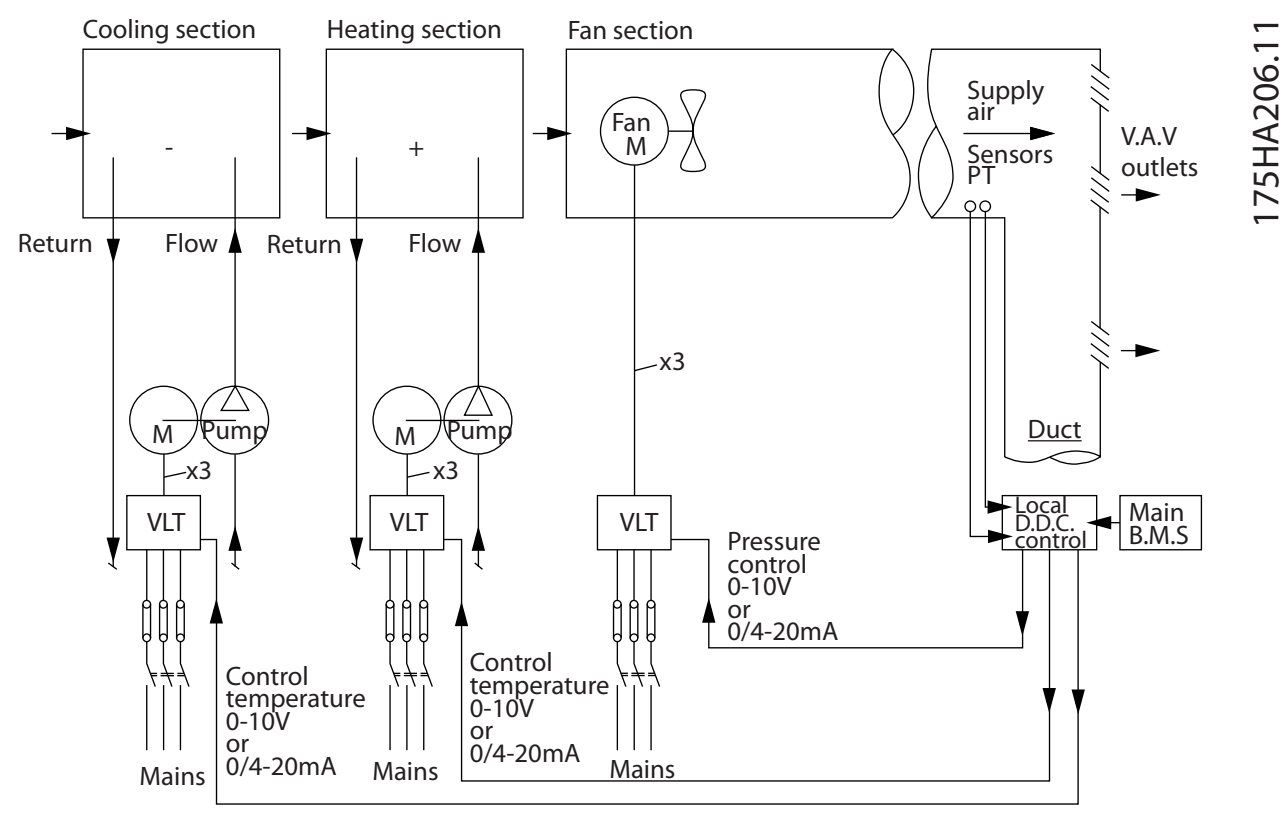

# 그림 2.10 주파수 변환기에 의해 제어된 팬 시스템

# 2.6.11 적용 예

다음 몇 페이지에서는 HVAC 어플리케이션의 일반적인 예를 보여줍니다.

주어진 어플리케이션에 관한 자세한 정보는 댄포스 공급업체에 문의하여 어플리케이션에 관한 전체적인 설명이 수록 된 정보 시트를 받아 보십시오. 다음과 같은 적용 지침은 다음의 댄포스 웹페이지에서 다운로드할 수 있습니다. www.danfoss.com/BusinessAreas/DrivesSolutions/Documentations/Technical+Documentation.htm

# 변풍량

The Drive to...Improving Variable Air Volume Ventilation Systems, MN60A 참조

### 정풍량

The Drive to...Improving Constant Air Volume Ventilation Systems, MN60B 참조

### 냉각 타워 팬

The Drive to...Improving fan control on cooling towers, MN60C 참조

### 콘덴서 펌프

The Drive to...Improving condenser water pumping systems, MN60F 참조

# 1 차 펌프

The Drive to...Improve your primary pumping in primary/secondary pumping systems, MN60D 참조

## 2 차 펌프

The Drive to...Improve your secondary pumping in primary/secondary pumping systems, MN60E 참조

Danfoss

# 2.6.12 변풍량

VAV 또는 변풍량 시스템은 건물의 요구사항을 충족하 기 위해 공조와 온도를 둘 다 제어합니다. 중앙 VAV 시스템은 건물 공조에 있어 가장 에너지 효율적인 방법 으로 간주됩니다. 분산 시스템 대신 중앙 시스템을 설계 하면 보다 높은 효율을 얻을 수 있습니다. 소형 모터와 분산형 공냉식 냉각기보다 효율이 높은 대 형 팬과 대형 냉각기를 사용하면 보다 높은 효율을 얻 을 수 있습니다. 유지보수 요구사항도 줄어들어 여기에 서도 절감할 수 있습니다.

# 2.6.13 VLT 솔루션

댐퍼와 IGV 가 덕트 작동 시 일정한 압력을 유지하는 데 사용되는 반면 주파수 변환기 솔루션은 에너지를 보 다 많이 절감하고 설치 복잡성을 낮춥니다. 주파수 변환 기는 일부러 압력을 감소시키거나 팬 효율 감소를 야기 하는 대신 팬의 속도를 낮춰 시스템에 필요한 유량과 압력을 제공합니다.

팬과 같은 원심 장치는 원심 법칙에 따라 동작합니다. 이는 팬의 속도가 감소함에 따라 팬에서 생성되는 압력 과 유량이 감소됨을 의미합니다. 따라서 팬의 소비전력 은 크게 감소합니다.

VLT® HVAC Basic Drive 의 PID 제어기를 사용하면 컨트롤러를 추가할 필요가 없습니다.

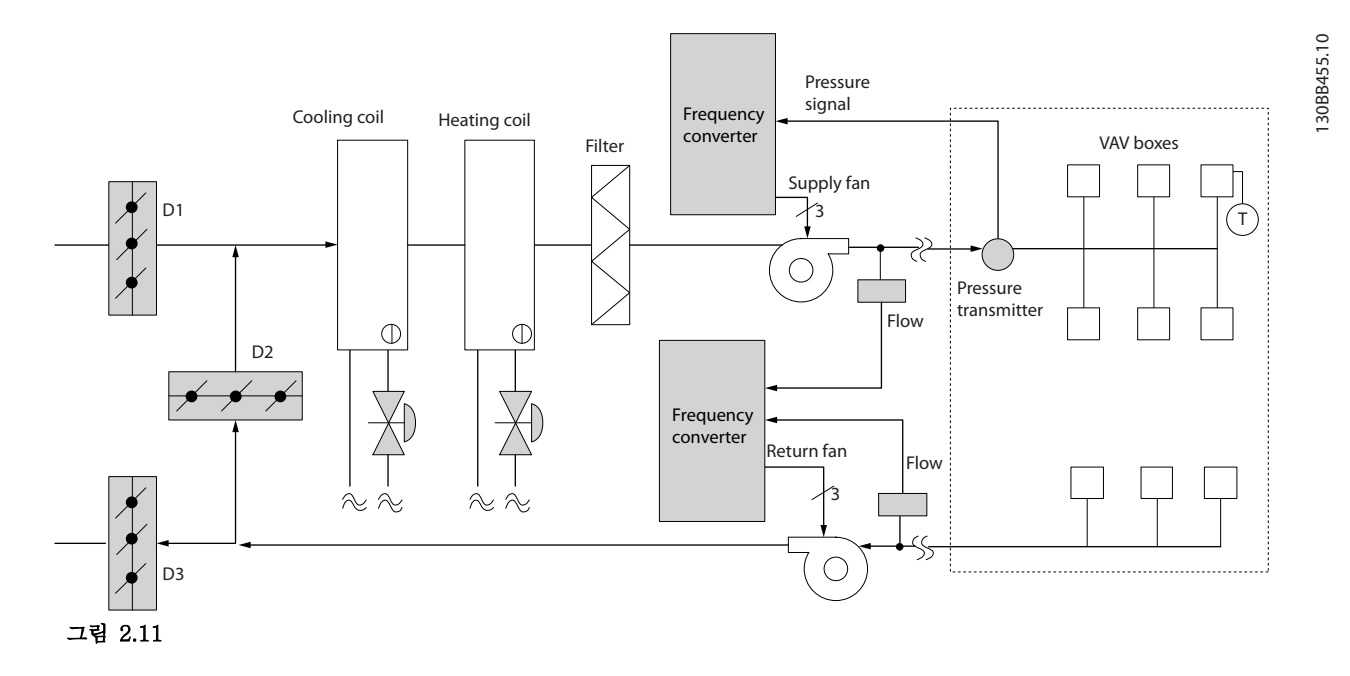

2 2

# 2.6.14 정풍량

2 2

CAV 또는 정풍량 시스템은 넓은 공용 구역에 최소한의 신선한 공기를 공급하는 데 주로 사용되는 중앙 공조 시스템입니다. 이 시스템은 VAV 시스템보다 먼저 활용 되었으므로 다중 구역으로 구성된 구형 상용 건물에서 도 찾을 수 있습니다. 이 시스템은 가열 코일과 함께 공 기 처리 장치(AHU)를 활용하여 신선한 공기를 예열하 며 건물 공조에 사용되는 경우가 많고 냉각 코일도 포 함되어 있습니다. 팬 코일 장치는 개별 구역의 가열 및 냉각 요구사항을 지원하는 데 사용되는 경우가 많습니 다.

# 2.6.15 VLT 솔루션

주파수 변환기를 사용하면 에너지를 크게 절감하면서도 건물을 안정적으로 제어할 수 있습니다. 온도 센서 또는 CO2 센서는 주파수 변환기에 대한 피드백 신호로 사용 할 수 있습니다. 온도나 공기질을 제어하거나 아니면 둘 다를 제어하든지 간에 CAV 시스템은 실제 건물 조건을 기준으로 작동하도록 제어할 수 있습니다. 제어 구역 내 인원 수가 감소하므로 신선한 공기의 필요성도 감소합 니다. CO2 센서는 낮은 수준을 감지하고 공급 팬 속도 를 낮춥니다. 환기팬은 취출 풍량과 흡입 풍량 사이의

정적 압력 설정포인트 또는 고정 차이를 유지하도록 조 정합니다.

온도 제어, 특히 공조 시스템에서 사용되는 온도 제어 기능을 사용하면 외부 온도가 다양할 뿐만 아니라 제어 구역 내 인원 수가 변경되므로 냉각 요구사항이 각기 다릅니다. 온도가 설정포인트보다 낮아지므로 취출팬은 팬 속도를 낮출 수 있습니다. 환기팬은 정적 압력 설정 포인트를 유지하도록 조정합니다. 풍량이 감소함으로써 신선한 공기를 가열 또는 냉각하는 데 사용된 에너지 또한 감소하므로 추가적인 절감이 가능합니다. 댄포스 HVAC 전용 주파수 변환기의 일부 기능을 활용 하여 CAV 시스템의 성능을 개선할 수 있습니다. 공조 시스템 제어의 문제점 중 하나가 바로 낮은 공기질입니 다. 피드백 또는 지령 신호와 관계 없이 취출 공기를 최 소한으로 유지하도록 프로그래밍 가능한 최소 주파수를 설정할 수 있습니다. 주파수 변환기에는 또한 온도와 공 기질을 둘 다 감시할 수 있는 PID 제어기 1 개가 포함 되어 있습니다. 온도 요구사항이 충족되더라도 주파수 변환기는 공기질 센서를 충족시키기에 충분한 취출 공 기를 유지합니다. 컨트롤러는 취출 덕트와 흡입 덕트 사 이의 고정적인 차동 풍량을 유지함으로써 2 개의 피드백 신호를 감시 및 비교하여 환기팬을 제어할 수 있습니다.

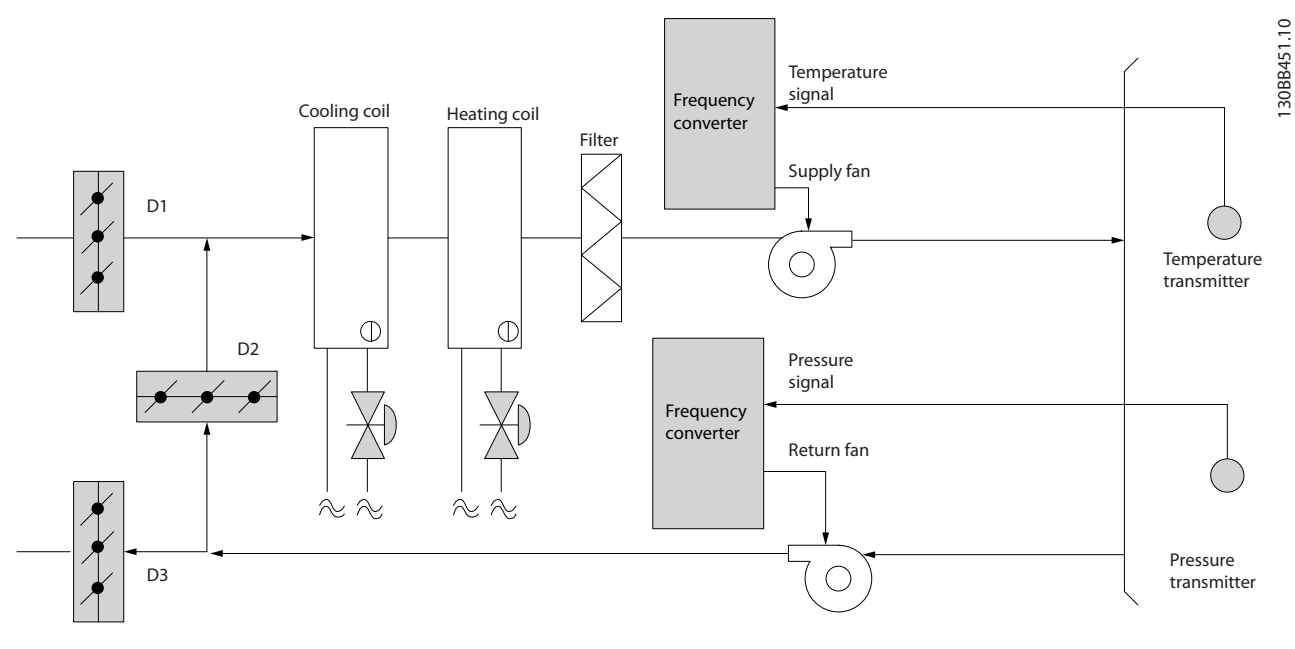

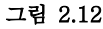

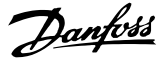

# 2.6.16 냉각 타워 팬

냉각 타워 팬은 수냉식 냉각기 시스템의 콘덴서 용수를 냉각합니다. 수냉식 냉각기는 가장 효율적으로 냉각수 를 만드는 방식을 제공합니다. 공냉식 냉각기에 비해 20% 이상 효율이 높습니다. 냉각 타워는 기후에 따라 냉각기에서 콘덴서 용수를 냉각하는 데 가장 에너지 효 율적인 방식인 경우가 많습니다. 냉각 타워는 증발을 통해 콘덴서 용수를 냉각합니다. 콘덴서 용수는 표면적을 넓히기 위해 냉각 타워 "충진 물"에 분사됩니다. 타워 팬은 증발을 돕기 위해 충진물 과 분사된 용수를 통해 공기를 내보냅니다. 증발은 용수 에서 에너지를 빼앗아 온도를 낮춥니다. 냉각된 용수는 냉각기 콘덴서에 다시 펌핑되어 주기가 반복되는 냉각 타워 수조에 집수됩니다.

# 2.6.17 VLT 솔루션

주파수 변환기를 사용하면 콘덴서 용수 온도를 유지하 는 데 필요한 속도로 냉각 타워 팬을 제어할 수 있습니 다. 주파수 변환기는 또한 필요에 따라 팬 전원을 켜고 끄는 데 사용할 수 있습니다.

댄포스 HVAC 전용 주파수 변환기, HVAC 주파수 변환 기의 일부 기능을 활용하여 냉각 타워 팬 어플리케이션 의 성능을 개선할 수 있습니다. 냉각 타워 팬의 속도가 특정 속도 미만으로 낮아지므로 용수 냉각에 대한 팬의 효과가 감소합니다. 또한 타워 팬의 주파수를 제어하기 위해 기어박스를 활용하는 경우, 40-50%의 최소 속도 가 필요할 수 있습니다.

피드백이나 속도 지령에 보다 낮은 속도가 필요하더라 도 최소 주파수를 유지하기 위해 사용자가 프로그래밍 가능한 최소 주파수 설정을 사용할 수 있습니다.

또한 기본 기능으로서, 주파수 변환기를 프로그래밍하 여 높은 속도가 필요할 때까지 "슬립" 모드로 전환하고 팬을 정지할 수 있습니다. 또한 일부 냉각 타워 팬에는 진동을 야기할 수 있는 원치 않는 주파수가 있습니다. 주파수 변환기에서 바이패스 주파수 범위를 프로그래밍 함으로써 이러한 주파수를 쉽게 피할 수 있습니다.

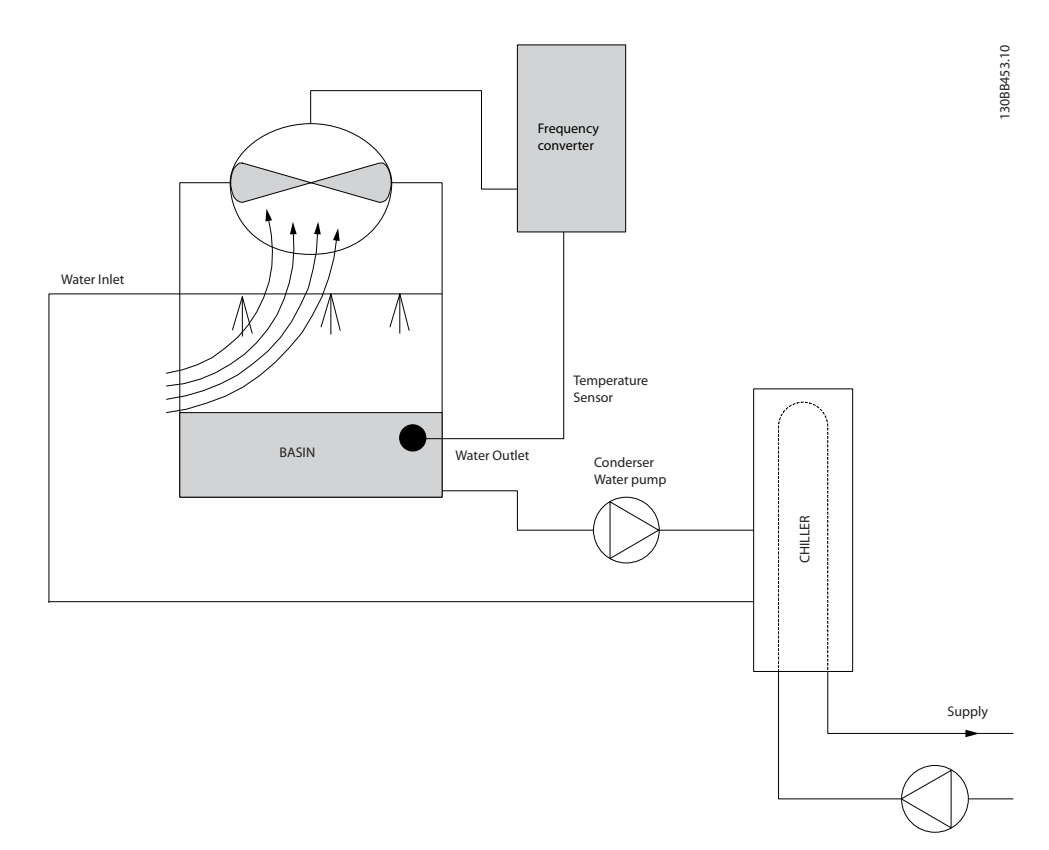

Danfoss

# 2.6.18 콘덴서 펌프

콘덴서 워터 펌프는 일차적으로 수냉식 냉각기와 관련 냉각 타워의 콘덴서부를 통해 용수를 순환시키는 데 사 용됩니다. 콘덴서 용수는 냉각기의 콘덴서부에서 열을 흡수하고 그 열을 냉각 타워 주변에 발산합니다. 이러한 시스템은 냉각수를 만드는 데 가장 효율적인 방법을 제 공하는 데 사용되며 공냉식 냉각기에 비해 20% 이상 효율이 높습니다.

# 2.6.19 VLT 솔루션

교축 밸브로 펌프 균형을 맞추거나 펌프 임펠러를 조정 하는 대신 콘덴서 워터 펌프에 주파수 변환기를 추가할 수 있습니다.

교축 밸브 대신 주파수 변환기를 사용하면 밸브에 의해 흡수되는 에너지를 절감할 수 있습니다. 이렇게 하면 15-20% 이상의 에너지를 절감할 수 있습니다. 펌프 임 펠러 조정은 피할 수 없습니다. 따라서 조건이 바뀌고 보다 높은 유량이 요구되는 경우, 반드시 임펠러를 교체 해야 합니다.

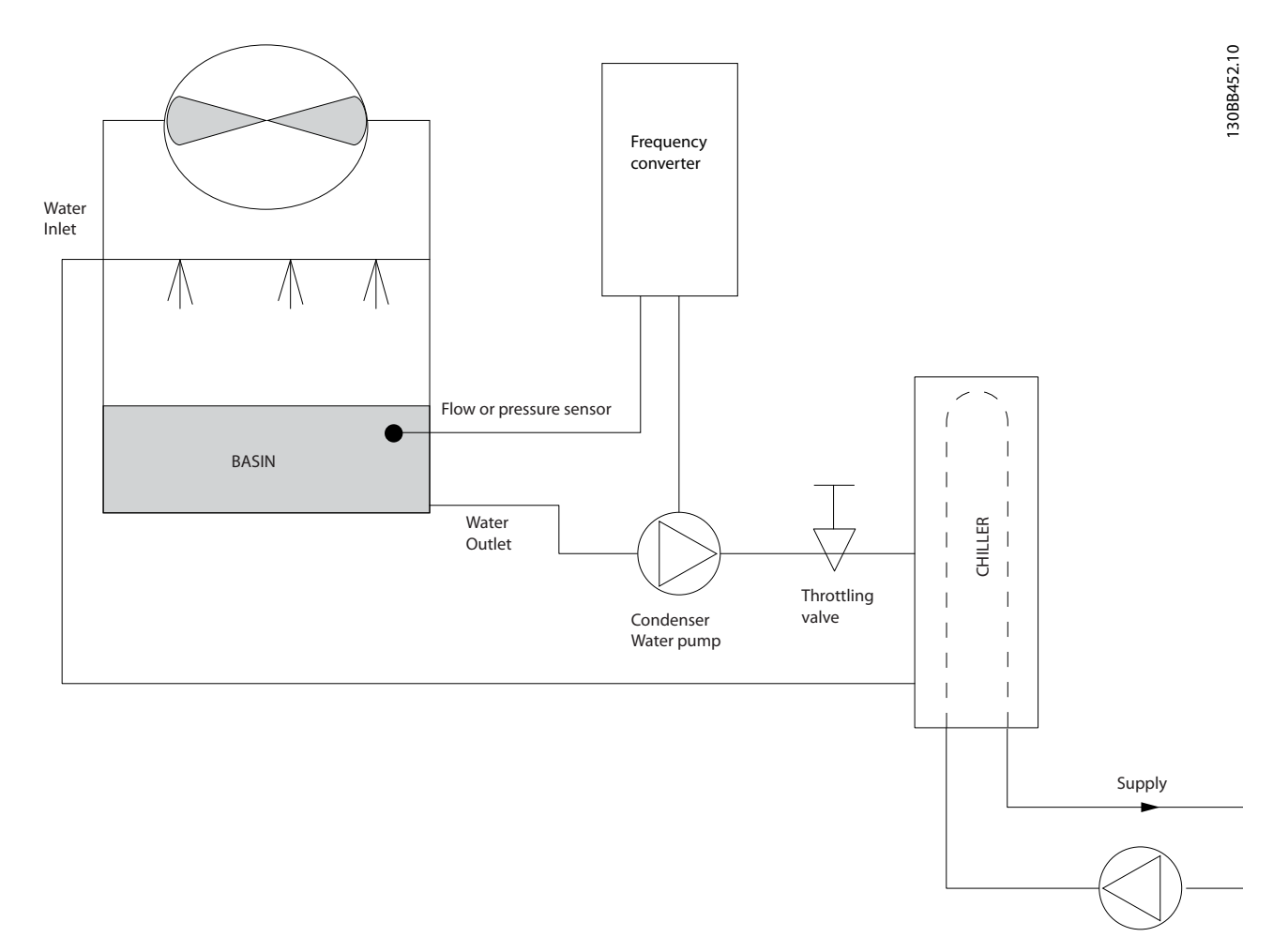

2 2

# 2.6.20 1 차 펌프

1 차/2 차 펌프 시스템의 1 차 펌프는 가변 유량에 노출 되었을 때 운전 또는 제어가 어려운 장치를 통해 일정 한 유량을 유지하는 데 사용할 수 있습니다. 1 차/2 차 펌핑 기술은 "2 차" 분산 회로에서 "1 차" 산출 회로를 분리합니다. 이렇게 하면 냉각기와 같은 장치가 일정한 설계 유량을 유지할 수 있고 올바르게 운전할 수 있는 반면 시스템의 다른 부분은 다양한 유량을 감당할 수 있게 됩니다.

냉각기에서 증발기 유량이 감소하므로 냉각된 용수의 온도가 더 낮아지기 시작합니다. 이러한 상황이 발생하 면 냉각기는 냉각 용량 감소를 시도합니다. 유량이 많이 낮아지거나 너무 빨리 낮아지면 냉각기가 부하를 충분 히 분산시킬 수 없게 되고 냉각기의 안전 기능으로 인 해 냉각기가 트립되고 수동으로 리셋해야 합니다. 이는 대형 설비에서, 특히 1 차/2 차 펌프가 활용되지 않는 경 우에 2 개 이상의 냉각기가 병렬로 설치될 때 흔히 나타 나는 상황입니다.

# 2.6.21 VLT 솔루션

시스템 용량과 1 차 회로의 용량에 따라 1 차 회로의 에 너지 소비량이 크게 증가할 수 있습니다. 교축 밸브 및/또는 임펠러를 조정하는 대신 1 차 시스템 에 주파수 변환기를 추가할 수 있으며 이렇게 하면 운 영 비용이 절감됩니다. 다음과 같은 2 가지 제어 방법이 흔히 사용됩니다.

첫 번째 방법은 유량계를 사용하는 방법입니다. 원하는 유량을 알 수 있거나 일정하기 때문에 각 냉각기의 방 전 시 설치된 유량계는 펌프를 직접 제어하는 데 사용 할 수 있습니다. 내장된 PI 제어기를 사용하면 냉각기와 펌프가 스테이징되고 디스테이징됨에 따라 1 차 배관 회 로의 저항 변경을 보상하는 경우에도 주파수 변환기는 항상 적절한 유량을 유지합니다.

또 하나의 방법은 현장 속도 결정입니다. 작업자는 설계 유량에 도달할 때까지 출력 주파수를 낮추기만 하면 됩 니다.

주파수 변환기를 사용하여 펌프 속도를 낮추는 것은 노 동력이 필요하지 않다는 점과 펌프 효율이 더 높다는 것을 제외하고는 펌프 임펠러의 조정과 매우 유사합니 다. 균형 조정 콘택터는 적절한 유량에 도달할 때까지 펌프의 속도를 낮추고 속도를 고정 상태로 유지합니다. 펌프는 냉각기가 스테이징될 때마다 이 속도로 운전합 니다. 1 차 회로에는 시스템 곡선의 변경을 야기할 수 있는 제어 밸브나 기타 장치가 없고 펌프 및 냉각기의 스테이징/디스테이징으로 인한 변동폭이 주로 작기 때 문에 이 고정 속도가 적절히 유지됩니다. 시스템 수명 기간 중에 유량을 증가시킬 필요가 있는 경우, 주파수 변환기는 새 펌프 임펠러로 교체하는 대신 펌프 속도를 증가시키기만 하면 됩니다.

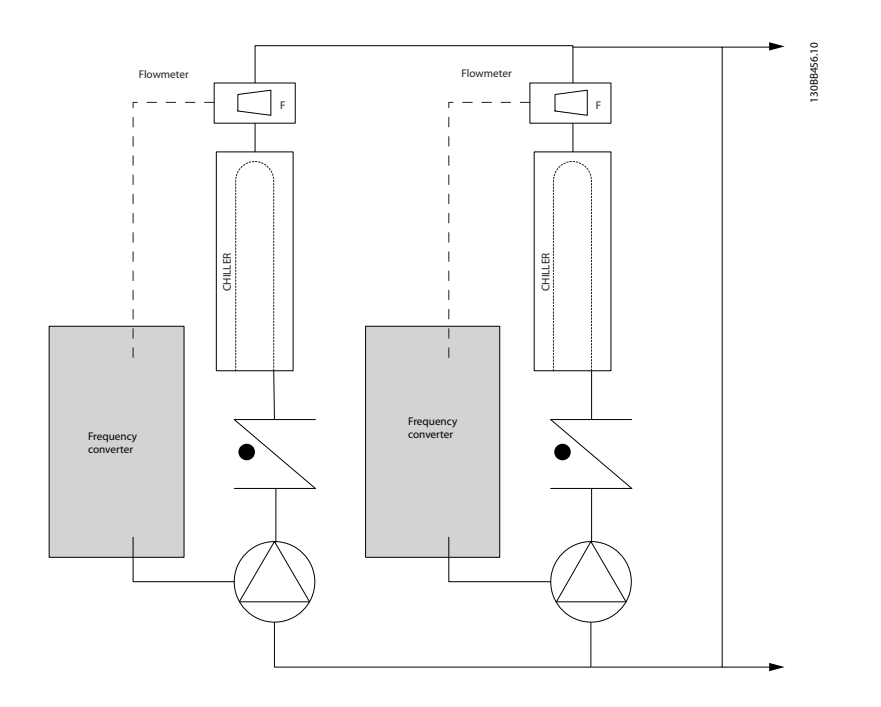

## 2.6.22 2 차 펌프

1 차/2 차 냉각수 펌프 시스템의 2 차 펌프는 냉각된 용 수를 1 차 산출 회로의 부하로 분산합니다. 1 차/2 차 펌 프 시스템은 하나의 배관 회로를 다른 배관 회로에서 순환수식으로 분리하는 데 사용됩니다. 이러한 경우에 1 차 펌프는 냉각기를 통해 일정한 유량을 유지하는 데 사용하는 반면 2 차 펌프는 유량을 다양하게 하고 제어 성능을 증대시키며 에너지를 절감하는 데 사용합니다. 1 차/2 차 설계 컨셉트가 사용되지 않고 가변 유량 시스 템이 설계되는 경우, 유량이 많이 낮아지거나 너무 빨리 낮아지면 냉각기가 부하를 올바르게 분산할 수 없습니 다. 냉각기의 증발기 저온 안전 기능으로 인해 냉각기가 트립되고 수동으로 리셋해야 합니다. 이는 대형 설비에 서, 특히 2 개 이상의 냉각기가 병렬로 설치될 때 흔히 나타나는 상황입니다.

# 2.6.23 VLT 솔루션

2 방향 밸브를 갖춘 1 차-2 차 시스템은 에너지 절감을 증대시키고 시스템 제어 문제를 보다 용이하게 하지만 실제 에너지 절감 및 제어 가능성은 주파수 변환기를 추가함으로써 현실화됩니다.

센서 위치가 올바른 상태에서 주파수 변환기를 추가하 면 펌프가 속도를 다양하게 하여 펌프 곡선 대신 시스 템 곡선을 따르게 됩니다. 그 결과, 에너지가 버려지거나 과도한 가압이 대부분 발 생하지 않게 하며 2 방향 밸브 또한 영향을 받을 수 있 습니다. 감시된 부하에 도달하면 2 방향 밸브는 닫힙니다. 이렇 게 되면 부하와 2 방향 밸브에 걸쳐 측정된 차동 압력이 증가합니다. 이 차동 압력이 증가하기 시작하면 설정포 인트 값이라고도 하는 제어 헤드를 유지하기 위해 펌프 속도가 낮아집니다. 이 설정포인트 값은 설계 조건 하에

# 참고

니다.

여러 개의 펌프를 병렬로 구동할 때는 에너지 절감을 극대화하기 위해 개별 전용 인버터 또는 하나의 주파수 변환기와 함께 동일한 속도로 구동해야 합니다.

서 부하와 2 방향 밸브의 압력 감소분을 합하여 계산됩

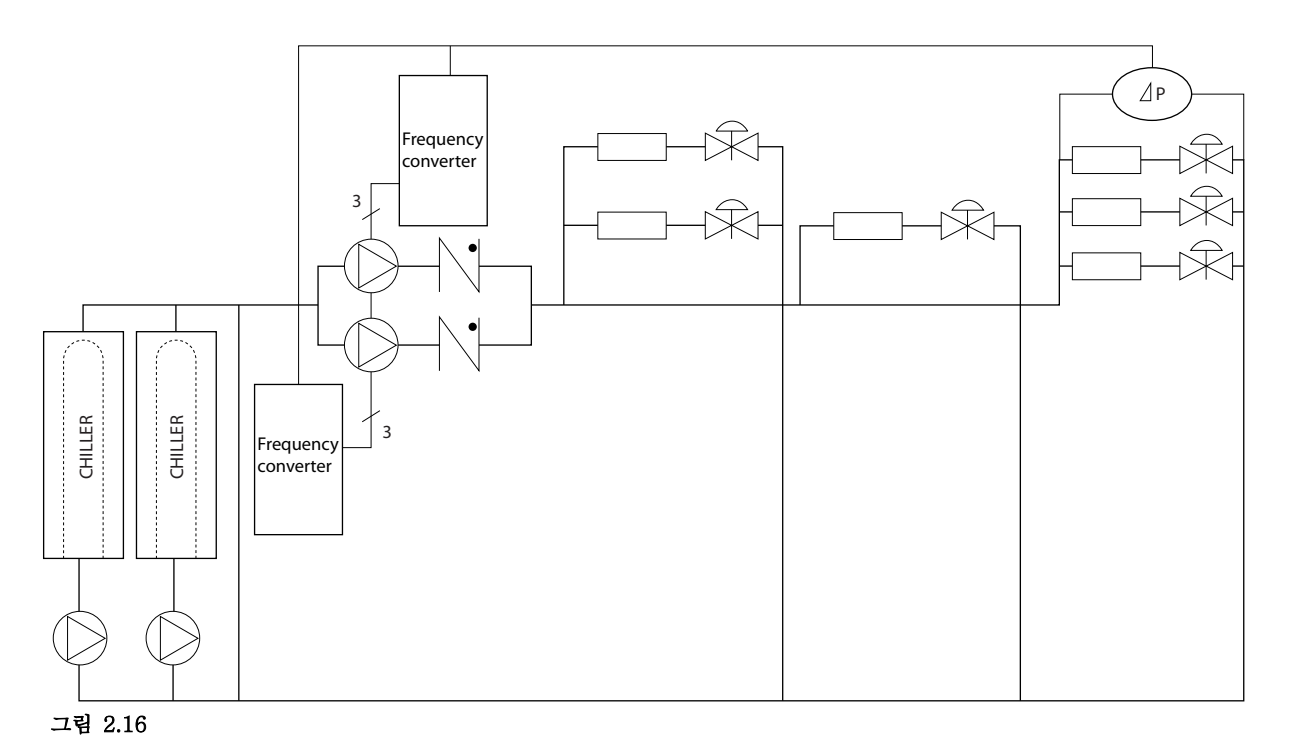

# <span id="page-24-0"></span>2.7 제어 구조

개회로나 폐회로를 사용할 경우, 1-00 Configuration Mode 를 선택할 수 있습니다.

# 2.7.1 제어 구조 개회로

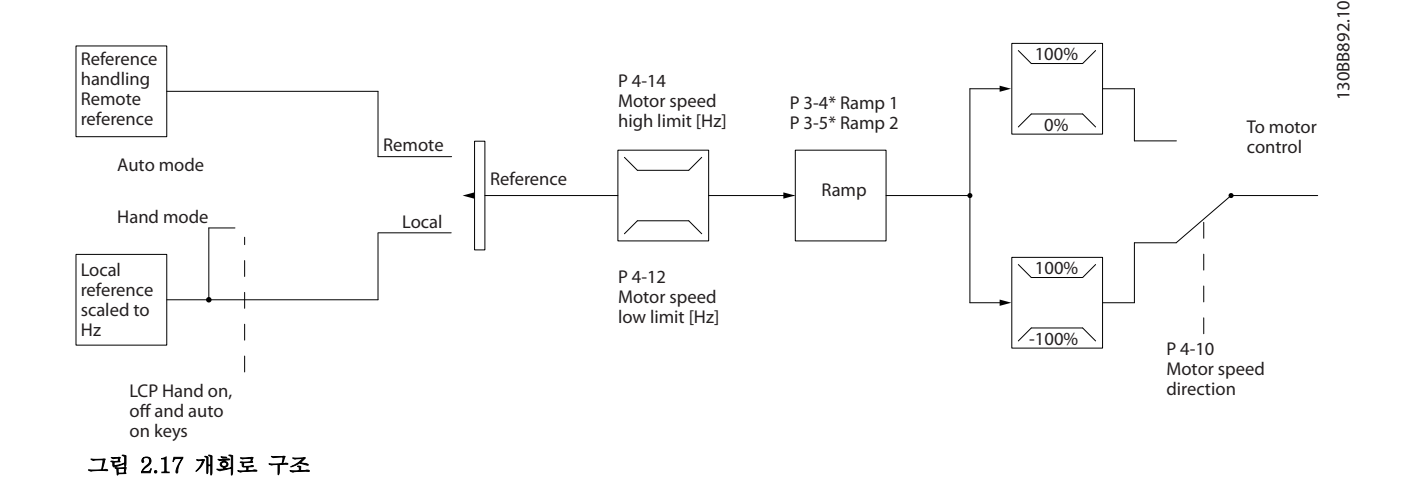

그림 2.17 에 나타난 구성에서 1-00 구성 모드가 [0] 개회로로 설정됩니다. 모터 제어기로 전달되기 전에 가감속 한 계 및 속도 한계를 통해 지령 처리 시스템의 결과 지령 또는 현장 지령이 수신되고 보내집니다. 그러면 모터 제어기 의 출력이 최대 주파수 한계로 제한됩니다.

# 2.7.2 PM/EC+ 모터 제어

댄포스 EC+ 컨셉트는 댄포스 주파수 변환기가 운전하는 IEC 표준 프레임 용량에서 고효율 PM 모터를 사용할 수 있게 합니다. 작동 절차는 댄포스 VVCplus PM 제어 방식을 활용하여 기존의 비동기식(유도) 모터를 사용하는 경우와 유사합니다.

고객 이점:

- 모터 기술의 자유로운 선택(영구 자석 또는 유도 모터)
- 유도 모터의 경우와 동일한 설치 및 운전
- 시스템 구성품(예: 모터) 선정 시 제조업체 별도 선택 가능
- 최상의 구성품 선정을 통한 최상의 시스템 효율
- 기존 설비의 개장 가능
- 고출력 제품군: 0.37-90 kW (400 V)(유도 모터의 경우) 및 0.37-22 kW (400 V)(PM 모터의 경우).

전류 한계:

- 현재 최대 22 kW 까지만 지원
- 현재 비돌극 유형의 PM 모터로 제한
- PM 모터로는 LC 필터를 지원하지 않음
- PM 모터로는 과전압 제어 알고리즘을 지원하 지 않음
- PM 모터로는 회생동력 백업 알고리즘을 지원 하지 않음
- 시스템 내에서만 고정자 저항 Rs 의 축소 AMA 지원
- 스톨 감지 없음
- ETR 기능 없음

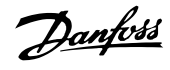

# 2.7.3 현장(수동 운전) 및 원격(자동 운전) 제어

는 현장 제어 패널()을 통해 수동으로 작동하거나 아날로그 입력/디지털 입력 또는 직렬 버스통신을 통해 원격으로 작동할 수 있습니다.

 $0-40$  [Hand on] Key on LCP,  $0-41$  [Off] Key on LCP,  $0-42$  [Auto on] Key on LCP  $\mathfrak{P}$   $0-43$  [Reset] Key on LCP 에서 해당 모드가 설정된 경우 에서 [Hand ON] 및 [Off] 키를 사용하여 를 기동 및 정지할 수 있습니다. [RESET] 키를 통해 알람을 리셋할 수 있습니다. [Hand ON] 키를 누르면 가 수동 모드로 전환되고 (초기 설정에 따라) 의 위쪽 화살표 키 [▲]와 아래쪽 화살표 키 [▼]를 사용하여 설정할 수 있는 현장 지령을 수행합니다.

[Auto On] 키를 누르면 가 자동 모드로 전환되고 (초기 설정에 따라) 원격 지령을 수행합니다. 자동 모드에서는 디 지털 입력 및 다양한 직렬 인터페이스(, USB 또는 선택사양인 필드버스)를 통해 를 제어할 수 있습니다. 파라미터 그룹 5-1\*(디지털 입력) 또는 파라미터 그룹 8-5\*(직렬 통신)에서 기동, 정지, 가감속 변경 및 파라미터 셋업 변경 등에 대해 살펴보시기 바랍니다.

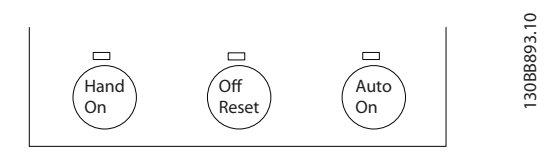

## 그림 2.18

현장 지령은 1-00 Configuration Mode 의 설정과 관계 없이 구성 모드를 개회로로 강제 전환합니다.

현장 지령은 전원 차단 시 복원됩니다.

## 2.7.4 제어 구조 폐회로

내부 컨트롤러를 사용하면 주파수 변환기가 제어되는 시스템의 적분 부분이 될 수 있습니다. 주파수 변환기는 시스템 의 센서에서 피드백 신호를 수신합니다. 그리고 나서 이 피드백을 설정포인트 지령 값과 비교하고 이러한 두 신호 사 이에 오류가 있는지 판단합니다. 그리고 나서 모터의 속도를 조정하여 이 오류를 수정합니다.

예를 들어, 펌프 속도가 제어되어 배관 내 정적 압력이 일정한 펌프 어플리케이션을 고려해 보겠습니다. 원하는 정적 압력 값은 설정포인트 지령으로서 주파수 변환기에 공급됩니다. 정적 압력 센서는 배관의 실제 정적 압력을 측정하고 이를 피드백 신호로서 주파수 변환기에 공급합니다. 피드백 신호가 설정포인트 지령보다 큰 경우, 압력을 줄이기 위 해 주파수 변환기가 감속합니다. 그와 유사한 방식으로 배관 압력이 설정포인트 지령보다 낮은 경우, 펌프에 의해 제 공된 압력을 증가시키기 위해 주파수 변환기가 자동으로 가속합니다.

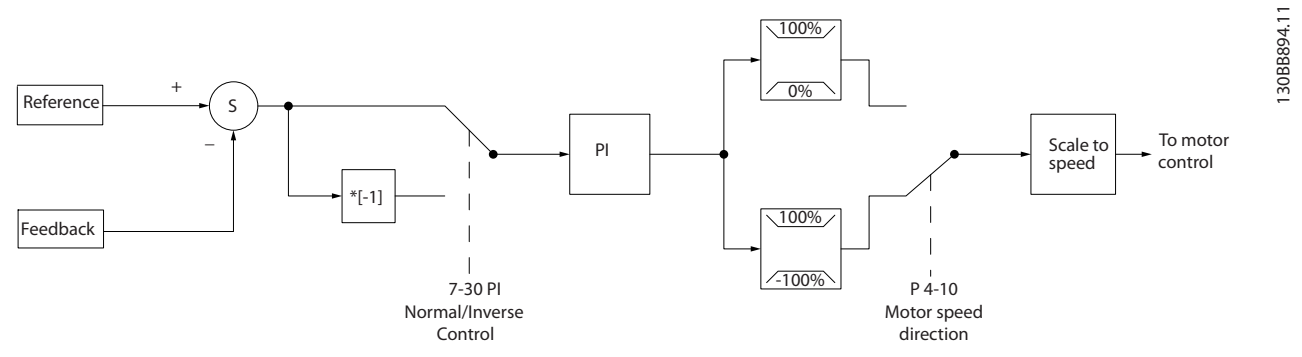

## 그림 2.19

주파수 변환기의 폐회로 제어기 초기 값이 만족할 만한 성능을 제공하는 경우가 많기는 하지만 폐회로 제어기의 파 라미터 중 일부를 조정함으로써 시스템 제어를 최적화할 수 있는 경우도 많습니다.

# 2.7.5 피드백 변환

일부 어플리케이션의 경우 피드백 신호를 변환하는 것이 유용할 수 있습니다. 그 예 중 하나가 압력 신호를 사용하여 유량 피드백을 제공하는 것입니다. 압력의 제곱근이 유량에 비례하므로 압력 신호의 제곱근은 유량에 비례하는 값을 산출합니다. 그림 2.20 을(를) 참조합니다.

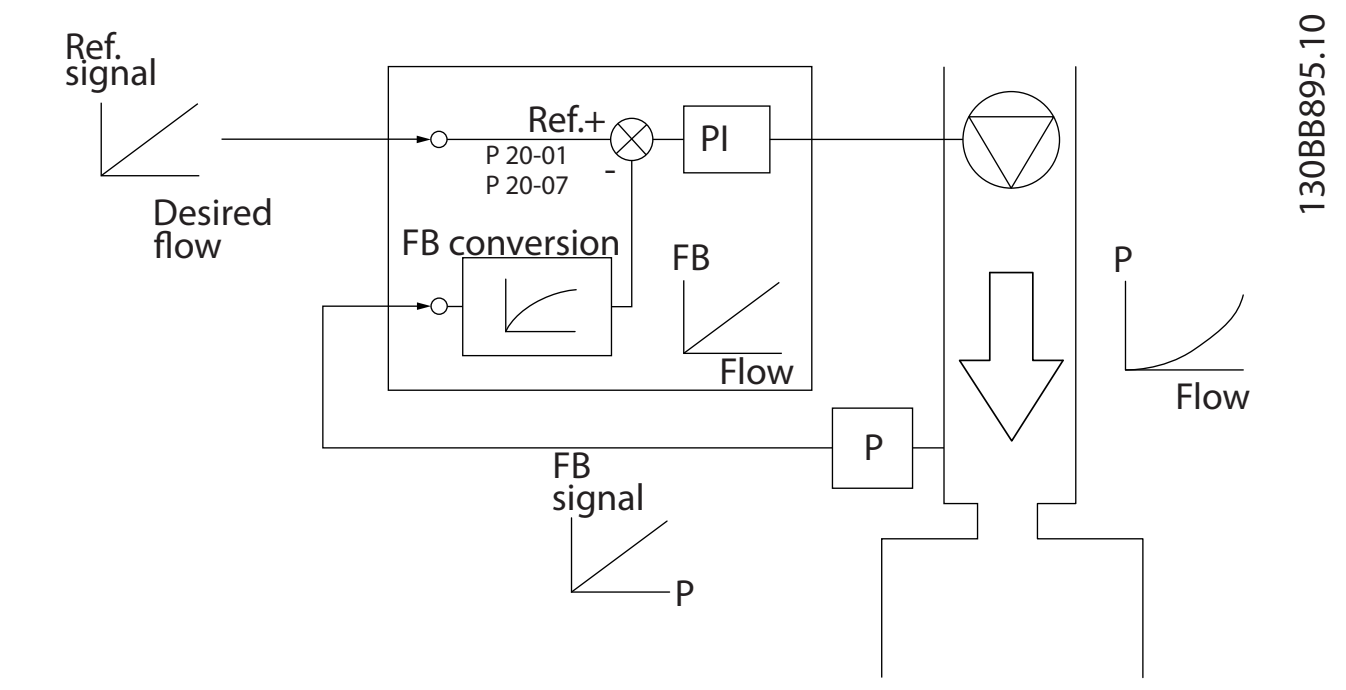

Danfoss

Danfoss

# 2.7.6 지령 처리

개회로 및 폐회로 운전의 세부 내용.

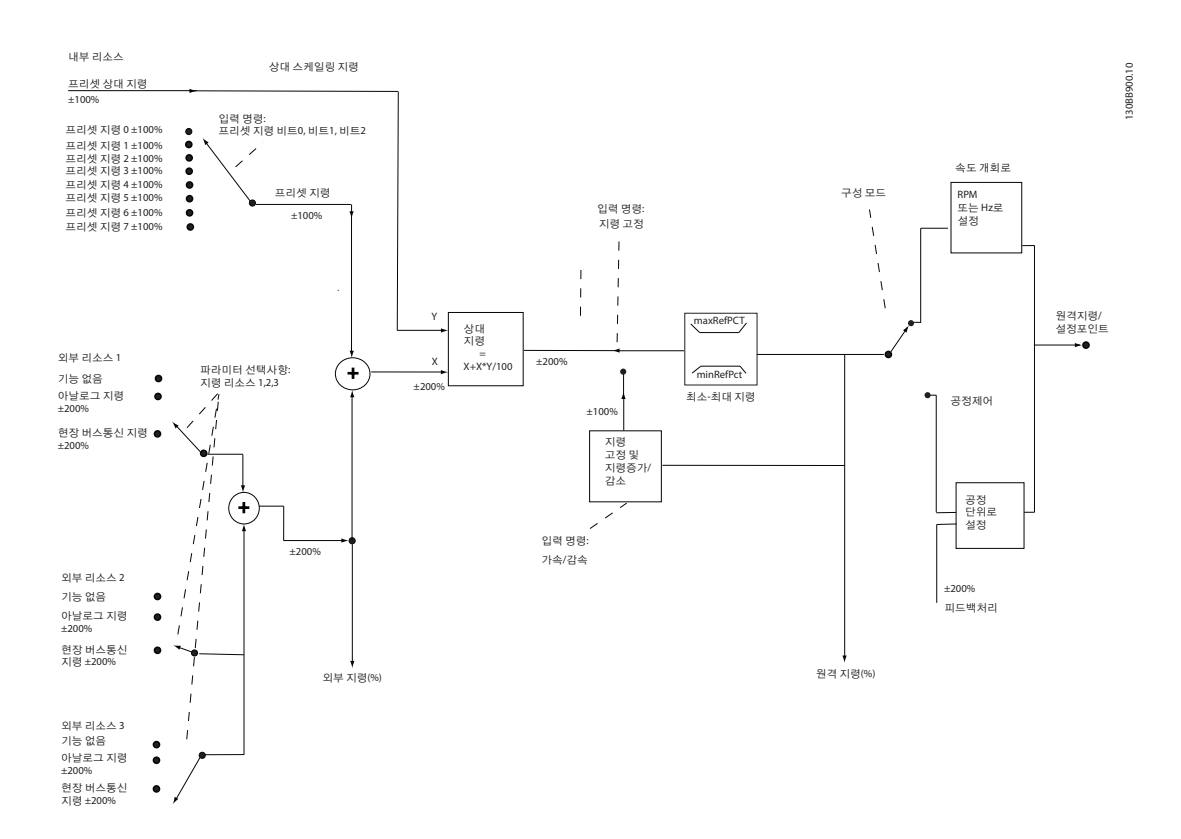

### 그림 2.21 원격 지령을 보여주는 블록 다이어그램

원격 지령은 다음으로 구성되어 있습니다.

- 프리셋 지령
- 외부 지령(아날로그 입력 및 직렬 통신 버스통 신 지령)
- 프리셋 상대 지령
- 피드백으로 제어된 설정포인트

주파수 변환기에서 최대 8 개의 프리셋 지령을 프로그래 밍할 수 있습니다. 활성 프리셋 지령은 디지털 입력 또 는 직렬 통신 버스통신을 사용하여 선택할 수 있습니다. 지령은 또한 외부, 대부분의 경우, 아날로그 입력에서 제공될 수 있습니다. 이 외부 소스는 3 가지 지령 소스 파라미터(3-15 Reference 1 Source, 3-16 Reference 2 Source 및 3-17 Reference 3 Source) 중 하나에 의해 선택됩니다. 모든 지령 소스와 버스통신 지령은 총 외부 지령을 산출하기 위해 추가됩니다. 외부 지령, 프 리셋 지령 또는 외부 지령과 프리셋 지령의 합은 활성 지령이 되도록 선택할 수 있습니다. 마지막으로 이 지령

은 3-14 Preset Relative Reference 를 사용하여 범위 를 설정할 수 있습니다.

범위가 설정된 지령은 다음과 같이 계산됩니다.  $\mathbb{Z}/\mathbb{Z}^j = X + X \times \left(\frac{Y}{100}\right)^j$ 여기서 X 는 외부 지령, 프리셋 지령 또는 이 두 지령의

합이며 Y 는 [%] 단위의 3-14 Preset Relative Reference 입니다.

Y, 3-14 Preset Relative Reference 가 0%로 설정되 더라도 범위 설정에 의해 지령이 영향을 받지 않습니다.

Danfoss

# 2.7.7 폐회로 셋업 마법사

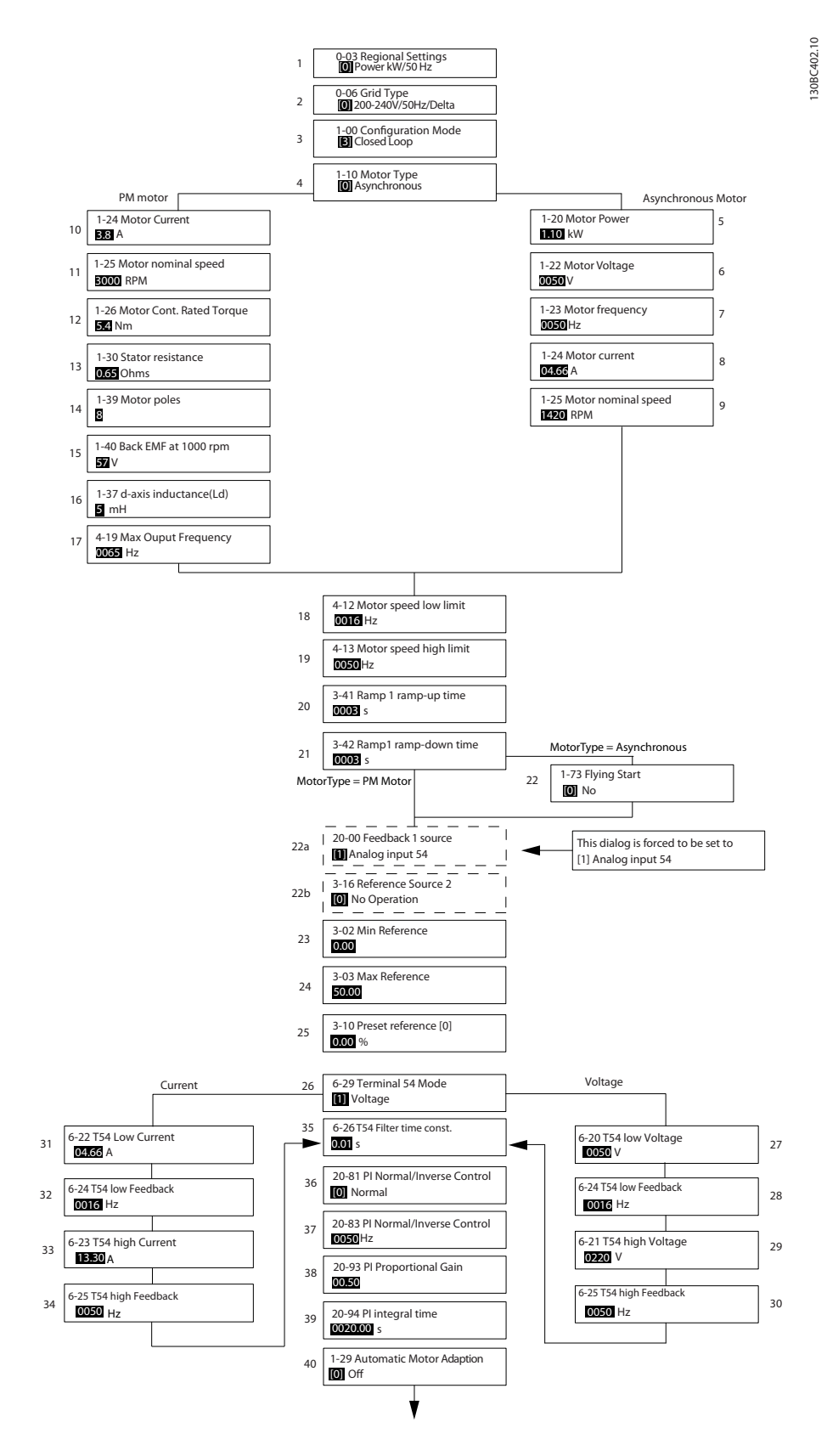

# 폐회로 셋업 마법사

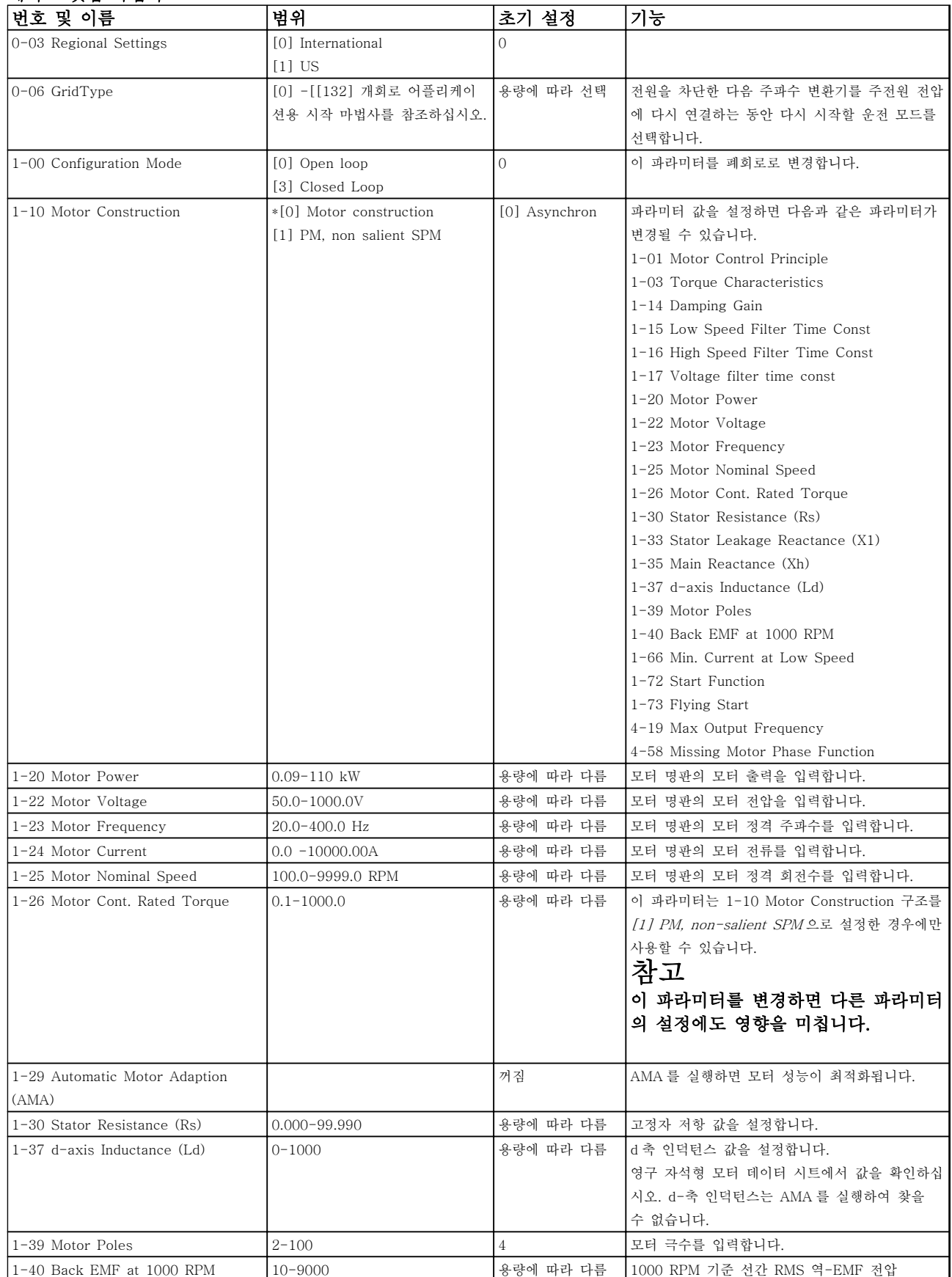

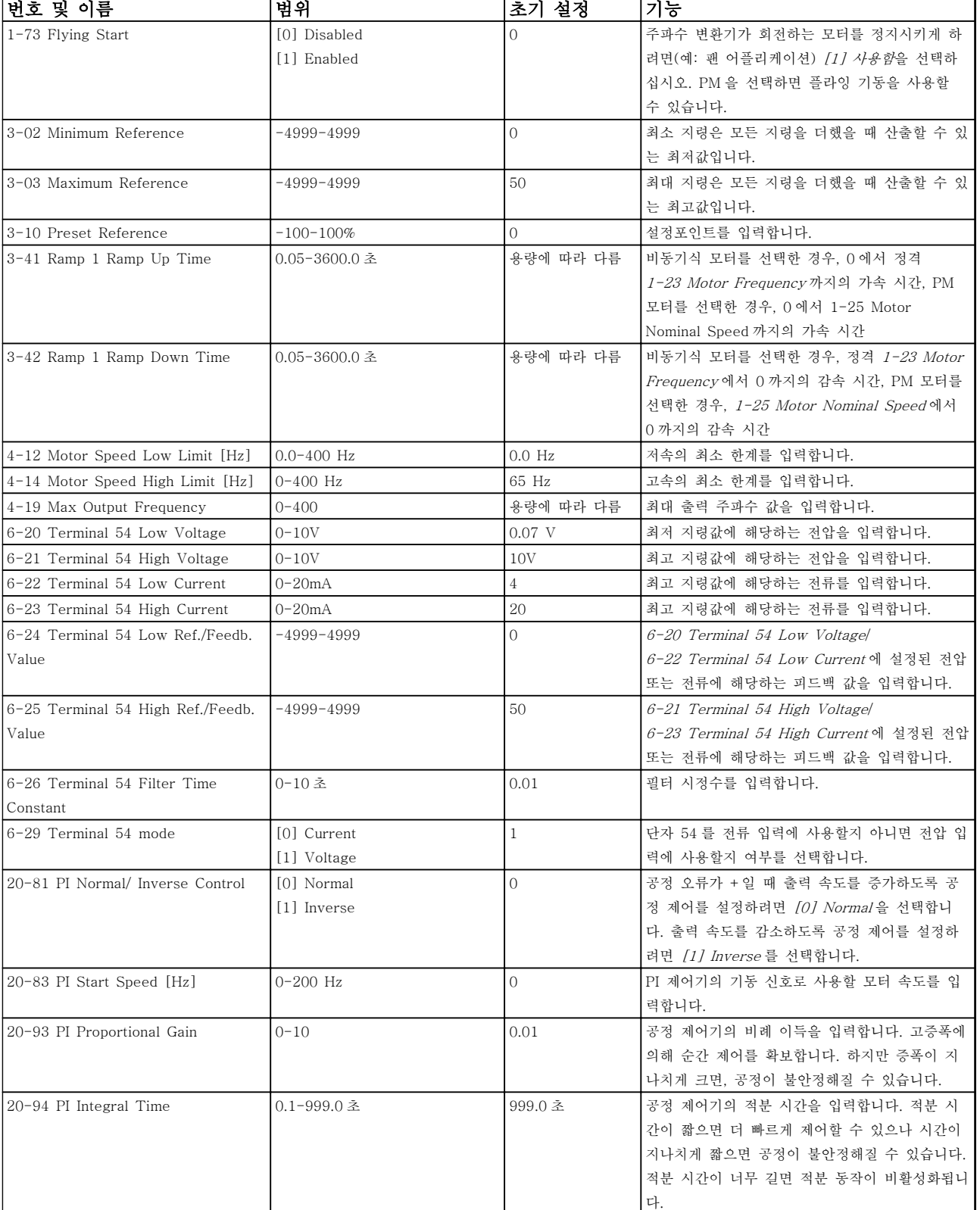

# 표 2.8

Danfoss

# <span id="page-31-0"></span>2.7.8 인버터 폐회로 제어기 튜닝

주파수 변환기의 폐회로 제어기가 셋업되고 나면 제어기의 성능을 시험해야 합니다. 20-93 PI Proportional Gain 과 20-94 PI Integral Time 의 초기 값을 사용해도 그 성능이 양호한 경우가 많습니다. 하지만 일부의 경우, 이러한 파 라미터 값을 최적화하여 보다 빠른 시스템 응답을 제공하면서도 속도의 과도 현상을 제어하는 것이 유용할 수 있습 니다.

# 2.7.9 수동 PI 조정

2 2

- 1. 모터를 기동합니다.
- 2. 20-93 PI Proportional Gain 을 0.3 으로 설정하고 피드백 신호가 공진을 시작할 때까지 값을 늘립니다. 필 요한 경우, 주파수 변환기를 기동 및 정지하거나 설정포인트 지령을 단계적으로 변경하여 공진을 야기하게 합니다. 그리고 나서 피드백 신호가 안정화될 때까지 PI 비례 이득을 줄입니다. 그리고 나서 비례 이득을 40-60%까지 줄입니다.
- 3. 20-94 PI Integral Time 을 20 초로 설정하고 피드백 신호가 공진을 시작할 때까지 값을 줄입니다. 필요한 경우, 주파수 변환기를 기동 및 정지하거나 설정포인트 지령을 단계적으로 변경하여 공진을 야기하게 합니 다. 그리고 나서 피드백 신호가 안정화될 때까지 PI 적분 시간을 늘립니다. 그리고 나서 적분 시간을 15-50%까지 늘립니다.

# 2.8 EMC 의 일반적 측면

전기적인 간섭은 보통 150kHz 에서 30MHz 범위 내의 주파수에서 발생합니다. 30MHz 에서 1GHz 범위에 있는 주파 수 변환기 시스템의 부유물에 의한 간섭은 인버터, 모터 케이블, 모터 등에서 발생합니다.

그림 2.23 에서 보는 바와 같이 모터 전압에서 높은 dU/dt 가 모터 케이블의 용량형 전류와 결합하면 누설 전류의 원 인이 됩니다.

차폐된 케이블은 비차폐 케이블에 비해 접지 용량이 크기 때문에 차폐된 모터 케이블을 사용하면 누설 전류가 증가 합니다(*그림 2.23* 참조). 누설 전류가 필터링되지 않으면 약 5MHz 이하의 무선 주파수 범위에서 주전원에 대한 간섭 이 증가합니다. 누설 전류(I1)는 차폐선(I 3)을 통해 장치로 다시 보내지므로 대체로 아래 그림에서 보는 바와 같이 차 폐된 모터 케이블의 전자기장(I4)은 작습니다.

차폐선은 방사 간섭을 감소시키지만 주전원에 대한 저주파수 간섭을 증가시킵니다. 모터 케이블의 차폐선을 반드시 주파수 변환기 외함과 모터 외함에 연결해야 합니다. 차폐선 클램프를 사용하여 차폐선의 양쪽 끝(돼지꼬리 모양)이 꼬이지 않도록 고정시키는 것이 가장 좋습니다. 꼬아서 연결하게 되면 높은 주파수 대역에서 차폐선의 임피던스를 증 가시켜 차폐 효과를 감소시키고 누설 전류(I4)을 증가시킵니다.

차폐된 케이블을 필드버스, 제어 케이블, 신호 인터페이스 및 제동 장치에 사용하는 경우에는 차폐선의 양쪽 끝을 외 함에 설치해야 합니다. 하지만 전류 루프 발생을 피하기 위해 차폐선을 차단해야 하는 경우도 있습니다.

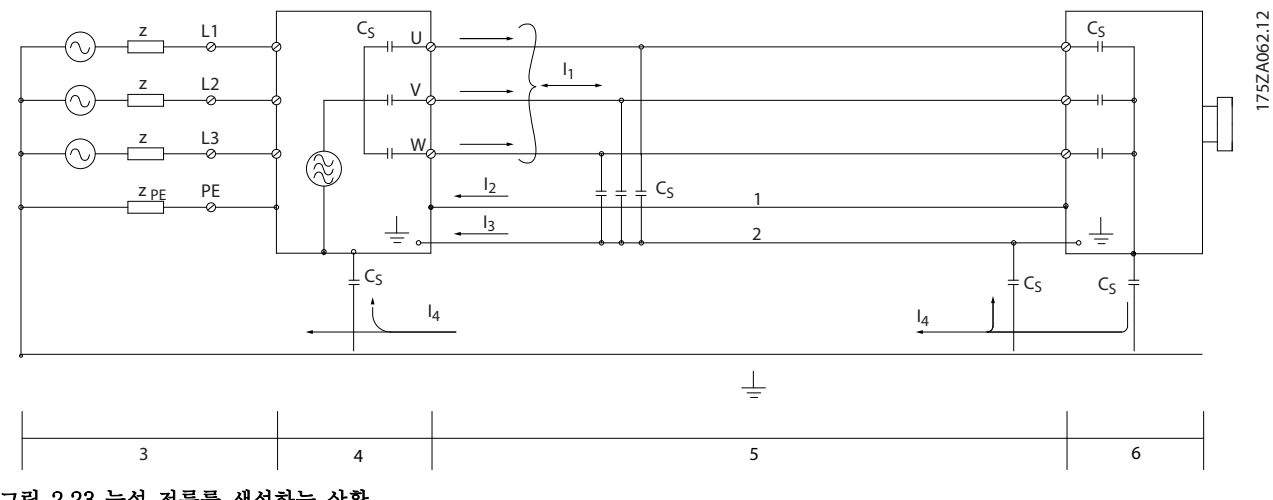

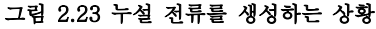

차폐선을 주파수 변환기의 마운팅 플레이트에 연결하는 경우에는 차폐된 전류가 장치로 다시 전달되어야 하기 때문 에 마운팅 플레이트가 금속 재질이어야 합니다. 또한 마운팅 플레이트에서 주파수 변환기의 섀시까지 가능한 높은 전 기적 접촉을 얻기 위해 클램프와 나사로 차폐선을 고정시켜야 합니다.

비차폐 케이블을 사용하면 방지 요구 사항은 만족하더라도 방사 요구 사항은 일부 만족하지 않을 수 있습니다.

전체 시스템(장치+설비)의 간섭 수준을 낮추려면 모터 및 제동 케이블을 가능한 짧게 합니다. 케이블을 모터 및 제동 케이블 주변의 민감한 신호 수준에 노출시키지 마십시오. 50MHz(공기 중) 이상의 무선 간섭은 제어 전자 장치에 의 해 특히 많이 발생합니다. EMC 에 관한 자세한 정보는 [5.2.5 EMC 규정에 따른 전기적인 설치](#page-62-0)를 참조하십시오.

# 2.8.1 방사 요구사항

속도 조절이 가능한 주파수 변환기의 EMC 제품 표준 EN/IEC 61800-3:2004 에 따른 EMC 요구사항은 의 용도에 따라 다릅니다. EMC 제품 표준에 4 가지 범주가 정의되어 있습니다. 방사를 실시한 공급전원 전압의 요구사항과 함  $m<sub>4</sub>$ 가지 범주의 정의가 표 2.9에 명시되어 있습니다.

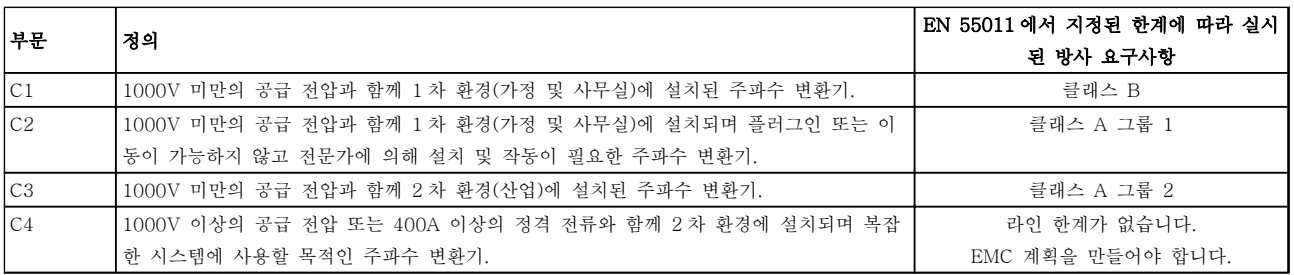

## 표 2.9 방사 요구사항

일반적인 방사 표준이 사용되는 경우, 주파수 변환기는 다음과 같은 한계를 준수해야 합니다.

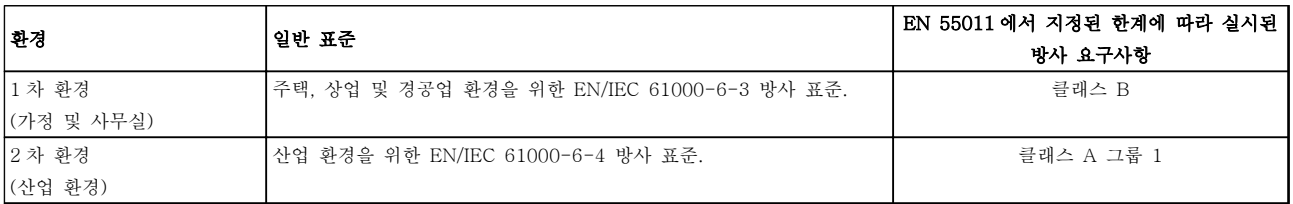

표 2.10

Danfoss

# 2.8.2 EMC 시험 결과

다음은 주파수 변환기, 차폐된 제어 케이블, 가변 저항기 및 제어 박스, 모터 차폐 케이블을 사용한 시스템의 시험 결 과입니다.

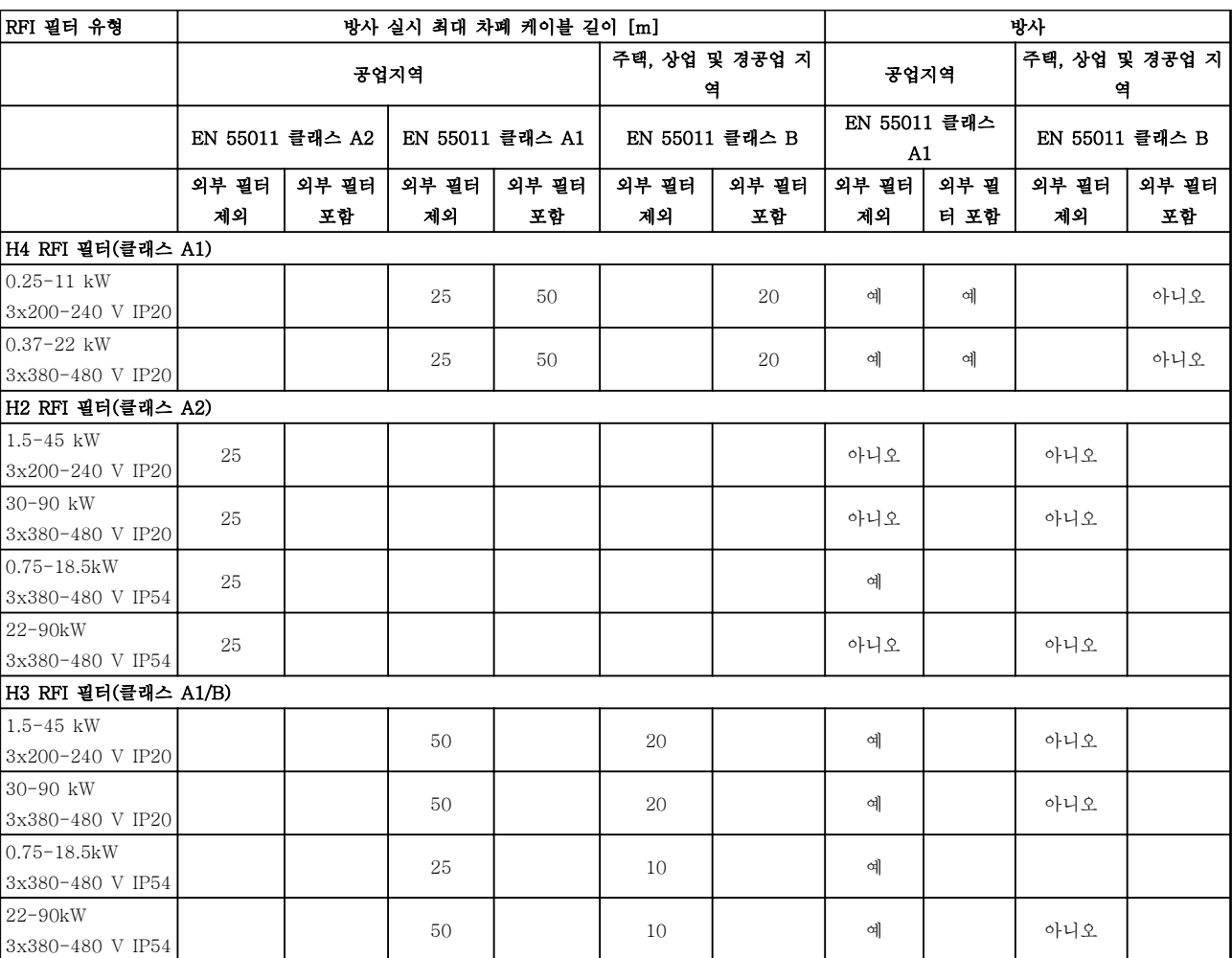

표 2.11

Danfoss

# 2.8.3 고조파 방사의 일반적 측면

주파수 변환기는 주전원에서 입력된 사인 곡선이 아닌 전류 (즉 고조파 전류)를 포함하고 있으며 이는 입력 전 류 IRMS 를 증가시킵니다. 이 고조파 전류는 푸리에 분석 에 의해 변형되고 다른 주파수의 사인 곡선 전류가 분 리됩니다. 즉 기본 주파수 50Hz 에서 고조파 전류 I<sup>n</sup> 가 분리됩니다.

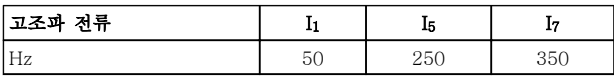

### 표 2.12

이 고조파 전류는 전력 소비에 직접적으로 영향을 미치 지는 않지만 설비(트랜스포머, 케이블)의 열 손실을 증 가시킵니다. 따라서 정류기 부하가 큰 현장에서는 고조 파 전류를 낮게 유지하여 트랜스포머의 과부하와 케이 블 과열을 방지해야 합니다.

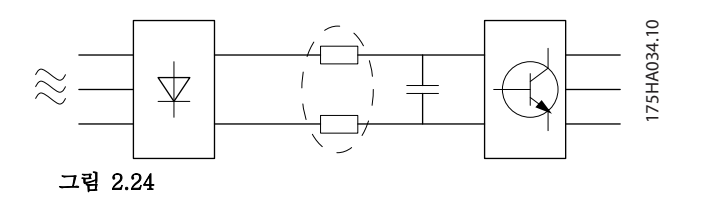

## 참고

# 일부 고조파 전류는 같은 트랜스포머에 연결된 기기의 통신에 간섭을 줄 수 있으며 역률 보정 배터리에 공진 을 발생시킵니다.

고조파 전류를 낮추기 위해 주파수 변환기에는 매개회 로 코일이 기본 장착되어 있습니다. 이 매개회로 코일은 일반적으로 입력 전류 IRMS 를 약 40% 감소시킵니다.

주전원 공급 전압의 전압 왜곡은 고조파 전류에 해당 주파수의 주전원 임피던스를 곱한 크기에 따라 다릅니 다. 전체 전압 왜곡(THD)은 다음 식을 이용하여 각각의 고조파 전압을 기준으로 하여 계산됩니다.

THD % =  $\sqrt{U \frac{2}{5} + U \frac{2}{7} + ...} + U \frac{2}{N}$ (U 의 UN%)

2.8.4 고조파 방사 요구사항

### 공공 공급 네트워크에 연결된 장비

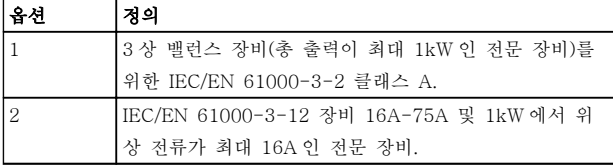

표 2.13

# 2.8.5 고조파 시험 결과 (방사)

최대 PK75(T4 의 경우)의 출력 용량과 최대 P3K7(T2 의 경우)의 출력 용량은 IEC/EN 61000-3-2 클래스 A 를 준수합니다. P1K1 에서 최대 P18K(T2 의 경우)까지 의 출력 용량과 P1K1 에서 최대 P90K(T4 의 경우)까지 의 출력 용량은 IEC/EN 61000-3-12, 표 4 를 준수합 니다.

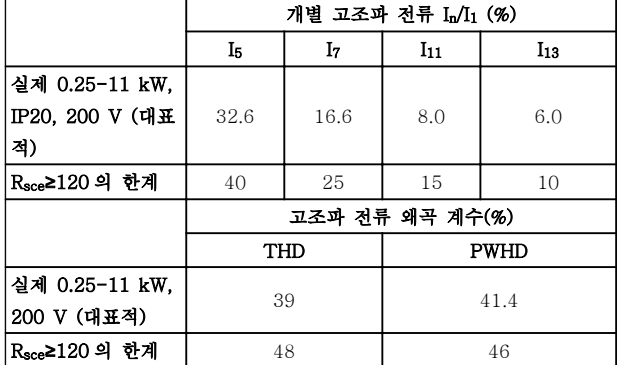

### 표 2.14

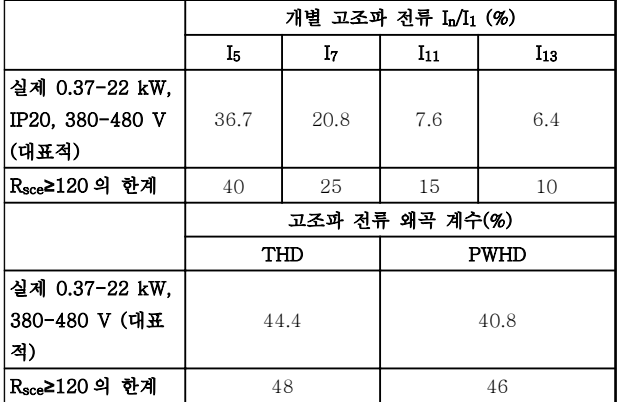

### 표 2.15

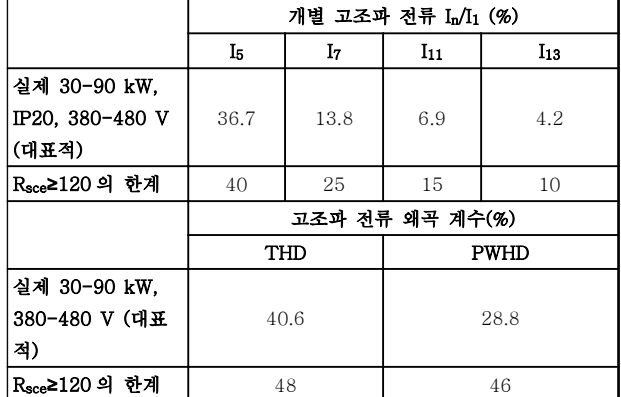

### 표 2.16

# MG18C439 - VLT®는 댄포스의 등록 상표입니다. 33

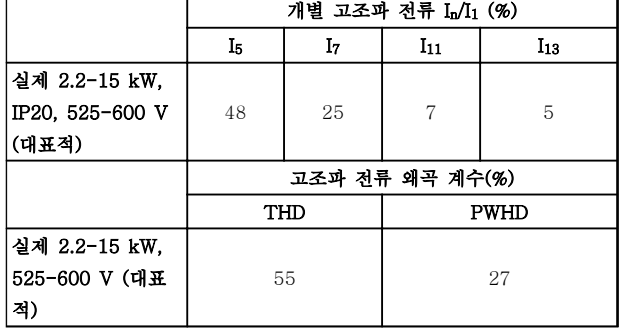

### 표 2.17

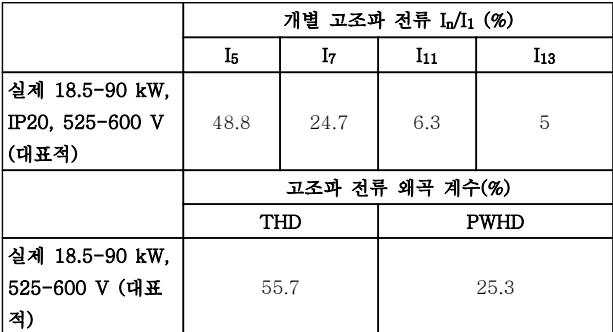

### 표 2.18

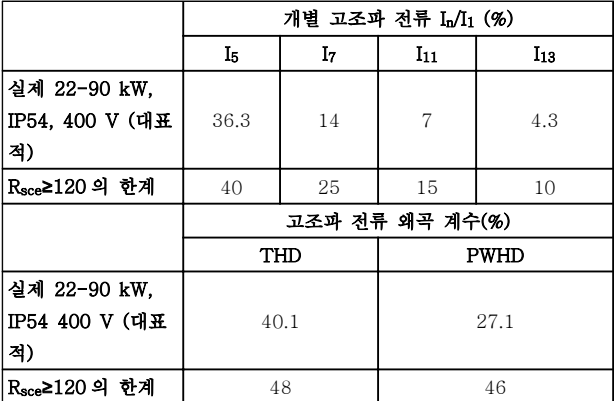

표 2.19

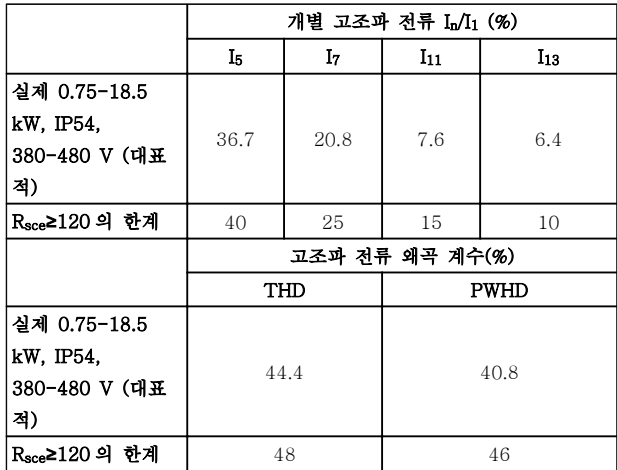

표 2.20

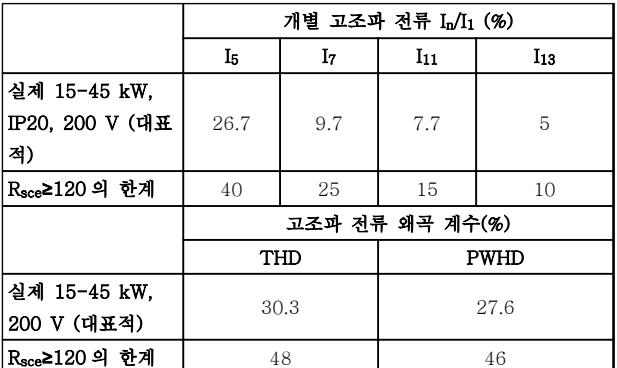

## 표 2.21

공급부 Ssc 의 단락 회로 출력이 다음 이상이라고 가정 하겠습니다.

 $S_{SC} = \sqrt{3} \times R_{SCE} \times U_{\frac{3}{2} \frac{1}{2} \frac{1}{2} \frac{1}{2}} \times I_{equ} = \sqrt{3} \times 120 \times 400 \times I_{equ}$ 사용자의 공급부와 공공 시스템 간의 인터페이스 지점 (Rsce) 기준.

필요한 경우, 분산 네트워크 작업자의 자문을 구해 단락 회로 출력 Ssc 이 위에 지정된 값 이상인 공급부에만 장 비를 연결해야 하며 이는 장비 설치자 또는 장비 사용 자의 책임입니다. 기타 출력 용량은 분산 네트워크 작업자의 자문을 구해 공공 공급 네트워크에 연결할 수 있습니다.

다양한 시스템 수준과의 적합성 지침: 표에 있는 고조파 전류 데이터는 Power Drive Systems 제품 표준을 참고하여 IEC/EN 61000-3-12 에 따라 주어집니다. 이들 데이터는 전원 공급 시스템에 대한 고조파 전류의 영향을 계산하는 기준으로 사용될 수 있으며로 사용될 수 있으며 다음과 같은 관련 지역 지침과의 적합성 문서의 기준으로 사용될 수 있습니다: IEEE 519 -1992; G5/4.
Danfoss

# 2.8.6 방지 요구사항

주파수 변환기의 방지 요구사항은 설치되는 환경에 따 라 다릅니다. 산업 환경은 가정 및 사무실 환경보다 높 은 요구사항을 필요로 합니다. 댄포스 주파수 변환기는 모두 산업 환경의 요구사항을 충족할 뿐만 아니라 가정 및 사무실 환경의 보다 낮은 요구사항(안전에 신경 쓸 여유가 보다 많음)을 충족합니다.

2.9 갈바닉 절연 (PELV)

# 2.9.1 PELV - Protective Extra Low Voltage(방호초저전압)

PELV 는 초저전압을 이용한 보호 기능을 제공합니다. PELV 종류의 전기가 공급되는 경우에는 전기적 충격에 대해 충분히 고려해야 하며, 이 때 설치는 PELV 공급 업체의 국내 또는 국제 규정에 의해 설치해야 합니다.

모든 제어 단자 및 릴레이 단자(01-03/04-06)는 PELV(방호초저전압)가 적용되어 공급됩니다(440V 이 상에서 접지된 델타형 편선에는 적용되지 않습니다).

가장 높은 등급의 절연과 적당한 여유 거리를 만족시켜 야만 갈바닉 절연이 이루어집니다. 이 규정은 EN 61800-5-1 표준에 명시되어 있습니다.

가장 높은 등급의 절연과 EN 61800-5-1 규정에 의거 한 테스트를 통과한 전기적 갈바닉 절연이 이루어진 부 품은 다음과 같습니다. PELV 갈바닉 절연은 그림 2.26 에 적용되었습니다.

PELV 를 유지하기 위해서는 제어 단자에 연결된 모든 연결부가 PELV 갈바닉 절연되어 있어야 합니다. 예를 들어, 써미스터는 절연 보강재 처리/이중 절연되어 있어 야 합니다.

### 0.25-22 kW

- 1. 전원 공급(SMPS)
- 2. 광커플러, AOC 및 BOC 간 통신
- 3. 주문형 릴레이

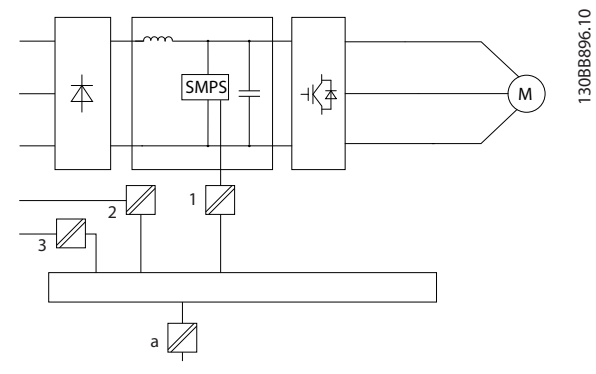

그림 2.25 갈바닉 절연

### 30-90 kW

- 1. 직류단 전압의 신호 절연 및 직류단 전류 전압 UDC 를 포함한 내부 전원 분배기(SMPS).
- 2. IGBT(트리거 트랜스포머/옵토커플러)를 제어 하는 게이트 드라이브.
- 3. 전류 변환기.
- 4. 내부 연전하, RFI 및 온도를 측정하는 회로.
- 5. 주문형 릴레이.

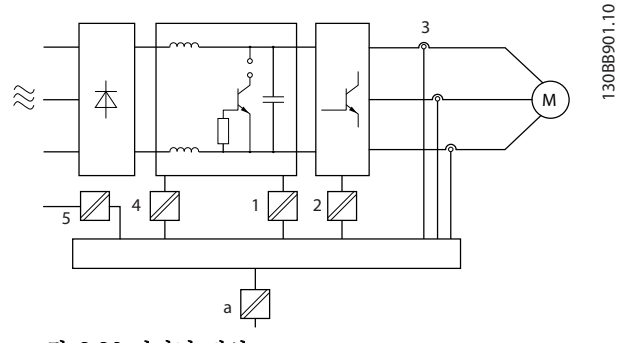

그림 2.26 갈바닉 절연

기능 위주의 갈바닉 절연(그림 2.25 참조)은 RS-485 표준 버스통신 인터페이스용입니다.

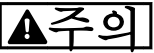

고도가 높은 곳에서의 설치:

고도가 2km 이상인 곳에 설치할 경우에는 PELV 에 대 해 댄포스에 문의하십시오.

2.10 접지 누설 전류

# 2 2

# 경고

방전 시간

주전원으로부터 장치를 차단한 후에라도 절대로 전자부 품을 만지지 마십시오. 치명적일 수 있습니다. 또한 부하 공유(직류단) 뿐만 아니라 역학적 백업용 모 터 연결부와 같은 전압 입력이 차단되었는지 점검해야 합니다.

전기 부품을 만지기 전에 최소한 [표 2.1](#page-11-0) 에 표시된 시간 만큼 기다립니다. 특정 유닛의 명판에 명시되어 있는 경우에 한해 대기 시간을 단축할 수 있습니다.

# 참고

누설 전류

주파수 변환기의 접지 누설 전류는 3.5mA 를 초과합니 다. 접지 케이블이 접지 연결부에 기계적으로 올바르게 연결되도록 하려면 케이블 단면적이 최소한 10mm<sup>2</sup> 이 거나 각각 종단된 2 정격 접지선이어야 합니다. 잔류 전류 장치 보호 RCD

이 제품은 보호 도체에서 직류 전류를 발생시킬 수 있 습니다. 잔류 전류 장치(RCD; residual current device)는 직간접적으로 접촉하는 경우, 보호용으로 사 용되며 이 제품의 공급 측에는 유형 B 의 RCD 만 사용 되어야 합니다. 그렇지 않으면 이중 또는 보강 절연을 통해 환경에서 분리하거나 변압기를 통해 공급 시스템 에서 절연하는 등 다른 보호 수단을 적용해야 합니다. 적용 지침 전기적 위험에 대한 보호, MN90G 또한 참조

하십시오. 주파수 변환기의 보호 접지와 RCD 는 반드시 국내 및 국제 규정에 따라 사용해야 합니다.

# 2.11 극한 운전 조건

# 단락(모터 상간)

주파수 변환기는 모터의 3 상 또는 직류단에서 각각 전 류를 측정하여 단락으로부터 보호됩니다. 2 상이 단락되 면 인버터에서 과전류가 발생합니다. 단락 회로 전류가 허용 범위를 초과하면 인버터는 개별적으로 동작을 멈 춥니다(알람 16 트립 잠김).

부하 공유 및 제동 출력 시에 주파수 변환기를 단락으 로부터 보호하려면 설계 지침을 참조하십시오.

### 출력(전원) 차단/공급

모터 및 주파수 변환기 간의 출력(전원) 차단/공급은 무 제한으로 허용됩니다. 어떤 방법으로 출력(전원)을 차 단/공급하든지 간에 주파수 변환기는 손상되지 않습니 다. 이런 경우 결함 메시지가 표시될 수 있습니다.

### 모터에서 발생된 과전압

매개회로의 전압은 모터를 발전기로 사용하는 경우에 상승합니다. 발생 원인은 다음과 같습니다.

- 1. 주파수 변환기는 일정 출력 주파수로 운전되지 만 부하가 모터를 작동시키는 경우, 즉 부하에 의해 에너지가 발생하는 경우.
- 2. 감속 중에 관성 모멘트가 크고 마찰력이 작으 며 감속 시간이 너무 짧아 에너지가 주파수 변 환기, 모터 및 설비에서 소모될 수 없는 경우.
- 3. 미끄럼 보상을 잘못 설정(1-62 Slip Compensation)하면 직류단 전압이 상승할 수 있습니다.

이 때 주파수 변환기는 가능한 범위에서 가감속 교정을 시도할 수 있습니다(2-17 Over-voltage Control). 특정 전압 수준에 이르면 트랜지스터 및 매개회로 콘덴 서를 보호하기 위해 인버터가 꺼집니다.

## 주전원 저전압

주전원 저전압 중에도 주파수 변환기는 매개회로 전압 이 최소 정지 수준으로 떨어질 때까지 운전을 계속합니 다. 최소 정지 수준은 일반적으로 주파수 변환기의 최저 정격 공급 전압보다 15% 정도 낮습니다. 인버터가 정지 되는데 소요된 시간은 저전압 이전의 주전원 전압 및 모터 부하에 따라 달라질 수 있습니다.

# 2.11.1 모터 써멀 보호

이것이 댄포스에서 모터의 과부하를 보호하는 방법입니 다. 내부 측정값을 기준으로 바이메탈 릴레이를 모의 시 험하는 전자 기능입니다. 특성은 그림 2.27에 나타나 있습니다.

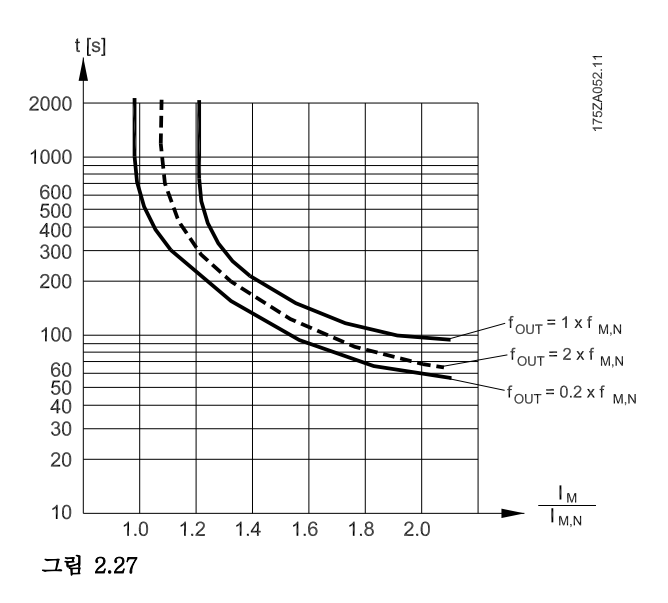

X 축은 Imotor 와 정격 Imotor 간의 비율을 나타냅니다. Y 축은 ETR 이 차단되고 주파수 변환기가 트립되기 전의 시간을 초 단위로 나타냅니다. 곡선은 정격 속도 2 배와 정격 속도 0.2 배 시점의 정격 속도 특성을 나타냅니다.

속도가 낮으면 모터의 냉각 성능이 감소하여 낮은 써멀 조건에서 ETR 이 차단됩니다. 이러한 방식으로 낮은 속 도에서도 모터가 과부하되지 않도록 보호됩니다. ETRE 기능은 실제 전류와 속도를 기준으로 하여 모터 온도를 계산합니다.

써미스터 정지 값은 > 3kΩ 입니다.

와인드업 방지를 위해 써미스터(PTC 센서)를 모터에 설치하십시오.

다음과 같이 다양한 방식으로 모터를 보호할 수 있습니 다: 모터 와인드업 방지를 위한 PTC 센서, 기계식 써멀 스위치(Klixon 유형) 또는 전자 써멀 릴레이(ETR).

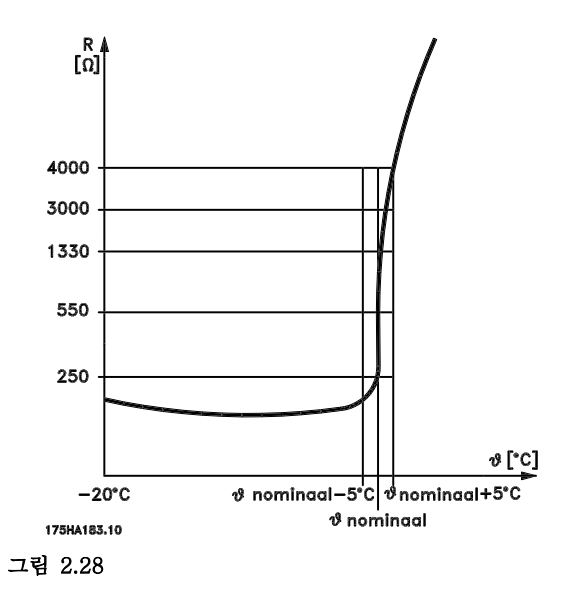

디지털 입력과 10V 를 전원 공급으로 사용하는 경우: 예: 모터 온도가 지나치게 상승하면 주파수 변환기가 트 립됩니다. 파라미터 셋업: 1-90 Motor Thermal Protection 를 [2] 써미스터 트 립으로 설정

1-93 Thermistor Source 를 [6] 디지털 입력 29 로 설정

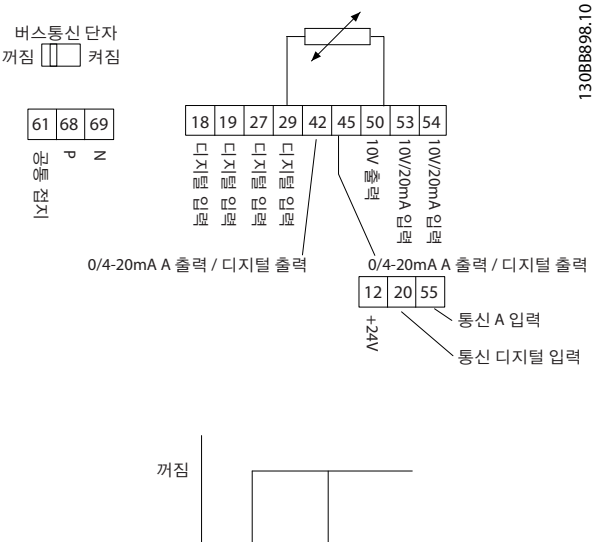

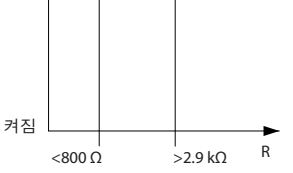

# 그림 2.29

아날로그 입력과 10V 를 전원 공급으로 사용하는 경우: 예: 모터 온도가 지나치게 상승하면 주파수 변환기가 트 립됩니다.

파라미터 셋업:

1-90 Motor Thermal Protection 를 [2] 써미스터 트 립으로 설정

1-93 Thermistor Source 를 [2] 아날로그 입력 54 로 설정

Danfoss

# 2 2

아날로그 입력 54 를 지령 소스로 설정하지 마십시오.

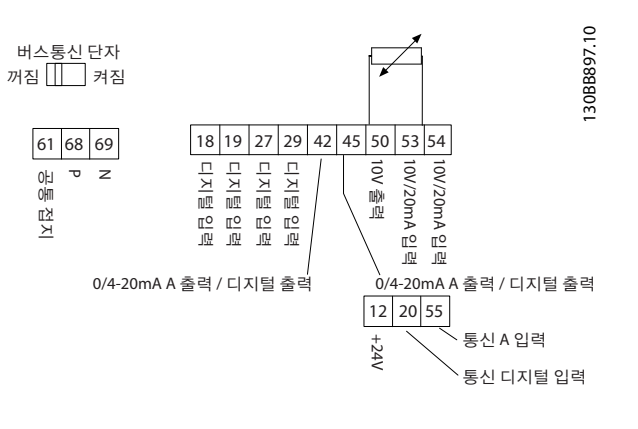

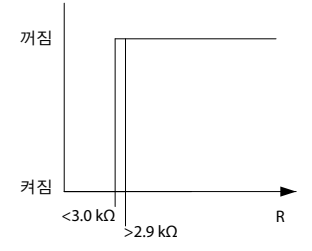

### 그림 2.30

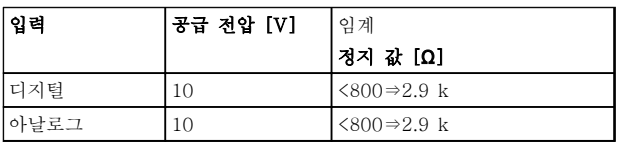

### 표 2.22

# 참고

# 선택한 공급 전압이 사용된 써미스터의 사양과 일치하 는지 확인합니다.

## 요약

ETR 로 모터는 과열되지 않게 보호되며 추가적인 모터 보호가 필요하지 않습니다. 이는 모터가 가열될 때 모터 가 과열을 방지하기 위해 정지되기 전까지 얼마나 오랜 시간 동안 높은 온도에서 구동할 수 있는지 ETR 이 제 어합니다. 온도에 도달하지 않고 모터가 과부하되면 모 터의 ETR 기능이 차단됩니다.

ETR 은 1-90 Motor Thermal Protection 에서 활성화 됩니다.

참고

# 3.1 옵션 및 액세서리

3.1.1 현장 제어 패널(LCP)

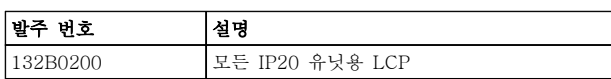

# 표 3.1

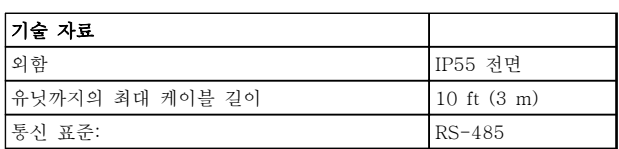

# 표 3.2

3.1.2 전면 패널에 LCP 장착

# 1 단계

LCP 에 가스켓을 장착합니다.

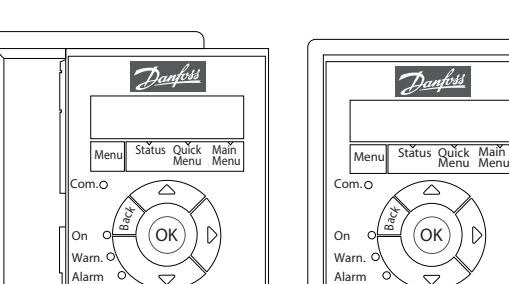

Hand On

Off

Auto<br>On

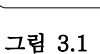

Hand

Off tand) (Off) (Auto<br>On (Reset) (On

# 2 단계

패널에 LCP 를 배치합니다. 그림에서 구멍의 치수를 참 조하십시오.

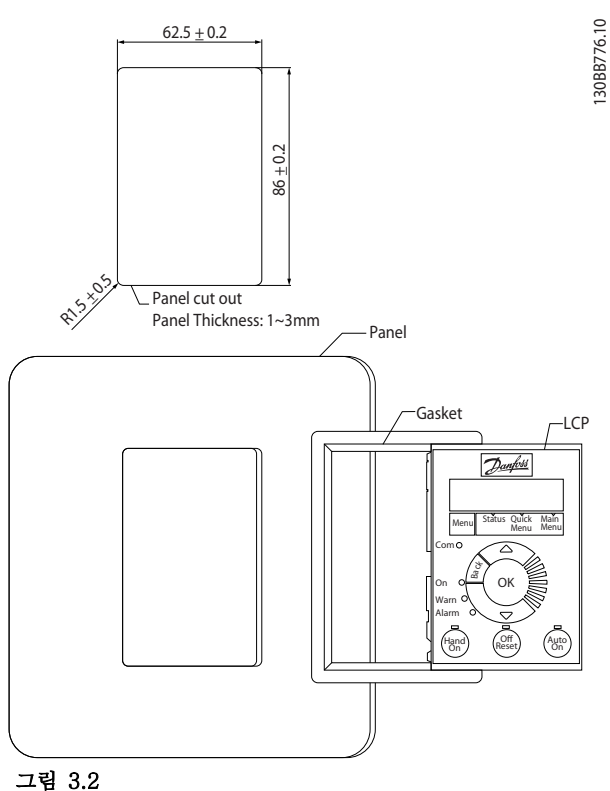

### 3 단계

130BB775.11

30BB775.

LCP 의 뒤쪽에 브래킷을 배치한 다음 아래로 밉니다. 나사를 조인 다음 케이블의 암 부분을 LCP 에 연결합니 다.

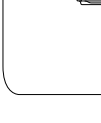

∩≡

 $\circledcirc$ 

ol⊞⊟k

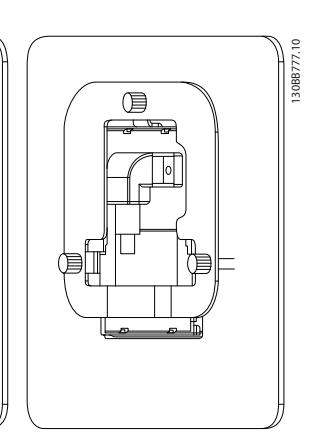

## VLT® HVAC Basic Drive 선정 VLT® HVAC Basic Drive 설계 지침서

# 4 단계

3 3

케이블을 주파수 변환기에 연결합니다.

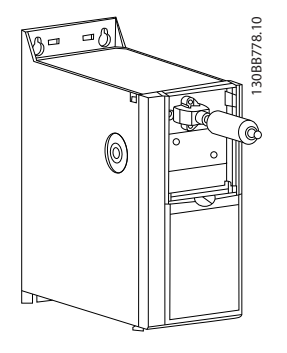

그림 3.4

# 참고 제공된 스레드 고정 나사를 사용하여 주파수 변환기 측 커넥터를 조입니다. 조임 강도는 1.3 Nm 입니다.

3.1.3 IP21/TYPE 1 외함 키트

IP21/TYPE 1 은 IP20 유닛에 사용할 수 있는 선택사양 외함 부품입니다. 외함 키트를 사용하는 경우 IP 21/TYPE 1 에 부합하도

록 IP20 유닛을 업그레이드할 수 있습니다.

### H1-H5

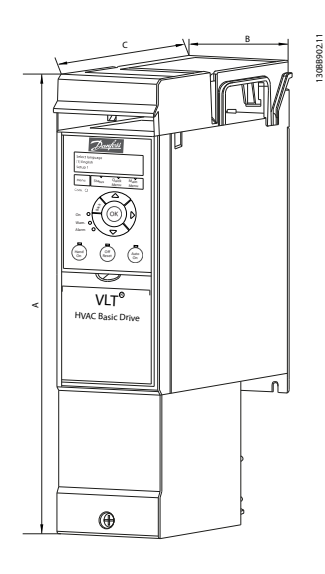

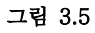

H6-H8

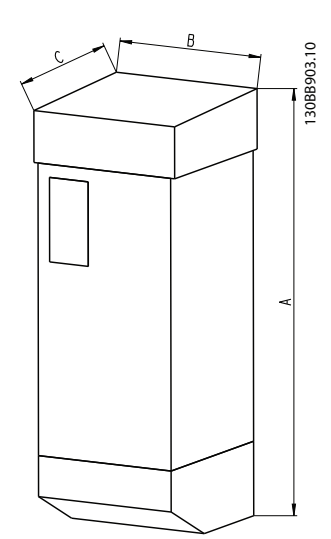

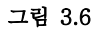

# VLT® HVAC Basic Drive 선정 VLT® HVAC Basic Drive 설계 지침서

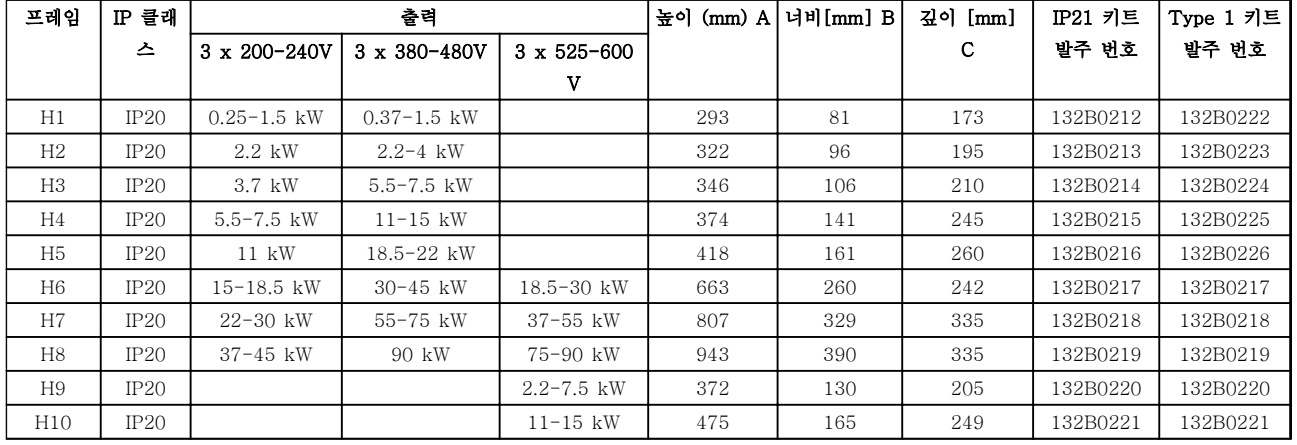

# 표 3.3

3.1.4 디커플링 플레이트

EMC 규정에 맞게 설치하려면 디커플링 플레이트를 사 용합니다. 3.1.4 디커슬링 플레이트<br>EMC 규정에 맞게 설치하려면 디커플링 플레이트를 사<br>용합니다.<br>여기 그림은 H3 외함의 예입니다.

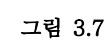

99 99

。。<br>@ 藤 d

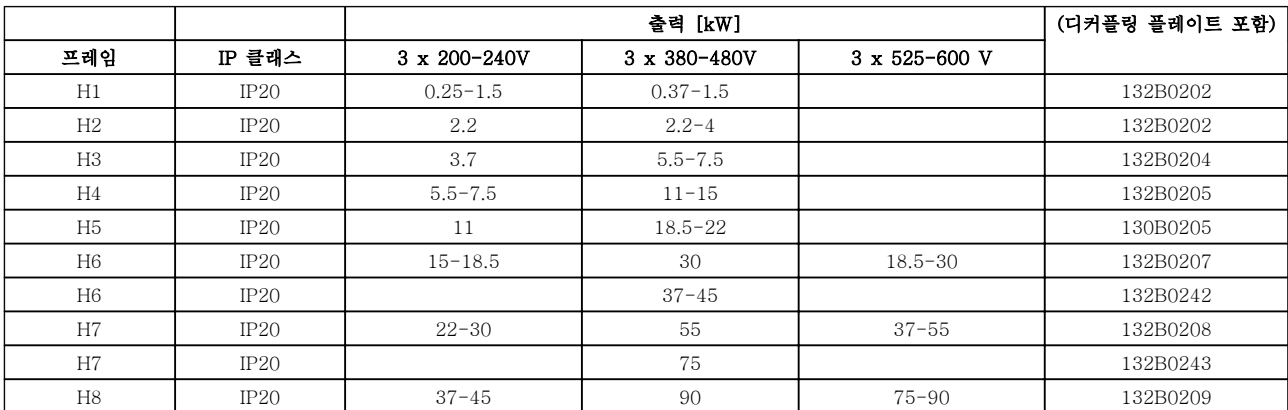

# 표 3.4

참고 H9, H10 인버터의 경우 디커플링 플레이트가 액세서리 백에 포함되어 있습니다.

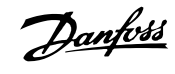

Danfoss

# 4 발주 방법

4.1.1 인버터 제품 번호 관리 소프트웨어

용도에 따라 발주 번호 시스템을 사용하여 주파수 변환기를 설계할 수 있습니다.

예를 들어 주파수 변환기를 표준으로 주문하거나 유형 코드 문자열을 사용하여 내부 옵션과 함께 주문할 수 있습니 다.

### FC-101PK25T2E20H4XXCXXXSXXXXAXBXCXXXXDX

인터넷 기반의 Drive Configurator(인버터 제품 번호 관리 소프트웨어)에서 어플리케이션에 적절한 주파수 변환기를 구성하고 유형 문자열을 만들 수 있습니다. Drive Configurator(인버터 제품 번호 관리 소프트웨어)는 현지 영업점으 로 보낼 8 자리 판매 번호를 자동으로 생성합니다. 또한, 일부 제품이 포함된 프로젝트 목록을 작성하여 댄포스 영업 담당자에게 보낼 수 있습니다.

주파수 변환기 제품 번호 관리 소프트웨어는 다음 웹사 이트에서 구할 수 있습니다. www.danfoss.com/drives 에서 찾을 수 있습니다.

4.1.2 유형 코드 문자열

1 2 3 4 5 6 7 8 9 10 11 12 13 14 15 16 17 18 19 20 21 22 23 24 25 26 27 28 29 30 31 32 33 34 35 36 37 38 39 130BB899.10 130BB899.1  $F C - 1011 P$  T T X X S X X X A B C 1 0 1 X X X X X X X X X D X

### 그림 4.1

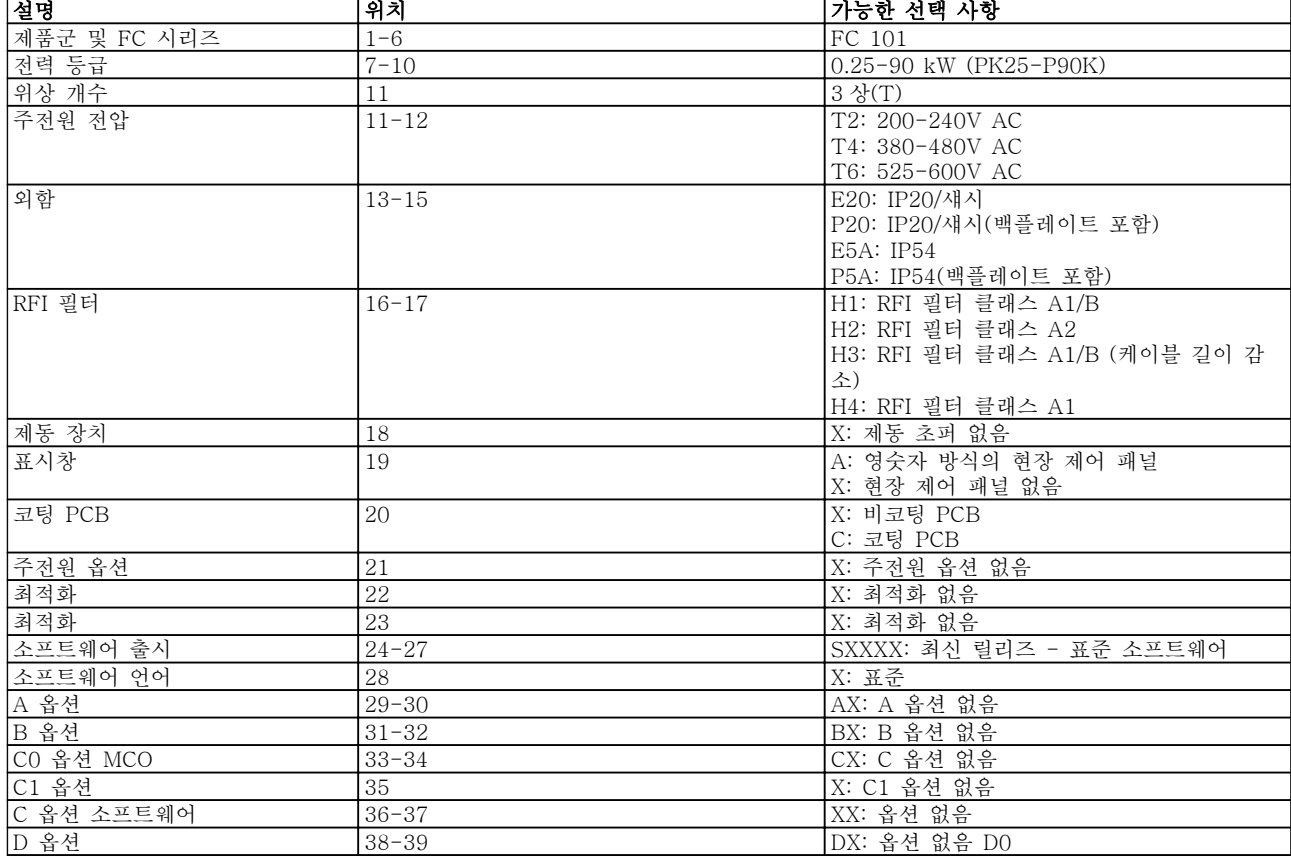

표 4.1 유형 코드 설명

Danfoss

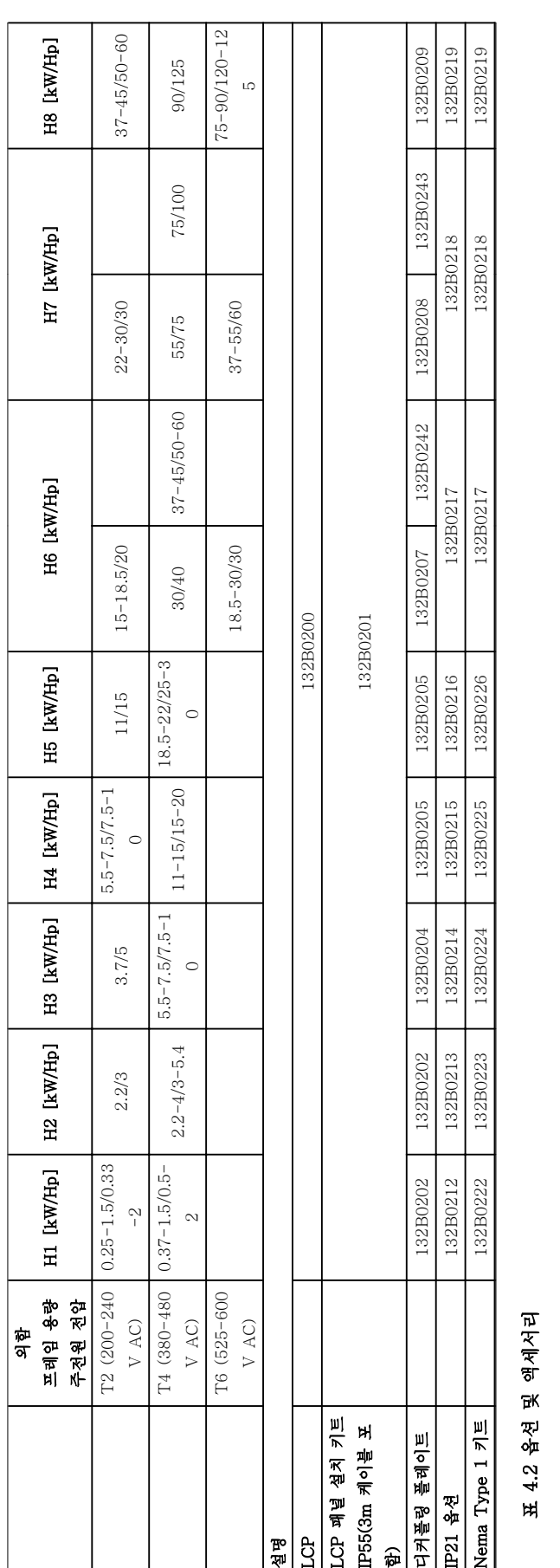

4.2.1 발주 번호: 옵션 및 액세서리

Danfoss

Danfoss

# 발주 방법 VLT® HVAC Basic Drive 설계 지침서

# 4.2.2 고조파 필터

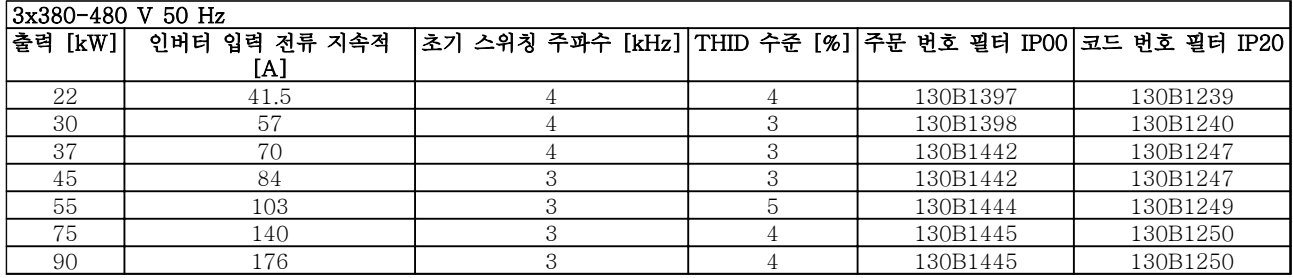

# 표 4.3 AHF 필터 (5% 전류 왜곡)

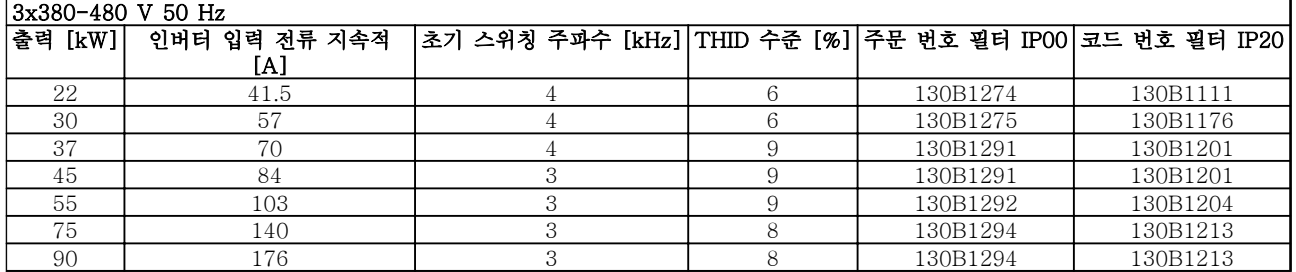

# 표 4.4 AHF 필터 (10% 전류 왜곡)

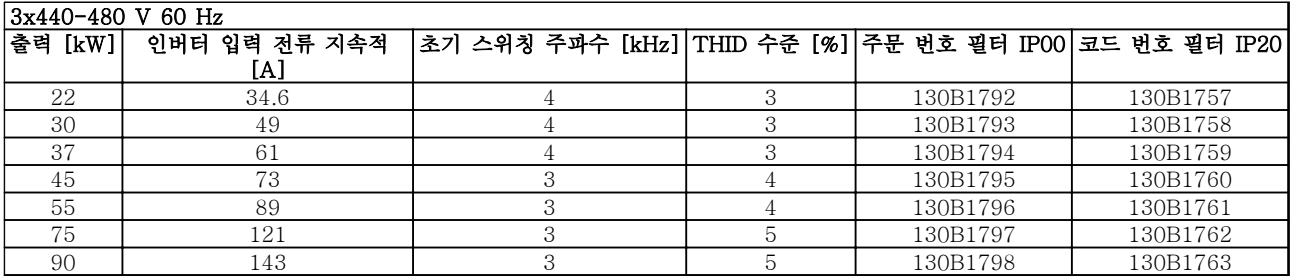

## 표 4.5 AHF 필터 (5% 전류 왜곡)

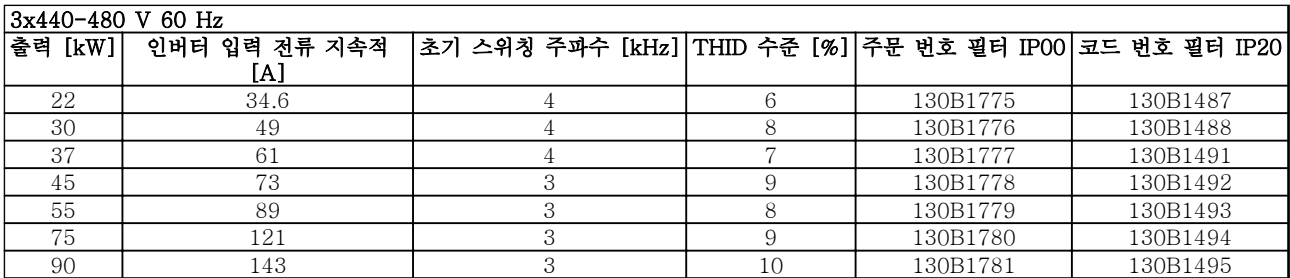

표 4.6 AHF 필터 (10% 전류 왜곡)

Danfoss

# 4.2.3 외부 RFI 필터

A1 50 미터/B1 20 미터를 충족하기 위한 외부 필터

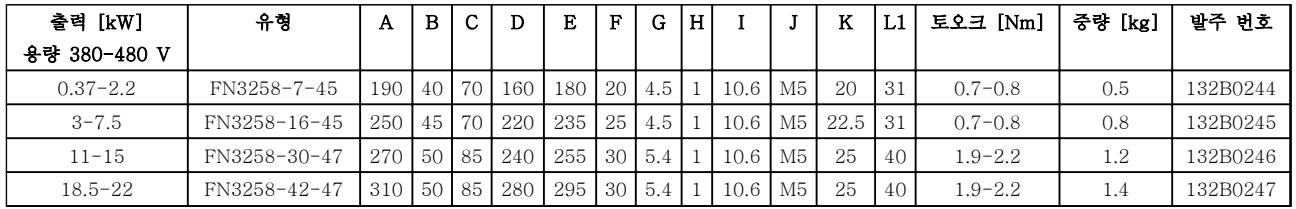

표 4.7

4 4

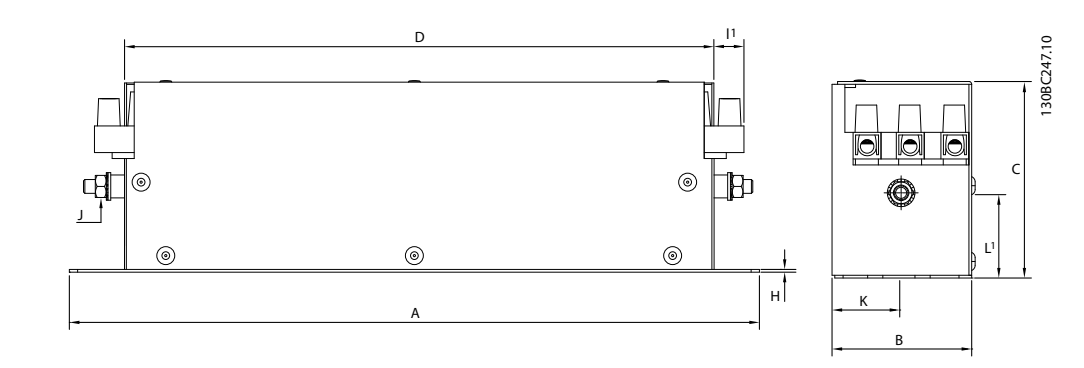

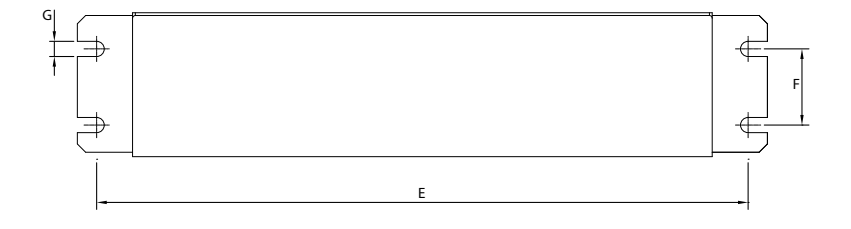

그림 4.2

# 5 설치방법

# 5.1.1 치수

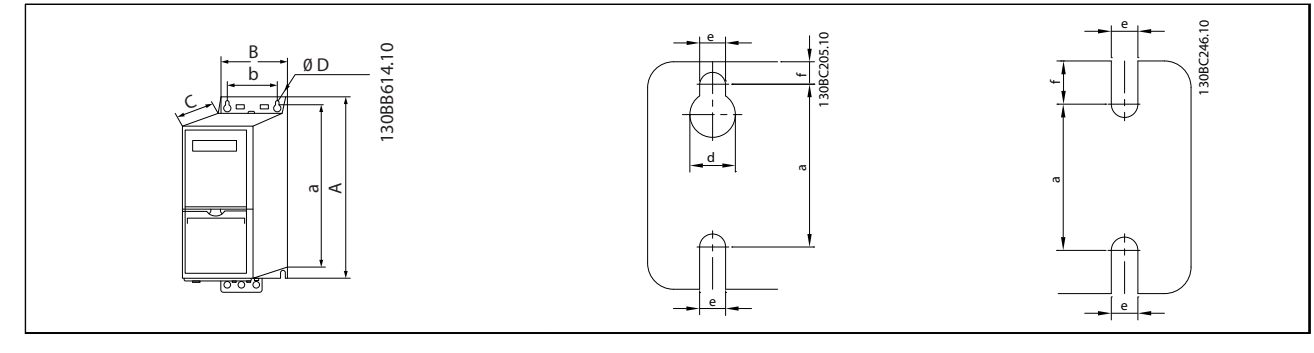

# 표 5.1

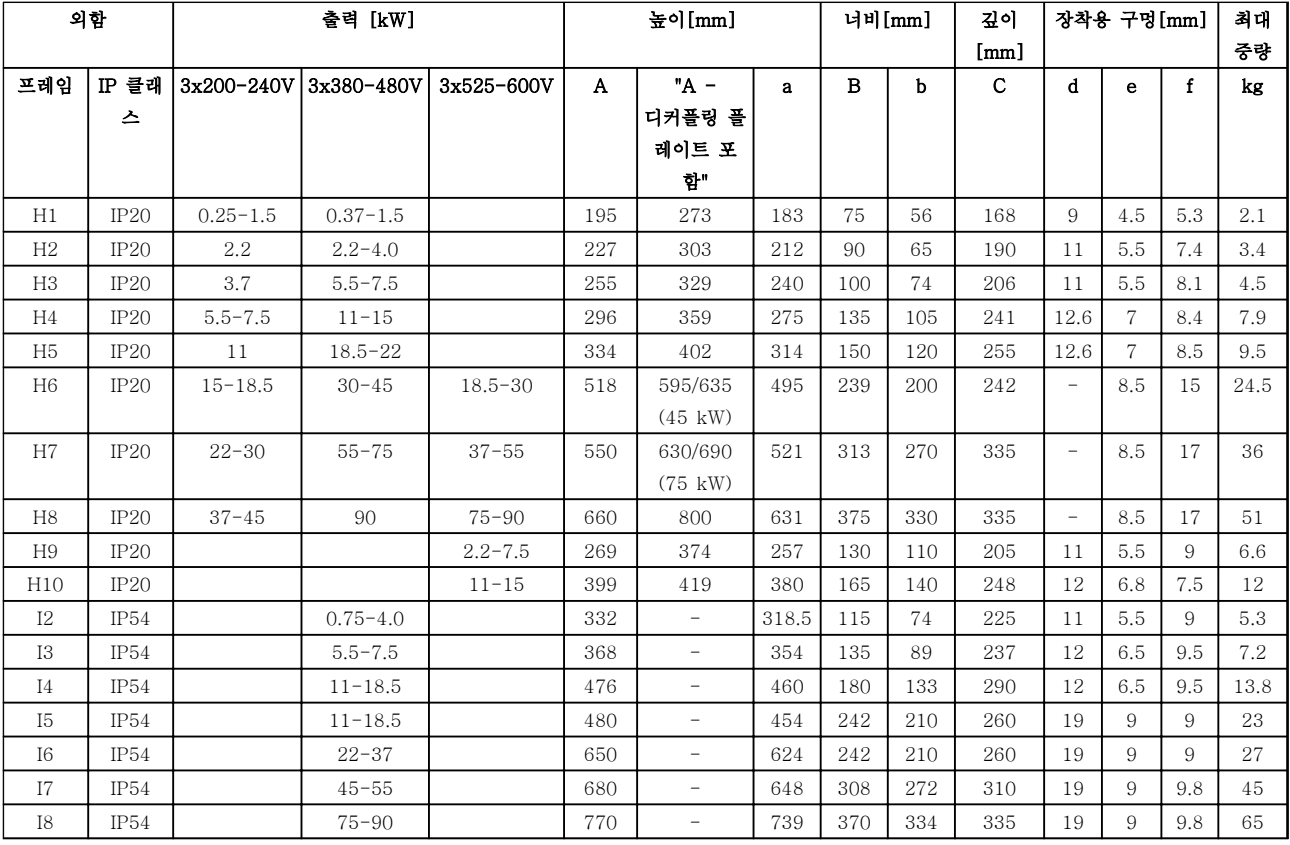

### 표 5.2

Danfoss

Danfoss

# 설치방법 VLT® HVAC Basic Drive 설계 지침서

치수는 실제 유닛의 치수이므로 어플리케이션에 설치할 때는 유닛의 위와 아래로 공기가 통할 수 있도록 여유 공간 을 확보할 필요가 있습니다. 공기가 통할 수 있는 여유 공간 크기는 표 5.3 에 나열되어 있습니다.

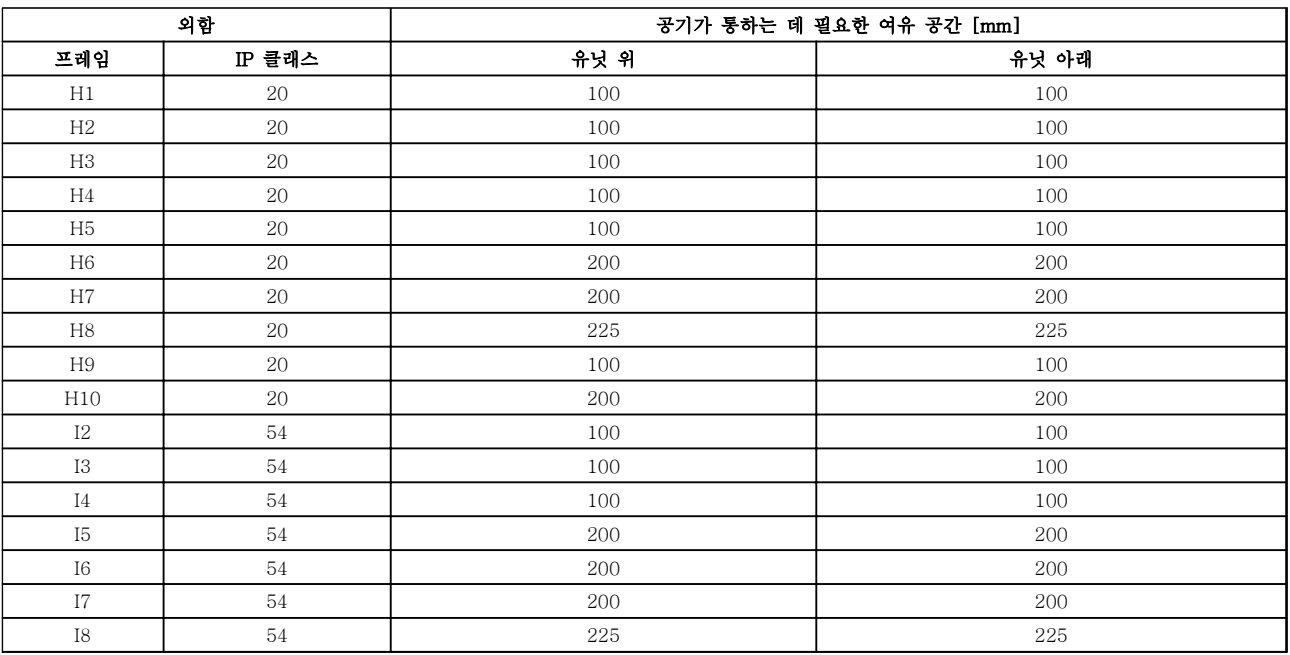

표 5.3 공기가 통하는 데 필요한 여유 공간 [mm]

# 설치방법 VLT® HVAC Basic Drive 설계 지침서

# 5.1.2 포장 치수

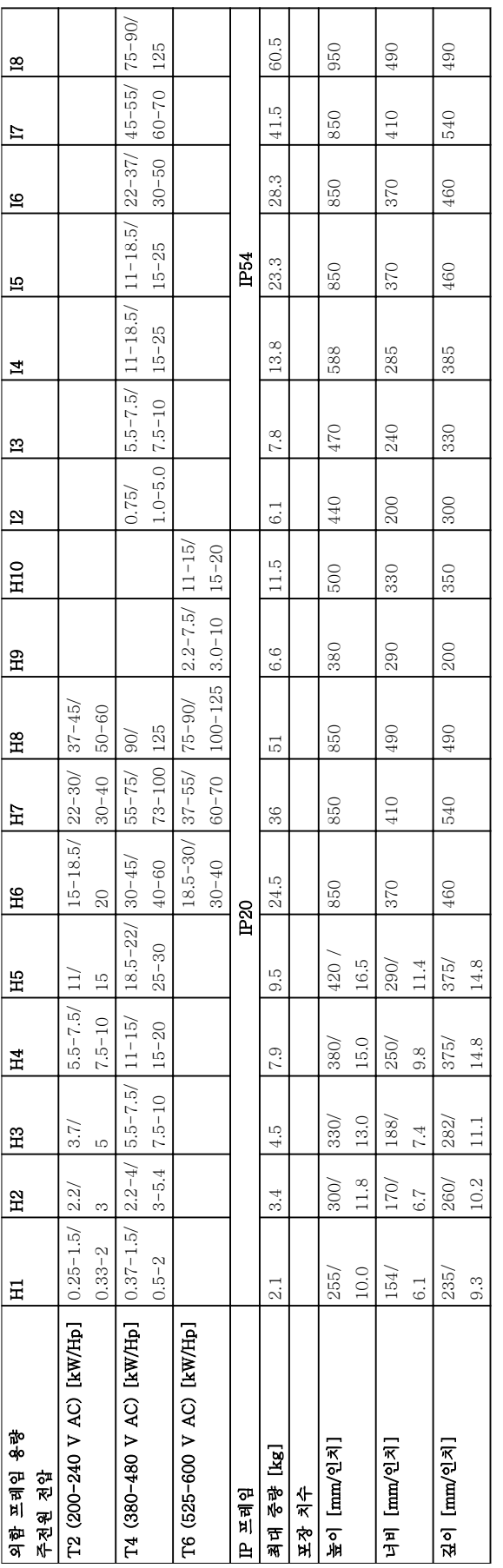

표 5.4

Danfoss

# 5.1.3 옆면끼리 나란히 붙여서 설치

주파수 변환기는 옆면끼리 나란히 붙여서 장착할 수 있으나 냉각을 위해 상단과 하단에 각각 여유 공간이 필요합니 다.

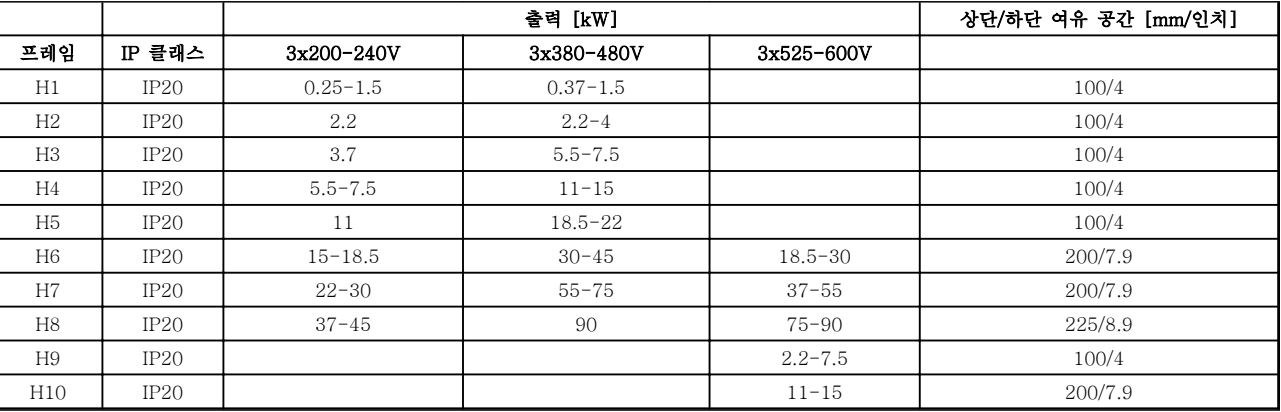

# 표 5.5

# 참고

IP21/Nema Type1 옵션 키트가 장착되어 있는 경우, 유닛 사이에 50mm 의 간격이 필요합니다.

5.1.4 현장 설치

IP21/TYPE 1 키트가 권장됩니다.

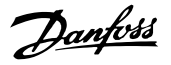

# 5.2 전기적 기술 자료

5.2.1 전기적인 개요

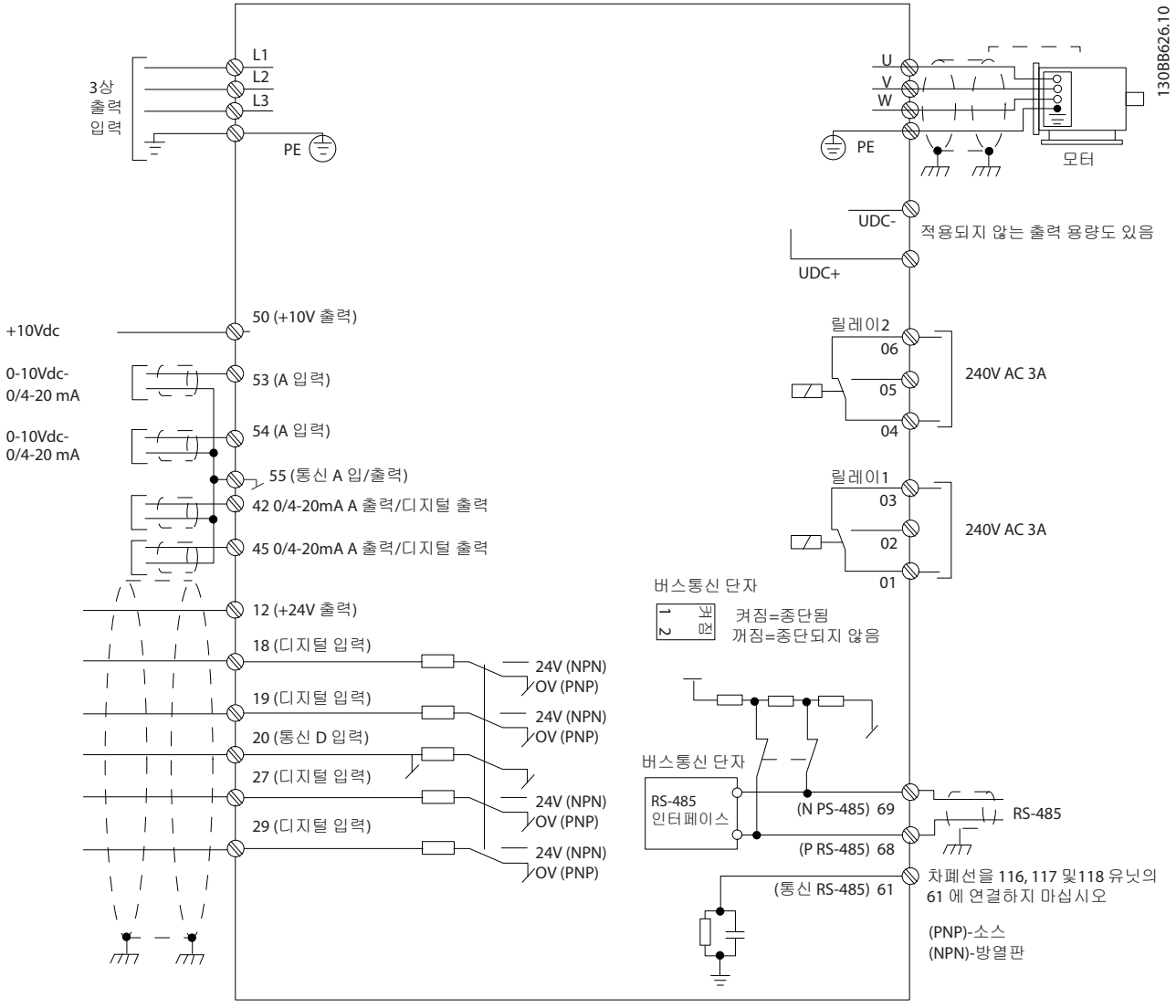

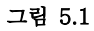

# 참고

다음 유닛의 UDC-와 UDC+에는 접근할 수 없습니다. IP20 380-480V 30-90kW IP20 200-240V 15-45kW IP20 525-600V 2.2-90kW IP54 380-480V 22-90kW

Danfoss

# 5.2.2 전기적인 설치(일반적인 내용)

모든 배선은 케이블 단면적과 주위 온도에 관한 국제 및 국내 관련 규정을 준수해야 합니다. 구리 도체가 필요하며 (75°C)의 구리 도체를 사용하는 것이 좋습니다.

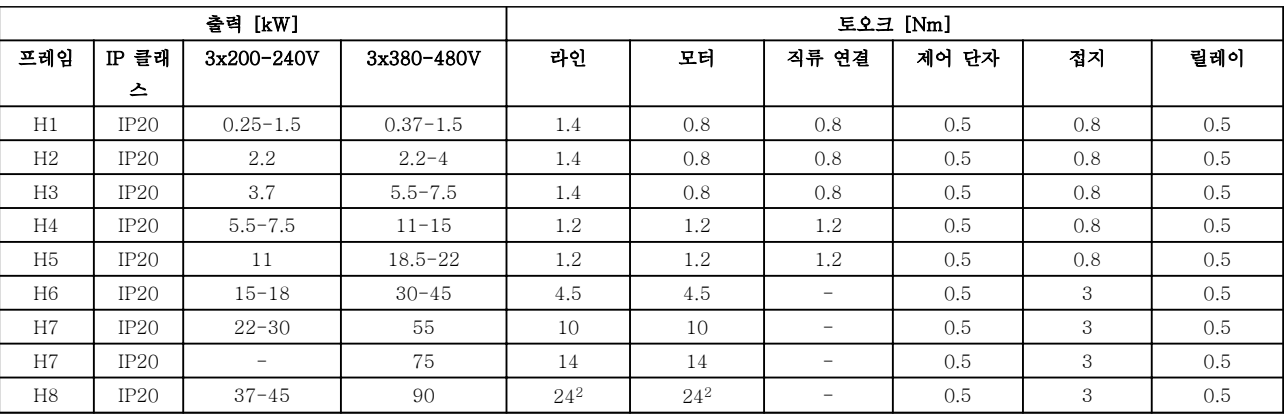

### 표 5.6

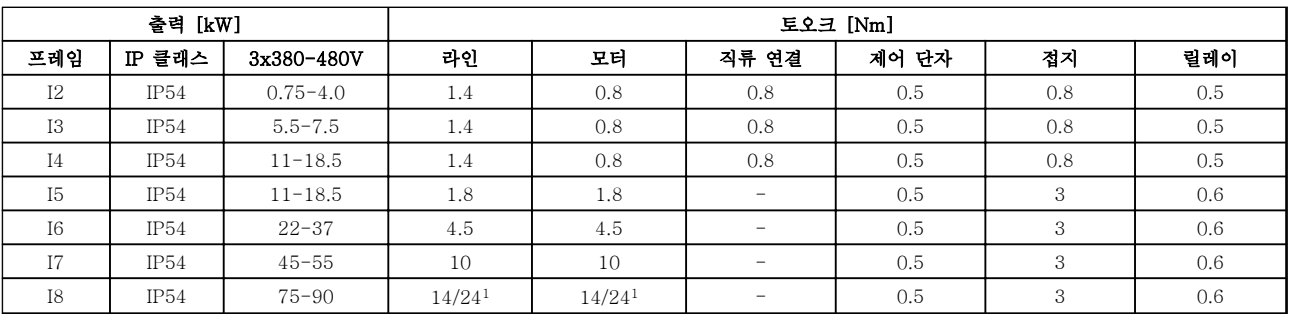

### 표 5.7

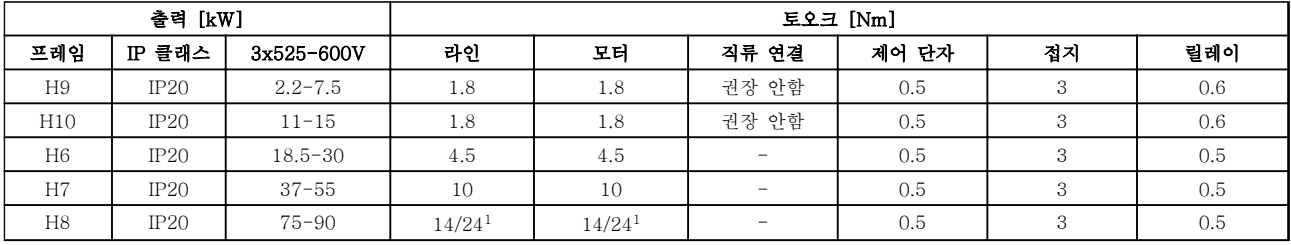

# 표 5.8 자세한 조임강도

1 케이블 치수 ≤95 mm<sup>2</sup>

<sup>2</sup> 케이블 치수 >95 mm<sup>2</sup>

Danfoss

# 5.2.3 주전원 및 모터에 연결

주파수 변환기는 모든 표준형 3 상 비동기 모터를 운전 하도록 설계되어 있습니다. 와이어의 최대 단면적은 [8.2 일반사양](#page-101-0)를 참조하십시오.

- 차폐/보호된 모터 케이블을 사용하여 EMC 방 사 사양을 준수하고 이 모터 케이블을 디커플 링 플레이트와 모터 금속 외함에 모두 연결하 십시오.
- 모터 케이블의 길이를 가능한 짧게 하여 소음 수준과 누설 전류량을 최소화하십시오.
- 디커플링 플레이트 장착에 관한 자세한 내용은 FC 101 디커플링 플레이트 장착 지침 MI02Q 를 참조하십시오.
- 또한 VLT® HVAC Basic 설계 지침서, MG18C 의 EMC 규정에 따른 설치를 참조하십 시오.
- 1. 접지선을 접지 단자에 장착합니다.
- 2. 모터를 단자 U, V 및 W 에 연결합니다.
- 3. 주전원 공급을 단자 L1/L, L2 및 L3 에 장착하 고 조입니다.

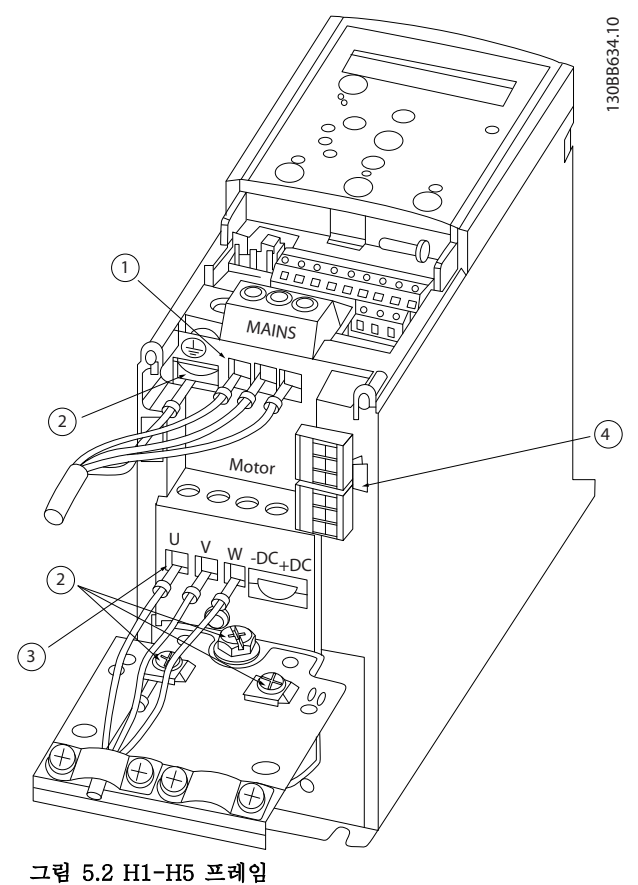

IP20 200-240V 0.25-11kW 및 IP20 380-480V 0.37-22kW

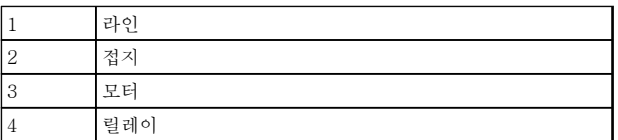

표 5.9

Danfoss

5 5

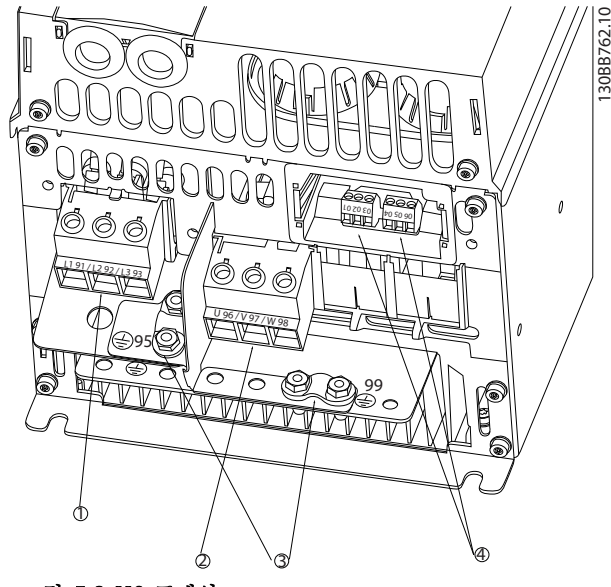

그림 5.3 H6 프레임 IP20 380-480V 30-45kW IP20 200-240V 15-18.5kW IP20 525-600V 22-30kW

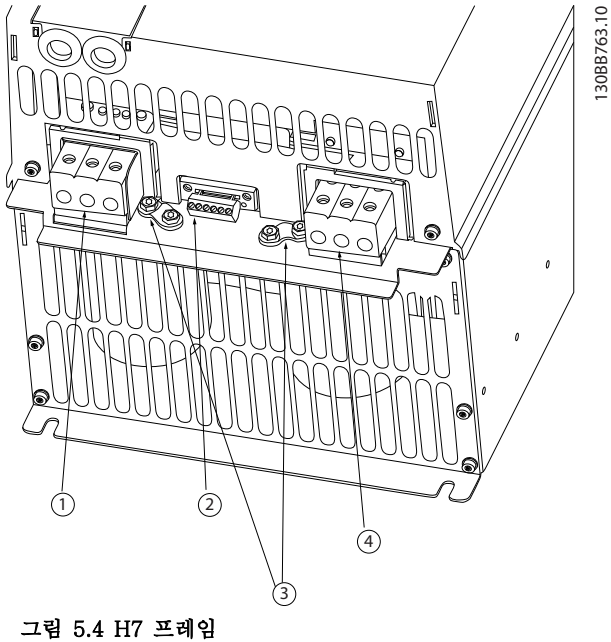

IP20 380-480V 55-75kW IP20 200-240V 22- 30kW IP20 525-600V 45-55kW

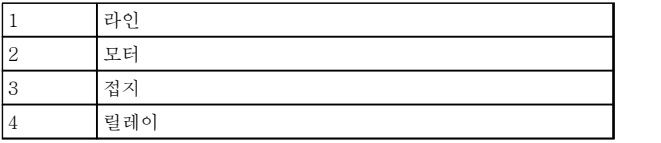

표 5.10

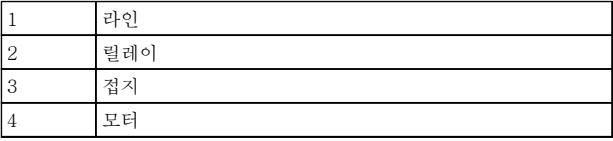

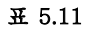

# 설치방법 VLT® HVAC Basic Drive 설계 지침서

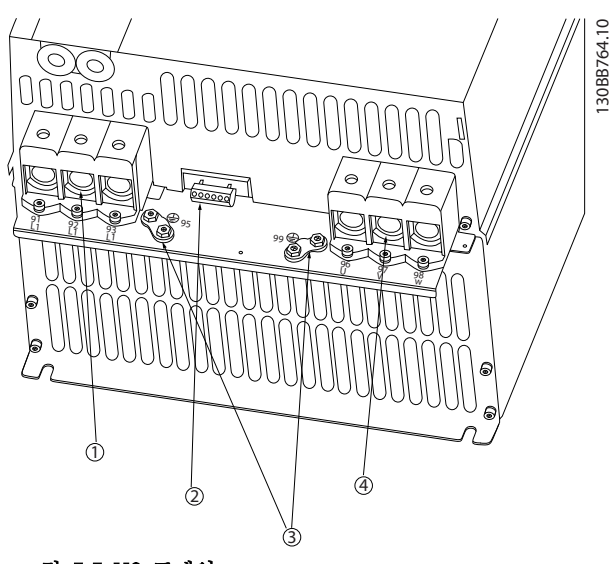

그림 5.5 H8 프레임 IP20 380-480V 90kW IP20 200-240V 37-45kW IP20 525-600V 75-90kW

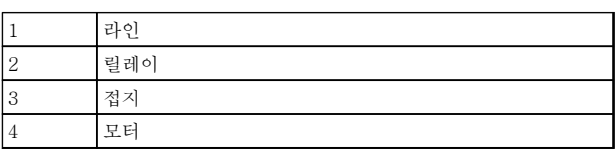

표 5.12

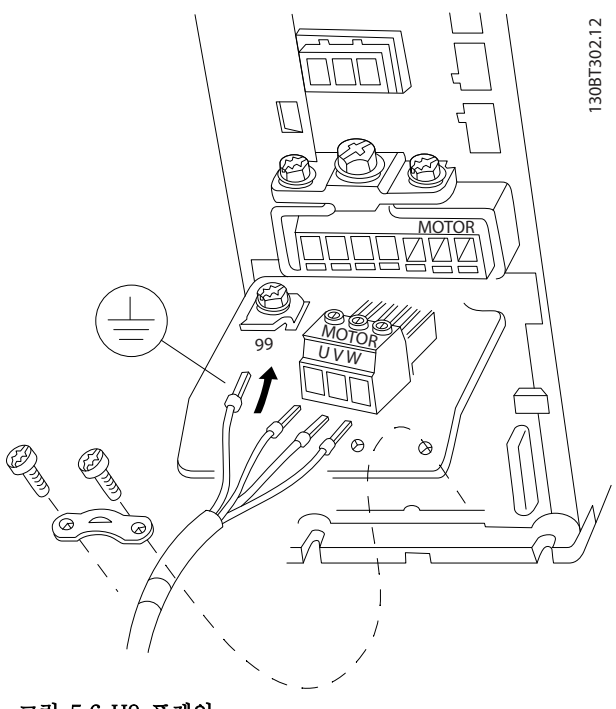

그림 5.6 H9 프레임 IP20 600V 2.2-7.5kW

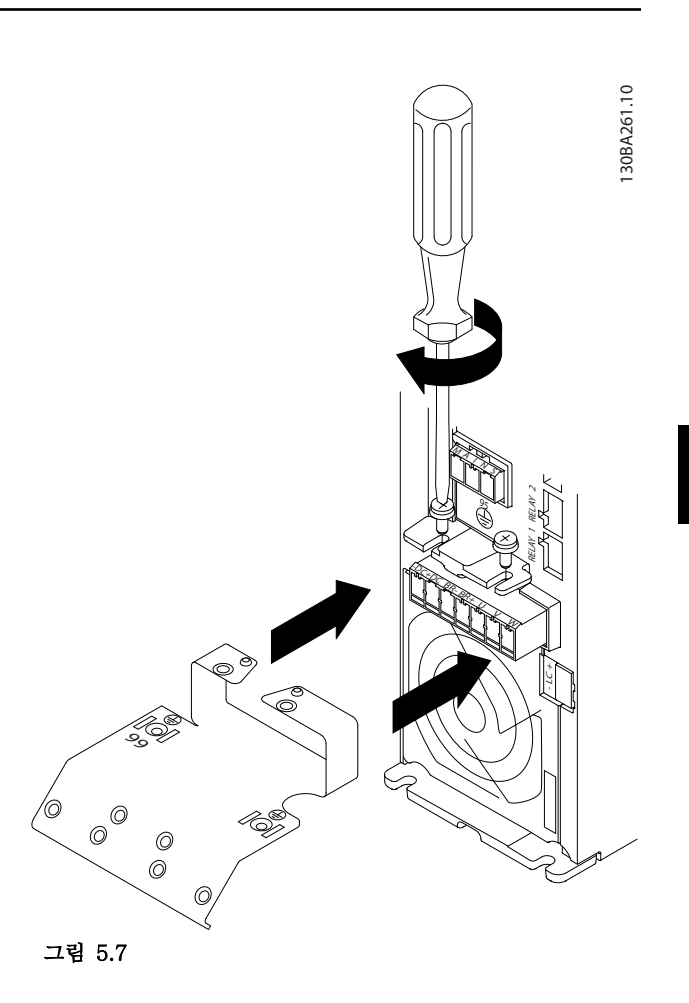

5 5

Danfoss

30BA262.10 130BA262.10 M  $\boxtimes$ 95 RELAY 1 RELAY 2 +DC BR-BR+ U V W

그림 5.8

130BA725.10

 $\odot$ 

130BA725.10

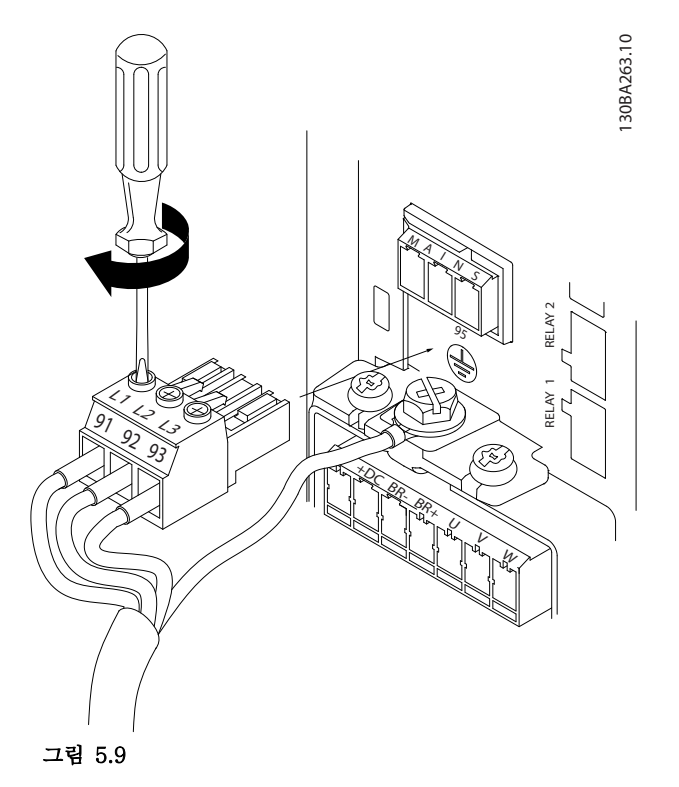

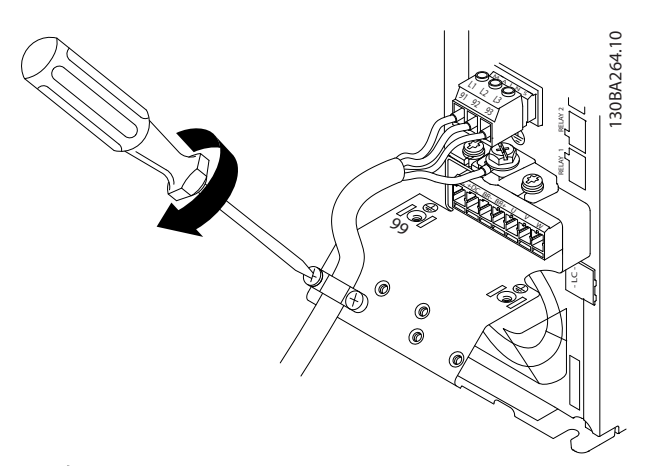

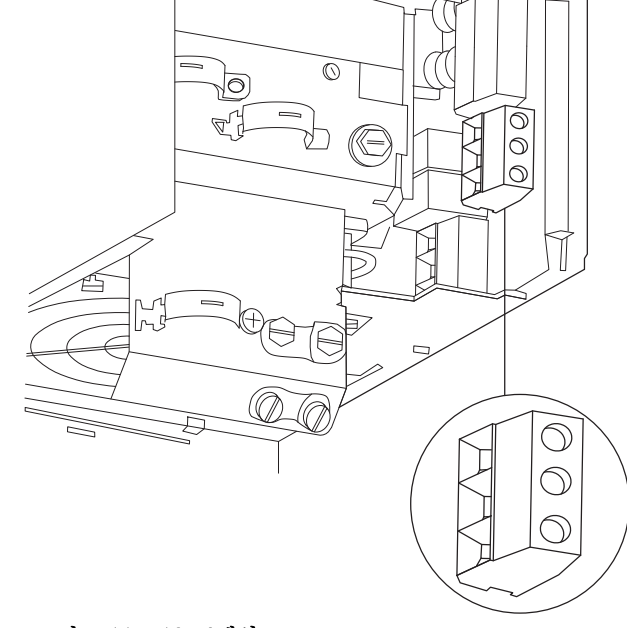

 $\Gamma$ 

그림 5.11 H10 프레임 IP20 600V 11-15kW

그림 5.10

130BC299.10

DRC298

Danfoss

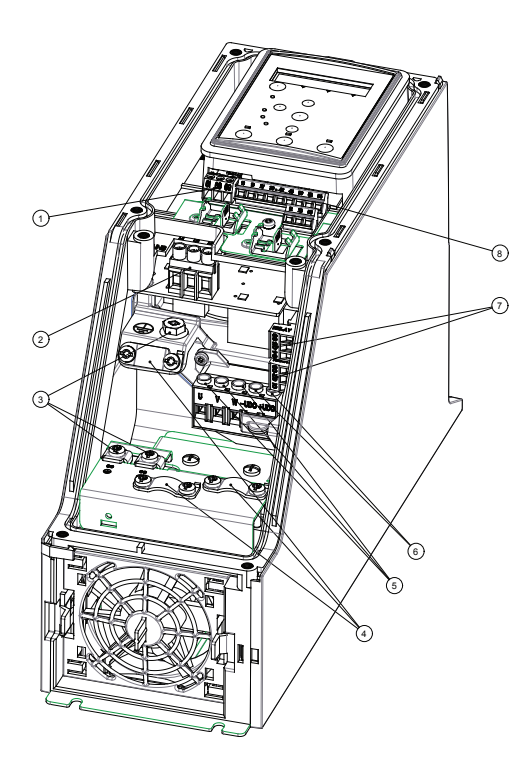

# 그림 5.12 I2 프레임 IP54 380-480V 0.75-4.0kW

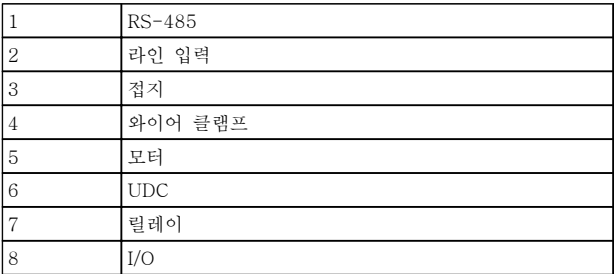

표 5.13

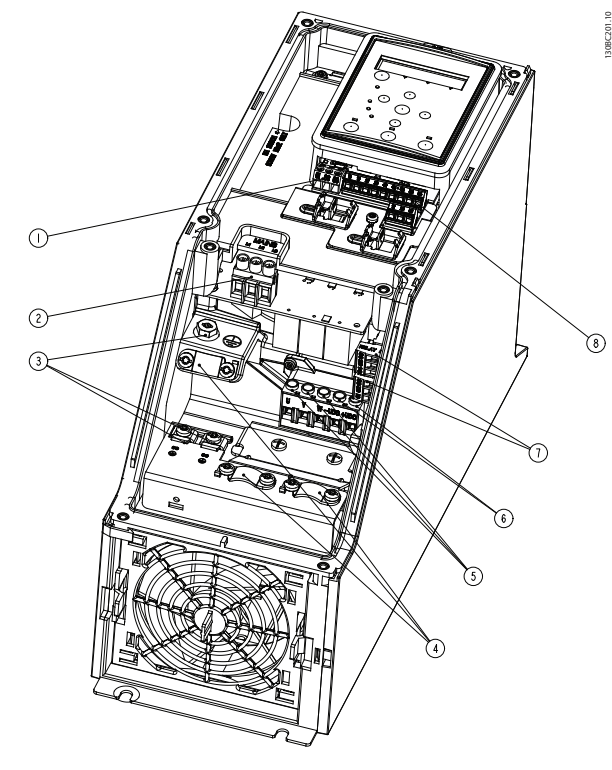

그림 5.13 I3 프레임 IP54 380-480V 5.5-7.5kW

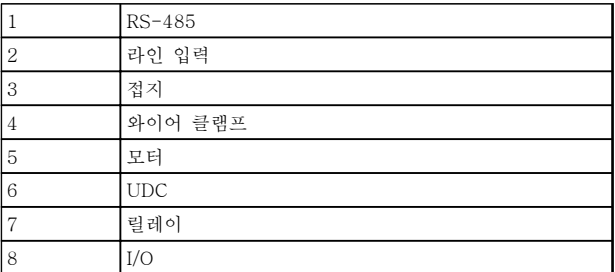

표 5.14

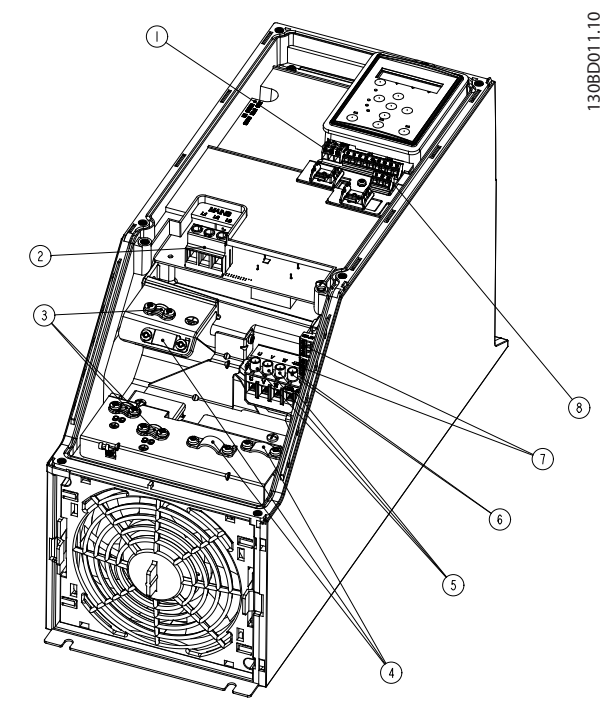

그림 5.14 I4 프레임 IP54 380-480V 0.75-4.0kW

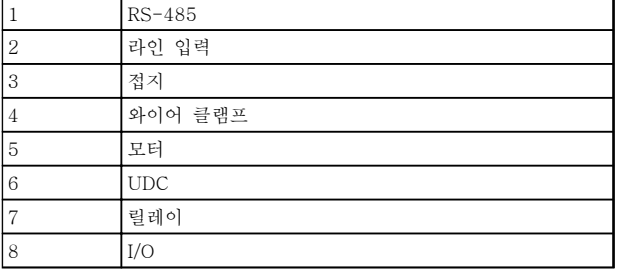

표 5.15

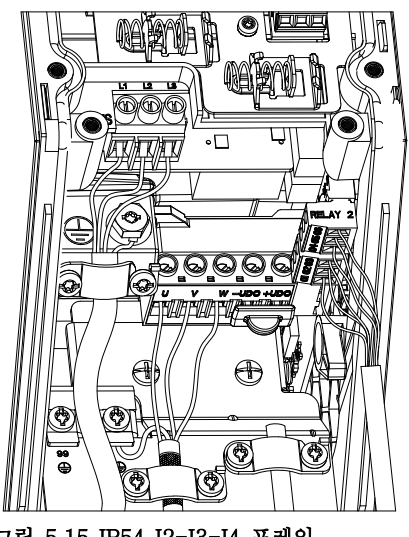

그림 5.15 IP54 I2-I3-I4 프레임

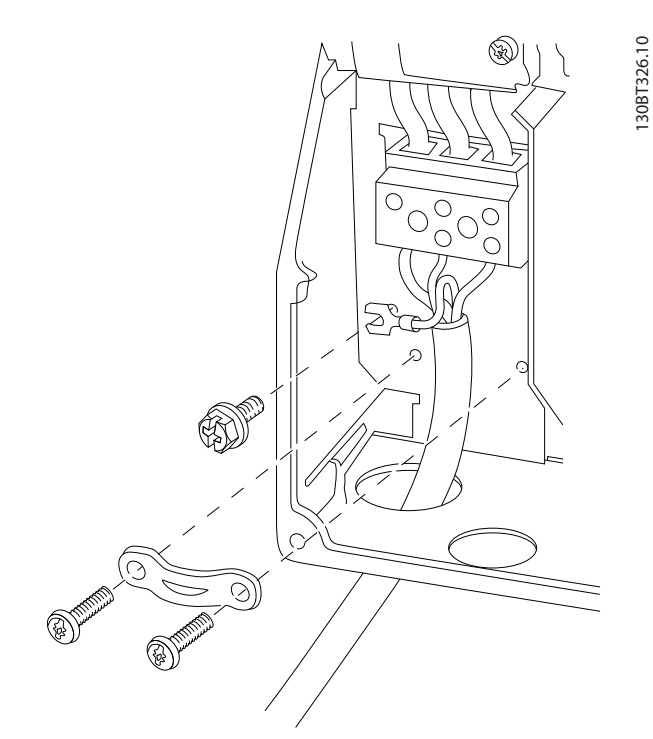

Danfoss

그림 5.16 I6 프레임 IP54 380-480V 22-37kW

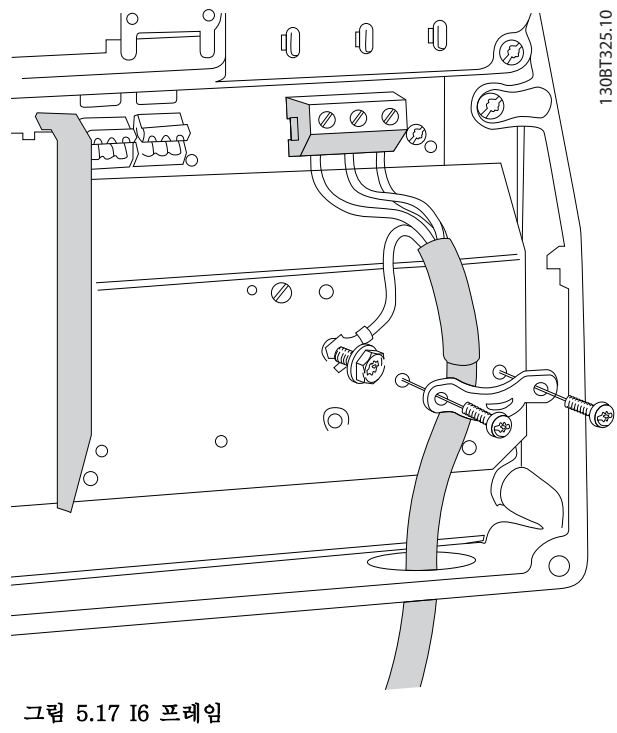

IP54 380-480V 22-37kW

130BC203.10

130BC203.10

Danfoss

# 설치방법 VLT® HVAC Basic Drive 설계 지침서

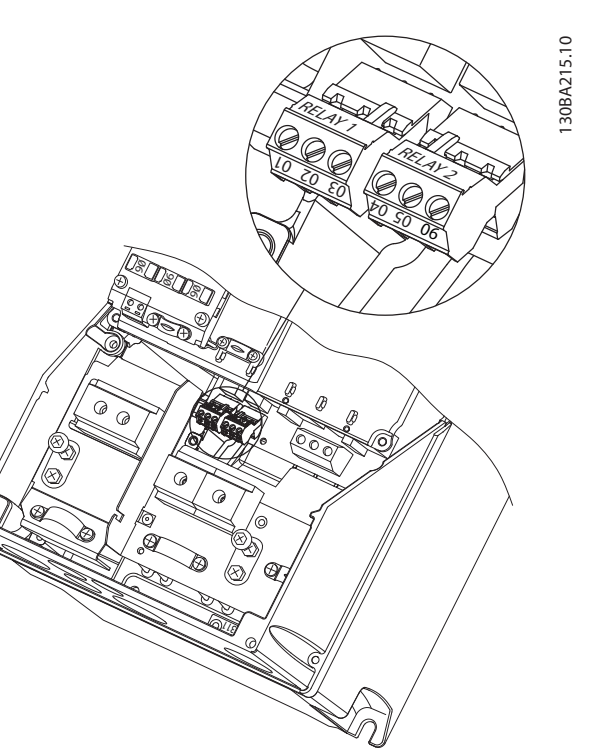

그림 5.18 I6 프레임 IP54 380-480V 22-37kW

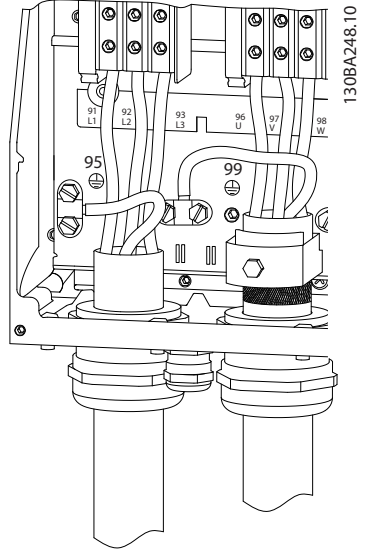

그림 5.19 I7, I8 프레임 IP54 380-480V 45-55kW IP54 380-480V 75-90kW

# 5.2.4 퓨즈

### 분기 회로 보호

전기 및 화재의 위험으로부터 설비를 보호하기 위해 설 비, 개폐기, 기계 등의 모든 분기 회로는 국내/국제 규정 에 따라 단락 및 과전류로부터 보호되어야 합니다.

### 단락 회로 보호

댄포스는 장치에 내부 고장이 발생하거나 직류단에 단 락이 발생한 경우, 아래 표에 언급된 퓨즈를 사용하여 서비스 기사 또는 다른 장비를 보호하라고 권장합니다. 주파수 변환기는 모터에 단락이 발생한 경우 완벽한 단 락 보호 기능을 제공합니다.

### 과전류 보호

설비 케이블의 과열을 방지하려면 과부하로부터 보호해 야 합니다. 과전류 보호 기능은 항상 국제 규정에 따라 사용해야 합니다. 퓨즈는 최대 100,000Arms(대칭), 480V 를 공급할 수 있는 회로를 보호하도록 설계되어야 합니다.

# UL 비준수

UL/cUL 을 준수하지 않아도 되는 경우, 댄포스는 [표 5.16](#page-61-0) 에 언급된 퓨즈를 사용하라고 권장하며 이들 퓨 즈는 IEC 61800-5-1 에 부합합니다. 퓨즈 권장 사항을 준수하지 않으면 고장이 발생한 경우 주파수 변환기에 손상을 줄 수 있습니다.

Danfoss

<span id="page-61-0"></span>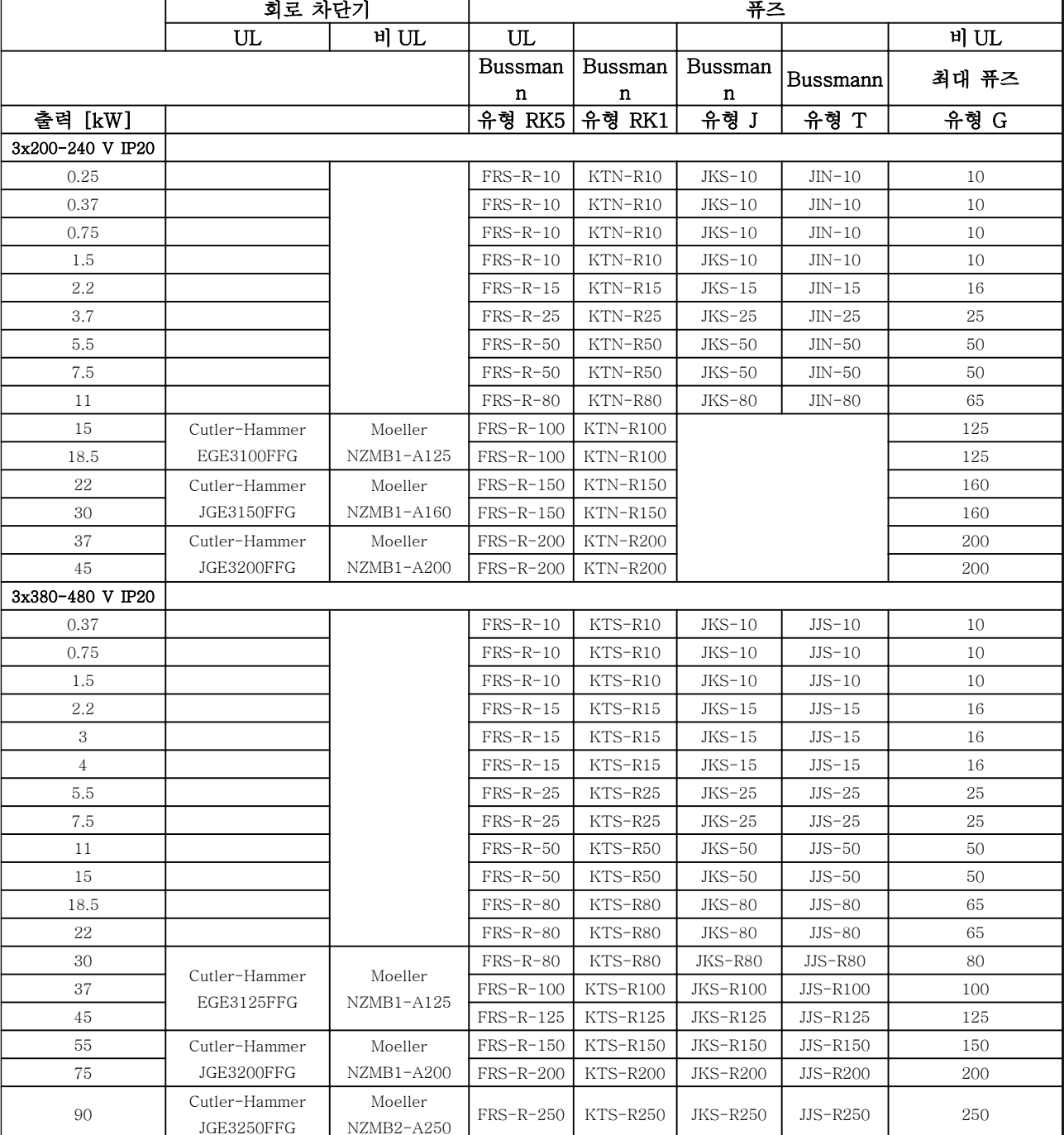

표 5.16

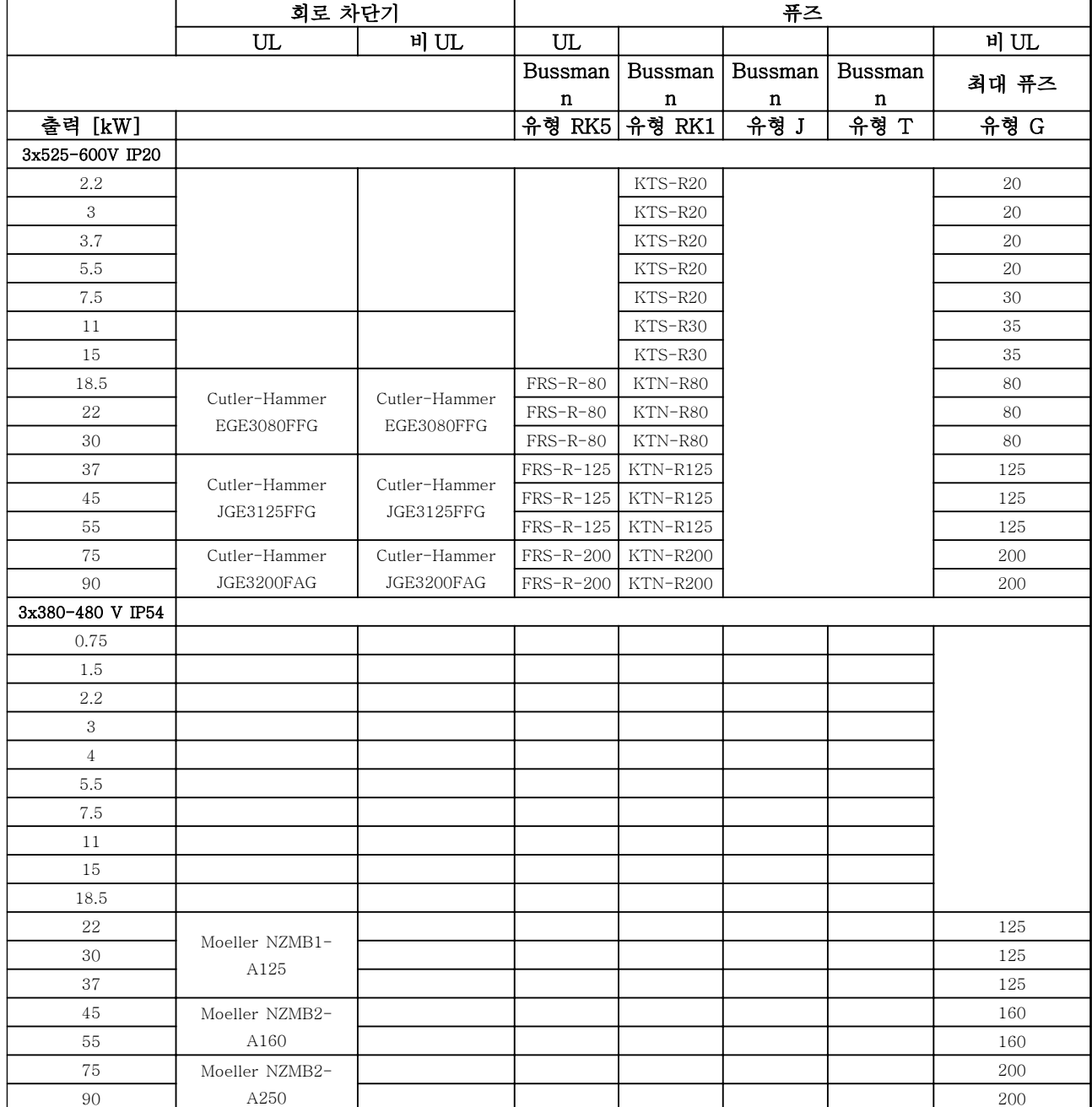

### 표 5.17 퓨즈

5.2.5 EMC 규정에 따른 전기적인 설치

EMC 규정에 따른 전기적인 설치를 위해 준수해야 할 일반적인 사항.

- 차폐/보호된 모터 케이블과 차폐/보호된 제어 케이블만 사용하십시오.
- 차폐선의 양단을 접지에 연결하십시오.
- 차폐선 끝부분을 (돼지꼬리 모양으로) 꼬아서 설치하면 높은 주파수 대역에서 차폐 효과가 감소하게 되므로 절대 피하십시오. 대신 제공 된 케이블 클램프를 사용하십시오.
- 설치 나사를 통해 설치 플레이트에서 주파수 변환기의 금속 외함까지의 전기적 접촉을 양호 하게 하는 것이 중요합니다.
- 스타와셔와 갈바닉 절연된 전도성 설치 플레이 트를 사용하십시오.
- 설치 외함에 비차폐/비보호 모터 케이블을 사 용하지 마십시오.

Danfoss

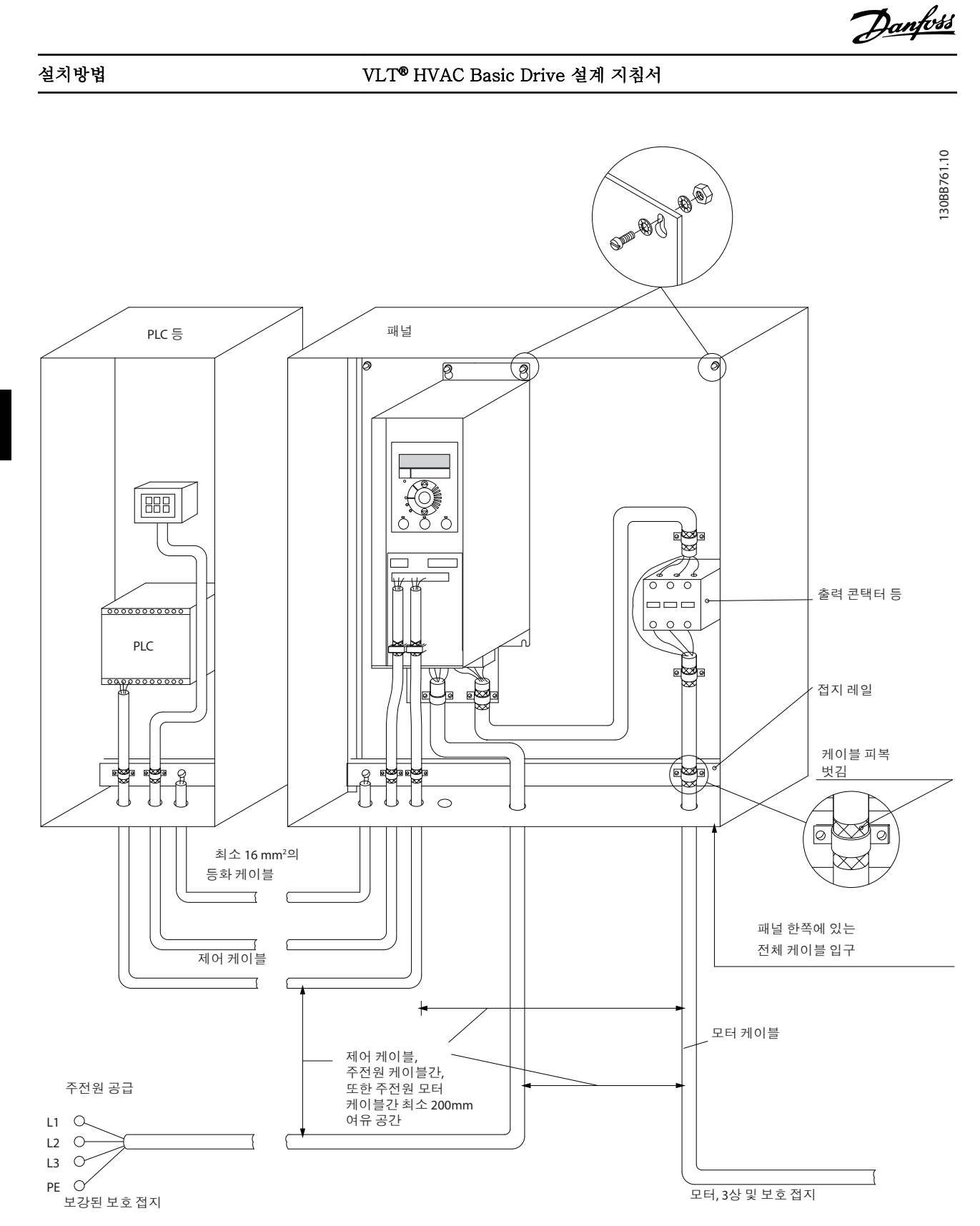

그림 5.20 EMC 규정에 따른 전기적인 설치

# 참고

북미의 경우, 차폐된 케이블 대신 금속 도관을 사용하십 시오.

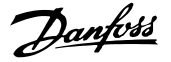

# 5.2.6 제어 단자

IP20 200-240V 0.25-11kW 및 IP20 380-480V 0.37-22kW:

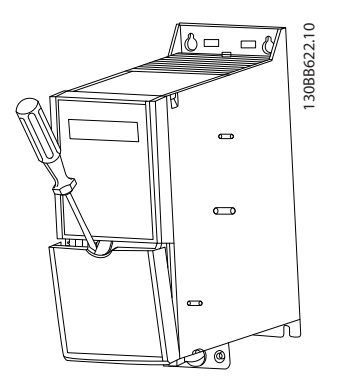

그림 5.21 제어 단자의 위치

- 1. 스크류드라이버를 단자 덮개 뒤에 끼워 스냅을 활성화하십시오.
- 2. 스크류드라이버를 바깥쪽으로 비틀어 덮개를 여십시오.

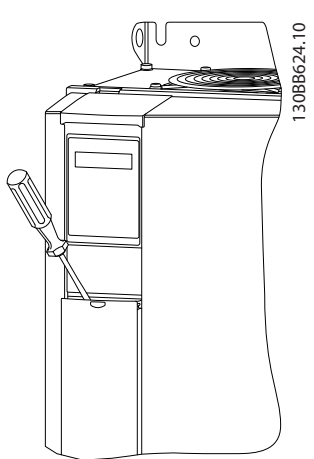

그림 5.22 IP20 380-480V 30-90kW

- 1. 스크류드라이버를 단자 덮개 뒤에 끼워 스냅을 활성화하십시오.
- 2. 스크류드라이버를 바깥쪽으로 비틀어 덮개를 여십시오.

5-00 Digital Input Mode(기본값은 PNP)에서 디지털 입력 18, 19 및 27 모드가 설정되어 있고 5-03 Digital Input 29 Mode(기본값은 PNP)에서 디지털 입력 29 모 드가 설정되어 있습니다.

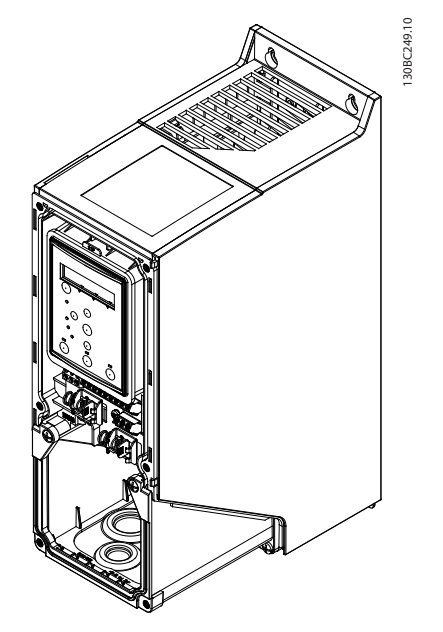

그림 5.23 IP54 400V 0.75-7.5kW

1. 전면 덮개를 제거합니다.

### 제어 단자

그림 5.24 은 주파수 변환기의 모든 제어 단자를 나타냅 니다. 기동(단자 18) 및 단자 12-27 과 아날로그 지령 간 연결(단자 53 또는 54 와 55)을 적용하면 주파수 변 환기가 운전을 시작합니다.

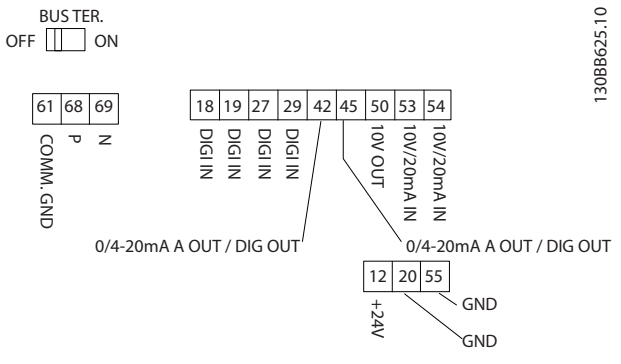

그림 5.24 제어 단자

### 프로그래밍 방법 VLT® HVAC Basic Drive 설계 지침서

# 6 프로그래밍 방법

# 6.1 MCT 10 셋업 소프트웨어를 이용한 프로그래밍

MCT 10 셋업 소프트웨어를 설치한 다음 RS-485 COM 단자를 통해 PC 로 주파수 변환기를 프로그래밍 할 수 있습니다. 이 소프트웨어는 코드 번호 130B1000 을 이용하여 주문할 수도 있고 댄포스 웹사이트: www.danfoss.com/BusinessAreas/DrivesSolutions/ softwaredownload 에서 다운로드할 수도 있습니다. <sup>모</sup> 션컨트롤 도구, MG10R 을 참조하십시오.

# 6.2 현장 제어 패널(LCP)

다음 지침은 FC 101 LCP 가 있는 경우에 해당하는 내 용입니다. LCP 는 4 가지 기능별 섹션으로 나뉘어집니 다.

A. 영숫자 방식의 표시창 B. 메뉴 키 C. 검색 키 및 표시 램프(LED) D. 운전 키 및 표시 램프(LED) 30BB765.11 1 2 1-20 Motor Powe 3 [5] 0.37kW - 0.5HP A Setup 1  $\hat{\mathbf{r}}$  $\overline{5}$ . . . <u>.</u> 4 Status Quick Main Quick B **Menu** Menu Menu 6 Com. O  $\curvearrowright$  $-11$  $10 -$ C  $B_{\alpha\alpha}$  $\cap$ K On 12 7  $-11$ Warn. 8  $-11$ Alarm  $\bigtriangledown$ 9  $=$ Hand **Off** D Auto On Reset On 13 14 15

### 그림 6.1

### A. 영숫자 방식의 표시창

LCD 표시창에는 백라이트가 적용되었으며 영숫자로 2 줄이 표시됩니다. 모든 데이터는 LCP 에 표시됩니다.

정보를 표시창에서 읽을 수 있습니다.

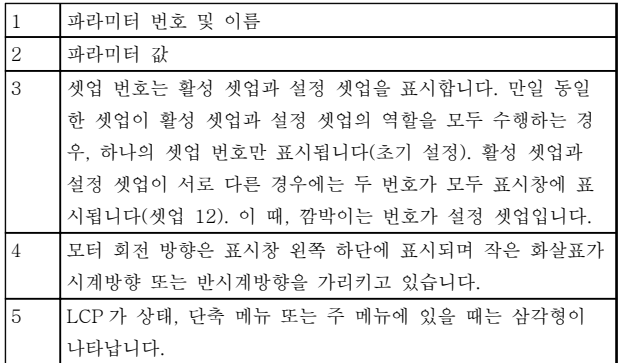

### 표 6.1

### B. 메뉴 키

메뉴 키를 사용하여 상태, 단축 메뉴 또는 주 메뉴를 선 택합니다.

## C. 검색 키 및 표시 램프(LED)

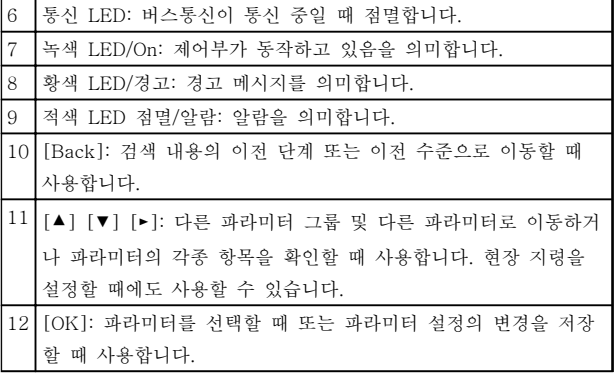

### 표 6.2

130BB765.11

### D. 운전 키 및 표시 램프(LED)

13 [Hand On]: 모터를 기동할 때 또는 LCP 를 이용하여 현장에서 주파수 변환기를 제어할 때 사용합니다. 참고 단자 27 디지털 입력(5-12 Terminal 27 Digital Input)의 초기 설정값은 코스팅 인버스입니다. 이 는 단자 27 에 24V 가 없으면 [Hand On]이 모터 를 기동하지 않음을 의미합니다. 단자 12 를 단자 27 에 연결하십시오. 14 [Off/Reset]: 모터를 정지(꺼짐)시키는 데 사용합니다. 알람 모 드에서는 알람이 리셋됩니다. 15 [Auto On]: 제어 단자 또는 직렬 통신을 통해 주파수 변환기가 제어됩니다.

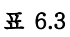

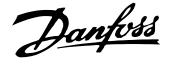

### 전원 인가 시

첫 번째 전원 인가 시 원하는 언어를 선택하십시오. 원 하는 언어를 선택하고 나면 다음 전원 인가 시 이 화면 이 다시는 나타나지 않지만 언어는 0-01 Language 에 서 언제든지 변경할 수 있습니다.

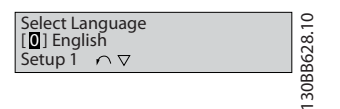

그림 6.2

6.3 메뉴

6.3.1 상태

[Status] 메뉴를 선택할 때 다음 중에서 선택할 수 있 습니다.

- 모터 주파수(Hz), 16-13 Frequency
- 모터 전류(A), 16-14 Motor current
- 모터 속도 지령(%), 16-02 Reference [%]
- 피드백,  $16-52$  Feedback [Unit]
- 모터 출력(kW) (0-03 Regional Settings <sup>가</sup> [1] 북미로 설정되어 있으면 모터 출력의 단위 가 kW 대신 hp 로 표시됩니다), 16-10 Power [kW](kW 의 경우), 16-11 Power [hp](hp 의 경우)
- 사용자 정의 읽기 16-09 Custom Readout

# 6.3.2 단축 메뉴

주파수 변환기의 단축 셋업을 사용하여 가장 공통된 VLT® HVAC Basic Drive 기능을 프로그래밍합니다. [Quick Menu]는 다음으로 구성됩니다:

- 개회로 어플리케이션용 마법사
- 폐회로 셋업 마법사
- 모터 셋업
- 변경 완료

6.3.3 개회로 어플리케이션용 시작 마법 사

내장된 마법사 메뉴는 개회로 어플리케이션을 셋업할 수 있도록 명확하고 체계적인 방식으로 주파수 변환기 셋업을 통해 인스톨러를 안내해 줍니다. 여기서 개회로 어플리케이션이란 기동 신호, 아날로그 지령(전압 또는 전류) 및 릴레이 신호(옵션)(적용된 공정에서 피드백 신 호가 없음)가 포함된 어플리케이션을 말합니다.

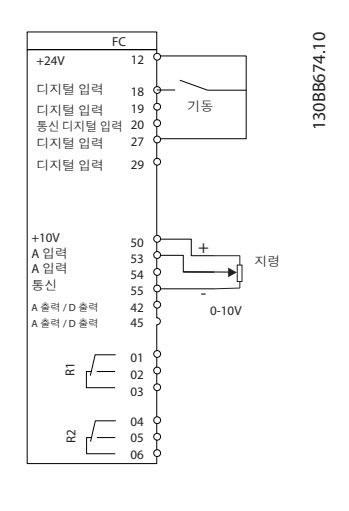

그림 6.3

파라미터가 변경될 때까지 전원을 인가할 때마다 마법 사가 나타납니다. 단축 메뉴를 통해 언제든지 마법사에 접근할 수 있습니다. [Ok]를 눌러 마법사를 시작합니 다. [Back]을 누르면 FC 101 에서 상태 화면으로 되돌 아갑니다.

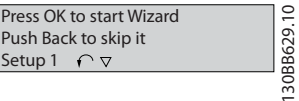

그림 6.4

## 프로그래밍 방법 VLT® HVAC Basic Drive 설계 지침서

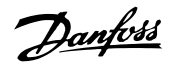

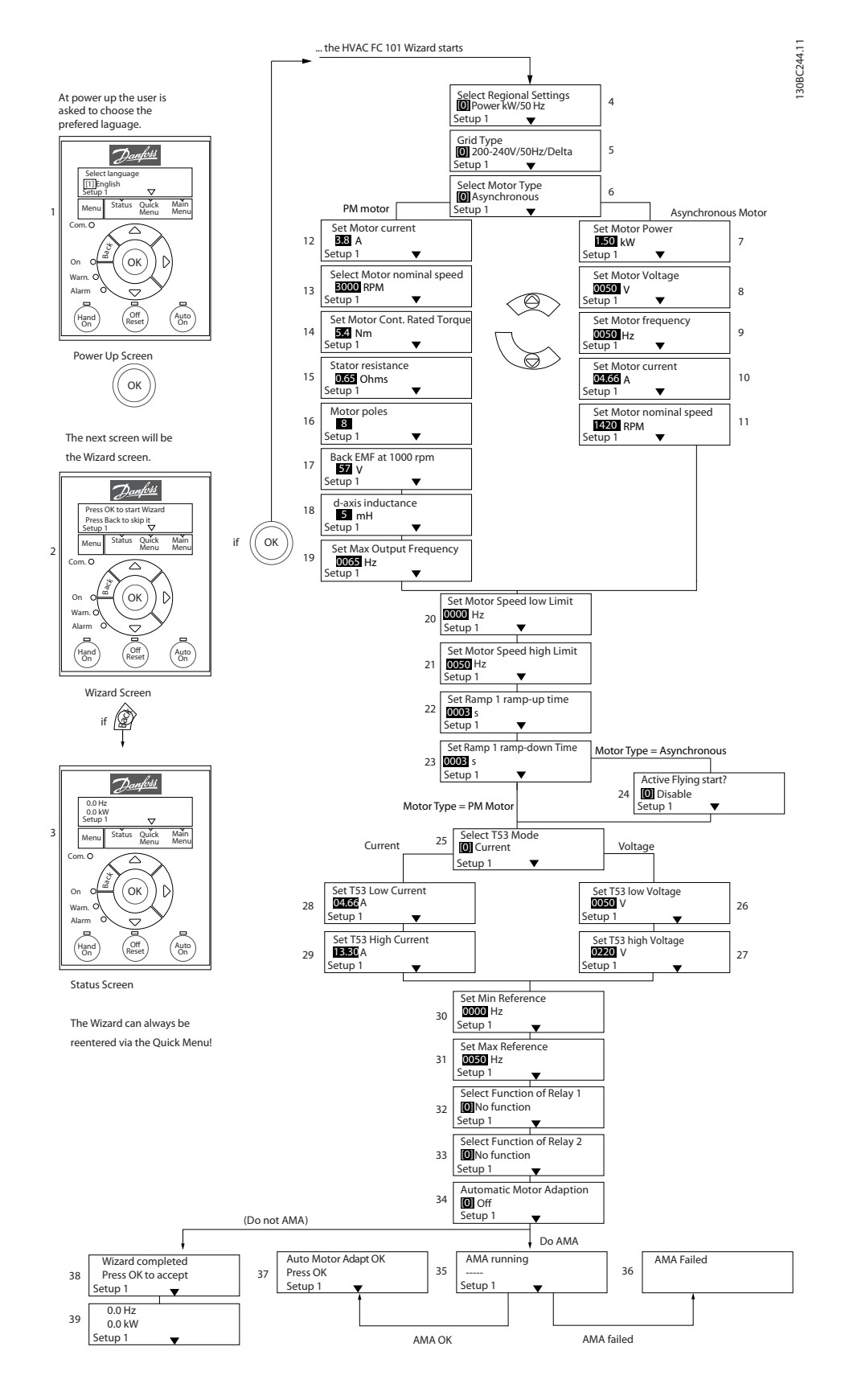

그림 6.5

Danfoss

# 개회로 어플리케이션용 시작 마법사

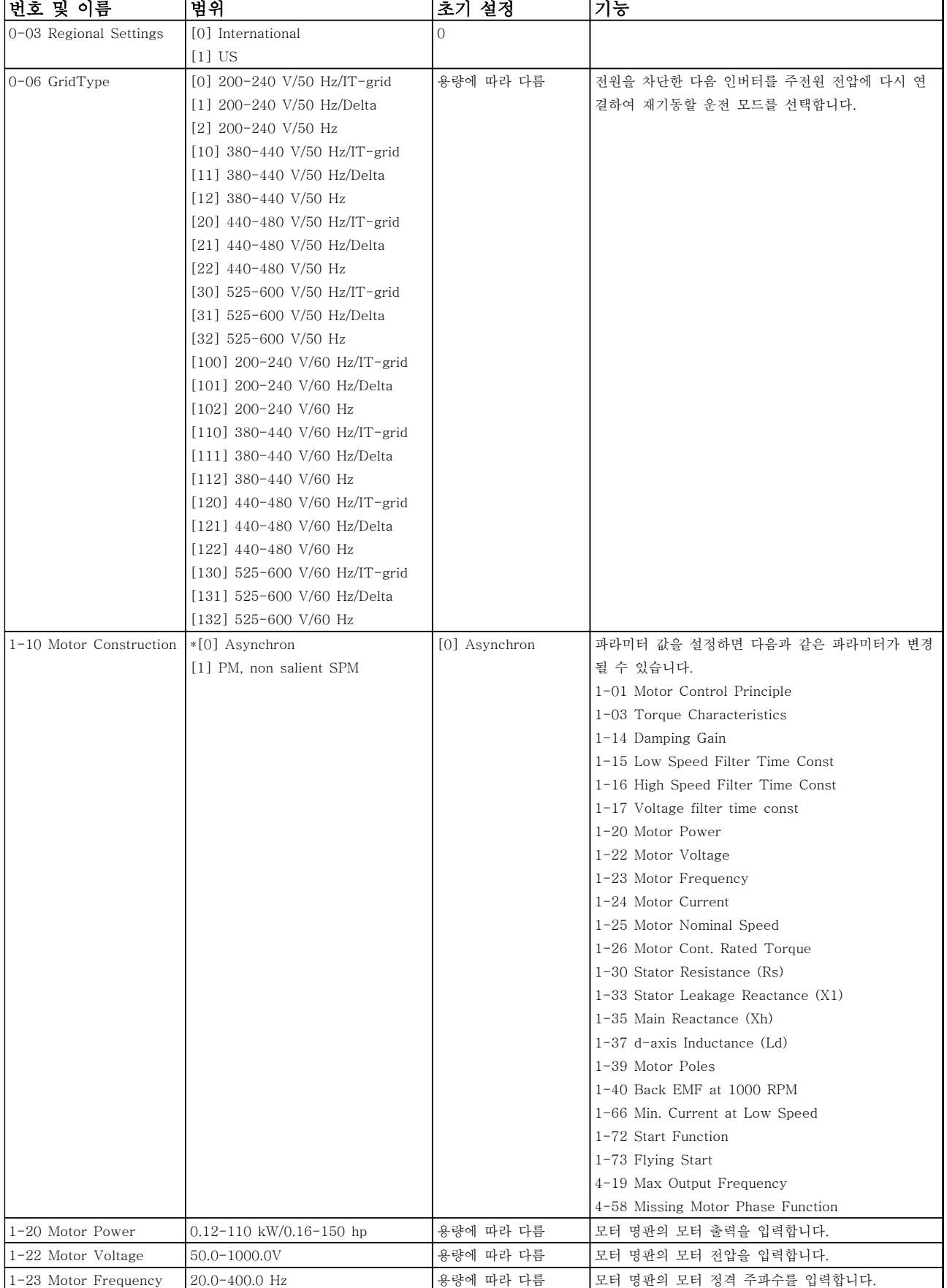

Danfoss

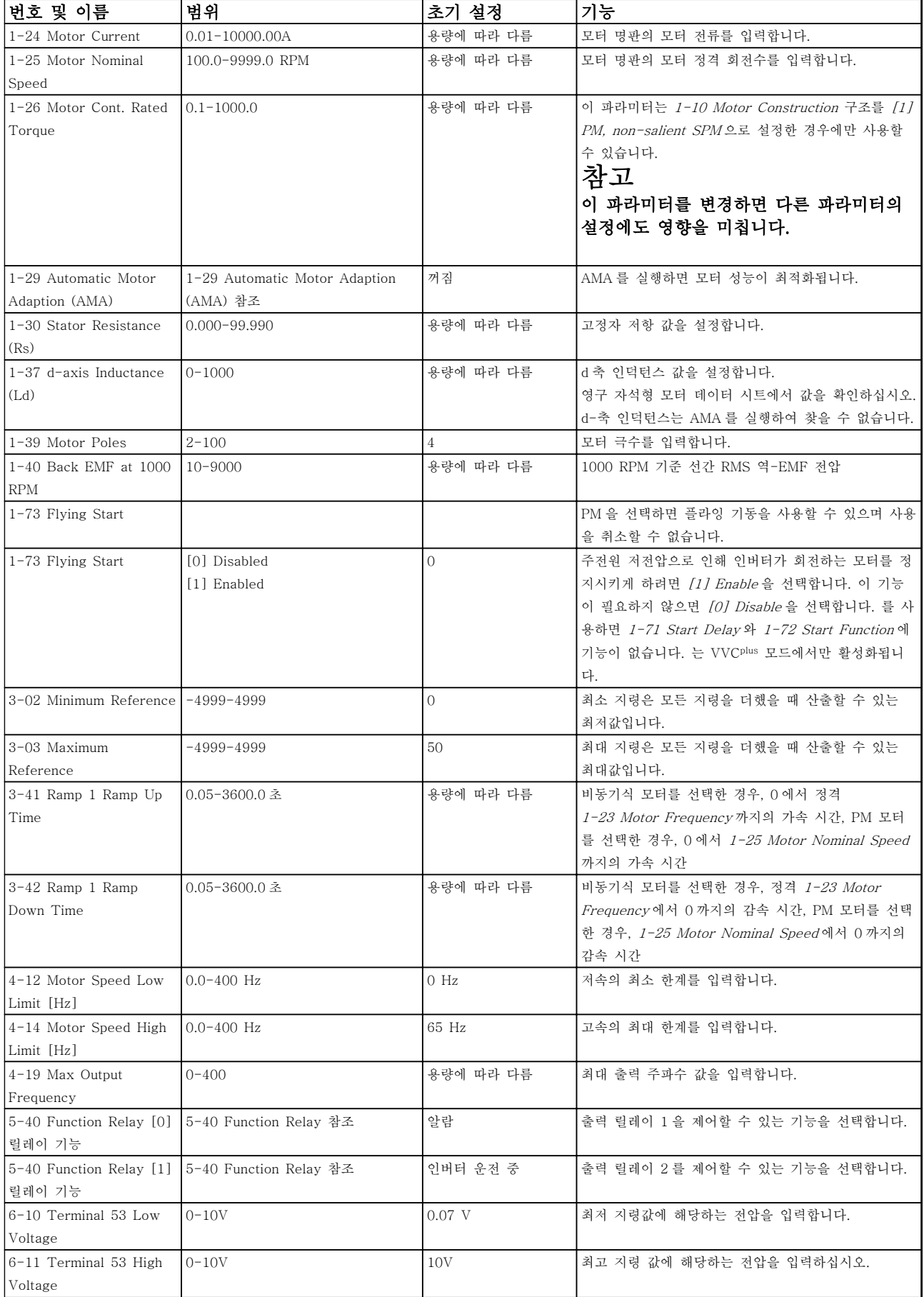

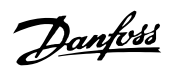

# 프로그래밍 방법 VLT® HVAC Basic Drive 설계 지침서

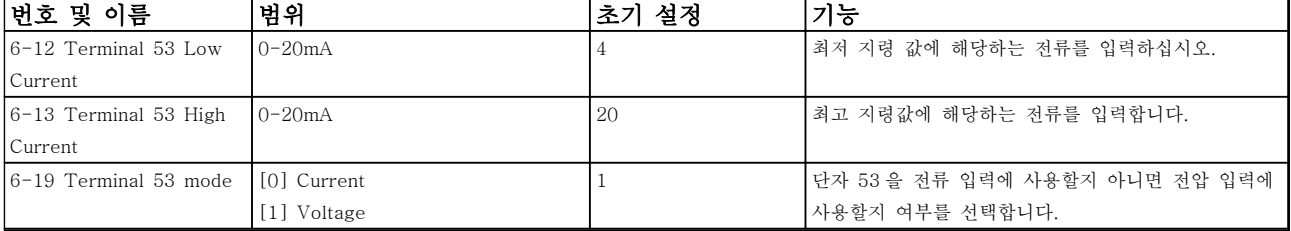

표 6.4

130BC402.10

Danfoss

## 폐회로 셋업 마법사

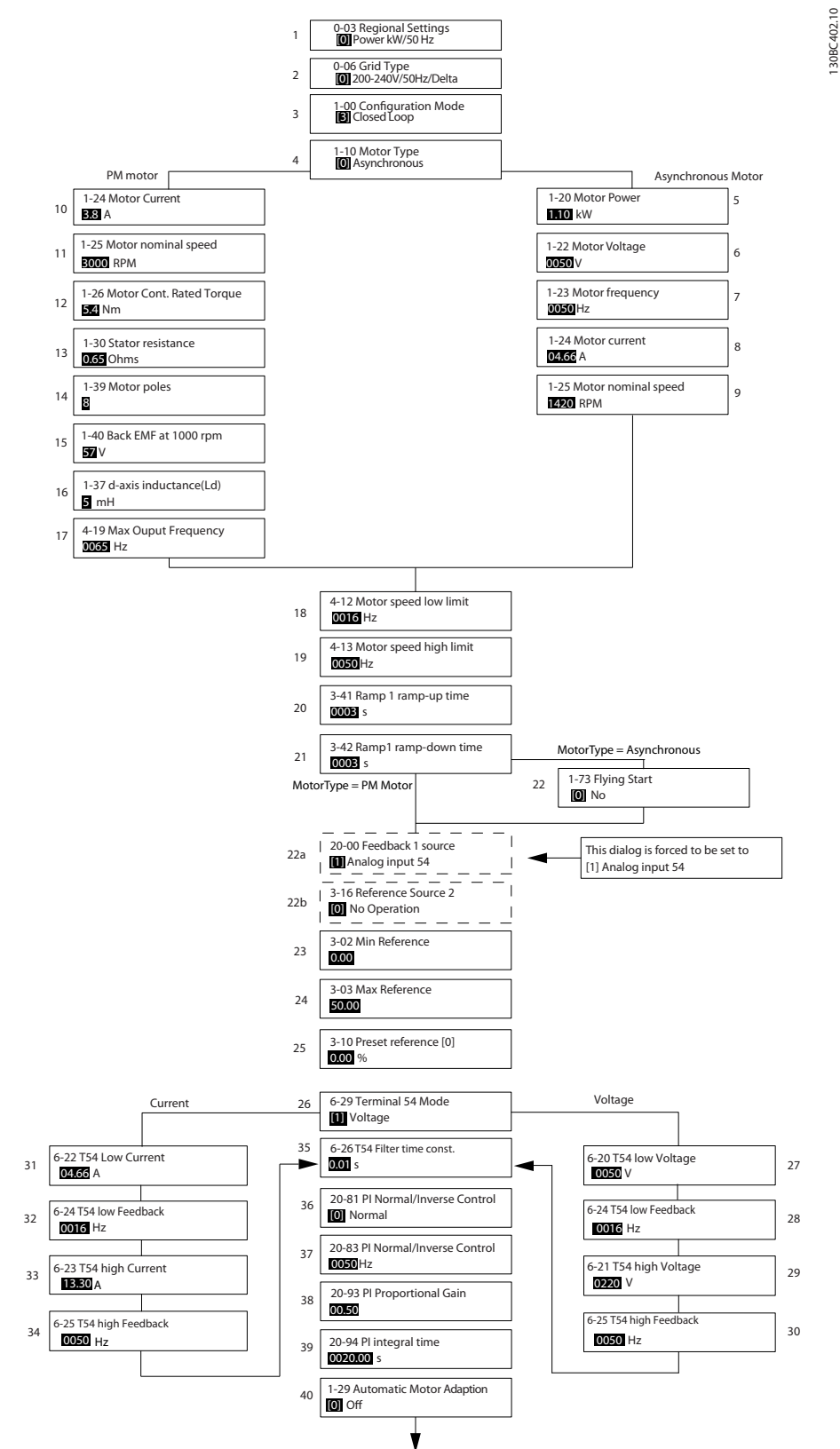

그림 6.6
## 폐회로 셋업 마법사

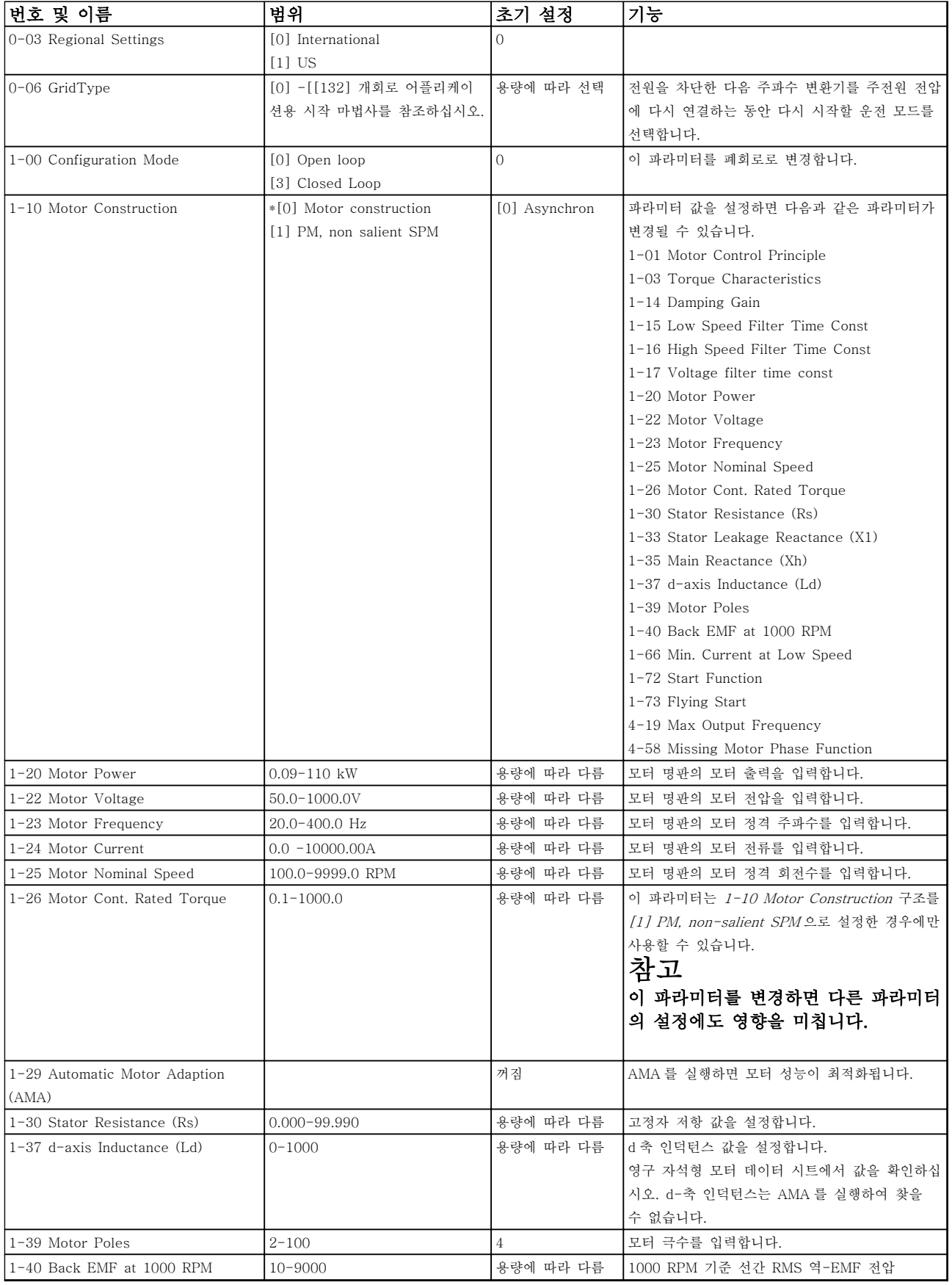

Danfoss

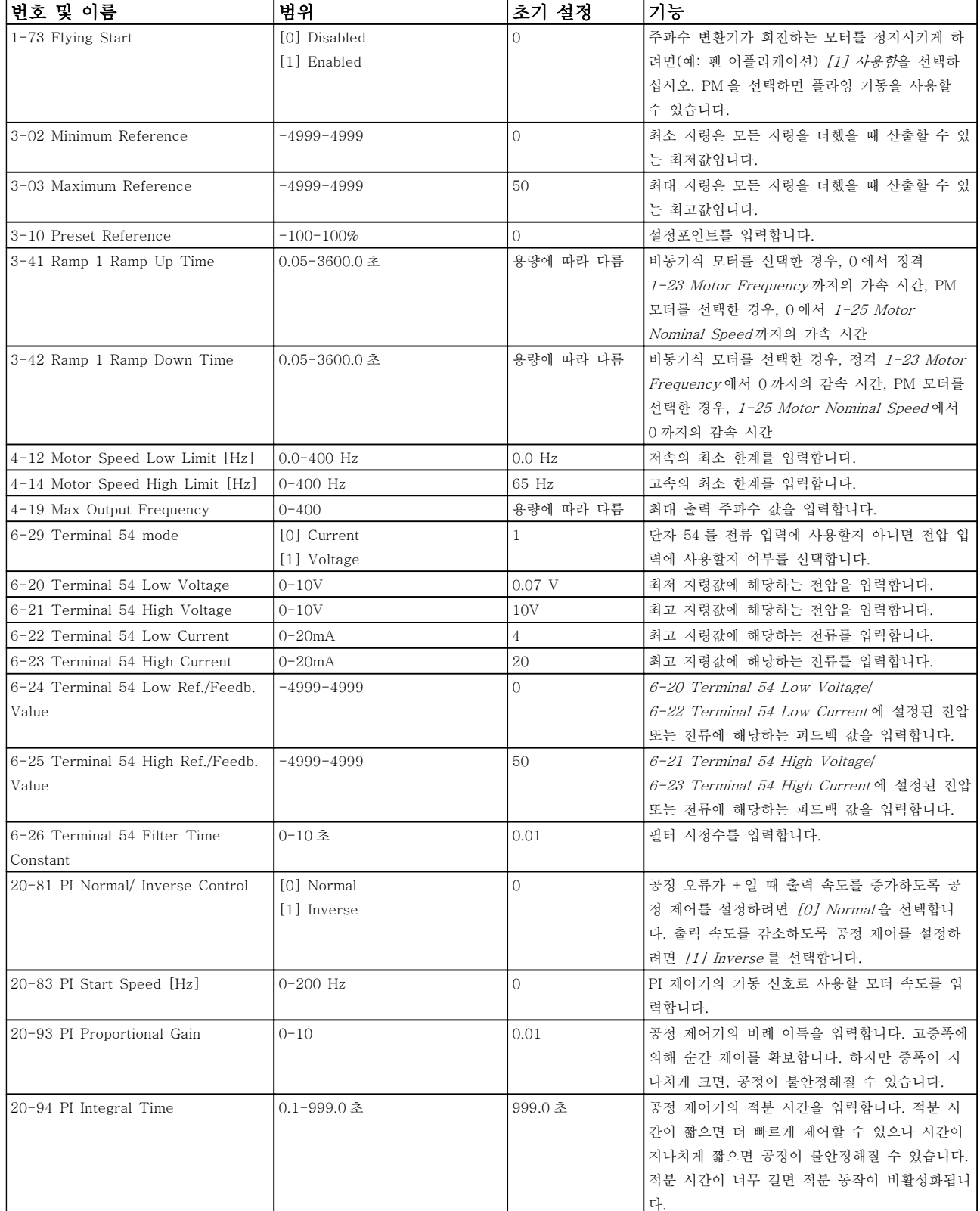

## 표 6.5

## 모터 셋업

단축 메뉴 모터 셋업은 필요한 모터 파라미터를 통해 이루어질 수 있습니다.

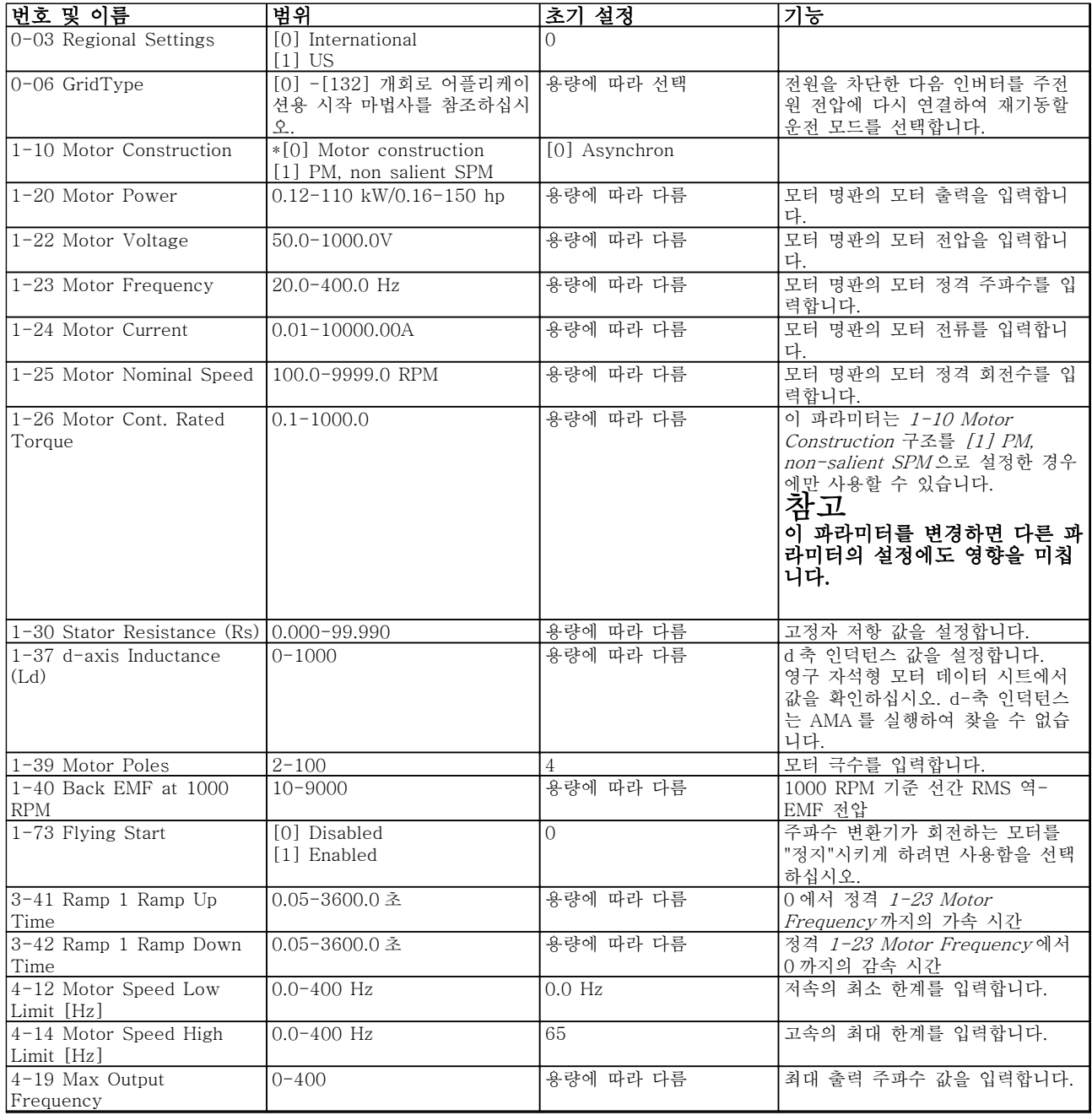

### 표 6.6

## 변경된 파라미터

변경된 파라미터는 공장 초기 설정 이후 변경된 모든 파라미터를 나열합니다. 현재 수정 셋업에서 변경된 파 라미터만 '변경된 파라미터'에 나열됩니다.

파라미터의 값이 공장 초기 설정 값으로 변경된 파라미 터의 경우, '변경된 파라미터'에 나열되지 않습니다.

- 1. 표시창 내에서 표시가 단축 메뉴 위에 올 때까 지 [Menu]를 눌러 단축 메뉴로 이동합니다.
- 2. [▲] [▼]를 눌러 FC 101 마법사, 폐회로 셋업, 모터 셋업 또는 변경된 파라미터 중 하나를 선 택한 다음 [OK]를 누릅니다.
- 3. [▲] [▼] 키를 눌러 단축 메뉴에 있는 파라미터 를 탐색합니다.
- 4. [Ok]를 눌러 파라미터를 선택합니다.

Danfoss

- 5. [▲] [▼]를 눌러 파라미터 설정 값을 변경합니 다.
- 6. [Ok]를 눌러 변경 사항을 저장합니다.
- 7. [Back]을 두 번 눌러 "상태"로 이동하거나 [Menu]를 한 번 눌러 "주 메뉴"로 이동합니다.

## 6.3.4 주 메뉴

[Main Menu]는 모든 파라미터를 프로그래밍할 때 사 용합니다. 0-60 Main Menu Password 을 이용하여 비 밀번호를 생성하지 않는 한 주 메뉴 파라미터는 직접 액세스할 수 있습니다. 대부분의 VLT® HVAC Basic Drive 어플리케이션에서는 주 메뉴 파라미터에 액세스 할 할 필요가 없고, 그 대신 단축 메뉴가 대표적인 필수 파라미터에 대한 가장 간단하고 신속한 액세스를 제공 합니다.

주 메뉴 모드에서는 모든 파라미터에 접근할 수 있습니 다.

- 1. 표시창 내에서 표시가 "주 메뉴" 위에 올 때까 지 [Menu]를 누릅니다.
- 2. [▲] [▼] 키를 사용하여 파라미터 그룹을 탐색 합니다.
- 3. [Ok]를 눌러 파라미터 그룹을 선택합니다.
- 4. [▲] [▼] 키를 사용하여 특정 그룹 내의 파라미 터를 탐색합니다.
- 5. [Ok]를 눌러 파라미터를 선택합니다.
- 6. [▲] [▼] 키를 사용하여 파라미터 값을 설정/변 경합니다.

[BACK]은 한 단계 뒤로 이동하는 데 사용됩니다.

6.4 여러 주파수 변환기 간의 파라미터 설정값 복사

주파수 변환기 셋업이 완료되면 댄포스은(는) MCT 10 셋업 소프트웨어 도구를 이용하여 즉시 LCP 또는 PC 에 데이터를 저장할 것을 권장합니다.

LCP 의 데이터 저장.

## 경고 이 작업을 수행하기 전에 모터를 정지시킵니다.

- 1. 0-50 LCP Copy 로 이동합니다.
- 2. [Ok] 키를 누릅니다.
- 3. "모두 업로드"를 선택합니다.
- 4. [Ok] 키를 누릅니다.

LCP 를 다른 주파수 변환기에 연결하여 파라미터 설정 값을 복사합니다.

LCP 에서 주파수 변환기로 데이터 전송:

## 참고 이 작업을 수행하기 전에 모터를 정지시킵니다.

- 1. 0-50 LCP Copy(으)로 이동합니다.
- 2. [Ok] 키를 누릅니다.
- 3. "모두 다운로드"를 선택합니다.
- 4. [Ok] 키를 누릅니다.
- 6.5 색인이 붙은 파라미터 읽기 및 프로 그래밍

을(를) 예로 이용합니다. 파라미터를 선택하고 [Ok]를 누른 다음 [▲]/[▼]를 사 용하여 인덱싱된 값을 스크롤합니다. 파라미터 값을 변 경하려면 인덱싱된 값을 선택하고 [Ok]를 누릅니다. [▲]/[▼]를 눌러 값을 변경합니다. [Ok]를 눌러 변경된 설정을 저장합니다. [Cancel] 키를 눌러 취소할 수 있 습니다. [Back] 키를 누르면 다른 파라미터로 이동할 수 있습니다.

15-04 Over Temp's 15-05 Over Volt's

15-30 Alarm Log: Error Code 15-4\* 인버터 ID 파라미터 1-06 Clockwise Direction

Danfoss

6 6

6.6 주파수 변환기를 초기 설정으로 초기 화하는 2 가지 방법 (14-22 Operation Mode 를 통한) 권장 초기화 1. 14-22 Operation Mode 를 선택합니다. 2. [Ok]를 누릅니다. 3. 초기화를 선택하고 [Ok]를 누릅니다. 4. 주전원 공급을 차단하고 표시창이 꺼질 때까지 기다립니다. 5. 주전원 공급을 다시 연결하면 주파수 변환기가 리셋됩니다. 다음 파라미터는 예외입니다. 8-30 Protocol 8-31 Address 8-32 Baud Rate 8-33 Parity / Stop Bits 8-35 Minimum Response Delay 8-36 Maximum Response Delay 8-37 Maximum Inter-char delay 8-70 BACnet Device Instance 8-72 MS/TP Max Masters 8-73 MS/TP Max Info Frames 8-74 "I am" Service 8-75 Intialisation Password 15-00 Operating hours  $\sim$  15-05 Over Volt's 15-03 Power Up's 초간단 초기화: 1. 주파수 변환기의 전원을 차단합니다. 2. [Ok]와 [Menu]를 누릅니다. 3. 10 초 이상 키를 길게 누른 상태에서 주파수 변환기 전원을 켭니다. 4. 다음 파라미터를 제외하고 주파수 변환기가 리 셋됩니다. 15-00 Operating hours 15-03 Power Up's 15-04 Over Temp's 15-05 Over Volt's 15-4\* 인버터 ID 파라미터 전원 리셋 후 표시창의 AL80 을 통해 파라미터의 초기 화가 확인됩니다.

MG18C439 - VLT®는 댄포스의 등록 상표입니다. 75

Danfoss

# 7 RS-485 설치 및 셋업

## 7.1.1 개요

RS-485 는 멀티드롭 네트워크 토폴로지와 호환되는 2 선식 버스통신 인터페이스이므로 노드를 버스통신으로 연결하거나 일반적인 트렁크 라인의 드롭 케이블을 통 해 연결할 수 있습니다. 총 32 개의 노드를 하나의 네트 워크 세그먼트에 연결할 수 있습니다. 반복자는 네트워크 세그먼트를 분할합니다.

## 참고

각각의 반복자는 설치된 세그먼트 내에서 노드로서의 기능을 한다는 점에 유의합니다. 주어진 네트워크 내에 연결된 각각의 노드는 모든 세그먼트에 걸쳐 고유한 노 드 주소를 갖고 있어야 합니다.

주파수 변환기의 종단 스위치(S801)나 편조 종단 저항 네트워크를 이용하여 각 세그먼틑의 양쪽 끝을 종단합 니다. 버스통신 배선에는 반드시 꼬여 있는 차폐 케이블 (STP 케이블)을 사용하고 공통 설치 지침을 준수합니 다.

각각의 노드에서 차폐선을 낮은 임피던스와 높은 주파 수로 접지 연결하는 것은 중요합니다. 따라서, 케이블 클램프나 전도성 케이블 그랜드를 사용하는 등 차폐선 의 넓은 면을 접지에 연결합니다. 전체 네트워크에 걸 쳐, 특히 긴 케이블이 설치된 영역에서 동일한 접지 전 위를 유지할 수 있도록 전위 등화 케이블을 사용할 필 요가 있을 수도 있습니다.

임피던스 불일치를 방지하려면 전체 네트워크에 걸쳐 동일한 유형의 케이블을 사용합니다. 모터를 주파수 변 환기에 연결할 때는 반드시 차폐된 모터 케이블을 사용 합니다.

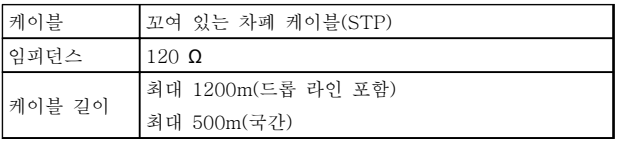

## 표 7.1

7.1.2 네트워크 연결

### 주파수 변환기를 다음과 같이 RS-485 네트워크에 연 결하십시오(다이어그램 또한 참조).

- 1. 신호 와이어를 주파수 변환기 주 제어반의 단 자 68 (P+)과 단자 69 (N-)에 연결합니다.
- 2. 케이블 차폐선을 케이블 클램프에 연결합니다.

# 참고

도체 간의 노이즈를 감소시키기 위해 꼬여 있는 차폐 케이블의 사용을 권장합니다.

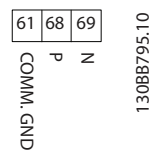

## 그림 7.1

7.1.3 주파수 변환기 하드웨어 셋업

주파수 변환기 주 제어반의 종단 딥 스위치를 사용하여 RS-485 버스통신을 종단합니다.

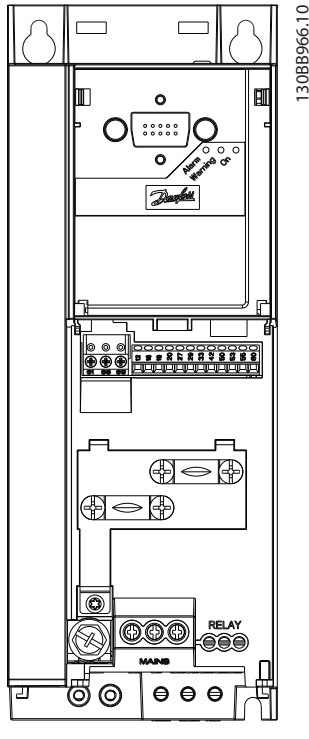

그림 7.2 종단 스위치 초기 설정

딥 스위치의 초기 설정은 꺼짐입니다.

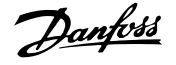

## 7.1.4 Modbus 통신을 위한 주파수 변환 기 파라미터 설정

다음 파라미터가 RS-485 인터페이스(FC 포트)에 적용 됩니다:

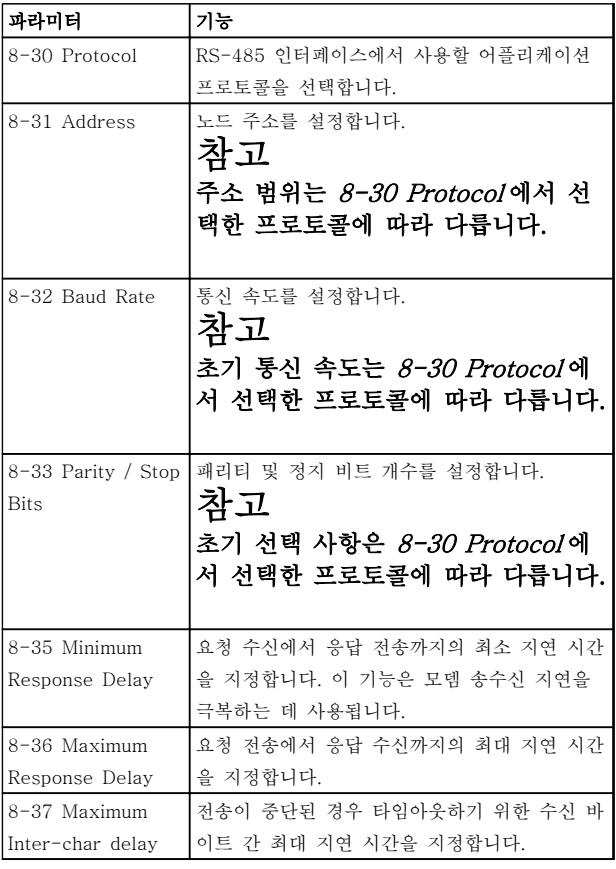

### 표 7.2

## 7.1.5 EMC 주의사항

RS-485 네트워크를 장애 없이 운영하기 위해 댄포스는 다음의 EMC 주의사항 준수를 권장합니다.

국제 및 국내 관련 규정(예를 들어, 보호 접지 연결에 관한 규정)을 반드시 준수해야 합니다. 고주파 소음이 케이블 사이에서 연결되지 않게 하려면 RS-485 통신 케이블을 반드시 모터 케이블과 제동 저항 케이블에서 멀리 해야 합니다. 일반적으로 200mm(8 인치)의 간격 이면 충분하지만 댄포스는 케이블 간 간격을 최대한 멀 리할 것을 권장합니다. 특히 케이블이 병렬로 길게 배치 된 경우에 이를 권장합니다. 케이블 간 교차가 불가피한 경우에는 RS-485 케이블을 모터 케이블 및 제동 저항 케이블과 90° 수직으로 교차하게 해야 합니다.

## 7.2 FC 프로토콜 개요

FC 버스통신이나 표준 버스통신이라고도 하는 FC 프로 토콜은 댄포스의 표준 필드버스입니다. 이는 직렬 버스 통신을 통한 통신 마스터-슬레이브 방식에 따른 접근 기법을 정의합니다. 버스통신에 1 개의 마스터와 최대 126 개의 슬레이브를 연결할 수 있습니다. 마스터는 텔레그램의 주소 문자를 통해 개별 슬레이브를 선택합니다. 슬레이브 자체는 전 송 요청 없이 전송할 수 없으며 개별 슬레이브 간의 직 접 메시지 전송이 불가능합니다. 통신은 반이중 모드에 서 이루어집니다. 마스터 기능을 다른 노드(단일 마스터 시스템)에 전송할 수 없습니다.

물리적 레이어는 RS-485 이므로 RS-485 포트를 활용 하여 주파수 변환기에 내장되었습니다. FC 프로토콜은 다음과 같이 각기 다른 텔레그램 형식을 지원합니다.

- 공정 데이터를 위한 8 바이트의 짧은 형식.
- 파라미터 채널 또한 포함된 16 바이트의 긴 형 식.
- 텍스트에 사용되는 형식.

7.2.1 Modbus RTU 가 있는 FC

FC 프로토콜은 주파수 변환기의 제어 워드 및 버스통신 지령에 대한 접근 권한을 제공합니다.

제어 워드를 통해 Modbus 마스터는 다음과 같은 주파 수 변환기의 일부 중요 기능을 제어할 수 있습니다.

- 기동
- 다양한 방법으로 주파수 변환기 정지:
	- 코스팅 정지
	- 순간 정지
	- 직류 제동 정지
	- 정상(가감속) 정지
- 결함 트립 후 리셋
- 다양한 프리셋 속도로 구동
- 역회전 구동
- 활성 셋업 변경
- 주파수 변환기에 내장된 2 개의 릴레이 제어

버스통신 지령은 속도 제어에 공통적으로 사용됩니다. 또한 파라미터 접근, 값 읽기 및 가능한 경우, 값 쓰기 도 할 수 있습니다. 이는 내장 PI 제어기가 사용되는 경 우 주파수 변환기의 설정포인트를 제어하는 등 다양한 제어 옵션을 허용합니다.

### RS-485 설치 및 셋업 VLT® HVAC Basic Drive 설계 지침서

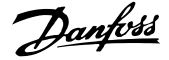

## 7.3 네트워크 구성

7.3.1 주파수 변환기 셋업

주파수 변환기의 FC 프로토콜을 사용 가능하게 하려면 다음 파라미터를 설정합니다.

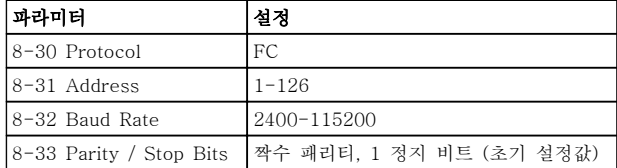

#### 표 7.3

## 7.4 FC 프로토콜 메시지 프레임 구조

7.4.1 문자 용량(바이트)

전송되는 각 문자는 시작 비트로 시작됩니다. 그리고 1 바이트에 해당하는 8 데이터 비트가 전송됩니다. 각 문 자는 패리티 비트에 의해 보호됩니다. 이 비트는 패리티 에 도달할 때 "1"에서 설정됩니다. 패리티는 8 데이터 비트와 패리티 비트의 합에서 1 의 개수가 동일할 때를 의미합니다. 하나의 정지 비트로 하나의 문자가 완성하 므로 총 11 비트로 구성됩니다.

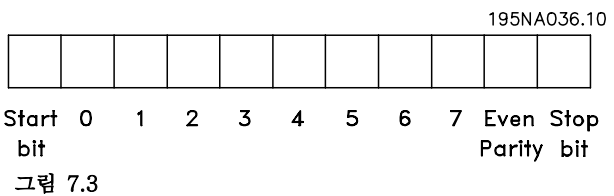

## 7.4.2 텔레그램 구조

각 텔레그램에는 다음과 같은 구조가 있습니다.

- 1. 시작 문자(STX)=02 Hex
- 2. 텔레그램 길이(LGE)를 나타내는 바이트
- 3. 주파수 변환기 주소(ADR)를 나타내는 바이트

그 뒤에 텔레그램의 종류에 따라 가변 데이터 바이트가 붙습니다.

데이터 제어 바이트(BCC)로 텔레그램이 완성됩니다.

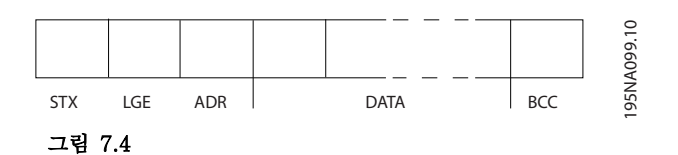

## 7.4.3 텔레그램 길이(LGE)

텔레그램 길이는 데이터 바이트 수에 주소 바이트 (ADR) 및 데이터 제어 바이트(BCC)를 더한 것과 같습 니다.

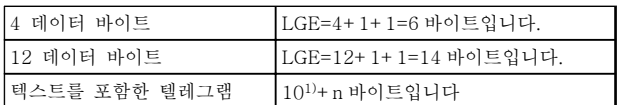

#### 표 7.4 텔레그램 길이

1) 10 은 고정 문자를 나타내고 뱊붅?(텍스트의 길이에 따른) 변수입니다.

7.4.4 주파수 변환기 주소(ADR)

### 주소 형식 1-126

비트 7=1 (주소 형식 1-126 활성화) 비트 0-6=주파수 변환기 주소 1-126

비트 0-6=0 브로드캐스트

슬레이브는 마스터에 응답 텔레그램을 보낼 때 주소 바 이트를 변경하지 않고 그대로 보냅니다.

## 7.4.5 데이터 제어 바이트(BCC)

체크섬은 XOR 함수로 계산됩니다. 텔레그램의 첫 번째 바이트가 수신되기 전에 계산된 체크섬은 0 입니다.

Danfoss

## 7.4.6 데이터 필드

데이터 블록의 구조는 텔레그램의 구조에 따라 다릅니다. 텔레그램의 종류에는 세 가지가 있으며 제어 텔레그램(마스 터⇒슬레이브) 및 응답 텔레그램(슬레이브⇒마스터)에 모두 적용됩니다.

텔레그램의 종류에는 다음과 같이 세 가지가 있습니다. 공정 블록(PCD)

PCD 는 4 바이트(2 단어)의 데이터 블록으로 이루어지며 다음을 포함합니다.

- 제어 워드 및 지령 값(마스터에서 슬레이브로)
- 상태 워드 및 현재 출력 주파수(슬레이브에서 마스터로)

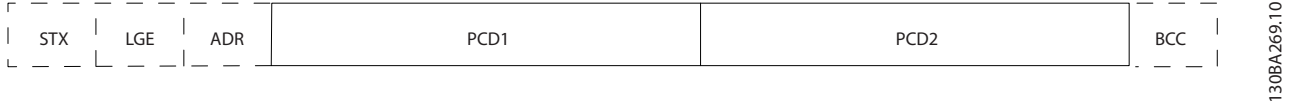

### 그림 7.5

#### 파라미터 블록

파라미터 블록은 마스터와 슬레이브 간의 파라미터 전송에 사용됩니다. 데이터 블록은 최대 12 바이트(6 단어)로 이 루어지며 공정 블록이 포함됩니다.

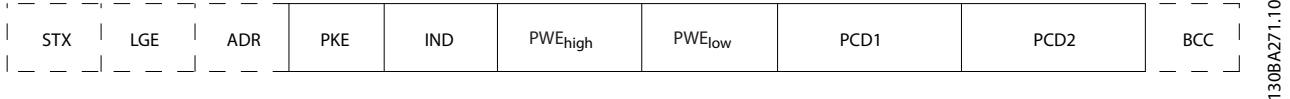

#### 그림 7.6

### 텍스트 블록

텍스트 블록은 데이터 블록을 통해 전송되는 텍스트를 읽거나 쓰는데 사용됩니다.

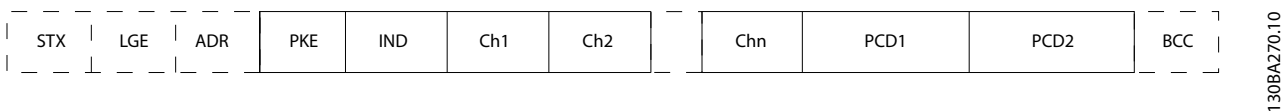

#### 그림 7.7

7.4.7 PKE 필드

PKE 필드에는 다음과 같이 2 개의 하위 필드가 있습니 다. 파라미터 명령 및 응답(AK)과 파라미터 번호(PNU):

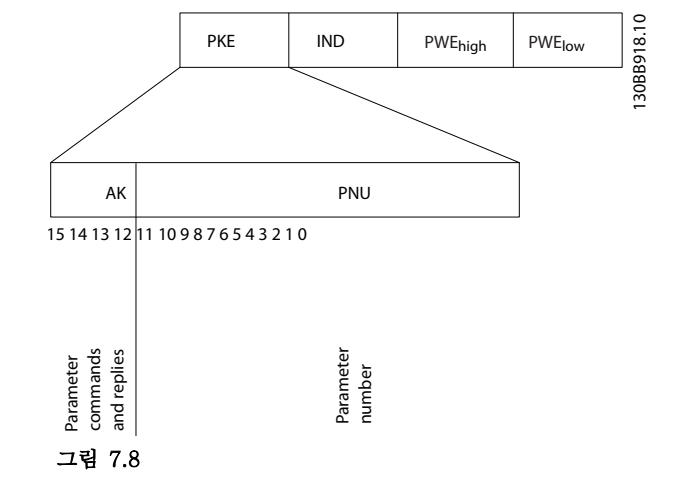

비트 번호 12-15 는 마스터에서 슬레이브로 파라미터 명령을 전송하고 처리된 슬레이브 응답을 마스터로 나 타냅니다.

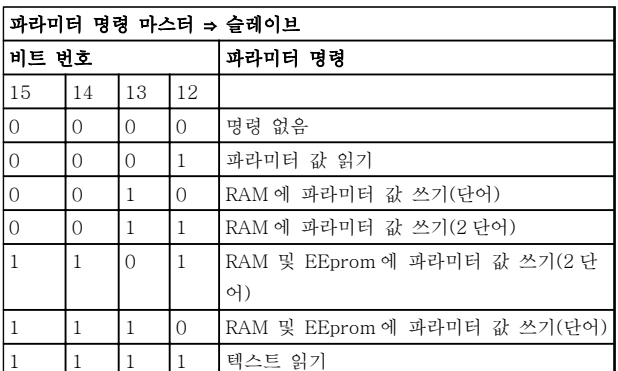

#### 표 7.5

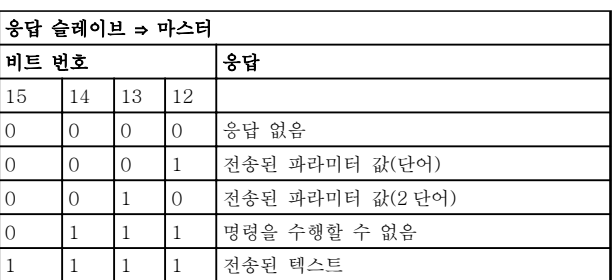

#### 표 7.6

명령을 수행할 수 없는 경우에 슬레이브는 0111 명령을 수행할 수 없음이라는 응답을 보내고 - 파라미터 값에 다음 오류 보고를 전송합니다.

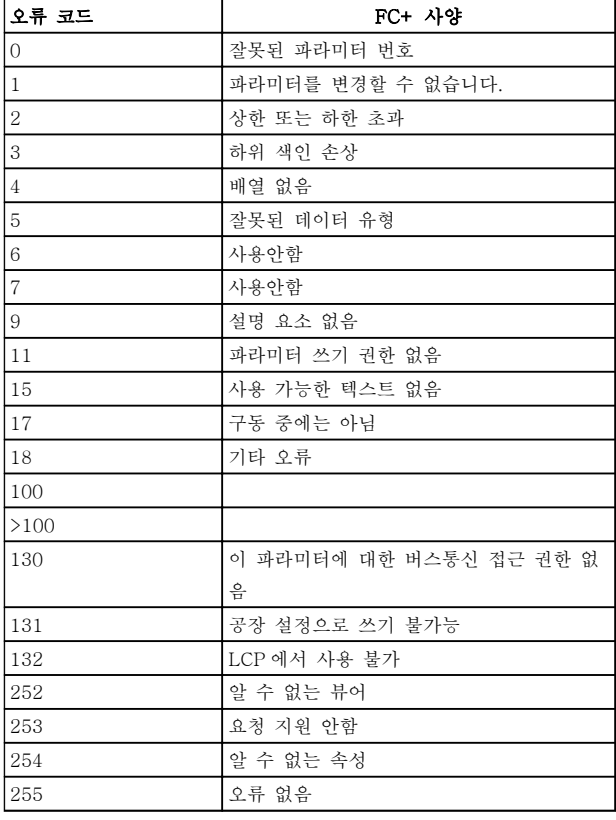

Danfoss

### 표 7.7

## 7.4.8 파라미터 번호(PNU)

비트 번호 0-11 은 파라미터 번호를 전송합니다. 관련 파라미터의 기능은 [6 프로그래밍 방법](#page-65-0)의 파라미터 설명 에서 확인할 수 있습니다.

## 7.4.9 색인(IND)

색인은 파라미터 번호와 함께 색인이 붙은 파라미터에 읽기/쓰기 접근하는데 사용됩니다(예: 15-30 Alarm Log: Error Code). 색인은 2 바이트 (하위 바이트 및 상위 바이트)로 구성됩니다.

하위 바이트만 색인으로 사용됩니다.

## 7.4.10 파라미터 값(PWE)

파라미터 값 블록은 2 단어(4 바이트)로 이루어지며 값 은 정의된 명령(AK)에 따라 다릅니다. PWE 블록에 값 이 포함되어 있지 않으면 마스터가 파라미터 값을 입력 하라는 메시지를 표시합니다. 파라미터 값을 변경(쓰기) 하려면 PWE 블록에 새로운 값을 쓴 다음 마스터에서 슬레이브로 보냅니다.

슬레이브가 파라미터 요청(읽기 명령)에 대해 응답하면 현재 PWE 블록에 있는 파라미터 값이 마스터에 반환됩 니다. 파라미터에 여러 가지 데이터 옵션이 있는 경우

Danfoss

(예: 0-01 Language), PWE 블록에 값을 입력하여 데 이터 값을 선택합니다. 직렬 통신은 데이터 유형 9(텍스 트 문자열)가 포함된 파라미터만 읽을 수 있습니다.

15-40 FC Type - 15-53 Power Card Serial Number 은(는) 데이터 유형 9 를 포함합니다. 예를 들어, 15-40 FC Type 에서 단위 크기와 주전원 전압 범위를 읽을 수 있습니다. 텍스트 문자열이 전송되 는 경우(읽기의 경우) 텔레그램의 길이는 가변적이며 다 양한 길이의 텍스트가 전송될 수 있습니다. 텔레그램 길 이는 텔레그램의 두 번째 바이트(LGE)에서 정의됩니다. 텍스트 전송을 사용하는 경우에는 색인 문자가 읽기 명 령인지 아니면 쓰기 명령인지를 나타냅니다.

PWE 블록을 통해 텍스트를 읽으려면 파라미터 명령 (AK)을 'F' Hex 로 설정합니다. 색인 문자 상위 바이트 는 반드시 "4"여야 합니다.

7.4.11 주파수 변환기가 지원하는 데이 터 유형

'부호없는'은 텔레그램에 연산 부호가 없음을 의미합니 다.

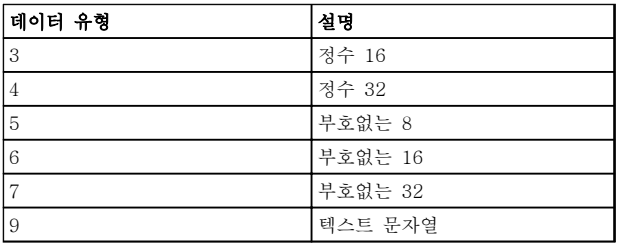

#### 표 7.8

7.4.12 변환

각 파라미터의 여러 속성은 초기 설정 편에 설명되어 있습니다. 파라미터 값은 정수로만 전송됩니다. 따라서 변환 인수는 소수를 전송하는 데 사용합니다.

4-12 Motor Speed Low Limit [Hz]에는 변환 인수 0.1 이 있습니다.

최소 주파수를 10Hz 로 프리셋하려면 값 100 을 전송합 니다. 변환 인수 0.1 은 전송된 값에 0.1 을 곱한다는 의 미입니다. 따라서 값 100 은 10.0 으로 인식됩니다.

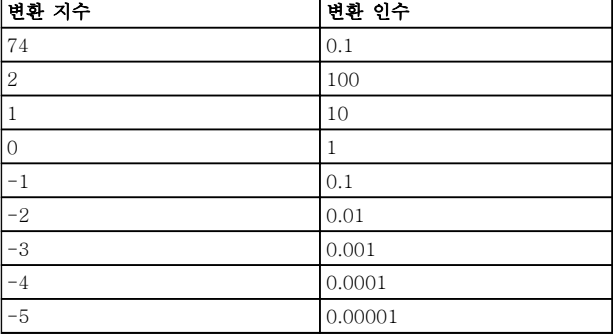

### 표 7.9

## 7.4.13 프로세스 워드(PCD)

프로세스 워드의 블록은 정의 시퀀스에서 항상 발생하 는 두 개의 16 비트 블록으로 나뉩니다.

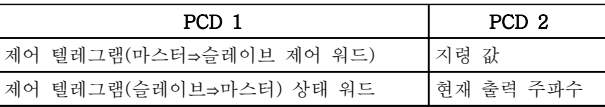

#### 표 7.10

7.5 예시

7.5.1 파라미터 값 쓰기

4-14 Motor Speed High Limit [Hz]을(를) 100Hz 로 변경합니다. EEPROM 에 데이터를 씁니다.

PKE=E19E Hex - 4-14 Motor Speed High Limit [Hz]에 단일 워드 쓰기:

IND=0000 Hex

PWEHIGH=0000 Hex

PWELOW=03E8 Hex

데이터 값 1000, 100 Hz 에 해당, 7.4.12 변환 참조.

따라서 텔레그램은 다음과 같습니다:

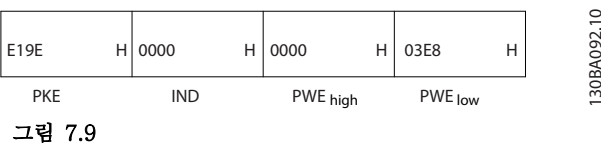

## 참고

4-14 Motor Speed High Limit [Hz]은(는) 단일 워드 이며 EEPROM 쓰기 파라미터 명령은 "E"입니다. 파라 미터 4-14 는 16 진수로 19E 입니다.

슬레이브에서 마스터로 전송되는 응답:

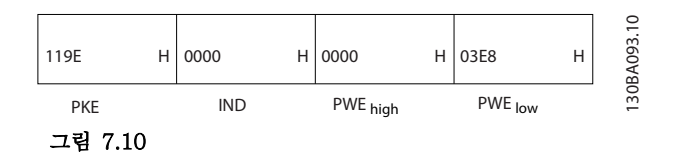

## 7.5.2 파라미터 값 읽기

3-41 Ramp 1 Ramp Up Time 의 값 읽기

PKE=1155 Hex -  $3-41$  Ramp 1 Ramp Up Time 의 파라미터 값 읽기 IND=0000 Hex PWEHIGH=0000 Hex PWELOW=0000 Hex

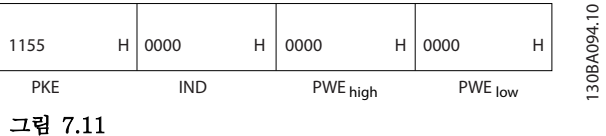

3-41 Ramp 1 Ramp Up Time 의 값이 10 초인 경우에 슬레이브에서 마스터로 전송되는 응답:

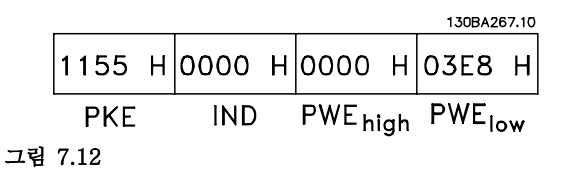

3E8 Hex 는 10 진수로 1000 에 해당합니다. 3-41 Ramp 1 Ramp Up Time 의 변환 지수는 -2 입니

다. 예컨대, 0.01.

3-41 Ramp 1 Ramp Up Time 은(는) 부호 없는 32 유 형입니다.

## 7.6 Modbus RTU 개요

7.6.1 가정

댄포스는 설치된 컨트롤러가 본 문서의 인터페이스를 지원하고 컨트롤러 및 주파수 변환기에 규정된 모든 요 구사항 및 제한사항을 엄격히 준수한다고 가정합니다.

## 7.6.2 사용자가 사전에 반드시 알고 있어 야 할 사항

Modbus RTU(원격 단말 장치)는 본 문서에 정의된 인 터페이스를 지원하는 모든 컨트롤러와 통신하도록 설계 되어 있습니다. 사용자가 컨트롤러의 기능 및 제한사항 에 대해 완벽한 지식을 갖고 있다고 가정합니다.

## 7.6.3 Modbus RTU 개요

Modbus RTU 개요는 물리적 통신 네트워크 종류와 관 계 없이 다른 장치에 대한 접근을 요청하는 데 컨트롤 러를 사용할 수 있게 하는 공정을 설명합니다. 이 공정 에는 Modbus RTU 가 다른 장치로부터의 요청에 어떻 게 응답하는지 또한 오류가 어떻게 감지 및 보고되는지 에 관한 내용이 포함되어 있습니다. 또한 메시지 필드의 레이아웃 및 내용에 관한 공통된 형식을 규정합니다. Modbus RTU 네트워크를 통해 통신하는 동안 프로토 콜은 각 컨트롤러가

- 해당 장치 주소를 어떻게 학습하는지 판단합니 다.
- 주소가 지정된 메시지를 인식합니다.
- 수행할 동작을 결정합니다.
- 메시지에 포함된 데이터 또는 기타 정보를 추 출합니다.

답신이 필요한 경우, 컨트롤러는 답신 메시지를 구성하 고 전송합니다.

컨트롤러는 하나의 장치(마스터)만으로 트랜잭션(쿼리라 고 함)을 시작할 수 있는 마스터-슬레이브 방식을 사용 하여 통신합니다. 다른 장치(슬레이브)는 마스터에 요청 된 데이터를 제공하거나 쿼리에 요청된 동작을 수행함 으로써 응답합니다.

마스터는 개별 슬레이브에 주소를 지정하거나 모든 슬 레이브에 브로드캐스트 메시지를 전달할 수 있습니다. 슬레이브는 개별적으로 주소가 지정된 쿼리에 대한 메 시지(응답이라고 함)를 돌려보냅니다. 마스터의 브로드 캐스트 쿼리에는 응답이 돌아오지 않습니다. Modbus RTU 프로토콜은 장치(또는 브로드캐스트) 주소, 요청된 동작을 정의하는 기능 코드, 전송할 데이터 및 오류 검 사 필드에 배치함으로써 마스터의 쿼리에 대한 형식을 규정합니다. 슬레이브의 응답 메시지 또한 Modbus 프 로토콜을 사용하여 구성됩니다. 여기에는 수행할 동작, 돌려보낼 데이터 및 오류 검사 필드를 확정하는 필드가 포함되어 있습니다. 메시지 수신 도중에 오류가 발생하 거나 슬레이브가 요청된 동작을 수행할 수 없는 경우에 는 슬레이브가 오류 메시지를 구성하고 이를 응답으로 전송하거나 타임아웃이 발생합니다.

## 7.6.4 Modbus RTU 가 있는 주파수 변 환기

주파수 변환기는 내장된 RS-485 인터페이스를 통해 Modbus RTU 형식으로 통신합니다. Modbus RTU 는 주파수 변환기의 제어 워드 및 버스통신 지령에 대한 접근 권한을 제공합니다.

제어 워드를 통해 Modbus 마스터는 다음과 같은 주파 수 변환기의 일부 중요 기능을 제어할 수 있습니다.

- 기동
- 다양한 방법으로 주파수 변환기 정지: 코스팅 정지 순간 정지 직류 제동 정지 정상(가감속) 정지
- 결함 트립 후 리셋
- 다양한 프리셋 속도로 구동
- 역회전 구동
- 활성 셋업 변경
- 주파수 변환기의 내장 릴레이 제어

버스통신 지령은 속도 제어에 공통적으로 사용됩니다. 또한 파라미터 접근, 값 읽기 및 가능한 경우, 값 쓰기 도 할 수 있습니다. 이는 내장 PI 제어기가 사용되는 경 우 주파수 변환기의 설정포인트를 제어하는 등 다양한 제어 옵션을 허용합니다.

## 7.7 네트워크 구성

주파수 변환기에서 Modbus RTU 를 활성화하려면 다음 파라미터를 설정합니다.

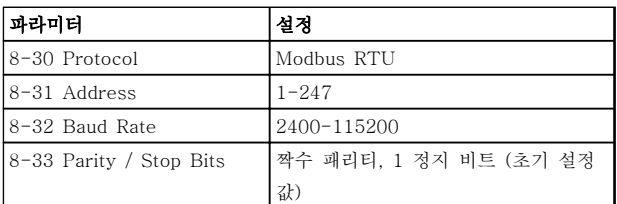

## 표 7.11

## 7.8 Modbus RTU 메시지 프레임 구조

## 7.8.1 Modbus RTU 가 있는 주파수 변 환기

컨트롤러는 RTU (원격 단말 장치) 모드를 사용하여 Modbus 네트워크에서 통신하도록 셋업되며 메시지의 각 바이트에는 4 비트 16 진수 문자 2 개가 포함되어 있 습니다. 각 바이트의 형식은 표 7.12 에서 보는 바와 같 습니다.

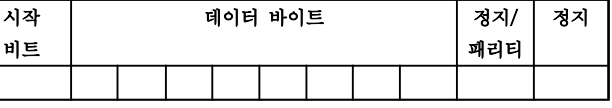

#### 표 7.12 각 바이트의 형식

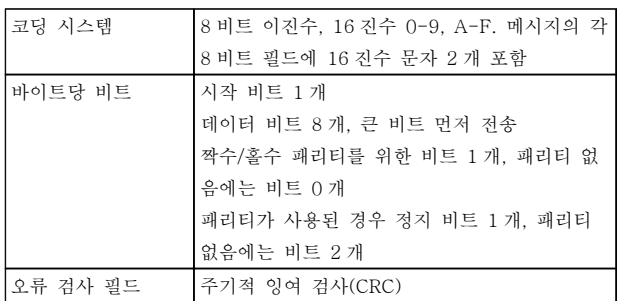

#### 표 7.13

## 7.8.2 Modbus RTU 메시지 구조

전송 장치는 시작 및 종료 지점이 알려진 프레임에 Modbus RTU 메시지를 배치합니다. 이렇게 하면 수신 장치가 메시지 시작 지점에서 수신을 시작하고 주소 부 분을 읽으며 어떤 장치에 주소가 지정되는지 판단하고 (또는 메시지가 브로드캐스트인 경우, 모든 장치에 전 달) 메시지가 완료될 때를 인식합니다. 부분 메시지가 감지되고 오류가 결과로 설정됩니다. 전송하기 위한 문 자는 각 필드에서 16 진수 00 ~ FF 형식이어야 합니 다. 주파수 변환기는 '유휴' 기간 도중에도 계속해서 네 트워크 버스통신을 감시합니다. 첫 번째 필드(주소 필 드)가 수신되면 각 주파수 변환기 또는 장치는 이를 디 코딩하여 어떤 장치에 주소가 지정되는지 판단합니다. 0 으로 주소가 지정된 Modbus RTU 메시지는 브로드캐 스트 메시지입니다. 브로드캐스트 메시지에 대한 응답 은 허용되지 않습니다. 일반적인 메시지 프레임은 표 7.14 와 같습니다.

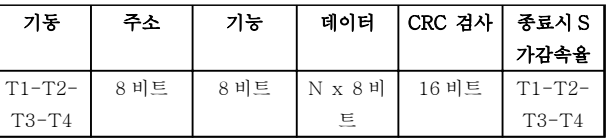

#### 표 7.14 일반적인 Modbus RTU 메시지 구조

## 7.8.3 시작/정지 필드

메시지는 최소 3.5 자 간격의 유휴 기간으로 시작합니 다. 이는 선택한 네트워크 통신 속도에서 여러 문자 간 격으로 구현됩니다(T1-T2-T3-T4 시작과 같이 나타 남). 전송할 첫 번째 필드는 장치 주소입니다. 마지막으 로 전송된 문자 이후, 최소 3.5 자 간격의 유사한 기간 은 메시지 종료를 의미합니다. 새 메시지는 이 기간 후 에 시작할 수 있습니다. 전체 메시지 프레임은 지속적인 흐름으로 전송되어야 합니다. 프레임 완료 이전에 1.5 자 간격 이상의 유휴 기간이 발생하면 수신 장치가 불 완전한 메시지를 내보내고 다음 바이트가 새 메시지의 주소 필드라고 인식하게 됩니다. 그와 마찬가지로, 이전

Danfoss

<span id="page-85-0"></span>메시지 이후 3.5 자 간격 이전에 새 메시지가 시작하면 수신 장치가 이를 이전 메시지의 연속으로 간주합니다. 이렇게 되면 결합된 메시지에 대해 마지막 CRC 필드의 값이 유효하지 않기 때문에 타임아웃(슬레이브에서 응 답 없음)이 발생합니다.

## 7.8.4 주소 필드

메시지 프레임의 주소 필드에는 8 비트가 포함되어 있습 니다. 유효한 슬레이브 장치 주소는 십진수 0–247 의 범위 내에 있습니다. 개별 슬레이브 장치는 1–247 의 범위 내에서 주소가 할당됩니다(0 은 브로드캐스트 모드 를 위한 예비용이며 모든 슬레이브가 인식합니다). 마스 터는 메시지의 주소 필드에 슬레이브 주소를 배치함으 로써 슬레이브에 주소를 지정합니다. 슬레이브가 응답 을 전송할 때 이 주소 필드에 자신의 주소를 배치하여 어떤 슬레이브가 응답하고 있는지 마스터가 알 수 있게 합니다.

## 7.8.5 기능 필드

메시지 프레임의 기능 필드에는 8 비트가 포함되어 있습 니다. 유효한 코드는 1-FF 의 범위 내에 있습니다. 기능 필드는 마스터와 슬레이브 간의 메시지 전송에 사용됩 니다. 마스터에서 슬레이브 장치로 메시지가 전송될 때 기능 코드 필드는 어떤 종류의 동작을 수행하는지 슬레 이브에 알려줍니다. 슬레이브가 마스터에 응답할 때 기 능 코드 필드를 사용하여 (오류가 없는) 정상 응답인지 아니면 (예외 응답이라고 하는) 오류가 발생하는지 여부 를 표시합니다. 정상 응답의 경우, 슬레이브는 원래의 기능 코드를 그대로 돌려보냅니다. 예외 응답의 경우, 슬레이브는 논리 1 에 설정된 가장 큰 비트와 함께 원래 의 기능 코드에 상당하는 코드를 돌려보냅니다. 또한 슬 레이브는 응답 메시지의 데이터 필드에 고유 코드를 배 치합니다. 이는 발생한 오류 종류나 예외 이유를 마스터 에 알려줍니다. [7.8.10 Modbus RTU](#page-87-0) 에서 지원하는 기 [능 코드](#page-87-0) 및 [7.8.11 Modbus 예외 코드](#page-87-0) 또한 참조하십시 오.

## 7.8.6 데이터 필드

데이터 필드는 16 진수 00 ~ FF 의 범위 내에 있는 2 자리의 16 진수 세트를 사용하여 구성됩니다. 이는 하나 의 RTU 문자로 구성됩니다. 마스터에서 슬레이브 장치 로 전송된 메시지의 데이터 필드에는 슬레이브가 기능 코드에 의해 정의된 동작을 수행하는 데 사용해야 하는 추가 정보가 포함되어 있습니다. 여기에는 코일 또는 레 지스터 주소와 같은 항목, 처리할 항목의 수량 및 필드 내 실제 데이터 바이트 개수가 포함될 수 있습니다.

## 7.8.7 CRC 검사 필드

메시지에는 오류 검사 필드가 포함되며 오류 검사 필드 는 주기적 잉여 검사(CRC) 방식을 기준으로 작동합니 다. CRC 필드는 전체 메시지의 내용을 검사합니다. 이 는 메시지의 개별 문자에 사용된 패리티 검사 방식과

관계 없이 적용됩니다. CRC 값은 전송 장치에 의해 계 산되며 메시지의 마지막 필드로 CRC 를 붙입니다. 수신 장치는 메시지를 수신하는 동안 CRC 를 다시 계산하고 계산된 값을 CRC 필드에 수신된 실제 값과 비교합니다. 두 값이 서로 다른 경우, 버스통신 타임아웃이 결과로 발생합니다. 오류 검사 필드에는 2 개의 8 비트 바이트 로 구현된 16 비트 이진수 값이 포함되어 있습니다. 오 류 검사 필드가 완료되면 필드의 낮은 순서 바이트가 먼저 붙고 높은 순서 바이트가 그 다음에 붙습니다. CRC 높은 순서 바이트는 메시지에서 마지막으로 전송 된 바이트입니다.

## 7.8.8 코일 레지스터 주소 지정

Modbus 에서 모든 데이터는 코일과 고정 레지스터에 구성됩니다. 코일은 단일 비트를 갖고 있는 반면 고정 레지스터는 2 바이트 워드(예: 16 비트)를 갖고 있습니 다. Modbus 메시지의 모든 데이터 주소는 0 으로 귀결 됩니다. 데이터 항목의 첫 번째 빈도는 항목 번호 0 으 로 주소가 지정됩니다. 예를 들어: 프로그래밍 가능한 컨트롤러에서 '코일 1'로 알려진 코일은 Modbus 메시지 의 데이터 주소 필드에서 코일 0000 으로 주소가 지정 됩니다. 코일 127 십진수는 코일 007EHEX(126 십진 수)로 주소가 지정됩니다. 고정 레지스터 40001 은 메시지의 데이터 주소 필드에 서 레지스터 0000 으로 주소가 지정됩니다. 기능 코드 필드는 이미 '고정 레지스터' 동작을 지정합니다. 따라서 '4XXXX' 지령은 암묵적인 지령입니다. 고정 레지스터 40108 은 레지스터 006BHEX(107 십진수)로 주소가

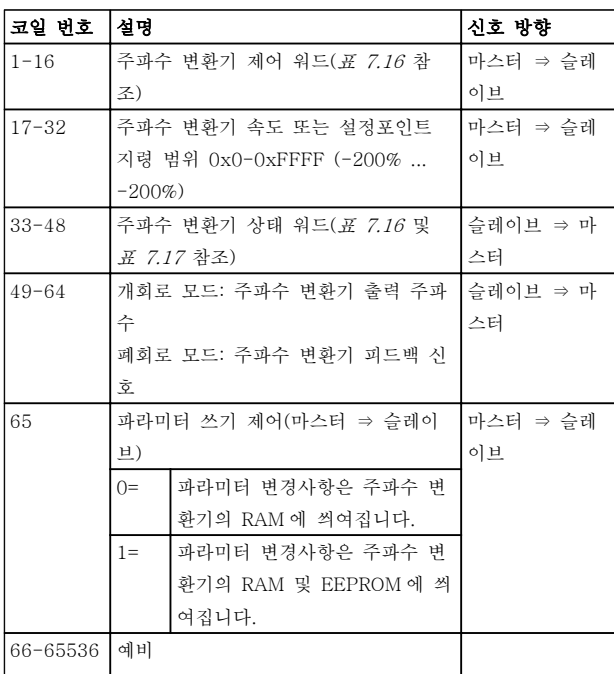

### 표 7.15

지정됩니다.

## <span id="page-86-0"></span>RS-485 설치 및 셋업 VLT® HVAC Basic Drive 설계 지침서

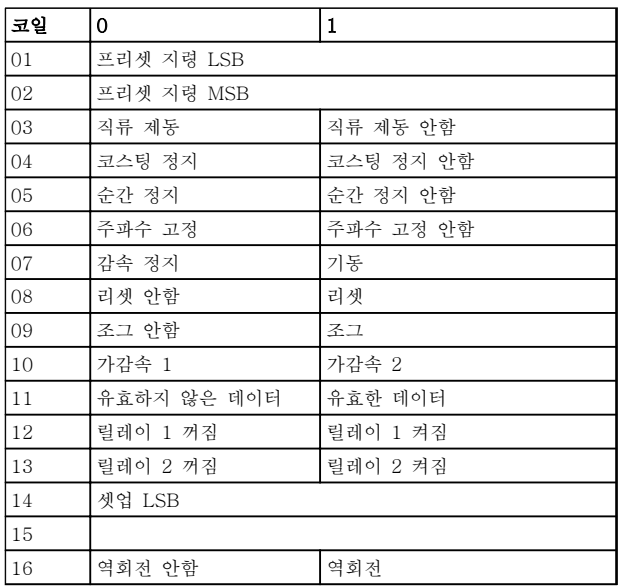

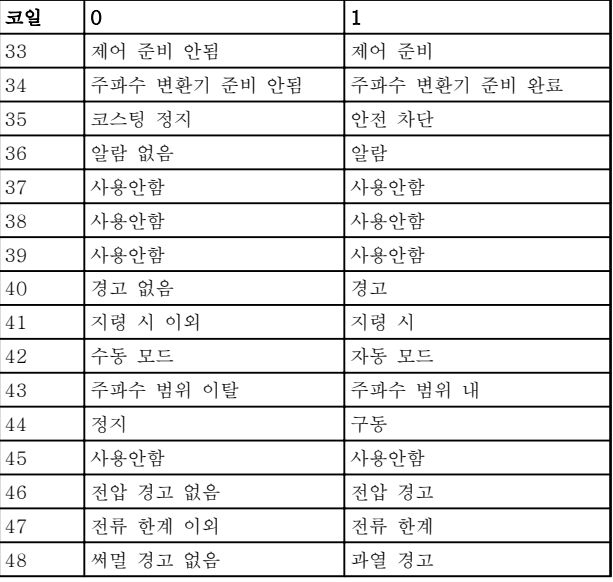

#### 표 7.16 주파수 변환기 제어 워드(FC 프로필)

### 표 7.17 주파수 변환기 상태 워드(FC 프로필)

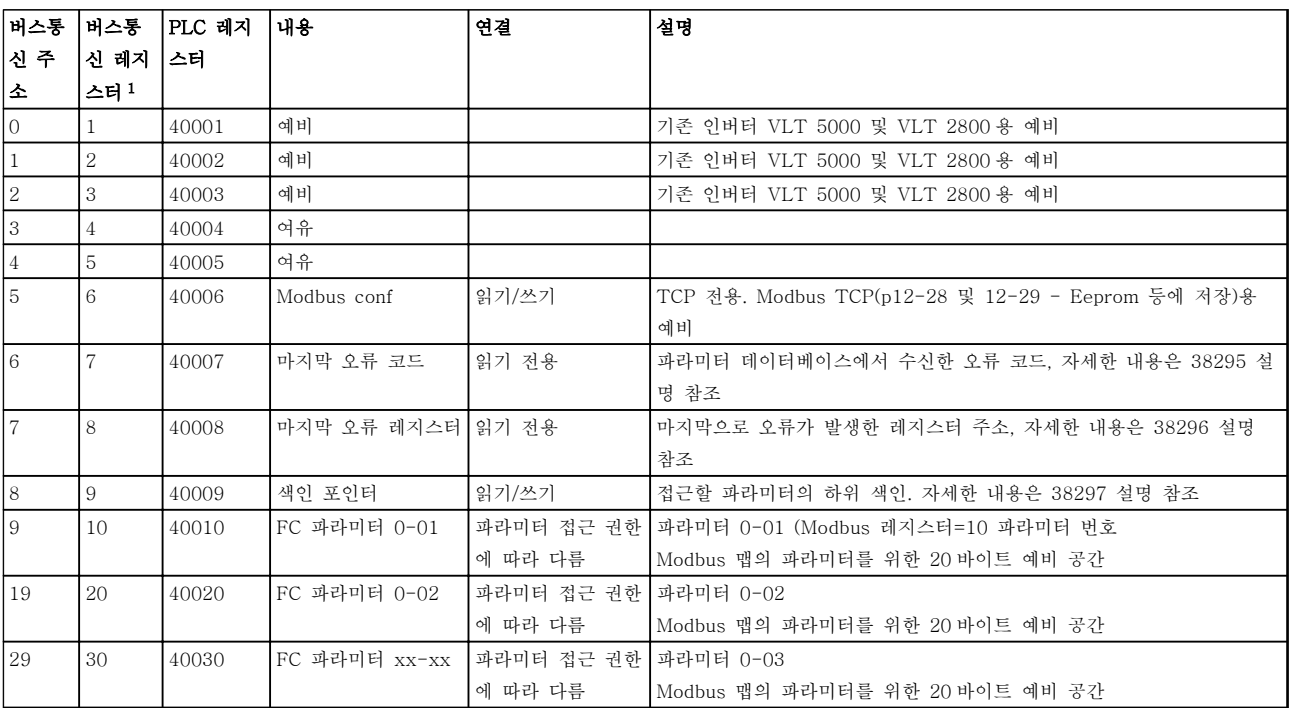

## 표 7.18

<sup>1)</sup> Modbus RTU 텔레그램에 씌여진 값은 레지스터 번호보다 하나 이상 작아야 합니다. 예를 들어, 텔레그램에 값 0 을 써서 Modbus 레지스터 1 을 읽습니다.

## 7.8.9 주파수 변환기 제어 방법

이 섹션에서는 Modbus RTU 메시지의 기능과 데이터 필드에서 사용할 수 있는 코드를 설명합니다.

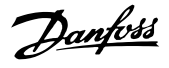

## <span id="page-87-0"></span>7.8.10 Modbus RTU 에서 지원하는 기 능 코드

Modbus RTU 는 메시지의 기능 필드에서 다음과 같은 기능 코드의 사용을 지원합니다.

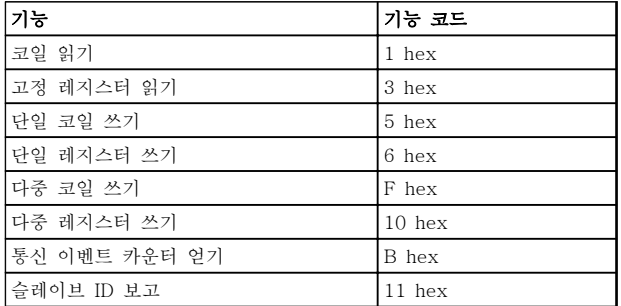

## 표 7.19

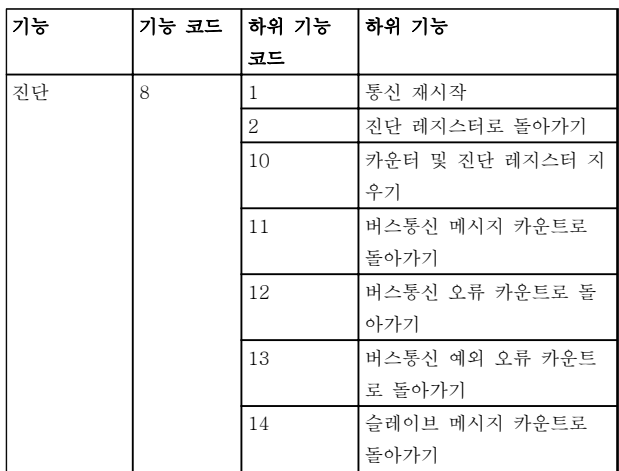

표 7.20

## 7.8.11 Modbus 예외 코드

예외 코드 응답 구조에 관한 전체 설명은 [7.8.5 기능 필](#page-85-0) [드](#page-85-0)를 참조하십시오.

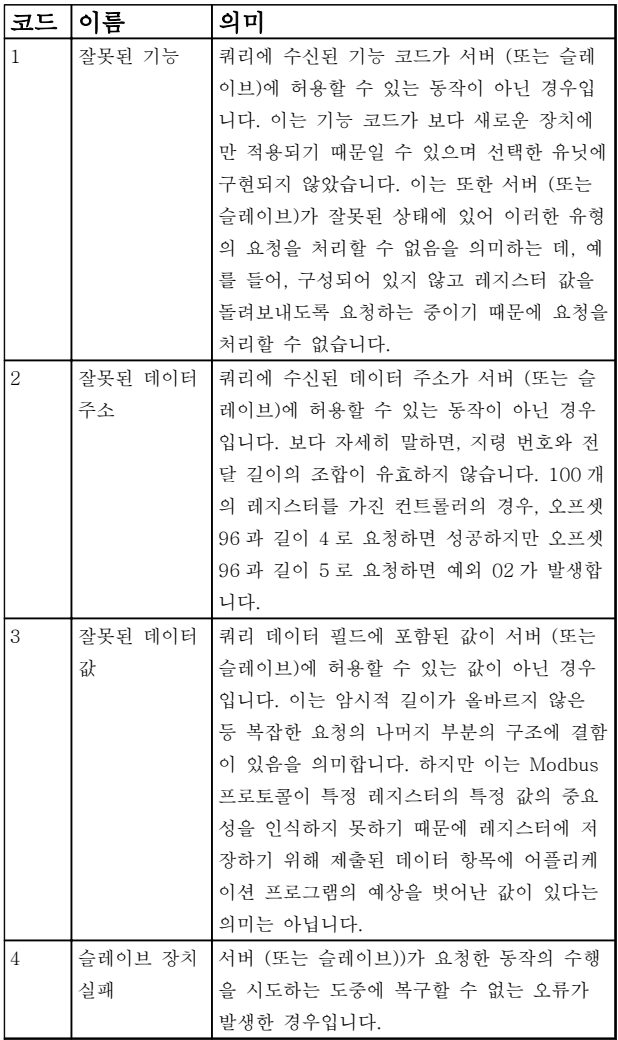

#### 표 7.21 Modbus 예외 코드

7.9 파라미터 액세스 방법

7.9.1 파라미터 처리

PNU(파라미터 번호)는 Modbus 읽기 또는 메시지 읽기 에 포함된 레지스터 주소로부터 번역됩니다. 파라미터 번호는 (10 x 파라미터 번호) 십진법으로 Modbus 에 번역됩니다.

## 7.9.2 데이터 보관

코일 65 십진수는 주파수 변환기에 기록된 데이터가 EEPROM 과 RAM(코일 65=1) 또는 RAM(코일 65=0) 에만 저장되었는지 판단합니다.

## 7.9.3 IND

어레이 색인은 고정 레지스터 9 에 설정되어 있으며 어 레이 파라미터에 액세스할 때 사용됩니다.

## 7.9.4 텍스트 블록

텍스트 문자열에 저장된 파라미터는 다른 파라미터와 같은 방식으로 액세스합니다. 최대 텍스트 블록 길이는 20 자입니다. 파라미터에 대한 판독 요청이 파라미터가 저장하는 문자 길이보다 긴 경우 응답의 일부가 생략됩 니다. 파라미터에 대한 판독 요청이 파라미터가 저장하 는 문자 길이보다 짧은 경우 응답 공간이 채워집니다.

## 7.9.5 변환 인수

각 파라미터의 다른 속성은 초기 설정 편에서 볼 수 있 습니다. 파라미터 값은 정수로만 전송될 수 있기 때문에 변환 인수는 십진수를 전송하는 데만 사용되어야 합니 다.

7.9.6 파라미터 값

#### 표준 데이터 유형

표준 데이터 유형에는 int16, int32, uint8, uint16 및 uint32 가 있습니다. 이들은 4x 레지스터(40001– 4FFFF)로 저장됩니다. 기능 03HEX "고정 레지스터 판 독"을 사용하여 파라미터를 판독합니다. 파라미터는 1 레지스터(16 비트)를 위한 6HEX "단일 레지스터 프리 셋" 기능과 2 레지스터(32 비트)를 위한 10 HEX "다중 레지스터 프리셋" 기능을 사용하여 기록되었습니다. 판 독 가능한 길이는 1 레지스터(16 비트)부터 10 레지스터 (20 자)까지입니다.

#### 비표준 데이터 유형

비표준 데이터 유형은 텍스트 문자열이며 4x 레지스터 (40001–4FFFF)로 저장됩니다. 파라미터는 03HEX "고 정 레지스터 판독" 기능을 사용하여 판독되며 10HEX "다중 레지스터 프리셋" 기능을 사용하여 기록됩니다. 판독 가능한 길이는 레지스터 1 개(문자 2 개)부터 최대 레지스터 10 개(문자 20 개)까지입니다.

## 7.10 예시

다음의 예는 다양한 Modbus RTU 명령을 보여줍니다.

7.10.1 코일 상태 읽기(01 HEX)

#### 설명

이 기능은 주파수 변환기에 있는 개별 출력(코일)의 켜 짐/꺼짐 상태를 읽습니다. 브로드캐스트는 읽기가 지원 되지 않습니다.

#### 쿼리

쿼리 메시지는 시작 코일과 읽을 코일의 수량을 지정합 니다. 코일 주소는 0 부터 시작합니다. 다시 말해, 코일 33 은 32 로 주소가 지정됩니다.

슬레이브 장치 01 에서 코일 33-48(상태 워드)을 읽기 위한 요청의 예.

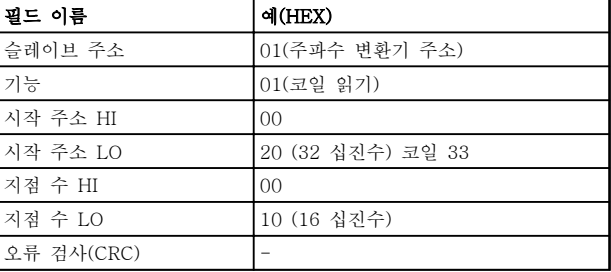

### 표 7.22

#### 응답

응답 메시지의 코일 상태는 데이터 필드의 비트당 하나 의 코일로 구성됩니다. 상태는 다음과 같이 나타납니다. 1=켜짐; 0=꺼짐. 첫 번째 데이터 바이트의 LSB 에는 쿼 리에서 주소가 지정된 코일이 포함되어 있습니다. 다른 코일은 이 바이트의 높은 순서 방향으로 따르며 다음 바이트에서는 '낮은 순서에서 높은 순서로' 따릅니다. 돌아온 코일 수량이 8 의 배수가 아닌 경우, 마지막 데 이터 바이트의 나머지 비트는 0(바이트의 높은 순서 방 향)으로 채워집니다. 바이트 카운트 필드는 데이터의 완 료 바이트 개수를 지정합니다.

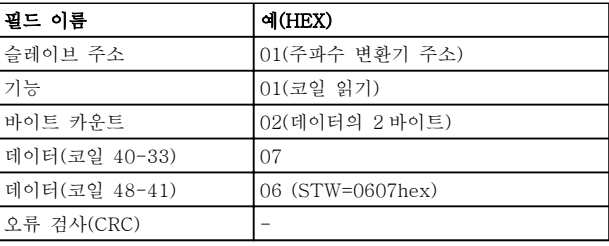

### 표 7.23

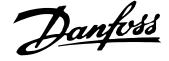

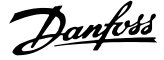

## 참고

코일과 레지스터는 Modbus 에서 -1 의 오프셋과 함께 암묵적으로 주소가 지정됩니다. 예를 들어, 코일 33 은 코일 32 로 주소가 지정됩니다.

7.10.2 단일 코일 강제/쓰기(05 HEX)

#### 설명

이 기능은 코일을 강제로 켜거나 끕니다. 브로드캐스트 의 경우 이 기능은 연결된 모든 슬레이브에 동일한 코 일 지령을 강제합니다.

#### 쿼리

쿼리 메시지는 강제할 코일 65(파라미터 쓰기 제어)를 지정합니다. 코일 주소는 0 부터 시작합니다. 다시 말해, 코일 65 는 64 로 주소가 지정됩니다. 데이터 강제=00 00HEX(꺼짐) 또는 FF 00HEX(켜짐).

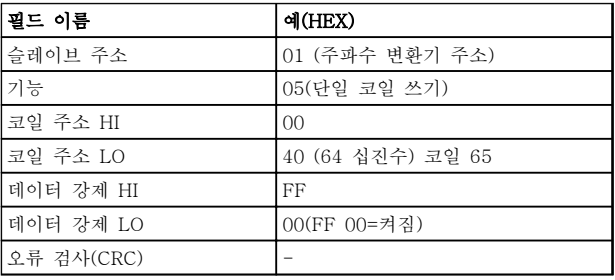

#### 표 7.24

#### 응답

정상 응답은 쿼리와 동일하며 코일 상태가 강제된 후에 돌아옵니다.

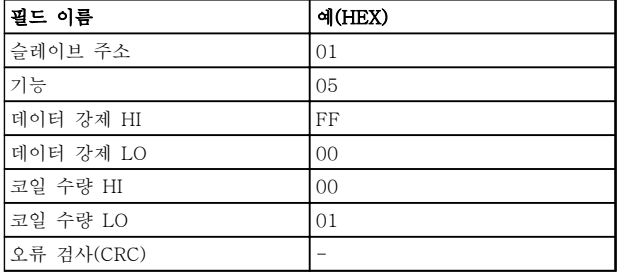

### 표 7.25

## 7.10.3 다중 코일 강제/쓰기(0F HEX)

이 기능은 켜짐 또는 꺼짐으로 코일 집합의 각 코일을 강제합니다. 브로드캐스트의 경우 이 기능은 연결된 모 든 슬레이브에 동일한 코일 지령을 강제합니다.

쿼리 메시지는 강제할 코일 17 ~ 32(속도 설정포인트) 를 지정합니다.

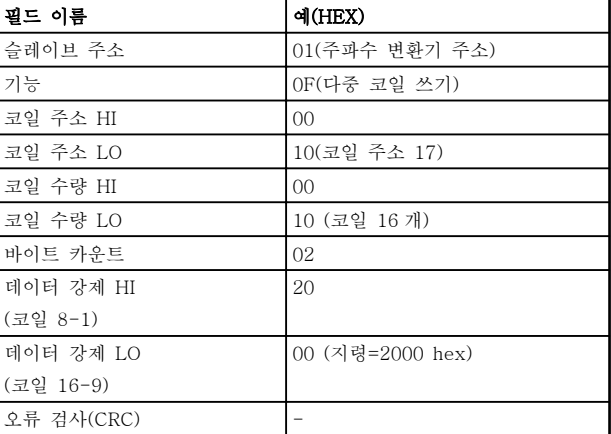

## 표 7.26

### 응답

정상 응답은 슬레이브 주소, 기능 코드, 시작 주소 및 강제된 코일 수량을 돌려보냅니다.

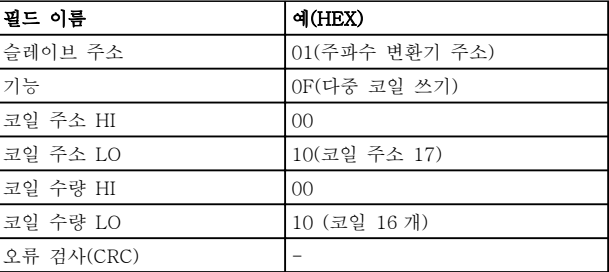

#### 표 7.27

7.10.4 고정 레지스터 읽기(03 HEX)

## 설명

이 기능은 슬레이브에 있는 고정 레지스터의 내용을 읽 습니다.

#### 쿼리

쿼리 메시지는 시작 레지스터와 읽을 레지스터 수량을 지정합니다. 레지스터 주소는 0 부터 시작합니다. 다시 말해, 레지스터 1-4 는 0-3 으로 주소가 지정됩니다.

예: 읽기 3-03 Maximum Reference, 레지스터 03030.

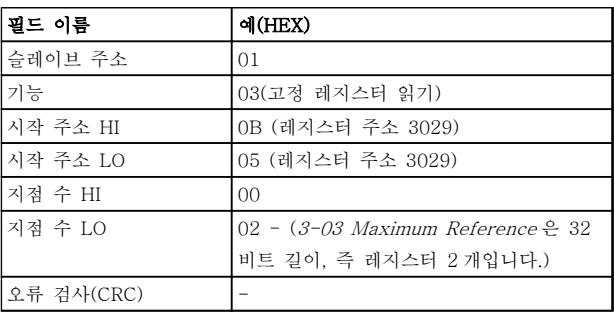

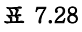

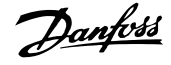

### 응답

응답 메시지의 레지스터 데이터는 각 바이트 내에 올바 르게 정의된 이진수 내용과 함께 레지스터당 바이트 2 개로 구성됩니다. 각 레지스터의 경우, 첫 번째 바이트 에 높은 순서 비트가 포함되고 두 번째 바이트에 낮은 순서 비트가 포함됩니다.

예: Hex 000088B8=35.000=15 Hz.

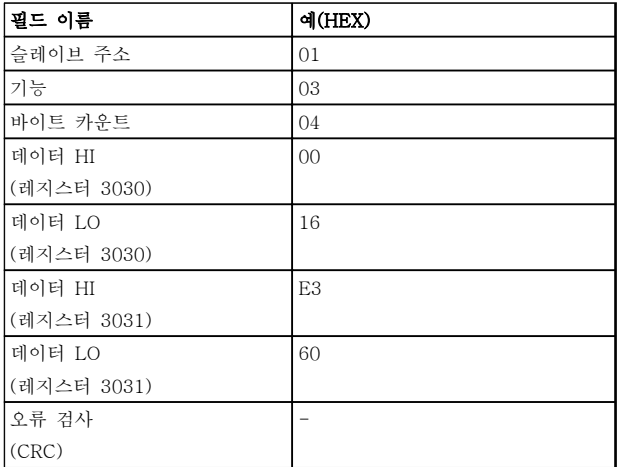

#### 표 7.29

7.10.5 프리셋 단일 레지스터(06 HEX)

### 설명

이 기능은 단일 고정 레지스터에 값을 사전 설정합니다.

## 쿼리

쿼리 메시지는 사전 설정할 레지스터 지령을 지정합니 다. 레지스터 주소는 0 부터 시작합니다. 다시 말해, 레 지스터 1 은 0 으로 주소가 지정됩니다.

예: 1-00 Configuration Mode 에 쓰기, 레지스터 1000.

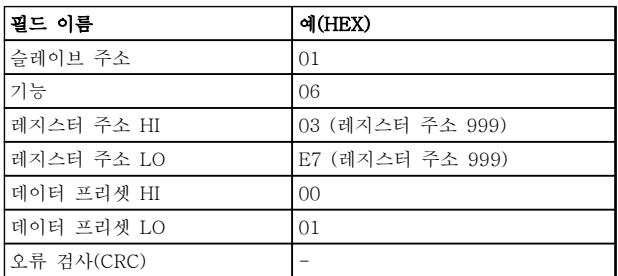

#### 표 7.30

#### 응답

정상 응답은 쿼리와 동일하며 레지스터 내용이 통과된 후에 돌아옵니다.

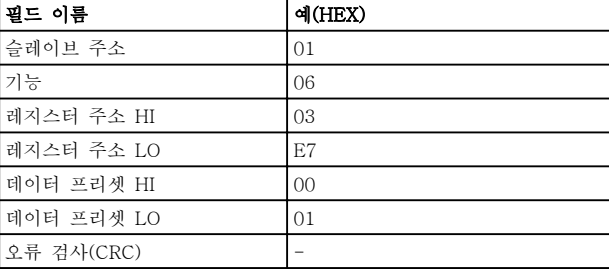

#### 표 7.31

7.10.6 다중 레지스터 프리셋(10 HEX)

#### 설명

이 기능은 일련의 고정 레지스터에 값을 사전 설정합니 다.

## 쿼리

쿼리 메시지는 사전 설정한 레지스터 지령을 지정합니 다. 레지스터 주소는 0 부터 시작합니다. 다시 말해, 레 지스터 1 은 0 으로 주소가 지정됩니다. 레지스터 2 개를 사전 설정하는 요청의 예(1-24 Motor Current 을 738(7.38 A)로 설정):

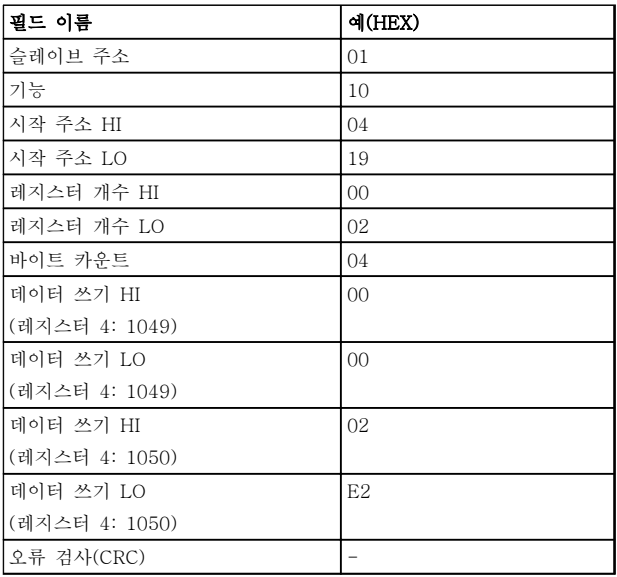

#### 표 7.32

# 응답

정상 응답은 슬레이브 주소, 기능 코드, 시작 주소 및 사전 설정할 레지스터 수량을 돌려보냅니다.

| 필드 이름      | 예(HEX)         |
|------------|----------------|
| 슬레이브 주소    | 01             |
| 기능         | 10             |
| 시작 주소 HI   | 04             |
| 시작 주소 LO   | 19             |
| 레지스터 개수 HI | 0 <sup>0</sup> |
| 레지스터 개수 LO | 02             |
| 오류 검사(CRC) |                |

표 7.33

7.11 댄포스 FC 제어 프로필 7.11.1 FC 프로필에 따른 제어 워드 (8-10 프로토콜 = FC 프로필)

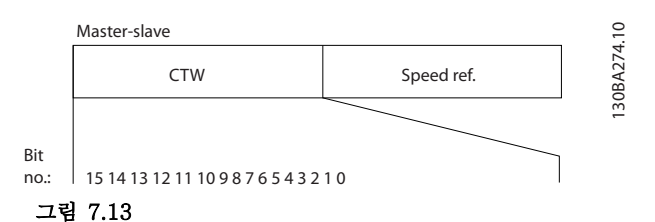

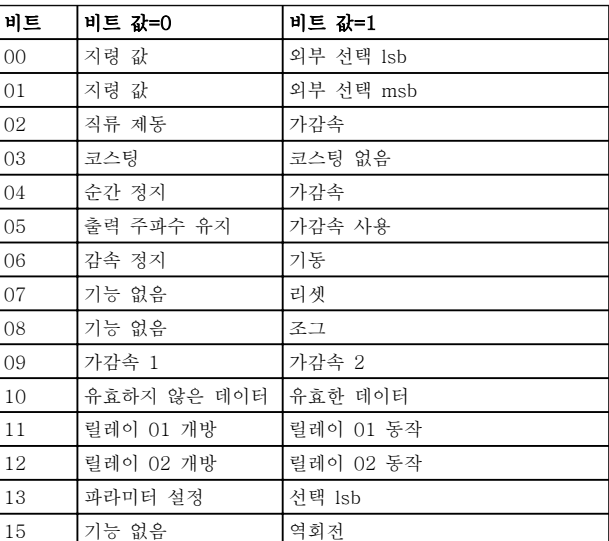

## 표 7.34

## 제어 비트 설명

비트 00/01

비트 00 과 01 은 표 7.35 에 따라 3-10 Preset Reference 에 미리 프로그래밍되어 있는 4 개의 지령 값 중에서 선택하는 데 사용됩니다.

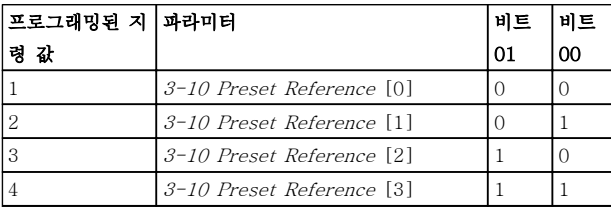

### 표 7.35 제어 비트

## 참고

비트 00/01 이 디지털 입력의 해당 기능을 계산하는 방 법을 정의하려면 8-56 Preset Reference Select 에서 지령을 선택합니다.

#### 비트 02, 직류 제동

비트 02='0'일 때 직류 제동 및 정지됩니다. 2-01 DC Brake Current 과 2-02 DC Braking Time 에서 제동 전류 및 시간을 설정합니다. 비트 02='1'일 때 가감속됩니다.

#### 비트 03, 코스팅

비트 03='0': 주파수 변환기가 모터를 즉시 정지시키고 (출력 트랜지스터는 차단) 모터가 코스팅 정지됩니다. 비트 03='1': 기타 기동 조건을 만족하는 경우 주파수 변환기가 모터를 기동합니다.

비트 03 이 디지털 입력의 해당 기능을 계산하는 방법 을 정의하려면 8-50 Coasting Select 에서 코스팅을 선 택합니다.

비트 04, 순간 정지

비트 04='0': 정지할 때까지 모터를 감속합니다 (3-81 Quick Stop Ramp Time 에서 설정).

### 비트 05, 출력 주파수 고정

비트 05='0': 현재 출력 주파수(Hz)가 고정됩니다. 고정 된 출력 주파수는 가속=21 및 감속=22 하도록 프로그 래밍된 디지털 입력(5-10 Terminal 18 Digital Input 에서 5-13 Terminal 29 Digital Input)으로만 변경됩니 다.

## 참고

## 고정된 출력이 활성화되어 있는 경우 주파수 변환기는 다음 방법으로만 정지될 수 있습니다.

- 비트 03 코스팅 정지
- 비트 02, 직류 제동
- 직류 제동=5, 코스팅 정지=2, 또는 리셋 및 코 스팅 정지=3 하도록 프로그래밍된 디지털 입력 (5-10 Terminal 18 Digital Input  $\sim$ 5-13 Terminal 29 Digital Input).

비트 06, 가감속 정지/기동

비트 06='0': 모터를 정지시키고 선택된 감속 파라미터 를 통해 정지할 때까지 모터를 감속시킵니다. 비트 06='1': 기타 기동 조건을 만족하는 경우 주파수 변환기 가 모터를 기동하도록 허용합니다.

비트 06(가감속 정지/기동)이 디지털 입력의 해당 기능 을 계산하는 방법을 정의하려면 8-53 Start Select 에 서 기동을 선택합니다.

비트 07, 리셋 비트 07='0': 리셋 안함. 비트 07='1': 트립을 리셋합니다. 신호의 전연에서, 즉, 논리 '0'에서 논리 '1'로 변경할 때 리셋이 활성화됩니 다.

### RS-485 설치 및 셋업 VLT® HVAC Basic Drive 설계 지침서

Danfoss

7 7

#### 비트 08, 조그

비트 08='1': 출력 주파수는 3-11 Jog Speed [Hz]에 따라 다릅니다.

## 비트 09, 가감속 1/2 선택

비트 09="0": 가감속 1 이 활성화됩니다(3-41 Ramp 1 Ramp Up Time  $\sim$  3-42 Ramp 1 Ramp Down Time). 비트 09="1": 가감속 2(3-51 Ramp 2 Ramp Up Time ~ 3-52 Ramp 2 Ramp Down Time)가 활성화됩니다.

#### 비트 10, 유효하지 않은 데이터/유효한 데이터

제어 워드를 사용할지 아니면 무시할지를 주파수 변환 기에 알립니다.

비트 10='0': 제어 워드를 무시합니다. 비트 10='1': 제 어 워드를 사용합니다. 텔레그램의 종류에 관계 없이 텔 레그램에는 항상 제어 워드가 포함되기 때문에 이 기능 이 사용됩니다. 파라미터를 업데이트하거나 읽을 때 제 어 워드를 사용하지 않으려면 제어 워드를 끕니다.

#### 비트 11, 릴레이 01

비트 11="0": 릴레이는 활성화되지 않습니다. 비트 11="1": 5-40 Function Relay 에 제어 워드 비트 11=36 이 선택되어 있으면 릴레이 01 이 활성화됩니다.

#### 비트 12, 릴레이 02

비트 12="0": 릴레이 02 는 활성화되지 않습니다. 비트 12="1": 5-40 Function Relay 에 제어 워드 비트 12=37 이 선택되어 있다면 릴레이 02 가 활성화됩니다.

#### 비트 13, 셋업 선택

표를 기준으로 비트 13 을 사용하여 2 개의 메뉴 셋업 중 하나를 선택합니다.

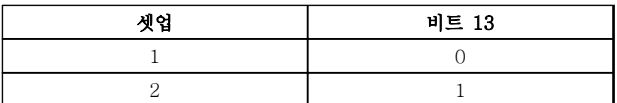

#### 표 7.36

이 기능은 0-10 Active Set-up 에서 다중 설정=9 가 선택되었을 경우에만 사용할 수 있습니다.

비트 13 이 디지털 입력의 해당 기능을 계산하는 방법 을 정의하려면 8-55 Set-up Select 에서 지령을 선택 합니다.

#### 비트 15 역회전

비트 15='0': 역회전 안함

비트 15='1': 역회전 8-54 Reversing Select 에서 역회 전이 디지털로 초기 설정되어 있습니다. 직렬 통신이나 논리 OR 또는 논리 AND 가 선택되었을 경우에만 비트 15 가 역회전됩니다.

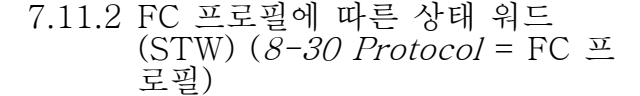

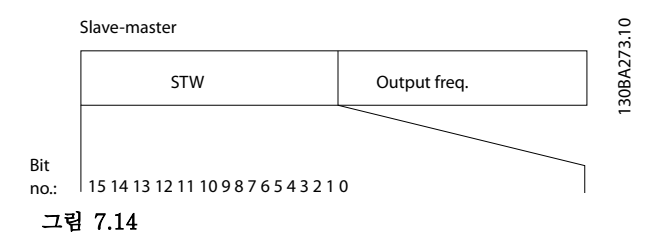

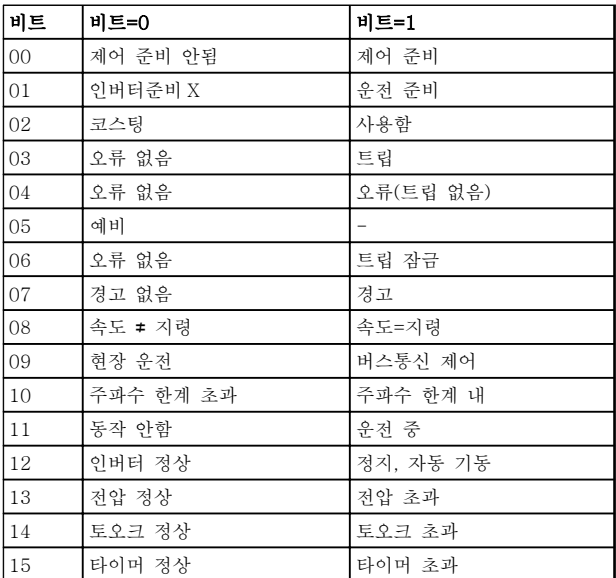

#### 표 7.37

## 상태 비트의 설명

비트 00, 제어 준비 안됨/준비됨 비트 00='0': 주파수 변환기가 트립합니다. 비트 00='1': 주파수 변환기 제어는 준비되지만, 반드시 전원 부품이 전원 공급을 받는 것은 아닙니다(외부 24V 가 제어 장치에 공급될 경우).

#### 비트 01, 인버터 준비

비트 01='1': 주파수 변환기는 운전 준비되지만 코스팅 명령은 디지털 입력이나 직렬 통신을 통해서만 활성화 됩니다.

## 비트 02, 코스팅 정지

비트 02='0': 주파수 변환기가 모터를 정지시킵니다. 비트 02='1': 주파수 변환기가 기동 명령을 사용하여 모 터를 기동합니다.

#### 비트 03, 오류 없음/트립

비트 03='0': 주파수 변환기가 정상적으로 운전하고 있 습니다. 비트 03='1': 주파수 변환기가 트립합니다. 운전 을 다시 시작하려면 [Reset]을 누릅니다.

#### 비트 04, 오류 없음/오류(트립 안됨)

비트 04='0': 주파수 변환기가 정상적으로 운전하고 있 습니다. 비트 04="1": 주파수 변환기에 오류가 있지만 트립하지는 않습니다.

## 비트 05, 사용안함

비트 05 는 상태 워드에서 사용되지 않습니다.

#### 비트 06, 오류 없음/트립 잠금

비트 06='0': 주파수 변환기가 정상적으로 운전하고 있 습니다. 비트 06="1": 주파수 변환기가 트립되고 잠겼 습니다.

#### 비트 07, 경고 없음/경고

비트 07='0': 경고가 없습니다. 비트 07='1': 경고가 발생했습니다.

#### 비트 08, 속도≠ 지령/속도=지령

비트 08='0': 모터가 운전 중이지만 현재 운전 속도가 프리셋 속도 지령과 일치하지 않습니다. 기동 또는 정지 시 속도가 가속 또는 감속되었을 때 이런 현상이 나타 날 수 있습니다. 비트 08='1': 모터의 속도가 프리셋 속도 지령과 일치합 니다.

#### 비트 09, 현장 운전/버스통신 제어

비트 09='0': [Off/Reset]은 F-02 Operation Method 에 제어 장치 또는 현장 제어가 선택되어 있을 경우에 활성화됩니다. 직렬 통신을 이용하여 주파수 변환기를 제어할 수 없습니다. 비트 09='1' 필드 버스/직렬 통신을 이용하여 주파수 변 환기를 제어할 수 있습니다.

### 비트 10, 주파수 한계 초과

비트 10='0': 출력 주파수가 4-12 Motor Speed Low Limit  $[Hz]$  또는 4-14 Motor Speed High Limit  $[Hz]$ 에서 설정된 값에 도달했습니다. 비트 10="1": 출력 주파수가 정의된 한계 내에 있습니 다.

#### 비트 11, 운전하지 않음/운전 중

비트 11='0': 모터가 운전하지 않습니다. 비트 11='1': 주파수 변환기가 기동 신호를 받았거나 출 력 주파수가 0Hz 보다 큽니다.

#### 비트 12, 인버터 정상/정지, 자동 기동: 비트 12='0': 인버터에 일시적 과열 현상이 없습니다. 비트 12='1': 과열로 인해 인버터가 정지되지만 트립되 지는 않고 과열 현상이 없어질 경우 다시 운전을 시작 합니다.

비트 13, 전압 정상/한계 초과 비트 13='0': 전압 경고가 발생하지 않았습니다. 비트 13='1': 주파수 변환기 매개회로의 직류 전압이 너 무 낮거나 높습니다.

비트 14, 토오크 정상/한계 초과 비트 14='0': 모터 전류가 4-18 Current Limit 에서 선 택된 토오크 한계보다 낮습니다.

비트 14='1': 4-18 Current Limit 의 토오크 한계가 초 과되었습니다.

비트 15, 타이머 정상/한계 초과 비트 15='0': 모터 써멀 보호와 써멀 보호의 타이머가 100%를 초과하지 않았습니다. 비트 15='1': 타이머 중 하나가 100%를 초과합니다.

# 7.11.3 버스통신 속도 지령 값

속도 지령 값은 상대적인 값(%)으로 에 전달됩니다. 값은 16 비트 형태(정수(0-32767))로 전달되며 값 16384(4000 Hex)는 100%에 해당합니다. 음의 기호는 2 의 보수에 의해 정해집니다. 실제 출력 주파수(MAV)는 버스통신 지령과 동일한 방법으로 범위가 설정됩니다.

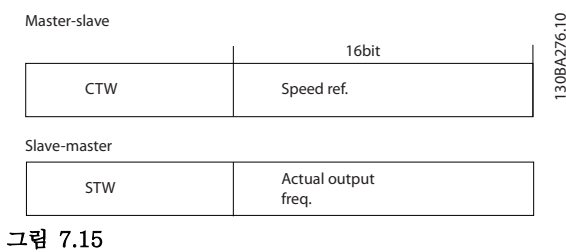

### 지령과 MAV 는 다음과 같이 범위가 설정됩니다:

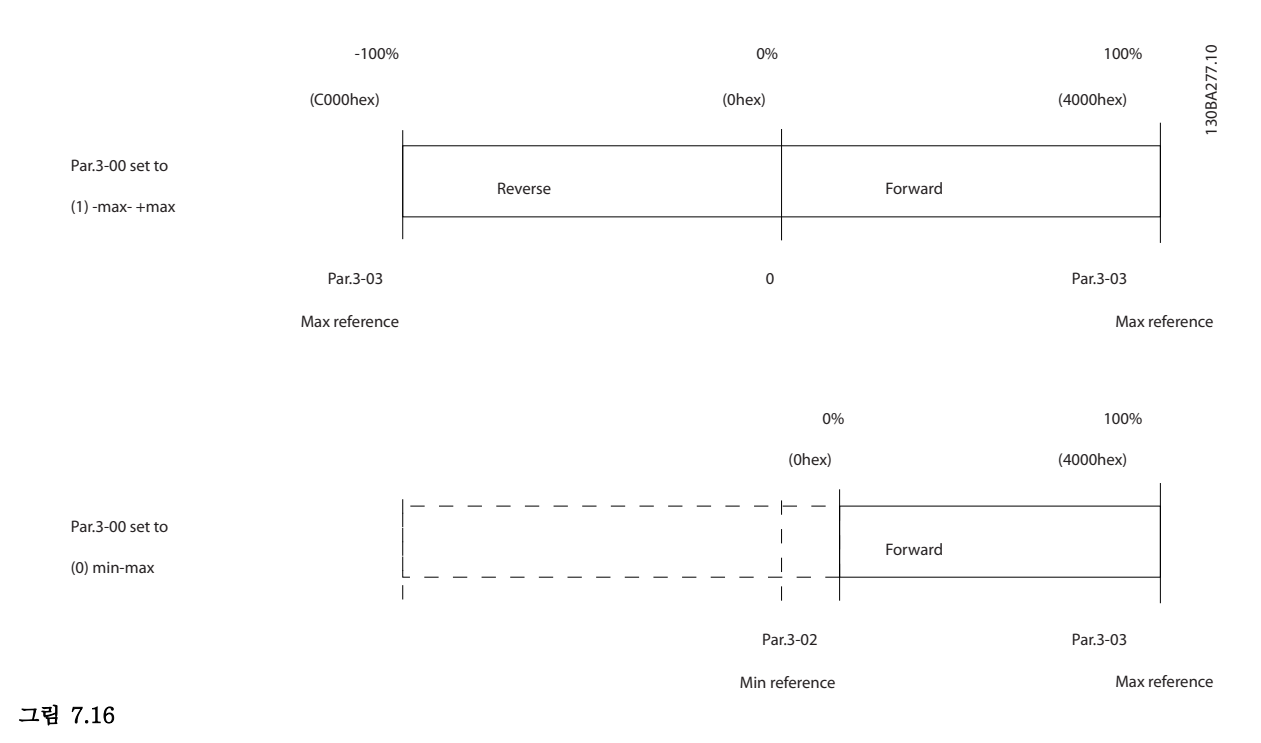

Danfoss

Danfoss

8 일반사양 및 고장수리

# 8.1 주전원 공급표

# 8.1.1 주전원 공급 3x200-240V AC

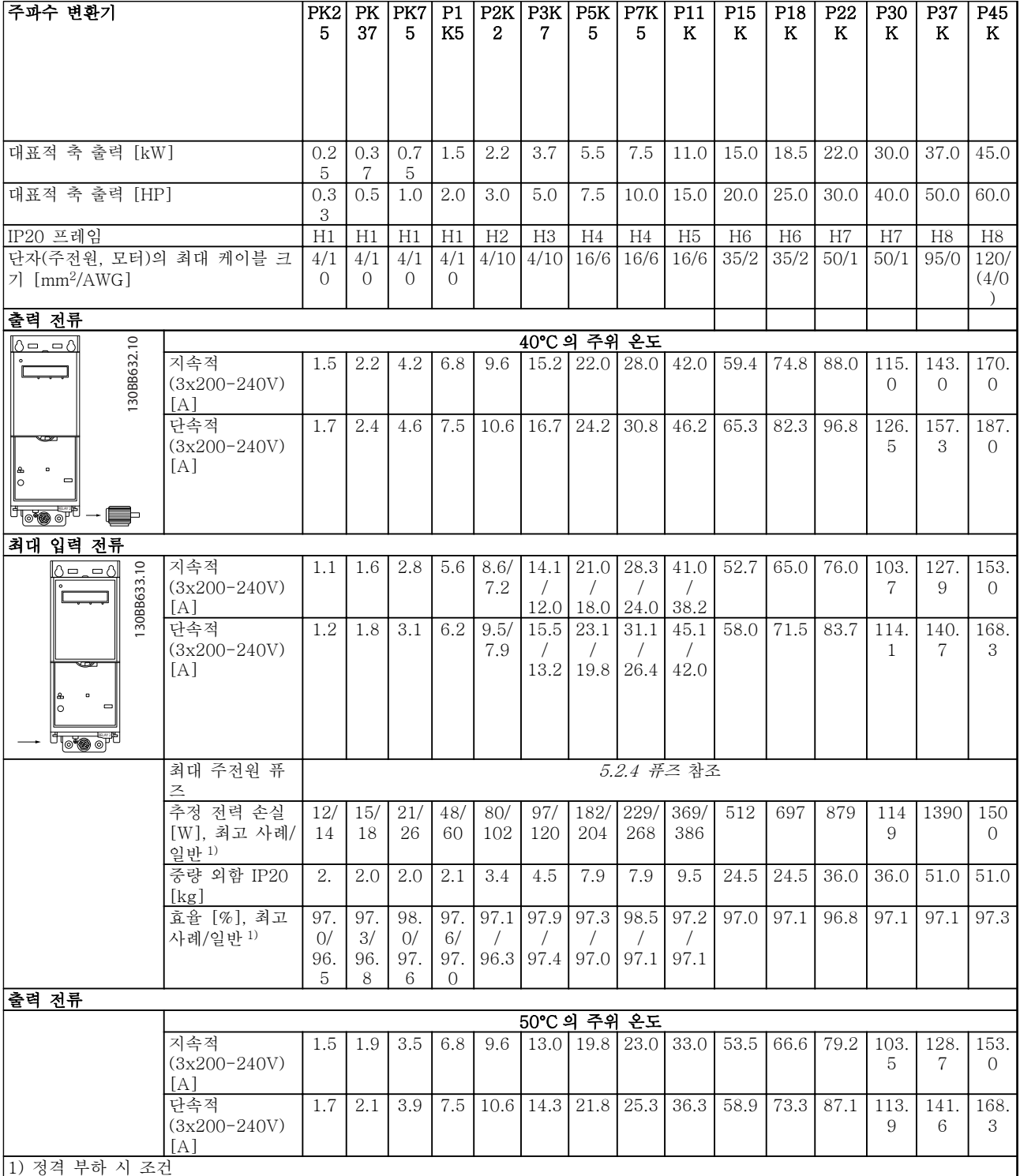

### 표 8.1

MG18C439 - VLT<sup>®</sup>는 댄포스의 등록 상표입니다. 2000 - 2000 - 2000 - 2000 - 2000 - 2000 - 2000 - 2000 - 2000 - 2000 - 2000 - 20

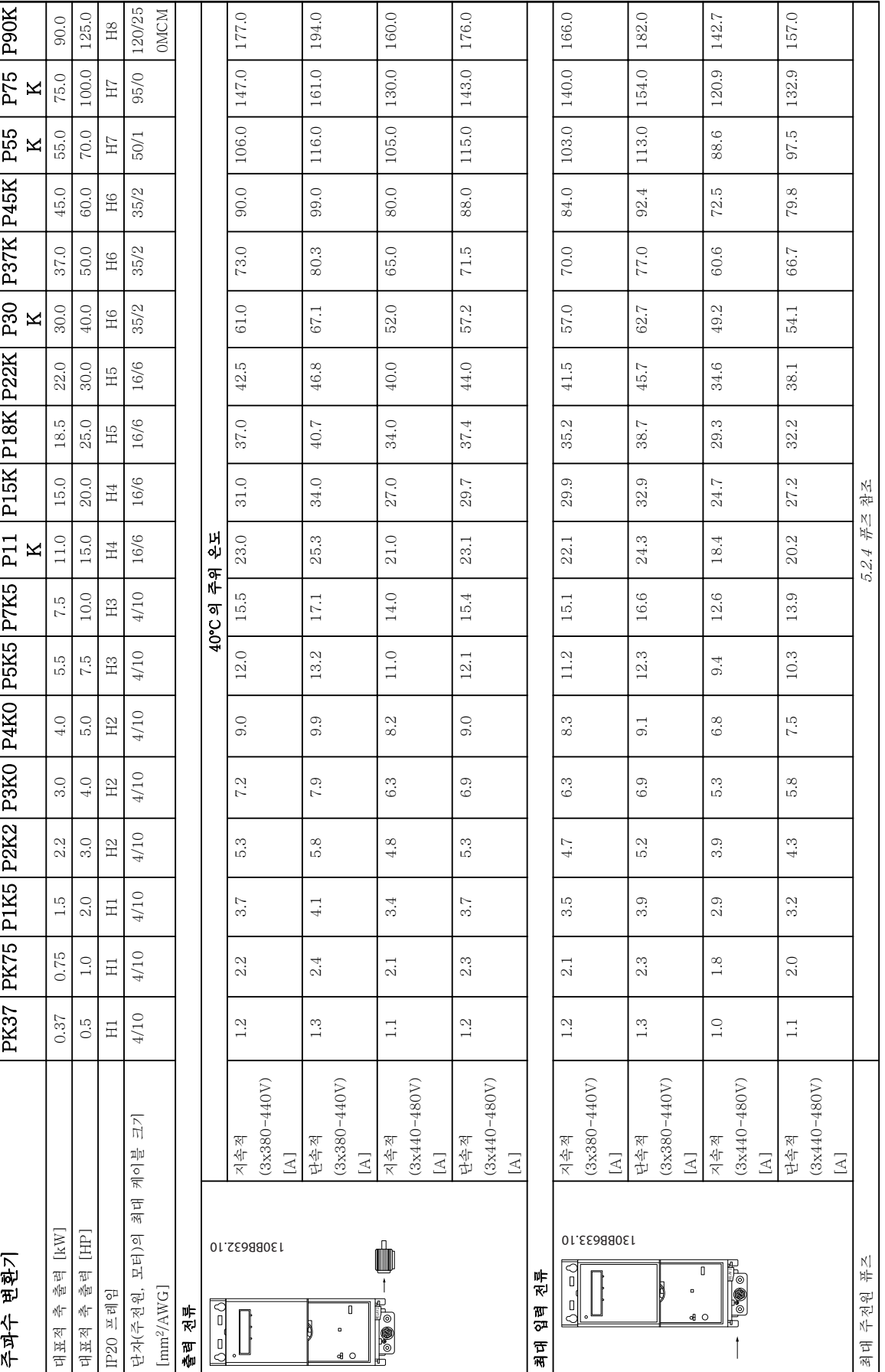

8.1.2 주전원 공급 3x380-480V AC

표 8.2

Danfoss

## <span id="page-96-0"></span>일반사양 및 고장수리 VLT® HVAC Basic Drive 설계 지침서

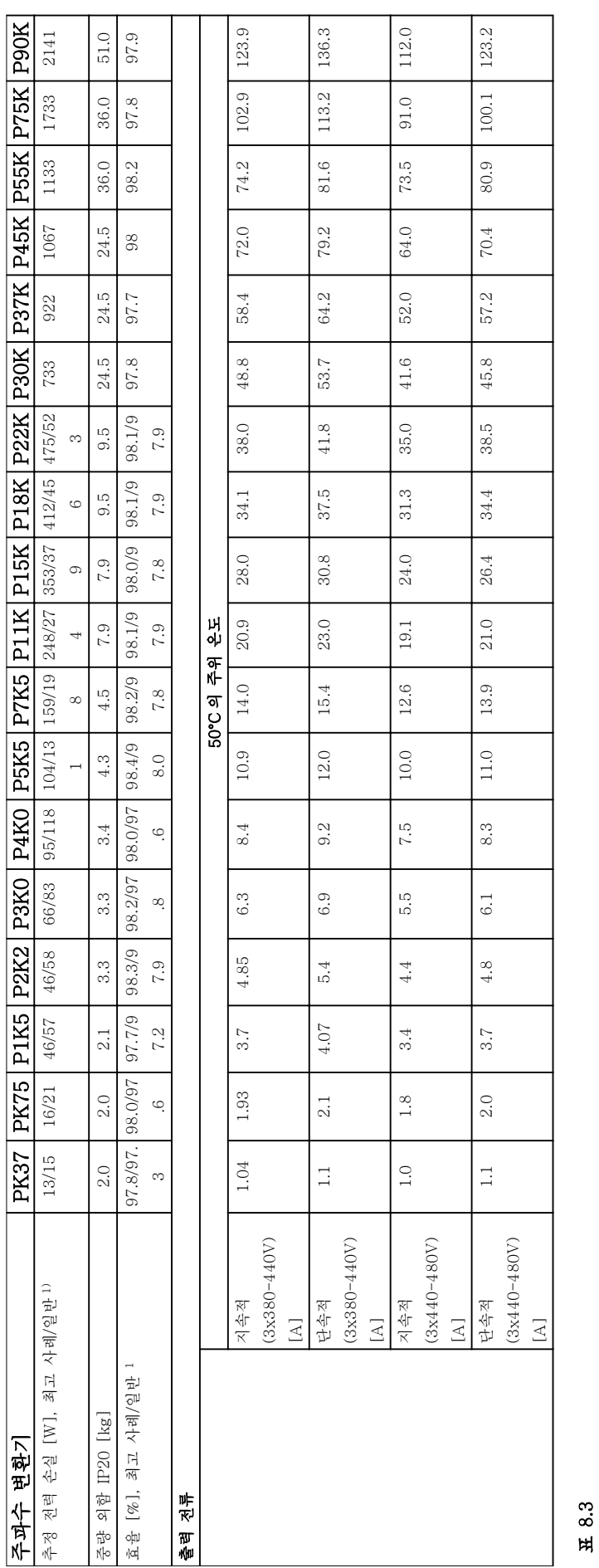

일반사양 및 고장수리 VLT® HVAC Basic Drive 설계 지침서

Danfoss

8.1.3 주전원 공급 3x380-480V AC

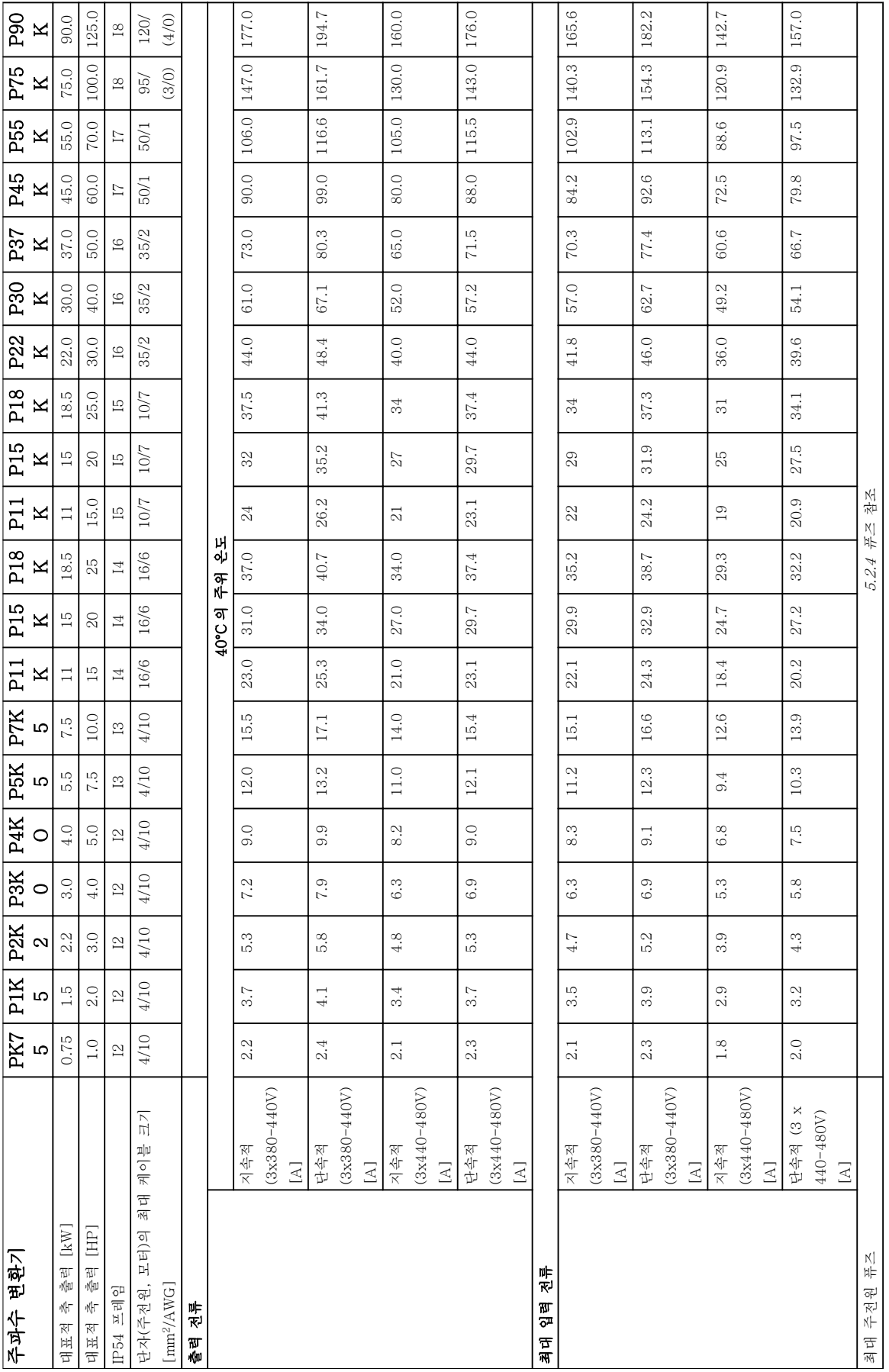

표 8.4

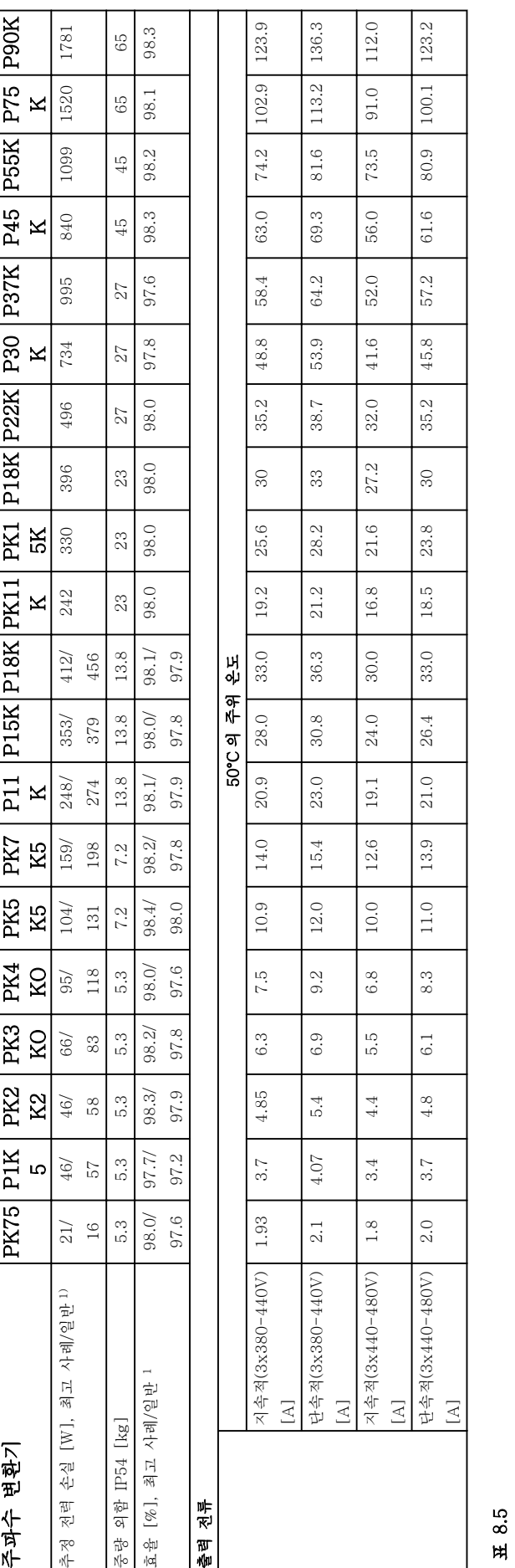

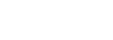

8 8

Danfoss

# 8.1.4 주전원 공급 3x525-600V AC

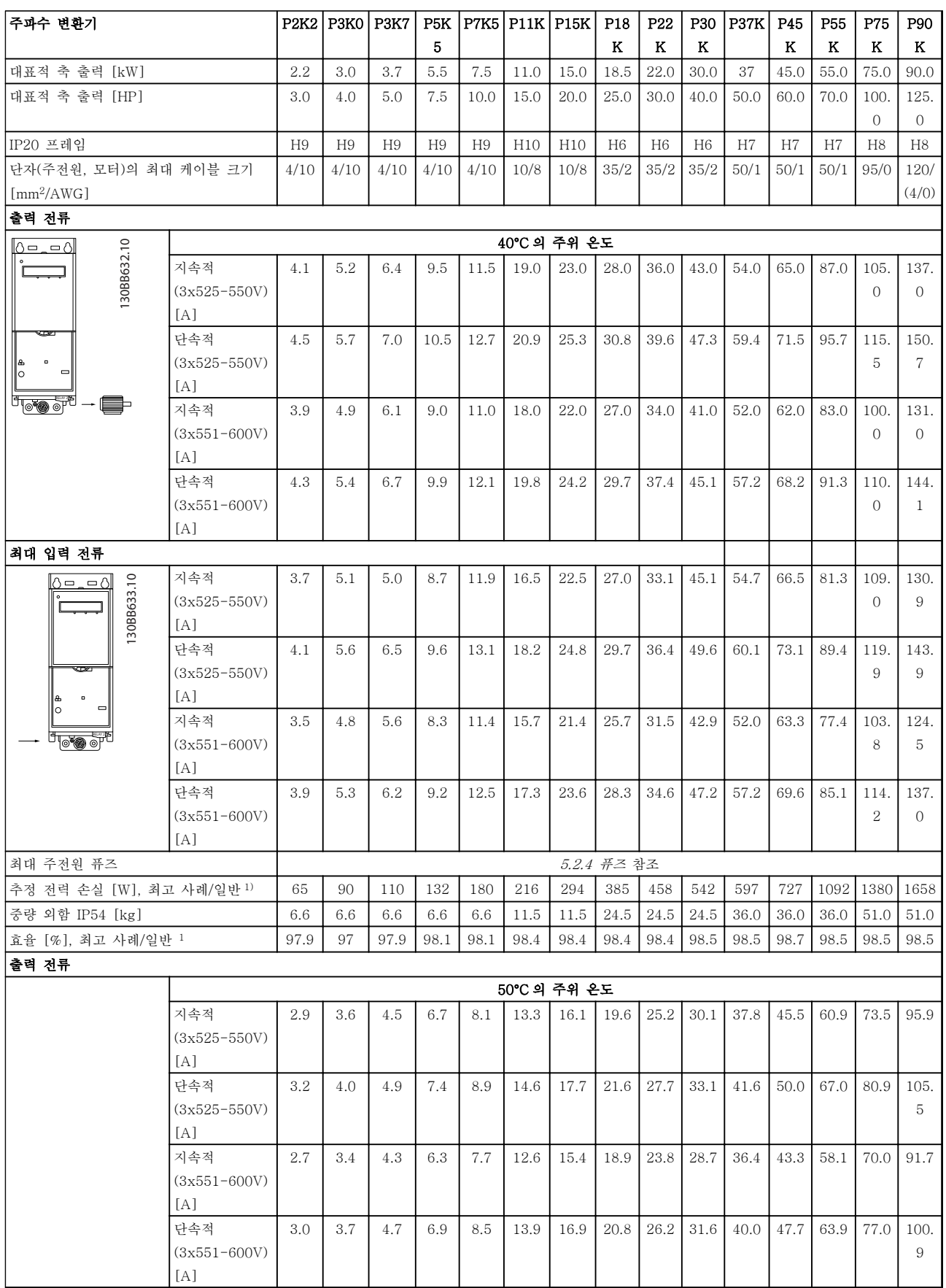

Danfoss

8.2 일반사양

보호 기능

- 과부하에 대한 전자 써멀 모터 보호 모터 보호
- 방열판의 온도 감시 기능은 온도 초과 시 주파수 변환기를 트립합니다.
- 주파수 변환기는 모터 단자 U, V, W 간의 단락으로부터 보호됩니다.
- 모터 결상이 발생하면 주파수 변환기가 트립되고 알람이 발생합니다.
- 주전원 결상이 발생하면 주파수 변환기가 트립되거나 경고가 발생합니다(부하에 따라 다름).
- 매개회로 전압을 감시하여 전압이 너무 높거나 너무 낮으면 주파수 변환기가 트립됩니다.
- 인버터의 모터 단자 U, V, W 는 접지 결함으로부터 보호됩니다.

주전원 공급 (L1, L2, L3)

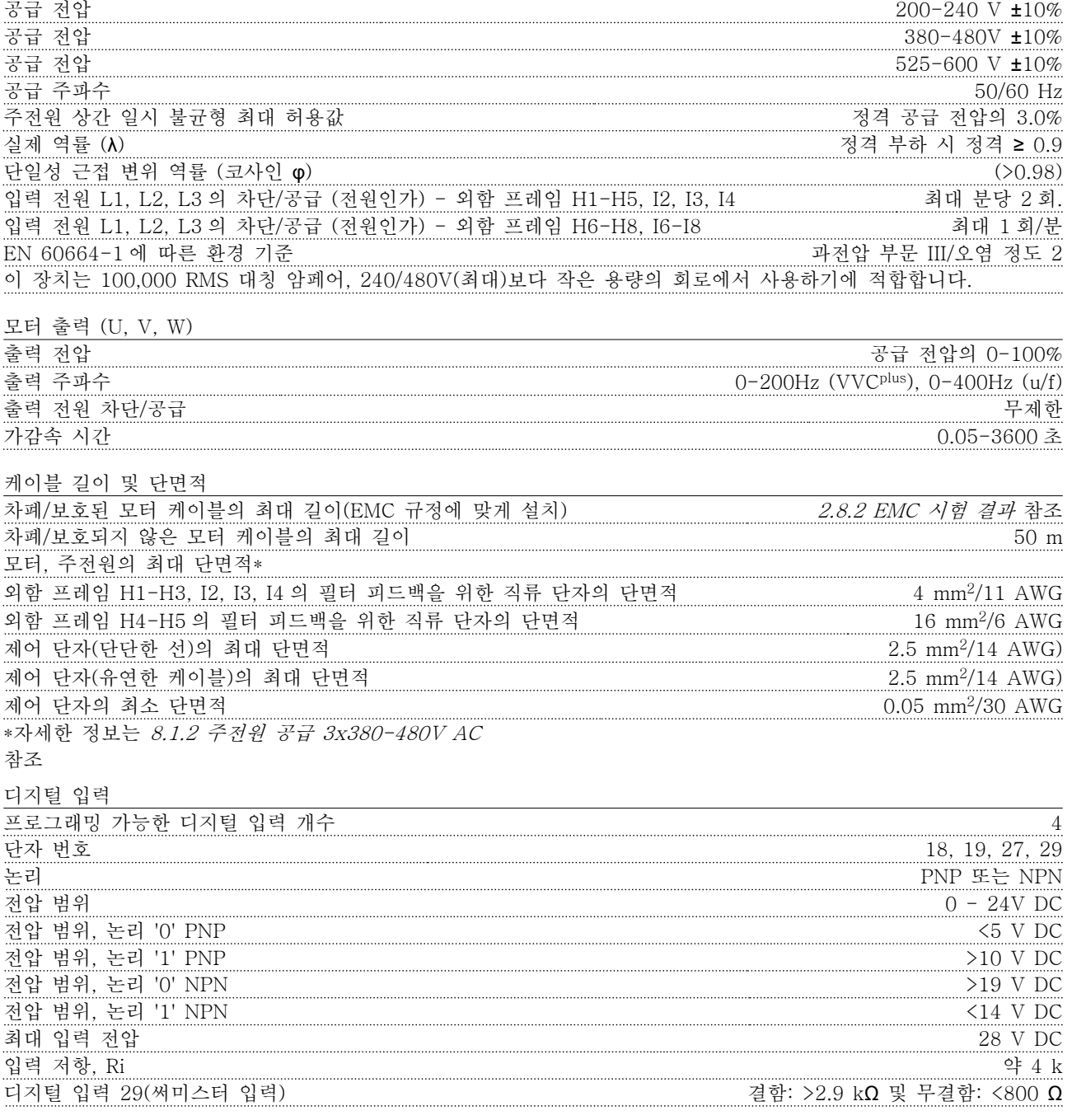

Danfoss

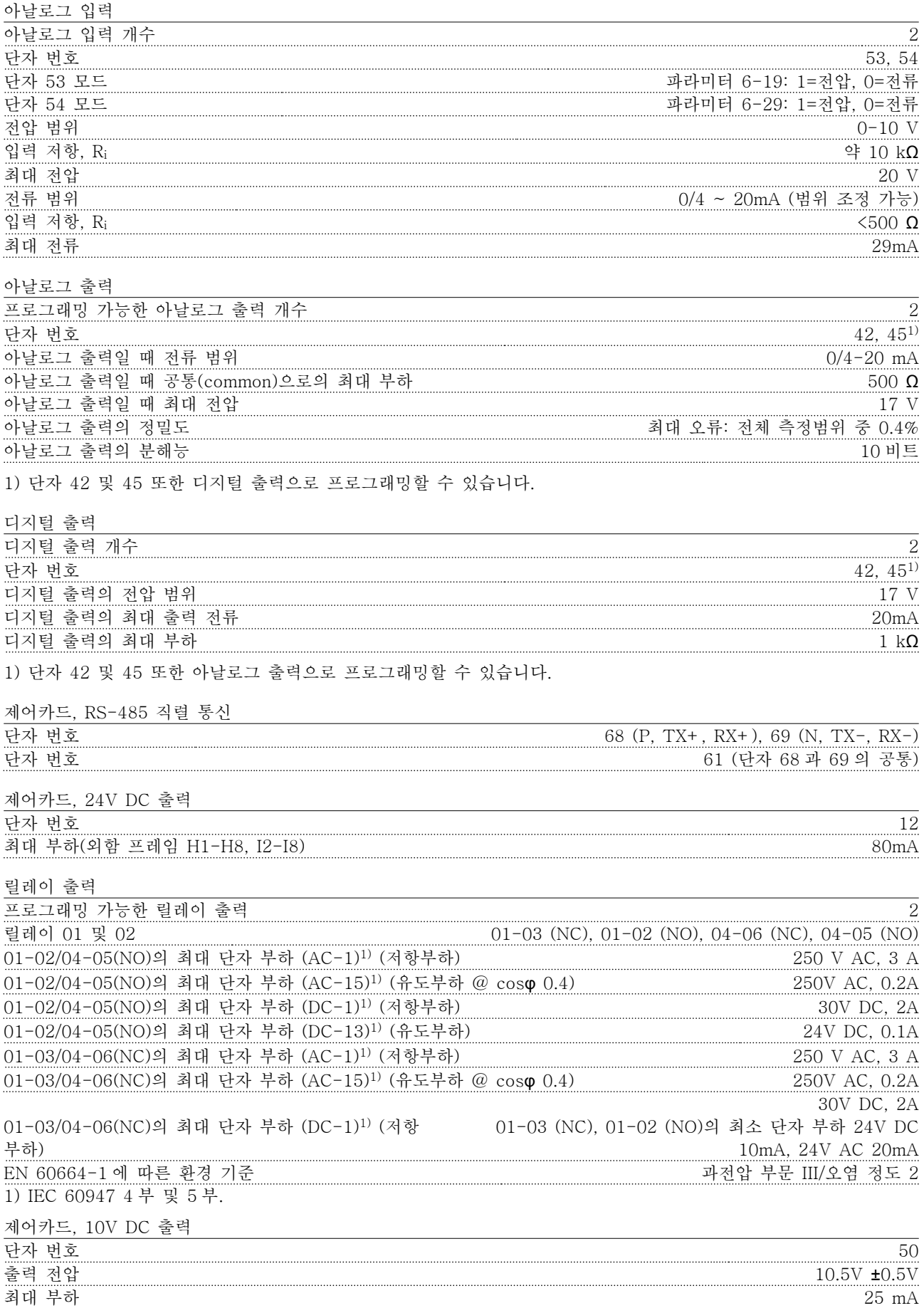

모든 입력, 출력, 회로, 직류 공급 및 릴레이 접점은 공급 전압(PELV) 및 다른 고전압 단자로부터 갈바닉 절연되어 있습니다.

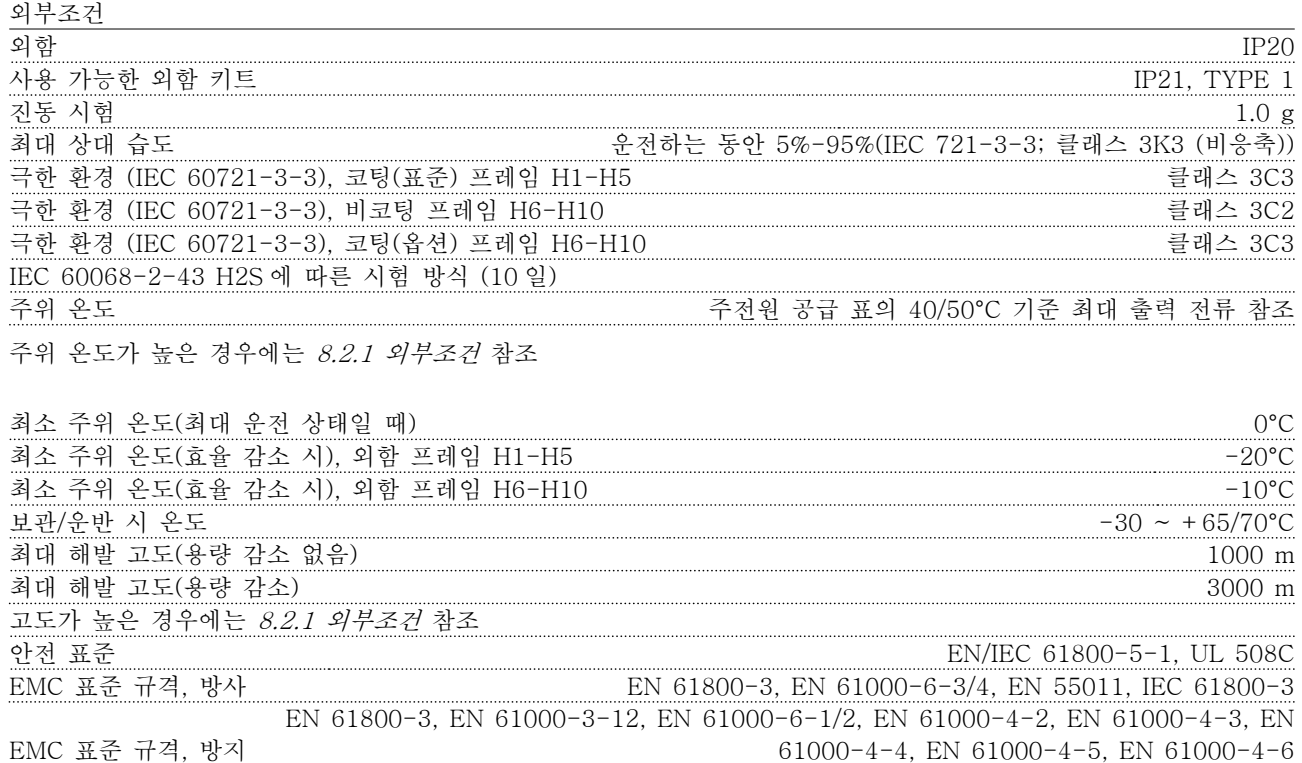

# 8.3 청각적 소음

## 다음 세 가지 원인에 의해 주파수 변환기에 청각적 소 음이 발생합니다.

- 1. 직류 매개회로 코일
- 2. 환기 팬
- 3. RFI 필터 초크

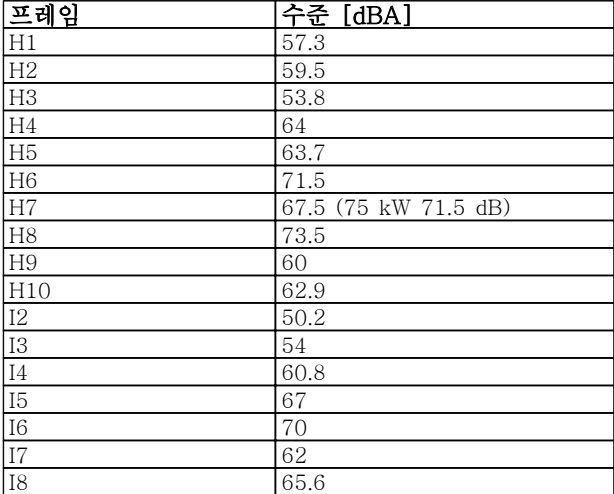

표 8.7 대체로 유닛으로부터 1m 떨어진 지점에서 측정된 값

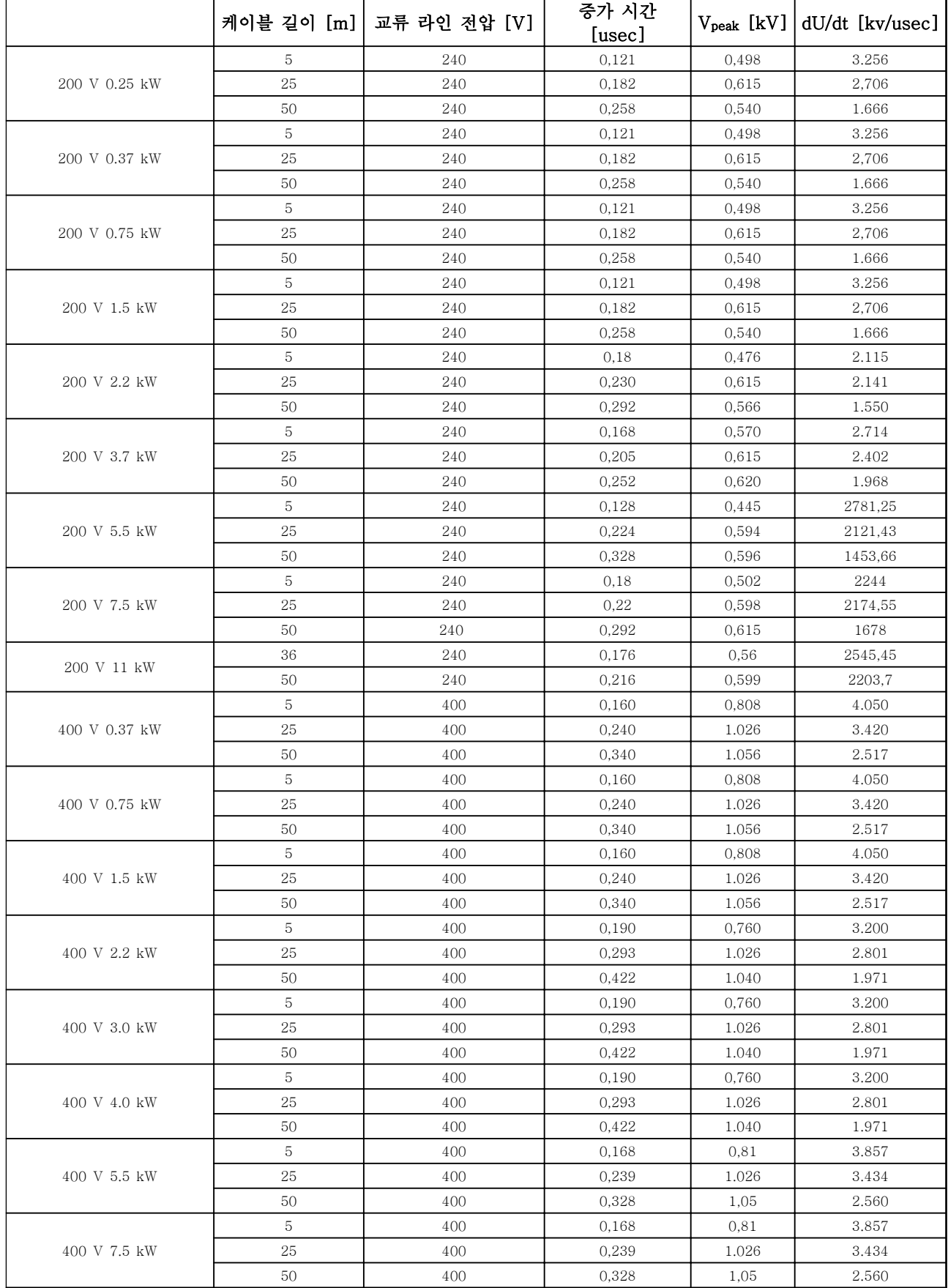

Danfoss

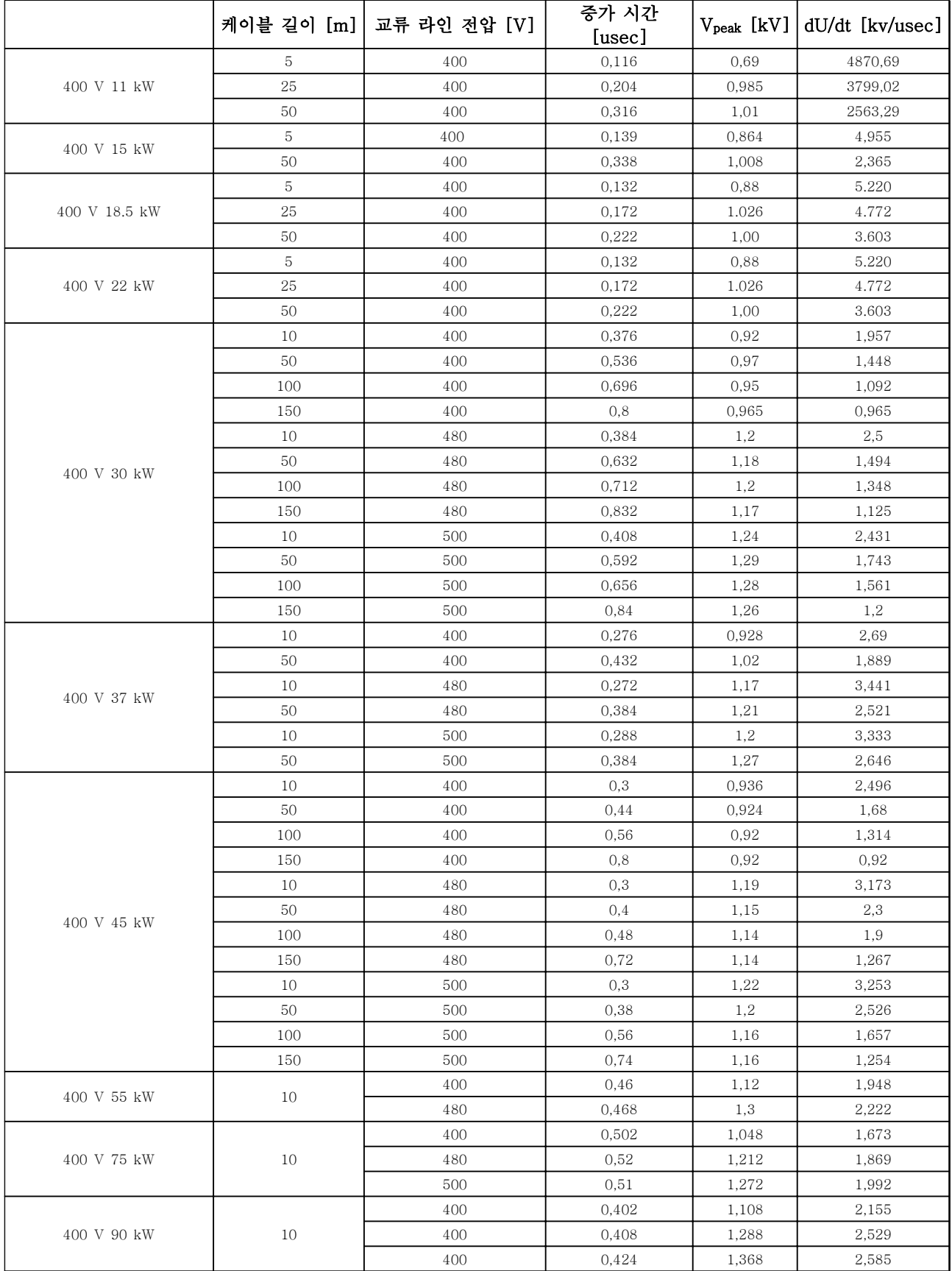

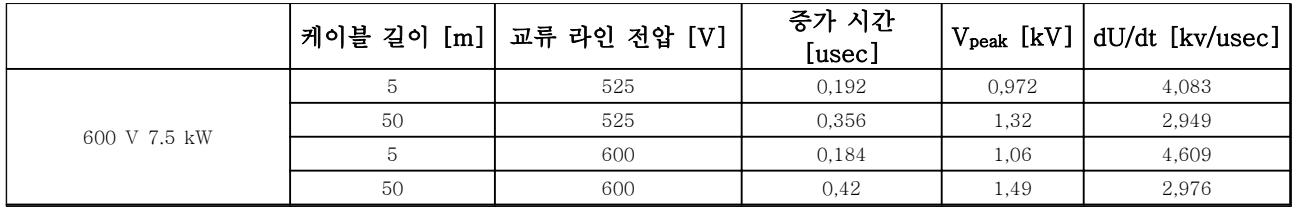

 $\int$  lout [%]

### 표 8.8

## 8.5 주위 온도 및 스위칭 주파수에 따른 용량 감소

24 시간 이상 측정한 주위 온도는 최대 주위 온도보다 최소 5℃ 이상 낮아야 합니다. 주파수 변환기가 높은 주 위 온도에서 작동하면 연속 출력 전류는 감소해야 합니 다.

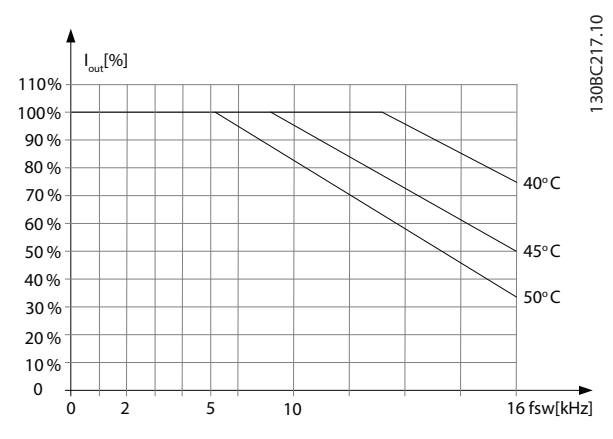

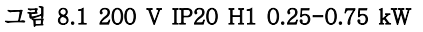

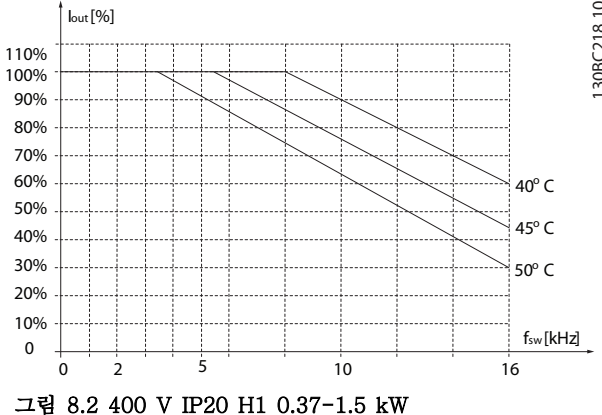

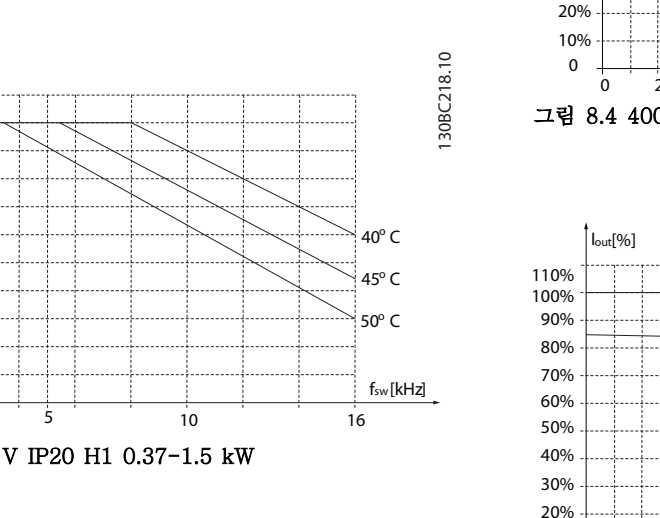

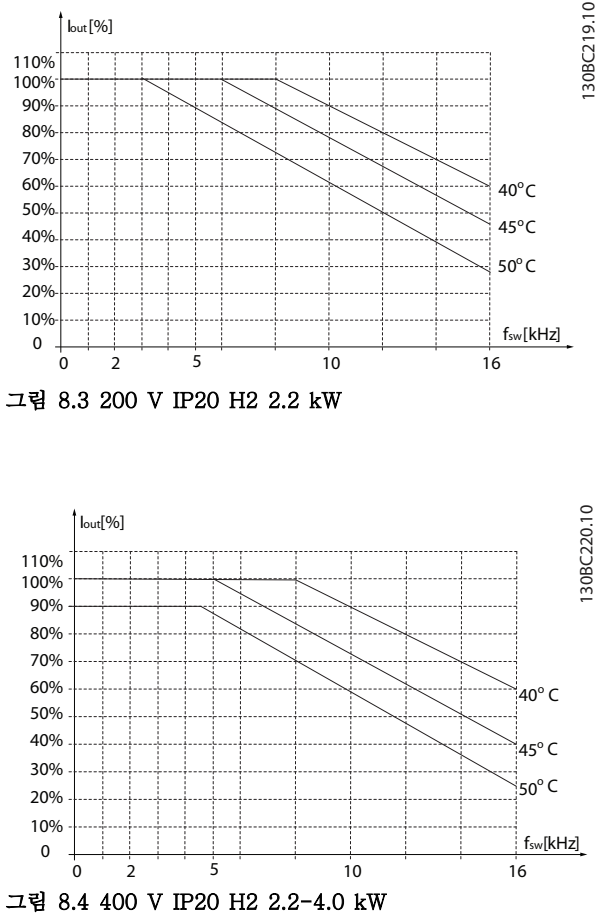

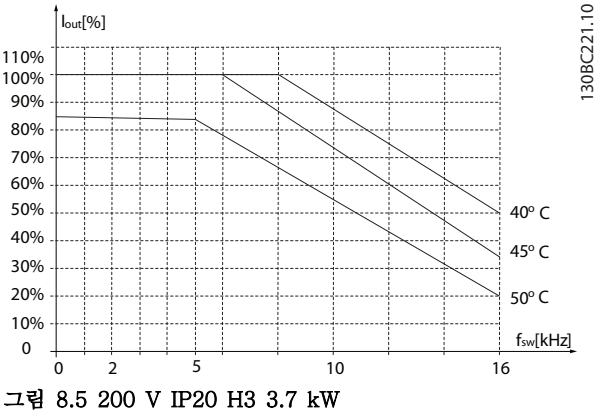

8 8

130BC227.10

130BC227.10

## 일반사양 및 고장수리 VLT® HVAC Basic Drive 설계 지침서

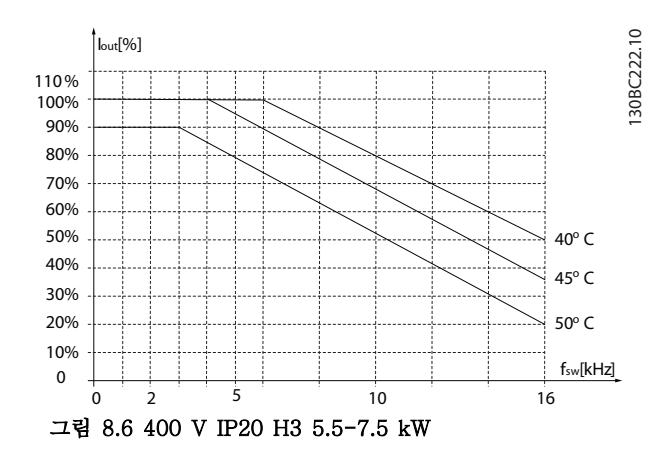

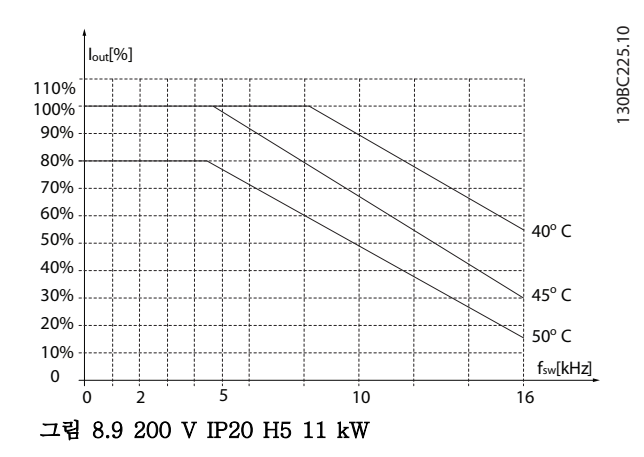

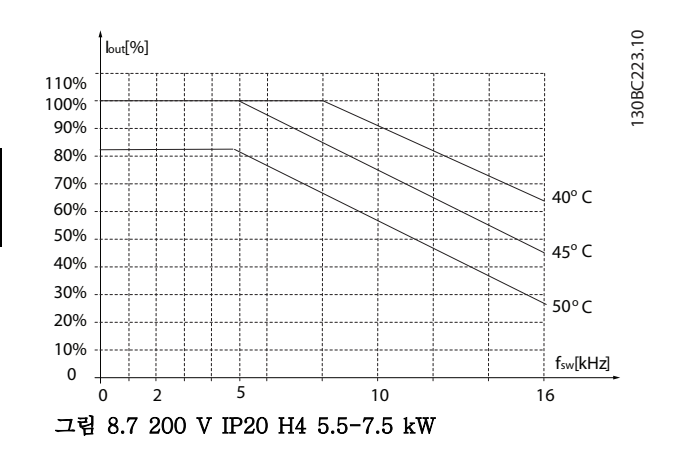

0 2 10

 $\overline{5}$ 

그림 8.8 400 V IP20 H4 11-15 kW

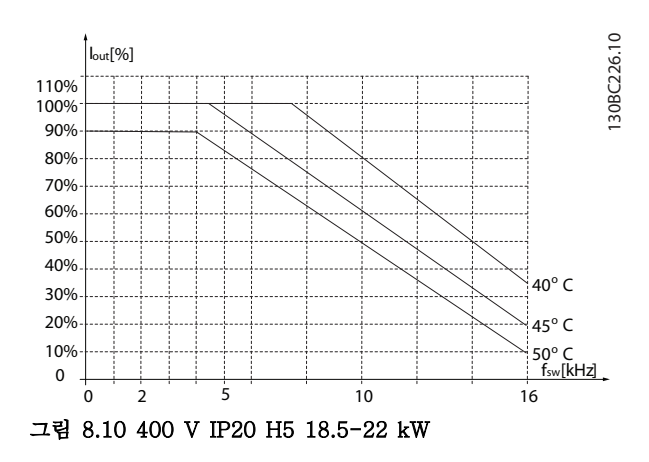

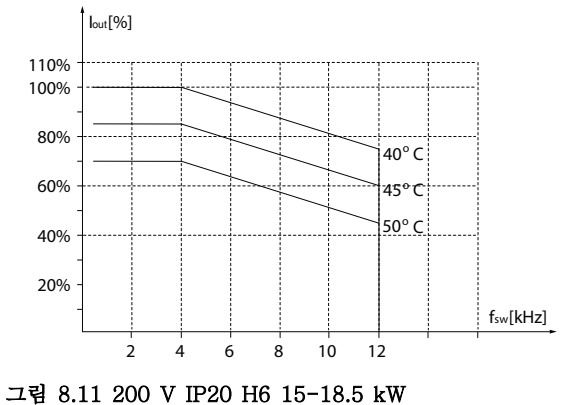

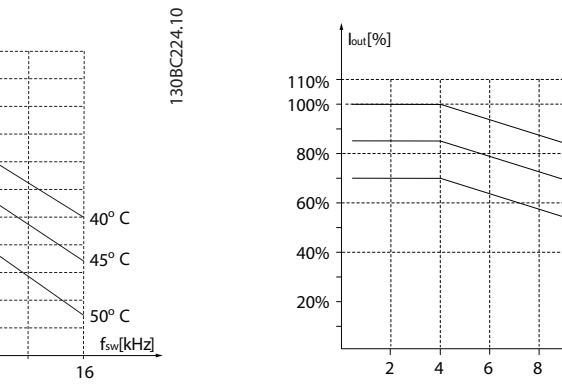

0 10% 20% 30% 40% 50% 60% 70% 80% 90% 100% 110% Iout[%]
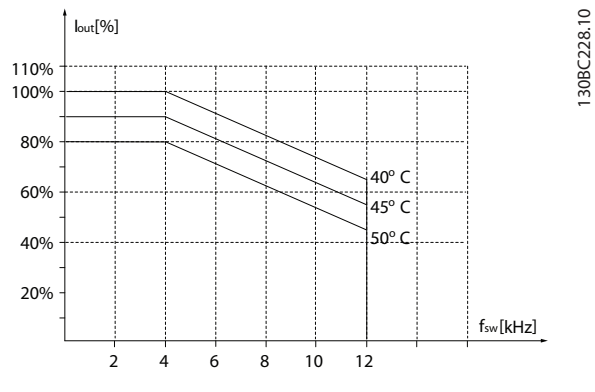

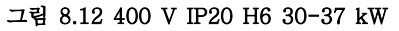

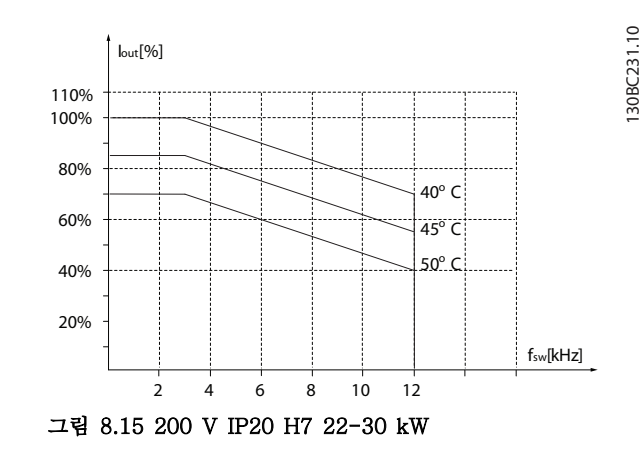

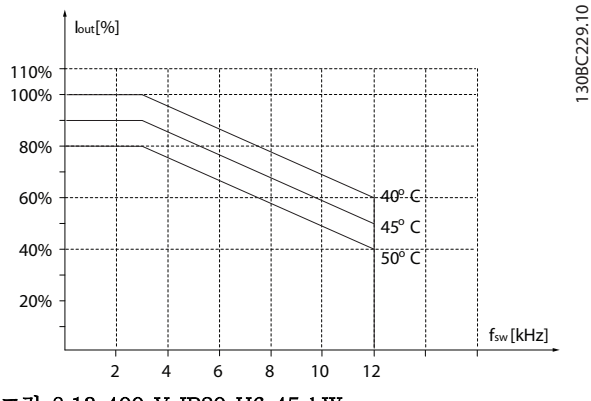

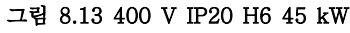

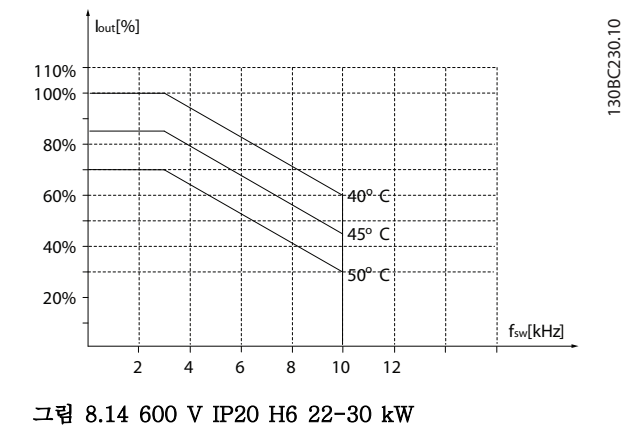

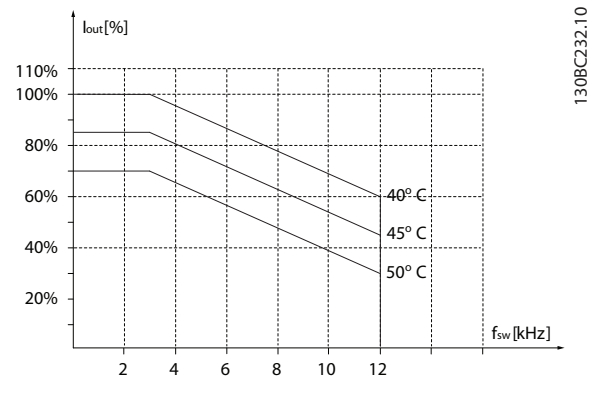

그림 8.16 400 V IP20 H7 55-75 kW

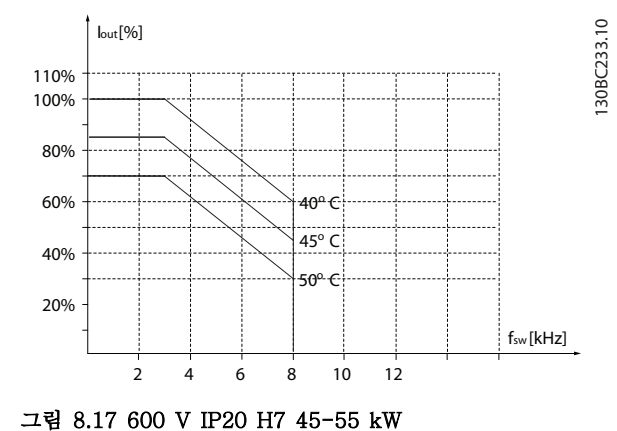

130BC232.10

Danfoss

130BC238.10

### 일반사양 및 고장수리 VLT® HVAC Basic Drive 설계 지침서

130BC234.10

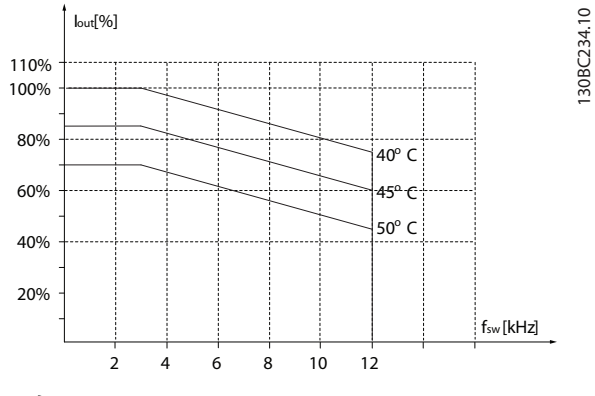

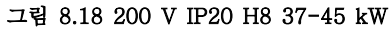

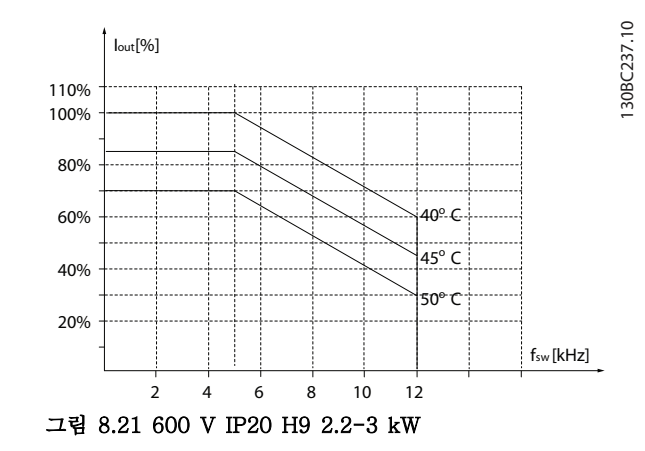

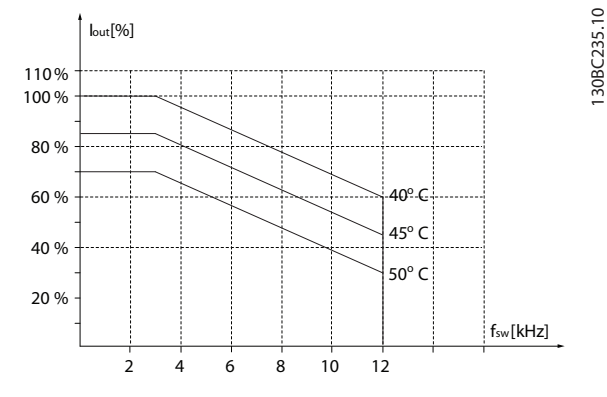

그림 8.19 400 V IP20 H8 90 kW

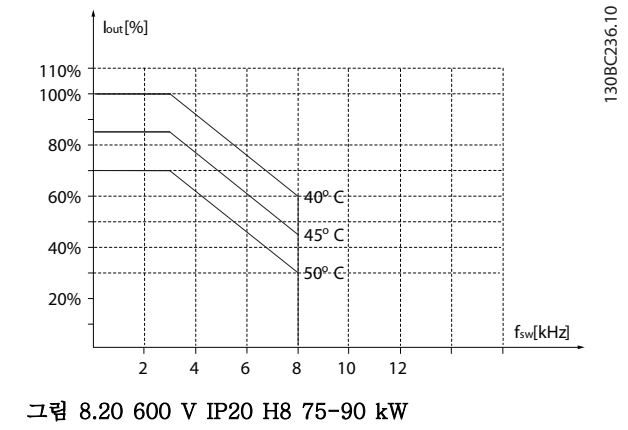

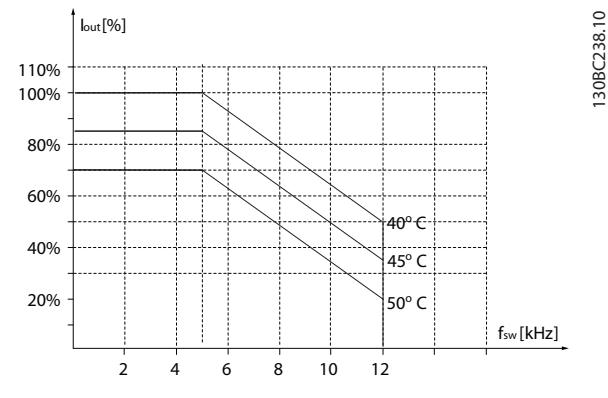

그림 8.22 600 V IP20 H9 5.5-7.5 kW

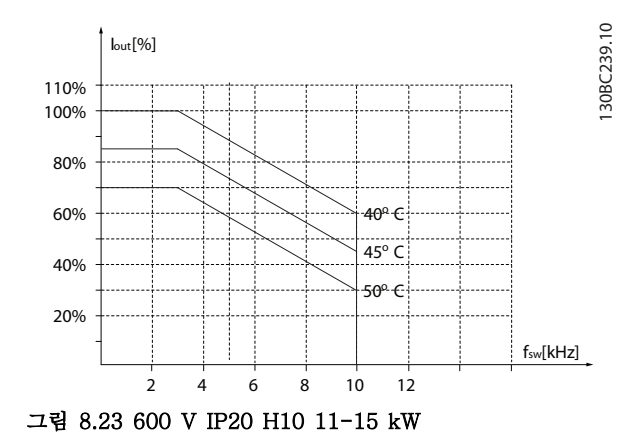

 $I_{\text{out}}[\%]$ 

0 10% 20% 30% 40% 50% 60% 70% 80% 90% 100% 110%

### 일반사양 및 고장수리 VLT® HVAC Basic Drive 설계 지침서

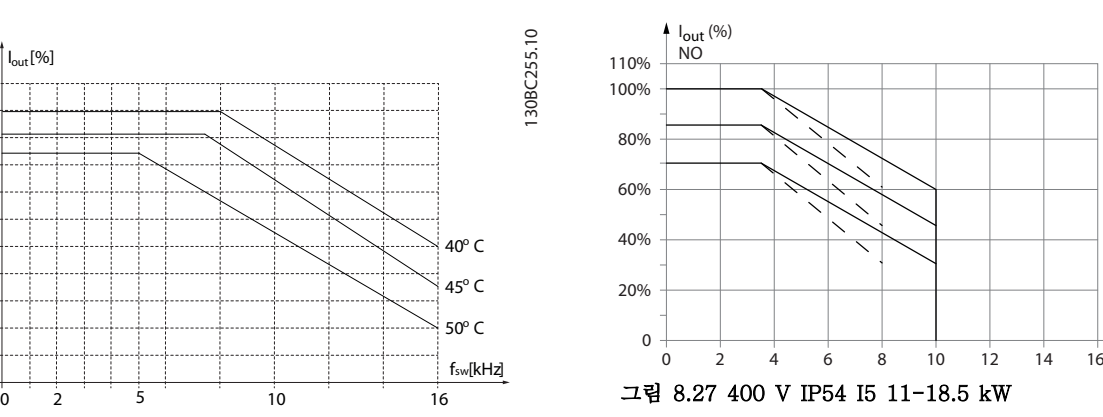

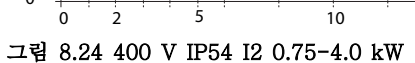

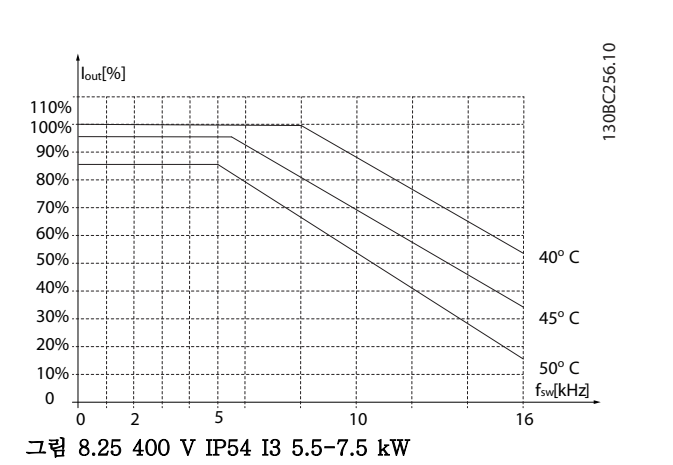

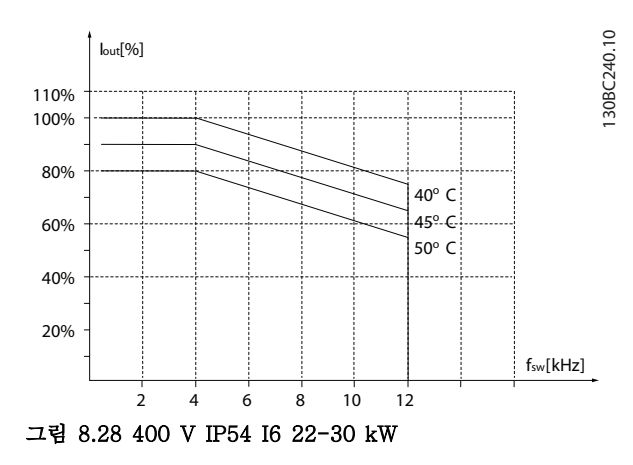

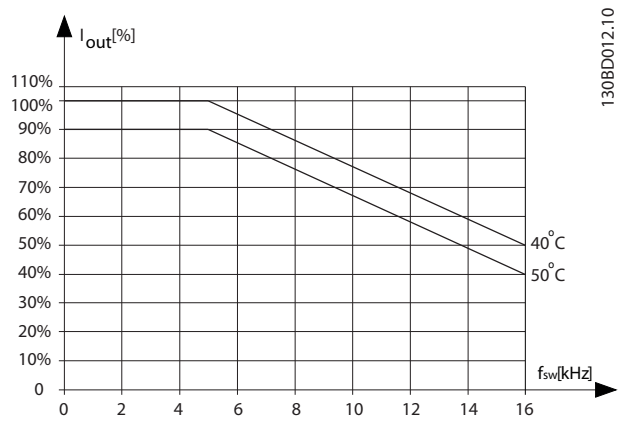

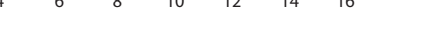

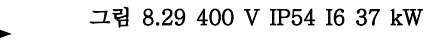

2 4 6 8 10 12

20%

40% 60% 80%

100% 110% Iout[%]

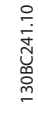

fsw[kHz]

 $40^{\circ}$  C  $45°C$ 50o C  $f_{sw}$  (kHz)

45°C 50°C 55°C

. B1  $-B2$ 

Danfoss

130BA403.11

30BA403.11

8 8

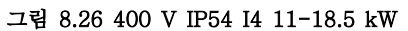

Danfoss

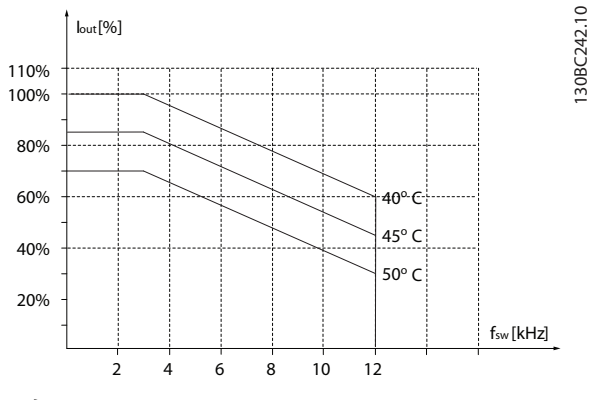

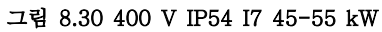

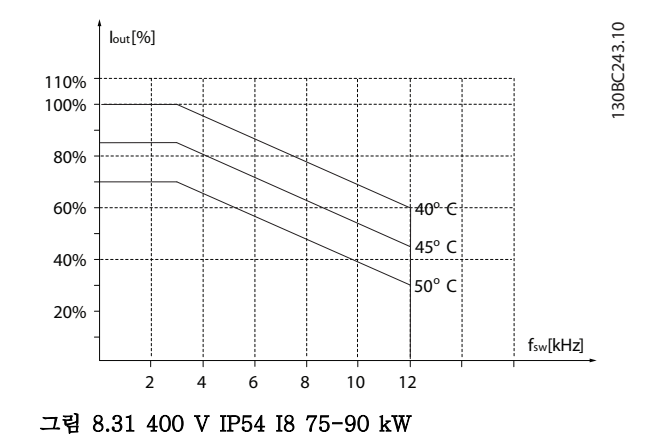

## 인덱스

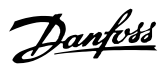

## 인덱스

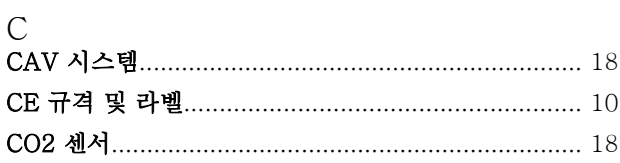

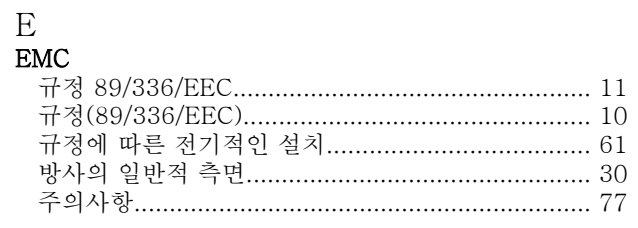

## $\overline{F}$

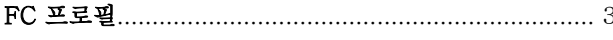

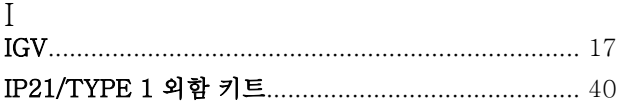

# $L$

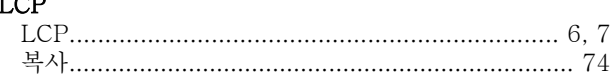

 $\triangle$ 10  $\Rightarrow$ 

## $M$ <br> $MCT 10$

ച്ചപ

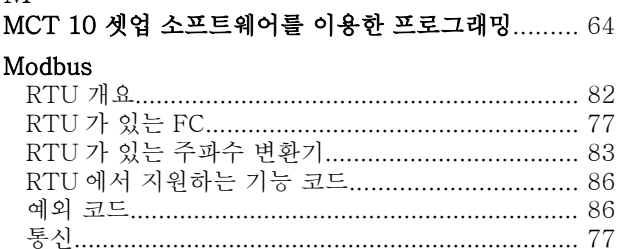

 $\mathbf{a}$   $\mathbf{b}$   $\mathbf{c}$ 

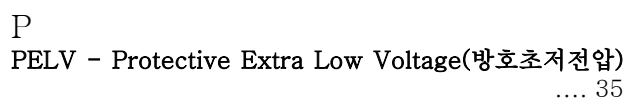

# $R$

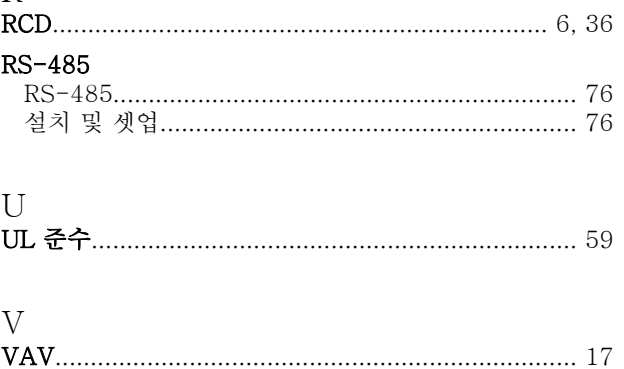

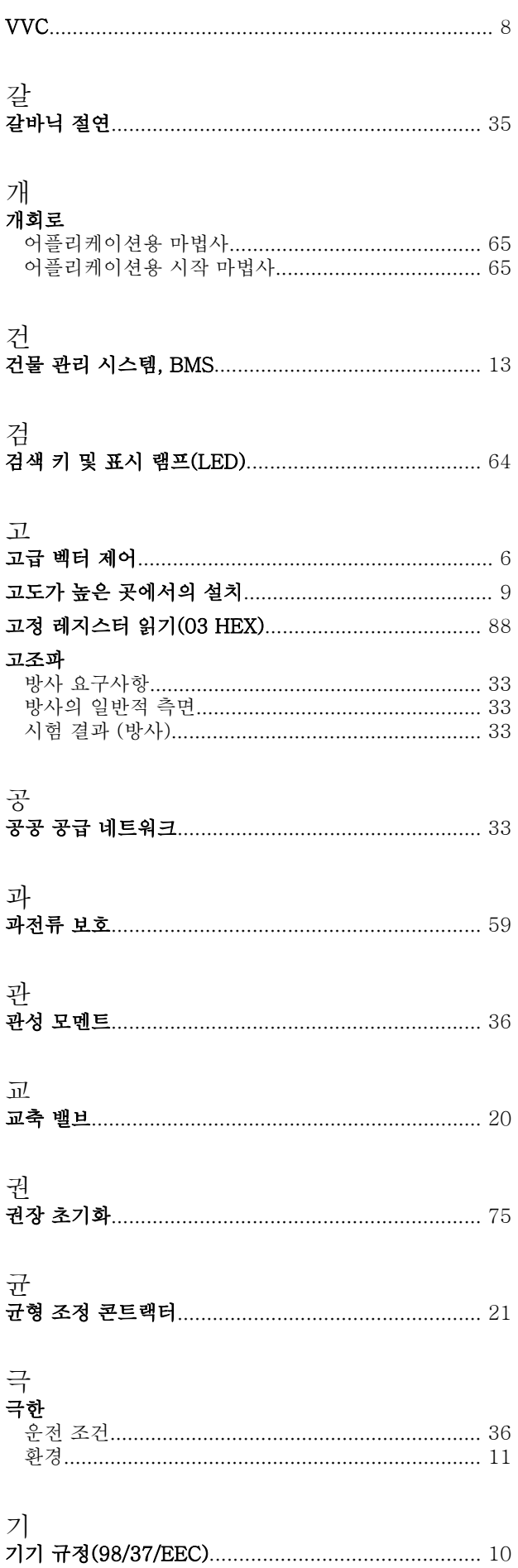

인덱스

## VLT<sup>®</sup> HVAC Basic Drive 설계 지침서

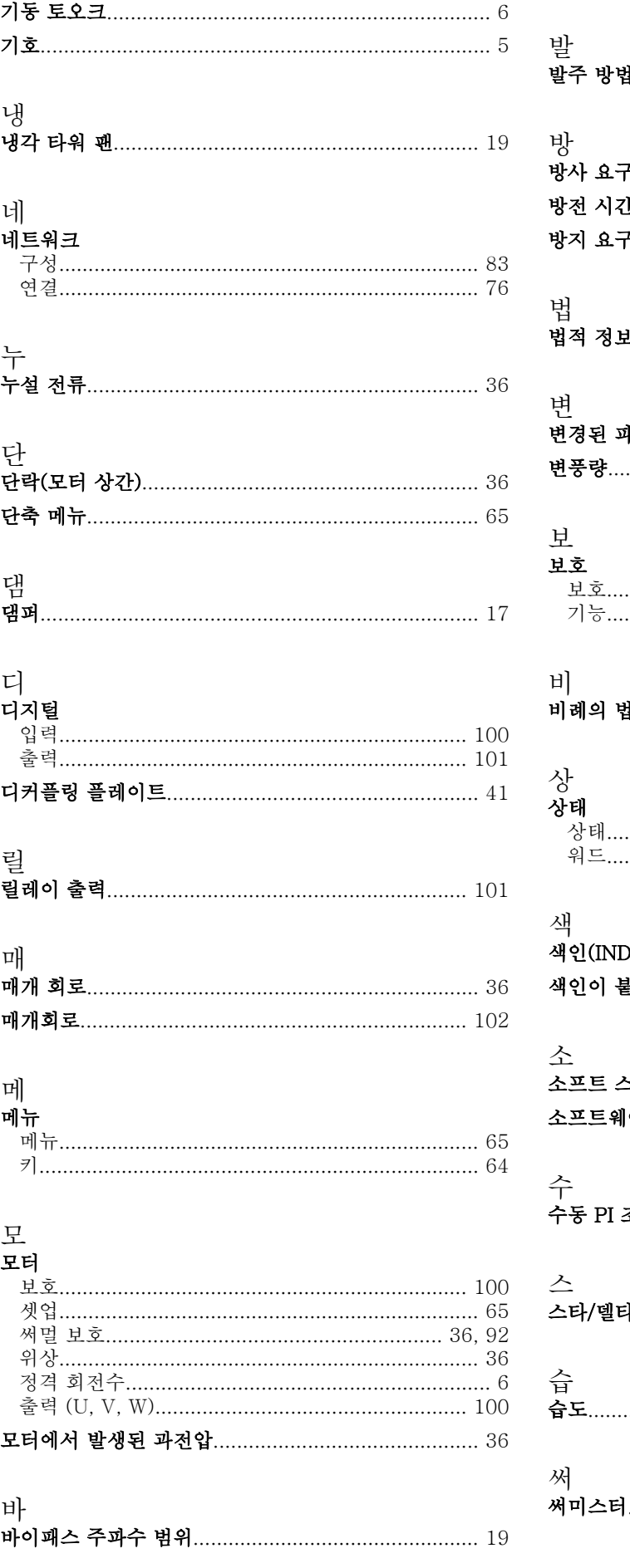

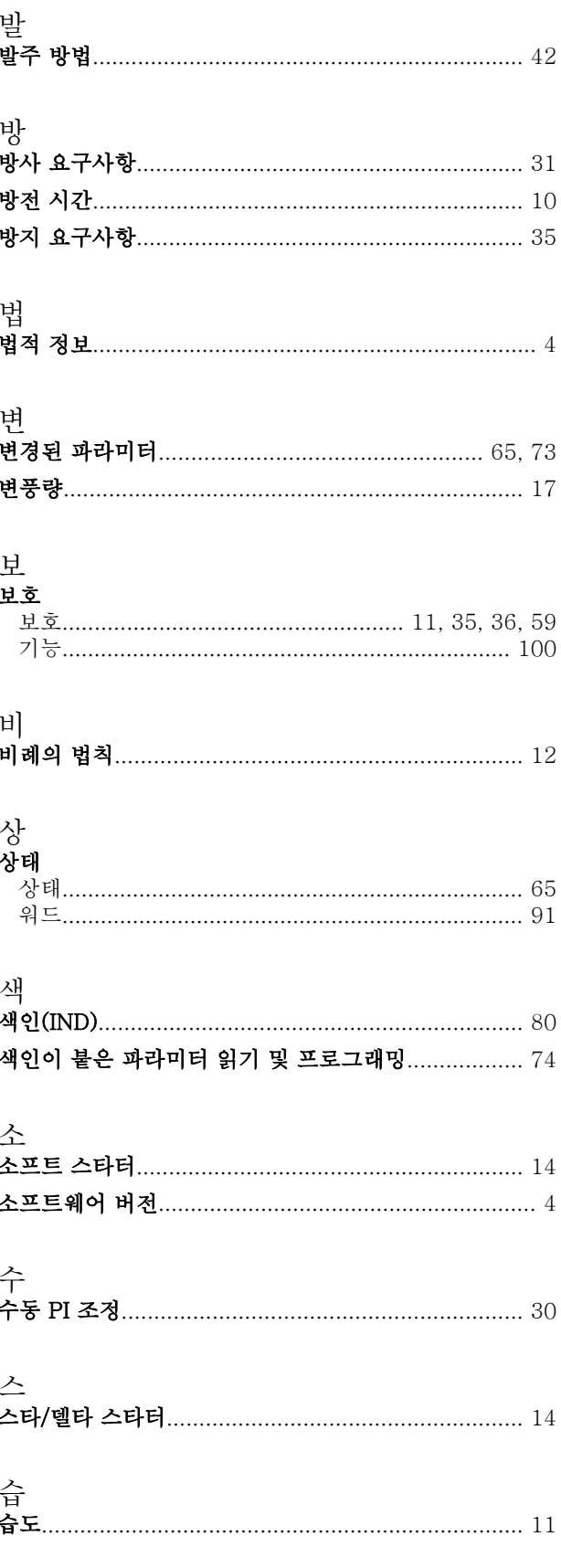

인덱스

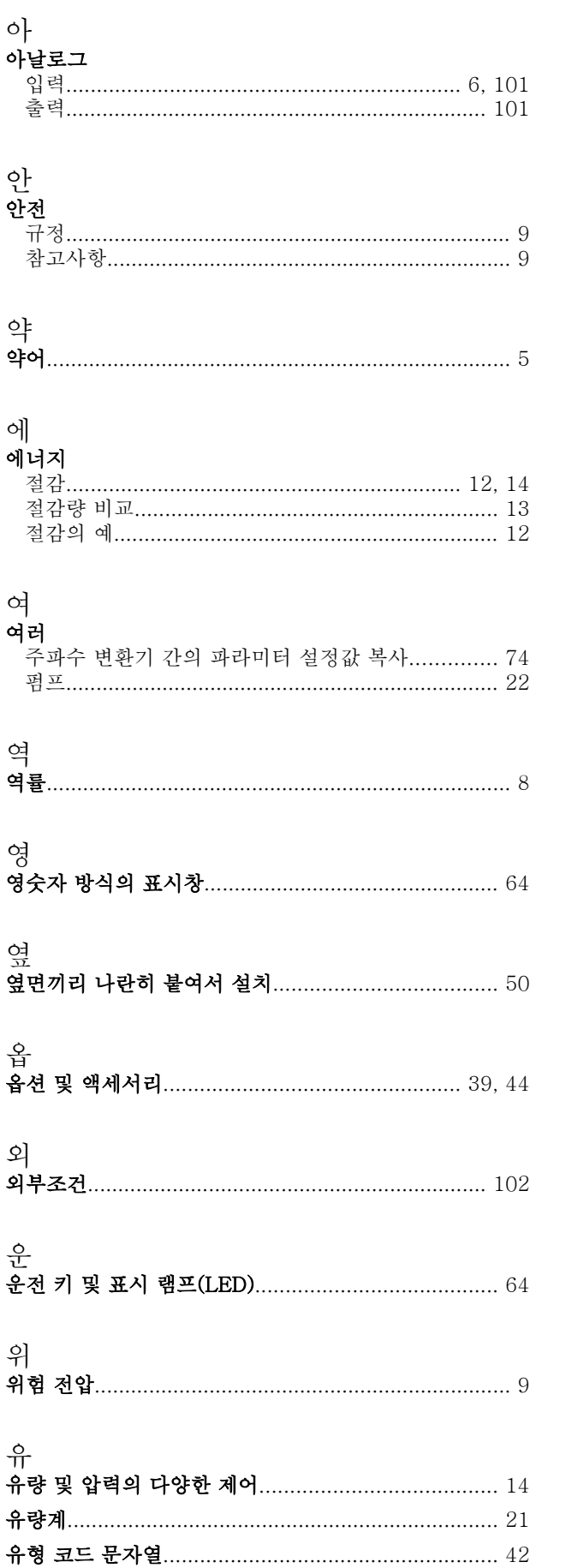

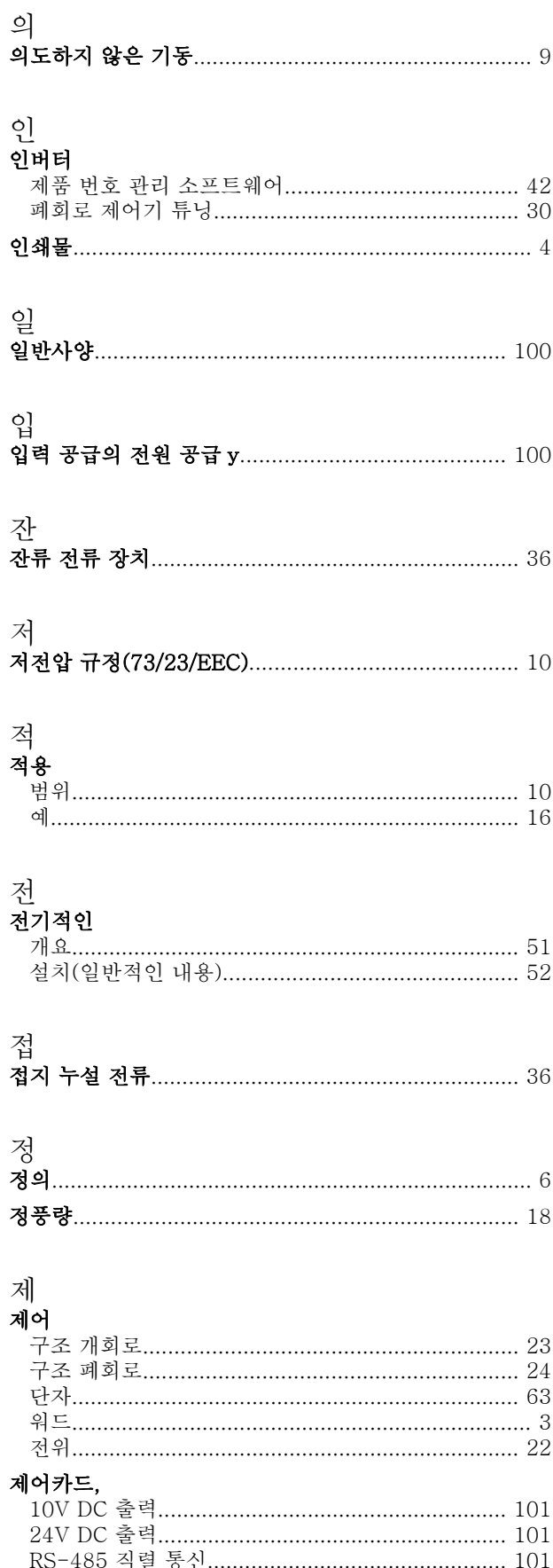

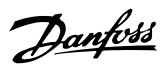

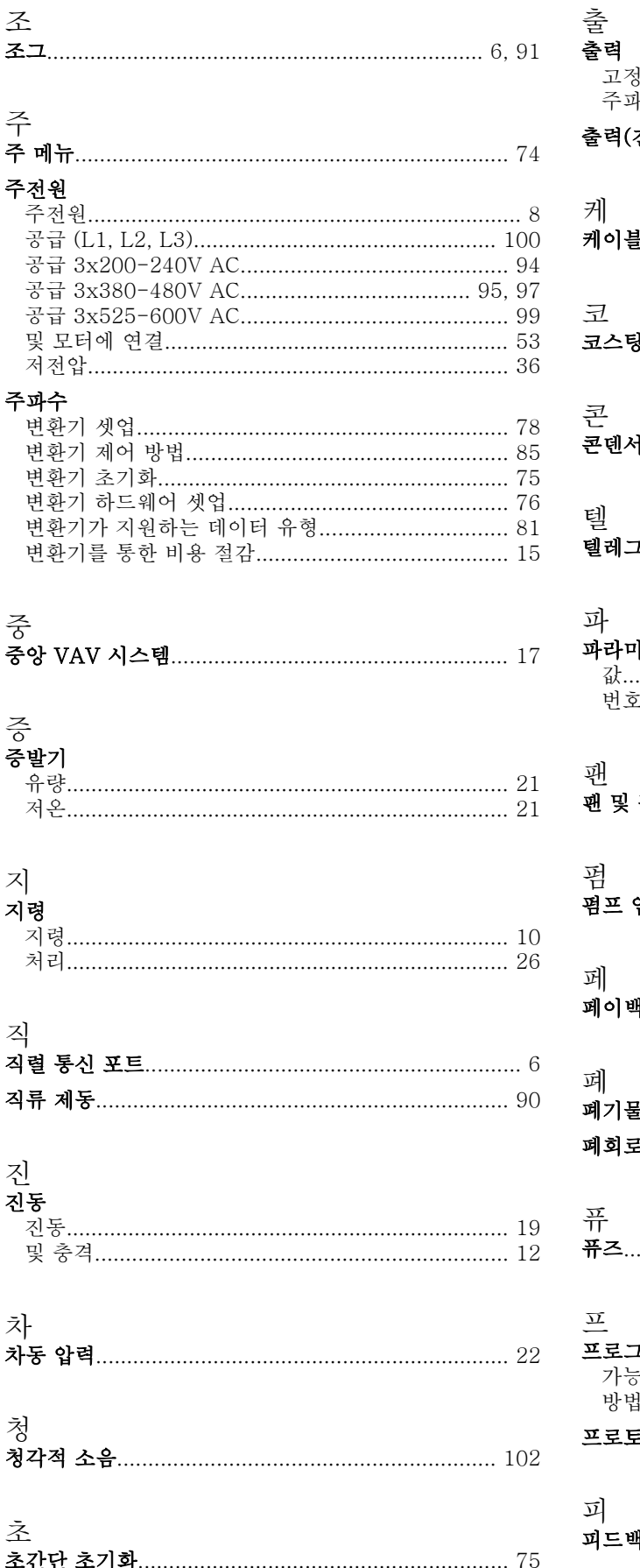

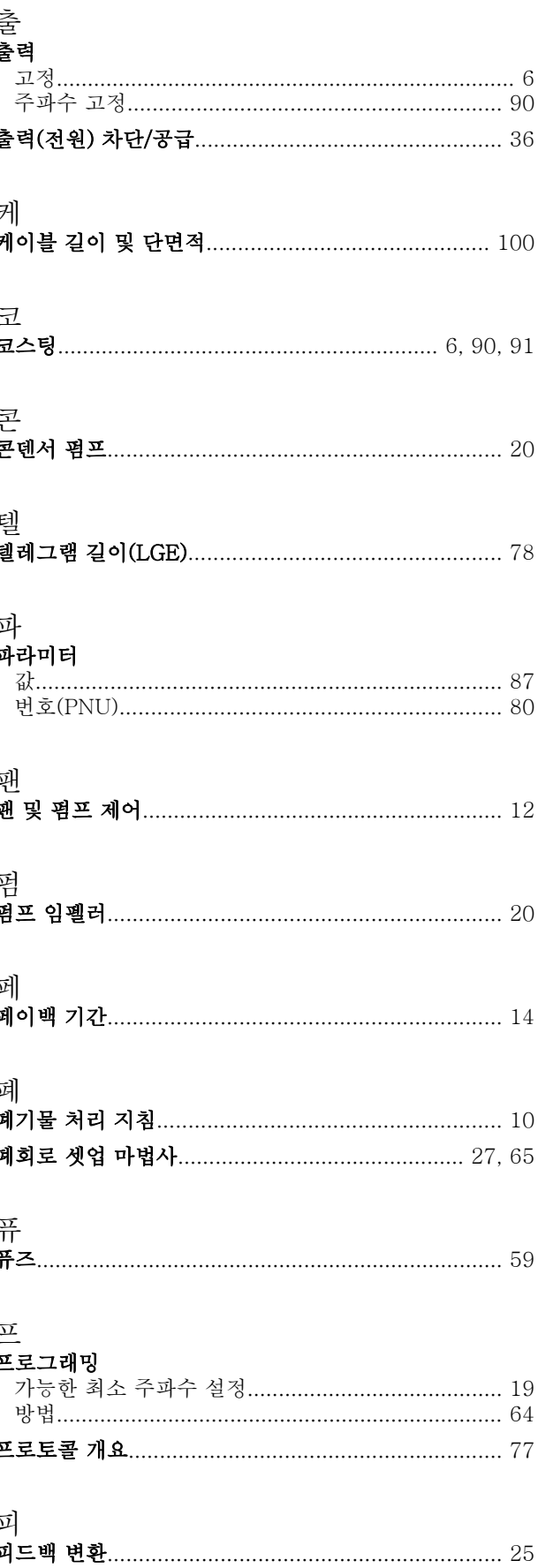

Danfoss

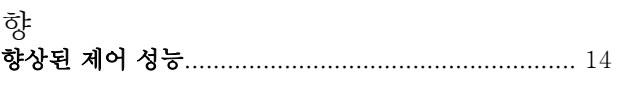

# 현<br><sup>쳐자</sup>

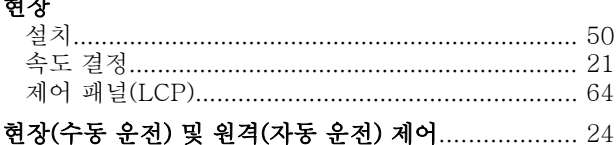

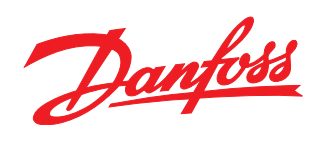

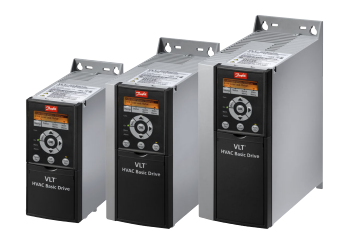

## www.danfoss.com/drives

-<br>**Danfoss**는 카탈로그, 브로셔 및 기타 인쇄 자료의 오류에 대해 그 책임을 일체 지지 않습니다. Danfoss는 사전 통지 없이 제품을 변경할 수 있는 권리를 보유합니다. 이 권리는 동의를 거친 사양에<br>변경이 없이도 제품에 변경이 생길 수 있다는 점에서 이미 판매 중인 제품에도 적용됩니다.<br>이 자료에 실린 모든 상표는 해당 회사의 재산입니다. Danfoss와 Danfoss 로고는 D

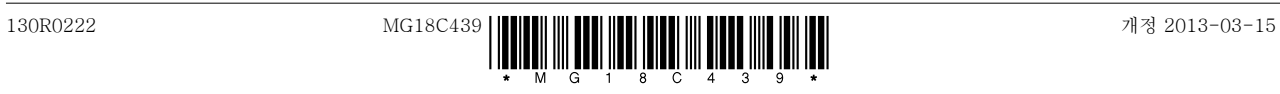